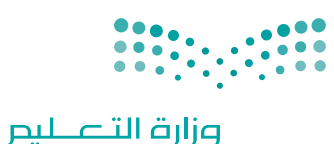

Ministry of Education

قـــــررت وزارة الـــتــعلـيــــم تــدريـــ�سهـــذا الــكــتــاب وطـبـعـه عـلـى نفقـتـها

المملكة العربية السعودية

# علم البيانات

التعليم الثانوي - نظام المسارات

ال�سنة الثانية

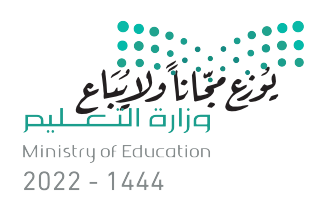

طبعة **2022-1444**

ح وزارة التعليم، ١٤٤3 ه� . **فهرسة مكتبـة امللـك فهد الوطنيـة أثنـاء النـشـر وزارة التعلـيـم** علم البيانات - املرحلة الثانوية - نظام املسارات - السنة الثانية. / وزارة التعليم-. الرياض، 1443 هـ 207 ص ؛ 21 x 25.5 سم0 **ردمـك : 978-603-511-237-6** 1 ـ احلواسيب - تعليم - السعودية -2 التعليم الثانوي - السعودية أ.العنوان **12 ديـوي 00٤,712 1272٤ / 1٤٤3**

رقم االإيداع : ١٢7٢٤ / ١٤٤٢ ردمك : 978-603-5١١-٢37-6

#### مواد إثرائية وداعمة على "منصة عين اثرائية"

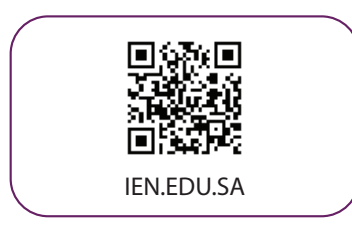

#### تواصل بمقترحاتك لتطوير الكتاب المدرسي

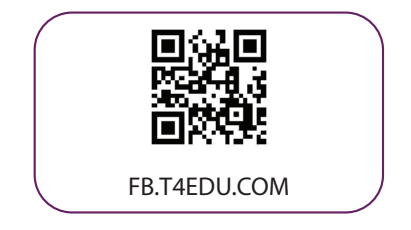

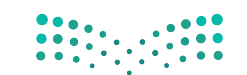

شالناشر: شركة تطوير للخدمات التعليمية

تم النشر بموجب اتفاقية خاصة بين شركة Binary Logic SA وشركة تطوير للخدمات التعليمية (عقد رقم 2022/0003) للاستخدام في المملكة العربية السعودية ي ن

> شحقوق الن� © 2022 SA Logic Binary

جميع الحقوق محفوظة. لا يجوز نسخ أي جزء من هذا المنشور أو تخزينه في أنظمة استرجاع البيانات أو ي ن نقله بأي شكل أو بأي وسيلة إلكترونية أو ميكانيكية أو بالنسخ الضوئي أو التسجيل أو غير ذلك دون إذن كتابي ي شمن الناشرين.

شيُرجى ملاحظة ما يلي: يحتوي هذا الكتاب على روابط إلى مواقع إلكترونية لا تُدار من قبل شركة Binary ُ ي ٍ<br>پ يون<br>Logic. ورغم أنَّ شركة Binary Logic تبذل قصارى جهدها لضمان دقة هذه الروابط وحداثتها وملاءمتها، إلا أنها لا تتحمل المسؤولية عن محتوى أي مواقع إلكترونية خارجية.

شإشعار بالعلامات التجارية: أسماء المنتجات أو الشركات المذكورة هنا قد تكون علامات تجارية أو علامات ي .<br>تجارية مُسجَّلة وتُستخدم فقط بغرض التعريف والتوضيح وليس هناك أي نية لانتهاك الحقوق. تنفي ٍ<br>په و<br>م شركة Binary Logic وجـود أي ارتبـاط أو رعـايـة أو تأييد مـن جـانب مـالـكي الـعـلامـات الـتجـارية المعنيين.<br>. ُعد Tinkercad عالمة تجارية لة لـ�كـة Corporation Microsoft. ت سجَّ عد Excel عالمة تجارية م ت شِّ ٍ<br>پ شء<br>مُسجَّلة لشركة Autodesk Inc. تُعد "Python" وشعارات Python علامات تجارية مسجلة لشركة ُ شو<br>م .<br>Python Software Foundation . تُعد Jupyter علامة تجارية مُسجَّلة لشركة Project Jupyter. تُعد ُ شٍ<br>ہ PyCharm علامة تجارية مسجَّلة لشركة JetBrains s.r.o. .<br>PyCharm علامة تجارية مُسجَّلة لشركة JetBrains s.r.o. تُعد Multisim Live علامة تجارية مُسجَّلة ٍ<br>ہ شو<br>م ش.<br>لشركة National Instruments Corporation. تُعد CupCarbon علامة تجارية مُسجَّلة لشركة ٍّ ُشر بیست المسلم المسلم المسلم المسلم المسلم المسلم.<br>CupCarbon علامة تجارية مُسجَّلة لشركة Arduino SA. تُعد Micro:bit علامة تجارية شو<br>م ش.<br>مُسجَّلة لشركة Micro:bit Educational Foundation. و<br>م

> شولا ترعى الشركات أو المنظمات المذكورة أعلاه هذا الكتاب أو تصرح به أو تصادق عليه.

ًحاول الناشر جاهدا تتبع ملاك الحقوق الفكرية كافة، وإذا كان قد سقط اسم أيٍّ منهم سهوًا فسيكون من شدواعي سرور الناشر اتخاذ التدابير اللازمة في أقرب فرصة. ي ن ي

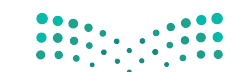

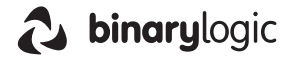

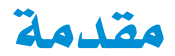

إن تقدم الدول وتطورها يقاس بمدى قدرتها على الاستثمارية التعليم، ومدى استجابة نظامها التعليمي لتطلبات العصر ومتغيراته. وحرصـا مـن وزارة التعليم علـى ديمومـة تطوير أنظمتهـا التعليمية، واسـتجابة لرؤية الملكة العربية السعودية 2030 فقد بادرت الوزارة إلى اعتماد نظام «مسـارات التعليم الثانوي» بهدف إحداث تغيير فاعل وشـامل <u>ف</u>ـ المرحلة الثانوية.

إن نظام مسارات التعليم الثانوي يقدم أنموذجاً تعليمياً متميزاً وحديثاً للتعليم الثانوي بالملكة العربية السعودية يسهم بكفاءة في

- تعزيز قيم الانتماء لوطننـا الملكـة العربيـة السـعودية، والولاء لقيادته الرشيدة حفظهـم الله، انطلاقاً من عقيدة صافية مستندة على التعاليم الإسلامية السمحة.
- تعزيز قيم المواطنة من خلال التركيز عليها في المواد الدر اسية والأنشطة، اتساقاً مع مطالب التنمية المستدامة، والخطط التنموية فج الملكة العربية السعودية التي تؤكد على ترسيخ شائية القيم والهوية، والقائمة على تعاليم الإسلام والوسطية.
- تأهيل الطلبة بما يتوافق مع التخصصات المستقبلية في الجامعات والكليات أو المهن المطلوبة؛ لضمان اتساق مخر جات التعليم مع متطلبات سوق العمل.
	- تمكين الطلبة من متابعة التعليم في المسار المفضل لديهم في مراحل مبكرة، وفق ميولهم وقدراتهم.
	- تمكين الطلبة من الالتحاق بالتخصصات العلمية والإدارية النوعية المرتبطة بسوق العمل، ووظائف المستقبل.
- دمج الطلبة في بيئة تعليمية ممتعة ومحضزة داخل المدرسة فائمة على فلسفة بنائية، وممارسات تطبيقية ضمن مناخ تعليمي نشط.
- نقل الطلبـة عبر رحلـة تعليميـة متكاملـة بـدءًا مـن المرحلـة الابتدائيـة حتـى نهايـة المرحلـة الثانويـة، وتُسهِّل عمليـة انتقالهم إلى مرحلة ما بعد التعليم العام.
	- تزويد الطلبة بالمارات التقنية والشخصية التي تساعدهم على التعامل مع الحياة، والتجاوب مع متطلبات المرحلة.
- توسيع الفرص أمام الطلبة الخريجين عبر خيارات متنوعة إضافة إلى الجامعات مثل: الحصول على شهادات مهنية، والالتحاق بالكليات التطبيقية، والحصول على دبلومات وظيفية.

ويتكون نظام السارات من تسعة فصول دراسية تُدرّس في ثلاث سنوات، تتضمن سنة أولى مشتركة يتلقى فيها الطلبة الدروس يخ مجالات علمية وإنسانية متنوعة، تليها سنتان تخصصيتان، يُسكِّن الطلبة بها \_فے مسار عام وأربعة مسارات تخصصية تتسق مع ميولهم وقدراتهم، وهي: المسار الشرعي، مسار إدارة الأعمال، مسار علوم الحاسب والهندسة، مسار الصحة والحياة، وهوما يجعل هذا النظام هو الأفضل للطلبة من حيث:

- وجود مواد دراسية جديدة تتوافق مع متطلبات الثورة الصناعية الرابعة والخطط التنموية، ورؤية الملكة 2030، تهدف لتنميـة مهـارات التفكير العليـا وحـل المشـكلات، والمهـارات البحثيـة.
- برامج الجال الاختياري التي تتسق مع احتياجات سوق العمل وميول الطلاب، حيث يُمكّن الطلبة من الالتحاق بمجال اختياري محدد وفق مصفوفة مهارات وظيفية محددة.
- مقياس ميول يضمن تحقيق كفاءة الطلبة وفاعليتهم، ويساعدهم في تحديد اتجاهاتهم وميولهم، وكشف مكامن القوة لديهم، مما يعزز من فرص نجاحهم في المستقبل.
- العمل التطوعي المصمم للطلبة خصيصاً بما يتسق مع فلسفة النشاط في الدارس، وبعد أحد متطلبات التخرج؛ مما يساعد على تعزيز القيم الإنسانية، وبناء المجتمع وتنميته وتماسكه.
	- التجسير الذي يمكن الطلبة من الانتقال من مسار إلى آخر وفق آليات محددة.
- حصص الإنقان التي يتم من خلالها تطوير المهارات وتحسين الستوى التحصيلي، من خلال تقديم حصص إنق<mark>الي .</mark> . . . إثر ائية وعلاجية.

- خيارات التعليم المدمج، والتعلم عن بعد، والذي بُني في نظام المسارات على أسس من المرونـة، والملاءمـة والتفاعل والفعالية.
	- مشروع التخرج الذي يساعد الطلبة على دمج الخبرات النظرية مع المارسات التطبيقية.
	- شهادات مهنية ومهارية تمنح للطلبة بعد إنجازهم مهامٌ محددة، واختبارات معينة بالشراكة مع جهات تخصصية.

وبالتالي فإن مســار علــوم الحاســب والهندســة كأحد المســارات المســتحدثة فــي المرحلـة الثانويــة يســهم فــي تحقيــق أفضل المارسات عبر الاستثمار في رأس المال البشـري، وتحويـل الطالب إلـى فرد مشـارك ومنتـج للعلـوم والمارف، مع إكسـابه المهــارات والخبرات اللازمة لاستكمال دراســته في تخصصـــات تتناســب مع ميولــه وقدراته أو الالتحاق بســوق العمــل.

وتعد مـادة علـم البيانـات إحدى المواد الرئيسـة في مسـار علـوم الحاسب والهندسـة التـى تسـهم في توضيـح ماهيـة البيانـات وأساليب تحليلها بما يساعد على الاستفادة منها فخفهم الواقع واتخاذ قرارات مستنيرة والقيام بتوقعات نافعة للمستقبل فخ عدة مجالات حياتية. وتهدف المادة إلى تعريف الطلبة بأهمية البيانات وطرق جمعها وتقييمها وكيفية الاستفادة منها في حل الشكلات الحيانية، ودورها فج اتخاذ القرارات على المستوى الشخصى والجتمعي مع التعريف بالسياسات والتشريعات المتعلقة بالاستخدام الآمن والأخلاقي للبيانات. وكذلك تركز على تعزيز مهارات التفكير الحاسوبي من خلال التعامل مع البيانات كمورد أساسي متاح يمكن الاستفادة منه، كما تبين هذه المادة أهمية البيانات الضخمة، وطرق تحليلها، وتصنيفها، وخصائصها، ومصادرها، وتقنياتها، وتطبيقاتها، ومجالات الاستفادة منها فج المجال التعليمي والاقتصادي، والتعريف بخوارزميات الذكاء الاصطناعي وتعلم الآلة ودورها في منظومة البيانات. كما تشتمل هذه المادة على أعمال تطبيقية لما يتعلمه الطلبة؛ لحل مشاكل واقعية تحاكى مستوياته المعرضية، يتوجيه وإشراف من المعلم.

ويتميز كتاب علم البيانات بأساليب حديثة، تتوافر فيه عناصر الجذب والتشويق، والتي تجعل الطلبة يقبلون على تعلمه والتفاعل معه، من خلال ما يقدمه من تدريبات وأنشطة متنوعة، كما يؤكد هذا الكتاب على جوانب مهمة في تعليم علم البيانات وتعلمه، تتمثل فيخ:

- الترابط الوثيق ببن المحتويات والمواقف والمشكلات الحياتية.
	- تنوع طرائق عرض المحتوى بصورة جذابة ومشوقة.
		- إبراز دور المتعلم في عمليات التعليم والتعلم.
	- الاهتمام بترابط محتوياته مما يجعل منه كلاً متكاملاً.
	- الاهتمام بتوظيف التقنيات المناسبة يخ المواقف المختلفة.
- الاهتمام بتوظيف أساليب متنوعة في تقويم الطلبة بما يتناسب مع الفروق الفردية بينهم.

ولواكبة التطورات العالية في هذا الجال، فإن كتاب مادة علم البيانات سوف يوفر للمعلم مجموعة متكاملة من المواد التعليمية المتنوعة التي تراعي الفروق الفردية بين الطلبة، بالإضافة إلى البرمجيات والمواقع التعليمية، التي توفر للطلبة فرصة توظيف التقنيات الحديثة والتواصل المبنى على الممارسة؛ مما يؤكد دوره في عملية التعليم والتعلم.

ونحن إذ نقدم هذا الكتاب لأعزائنـا الطلبـة، نأمل أن يستحوذ علـى اهتمامهـم، ويُلبـى متطلباتهـم، ويجعل تعلّمهم لهـذه المادة أكثر متعة وفائدة.

والله ولى التوهيق

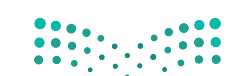

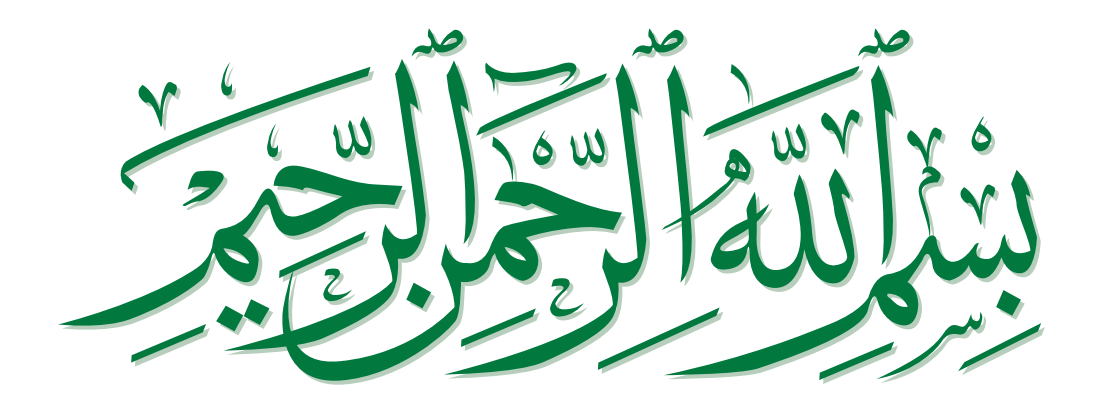

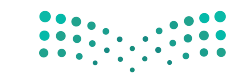

### الفهر�س

#### **.1** مقدمة في علم البيانات .........

#### **الدر�س االأول**

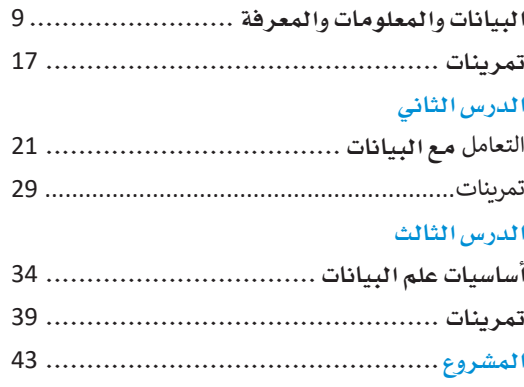

#### **.2** جمع البيانات والتحقق

#### من �سحتها....................

#### **الدر�س االأول**

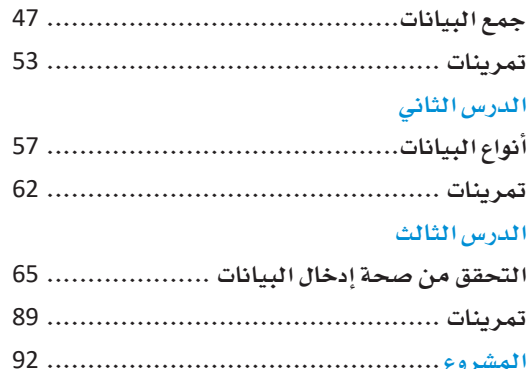

#### 3. التحليل الاستكشافي

#### للبيانات .....................

#### **الدر�س االأول**

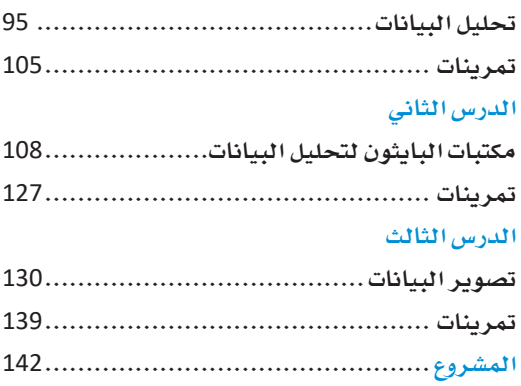

#### **.4** نمذجة البيانات التنبوؤية والتوقع .................... ُّمُّ

#### **الدر�س االأول**

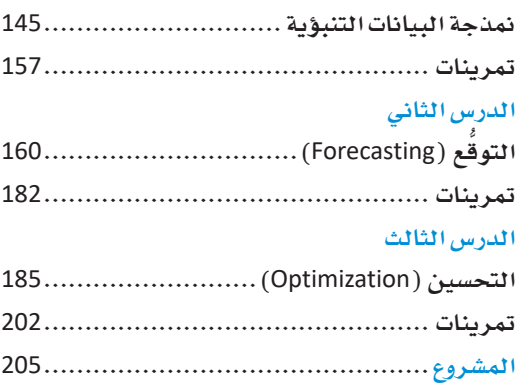

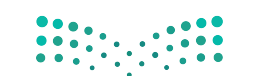

وزارة التصليم  $\begin{array}{l} 7.46 \text{ Ministry of Education} \\ 2022 - 1444 \end{array}$ 

# 1. مقدمة في علم البيانات

سيتعرّف الطالب في هذه الوحدة على الفاهيم الأساسية لعلم البيانات، ويشمل ذلك تعريف معنى البيانات والمعلومات والمعرفة والفرق بينهم، وسيتم تناول موضوع دورة حياة علم البيانات وطريقة التعامل مع البيانات الضخمة، وأيضًا سيتم مناقشة بعض الموضوعات الخاصة بالسياسات المتعلقة بالبيانات وحوكمة البيانات.

وفي الختام سيتعرّف الطالب على أساسيات علم البيانات مع التركيز على الفرص الوظيفية التي يوفرها علم البيانات.

#### أهداف التعلم

بنهاية هذه الوحدة سيكون الطالب قادرًا على أن:

- > يعرّف مصطلح علم البيانات.
- يفرَق بين البيانات والمعلومات والمعرفة.
- يفرّق بين علم البيانات وذكاء الأعمال.
- يوضِّح أوجه التقارب بين علم البيانات والذكاء الاصطناعي.
	- يُحدد مراحل دورة حياة علم البيانات.  $\overline{<}$ 
		- يعرَفَ مصطلح البيانات الضخمة.  $\overline{<}$
		- يُحدد خصائص البيانات الضخمة.  $\overline{<}$
		- يصنّف تقنيات البيانات الضخمة.  $\prec$ 
			- يعرّف مفهوم إدارة البيانات.  $\prec$
			- يحدد مبادئ حوكمة البيانات.  $\lt$
	- يُنافش المهارات والأدوات التي يتطلبها علم البيانات.
		- يُحدد المهن المتعلقة بعلم البيانات.  $\prec$
		- > يوضّح أهمية المجتمعات الرقمية لعلم البيانات.

#### متطلب البرمجة بلغة البايثون

يتطلب منهجي علم البيانات والهندسة يخ نظام الممارات معرفة أساسيات البرمجة بلغة البايثون. يرجى مسح رمز الاستجابة السريع أدناه للوصول لمحتوى تعريفي بالبايثون. ولمرفة الموضوعات المتوفرة والوصول السريع لكل وحدة، يمكنك الاطلاع على الصفحات 208-209.

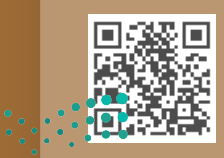

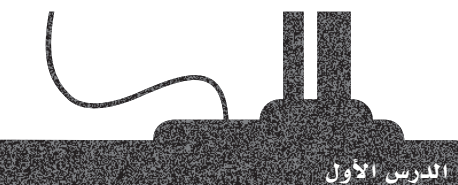

## البيانات والعلومات والمعرفة

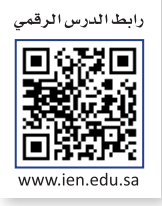

#### علم السانات Data Science

تكمـن أهميـة علـم البيانـات (Data Science) ـةٍ أن البيانـات أصبحـت جـزءًا أساسـيًا ـةٍ جميـع الصناعات، فلقد أصبحت البيانات مطلبًا رئيسًا من قبل الشركات لكي تتوسع أعمالها وتتطور. حيث تمكّن الأساليب القائمة على البيانات الشركات من اتخاذ القرارات الماسبة وذلك من خلال تحليل كميات كبيرة من البيانات لاستخراج رؤى وتوصيات فيِّمة لإدارة تلك الشـركات.

#### مجالات تطبيق علم البيانات

التطبيقات التجارية والصناعية.

الرعاية الصحية، والملوماتية الحيوية، والعلوم الطبيعية.

الاقتصاد الرقمي، وتحليل وسائل التواصل الاجتماعي، والشبكات الاجتماعية.

المنازل الدكية، والمدن الذكية، والمواصلات الذكية.

التعليم والتعلَّم الإلكتروني والترفيه.

الطاقة، والاستدامة، والمناخ.

#### البيانات و المعلومات Data and Information

تحيط بك البيانات بصورة يومية في كل مكان، فتتلقى الملومات من التلفاز ومن الصحف والكتب وشبكة الإنترنت، ولكن هل فكرت في أن هناك فرقًا بين البيانات والملومات؟

ء<br>تُعدُّ البيانـات تمثيـلا للحقـائـق أو الأفـكار بصـورة شـكليـة، بحيـث يمكن إيصـالهـا أو مـعالجتهـا من خلال طريقة أو عملية ما. فعلى سبيل المثال، يعرض الشكل 1.1 مجموعة من البيانات الشخصية لأحد الطلبة.

عندمـا تتـم معالجـة البيانـات، أو تنظيمهـا، أو تحليلهـا، أو تقديمهـا ـفي سياق معـين لتكون مفيدة وذات معنى، فإنها تُصبح معلومات. فعلى سبيل المثال، يعرض الشكل 1.2 معلومات منظَّمة عن طالب ما، ويمكنك أن تلاحظ هنا وجود معلومات حول الطالب مثل اسمه وعنوان المنزل والهاتف والبريد الإلكتروني وتاريخ الميلاد.

يطاقة طالب

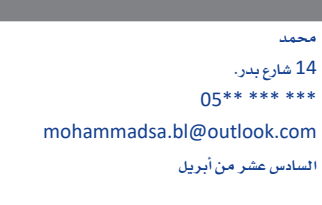

شكل 1.1: بيانات غير منظّمة

الأسمء محمد **عنوان المنزل: 1**4 شارع بدر. رقم الهاتف: \*\*\* \*\*\* \*\*05 البريد الإلكتروني: mohammadsa.bl@outlook.com تاريخ الميلاد: السادس عشر من أبريل

شكل 1.2: معلومات

#### علم البيانات (Data Science):

علـم البيانـات هـومجـال الدراسـة الـذى يتعامل مع كميات هائلة من البيانات باستخدام الأدوات والتقنيات الحديثة لإيجـاد أنمـاط غـير بديهيـة داخـل تلـك البيانــات، وللوصــول إلى معلومــات مهمّــة يمكن أن تساهم في اتخاذ القرارات المتعلقة بكافة الأعمـال.

#### مثال

تطبّق منصة استشراف (Estishraf) التابعة لمركز المعلومات الوطني (NIC) تقنيات علم البيانات المتقدمة على قاعدة بياناتها لتقديم رؤى وتنبؤات مستقبلية بأكثر من 50 سيناريو لدعم صُنّاع القرار فخ الملكة.

#### البيانات:

تمثيل الحقائق أو الأفكار بتنسيق مناسب للتخزين أو المعالجة أو النقل.

#### المعلومات:

مجموعــة مــن البيانــات التــى خضعـت للمعالجة وأصبحت منظّمة ذات معنىي وتقبَّم في سياق محدد ومفيد وتمكن عمليـات صنــع القــرار.

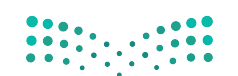

#### البيانات الأولية والمعلومات Raw Data and Information

تطلق تسمية البيانات الأولية على البيانات التي تم جمعها حديثًا من مصـادر مختلفة، ولكن لم يتم معالجتها أو تحليلها بعد بأي شكل من الأشكال، وعادة ما ترمز كلمة البيانات (Data) إلى البيانات الأولية، ولكن بمجرد تحليلها فإنها تتحول إلى معلومات.

لتشاهد بعض الأمثلة:

- > يعتبر الرقم "8122001" بيانات أولية باعتباره قيمة ليست ذات معنى سياقي، ولكن إذا تم عرض هذه القيمة بصورة تاريخ ميلاد هو "8/12/2001"، أصبحت معلومات، وذلك لتوفيرها معرفة حول أمر معين، وهو تاريخ ميلاد شخص ما.
- > تُمثّل نتيجـة اختبـار كل طالب جزئيـةٌ واحدة مـن البيانـات، بينمـا يُعـدُّ متوسـط درجـات الفصل الدراسـى أو المدرسـة بأكملها معلومات تم اشتقاقها من البيانات الموحودة.

#### Information for Further Processing أمعلومات للمزيد من المعالجة

يمكن دمج البيانات و الملومات من مصادر مختلفة لإنشاء مجموعات بيانات ذات أثر أكبر ، ويُطلق على هذه المملية اسم دمج السانات (Data Blending).

يمكنك على سبيل الثال دمج مجموعة من الملومات من أفسام التسويق والميعات لتحديد الحملات التسويقية الأكثر تأثيرًا وتحقيقًا للأرباح لجموعة من المنتجات.

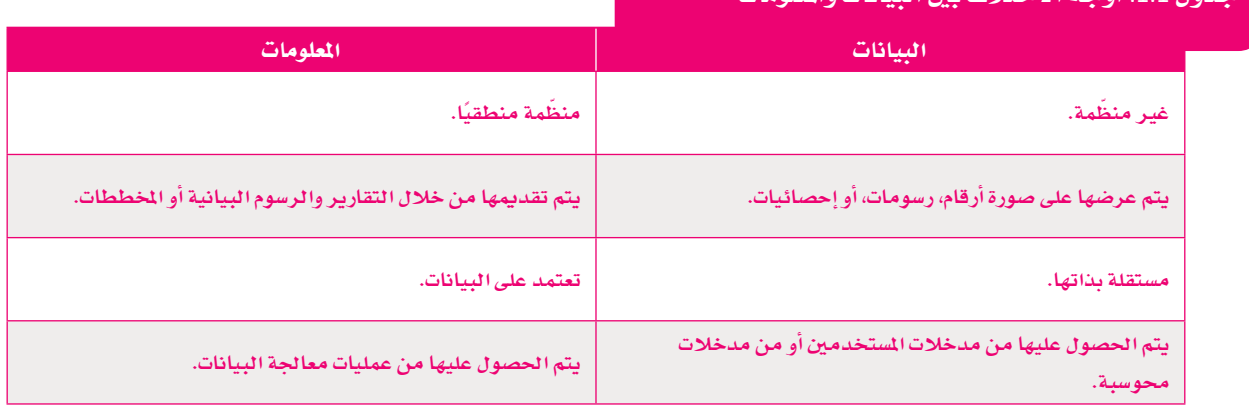

#### المعرفة Knowledge

تعتبر المعرفة تمثيلا لفهمك للعالم، وهي بشكل أساس مجموعة من الملومات يتم استخدامها لتقديم فائدة أو تحقيق غرض معين. يمكنك القول أن فهم الشخص لبعض الملومات حول شيء ما يوفر لديه معرفة به، فتصبح الملومات معرفة عند تطبيق عمليات التفكير النقدي، أو التقييم، أو التخطيط، أو التنظيم.

لنشـاهـد المثال في الشـكل 1.3، يمكنك ملاحظة أن البيانات الموجودة أسفل المخطط هي قائمة من الكلمات التي تخلو من أي سياق، وإذا تم تنظيم هذه البيانـات وترتيبهـا، فيُمكن توفير بعض الملومـات. وعلى فرض أن هـذه القائمـة تحتوى على نتائج مبيعـات نكهات المثلجات في اليوم السـابق، يمكنك من خلال إجراء بعض عمليات التحليل عليها أن تحصل على بعض الملومات المفيدة، فمثلًا يمكنك أن تدرك أن نكهة الشوكولاتة هي الأكثر مبيعًا. تَمكّنُ المرفة هنا مدير التجر من اكتشاف أن نكهة الشوكولاتة هي الأكثر رواجًا، وهكذا يمكنه أن يطلب خمسة أضعاف كمية الثلجات بنكهة الشوكولاتة يخ المرة القادمة مقارنية بالنكهات الأخرى مثل نكهة القهوة (Mocha).

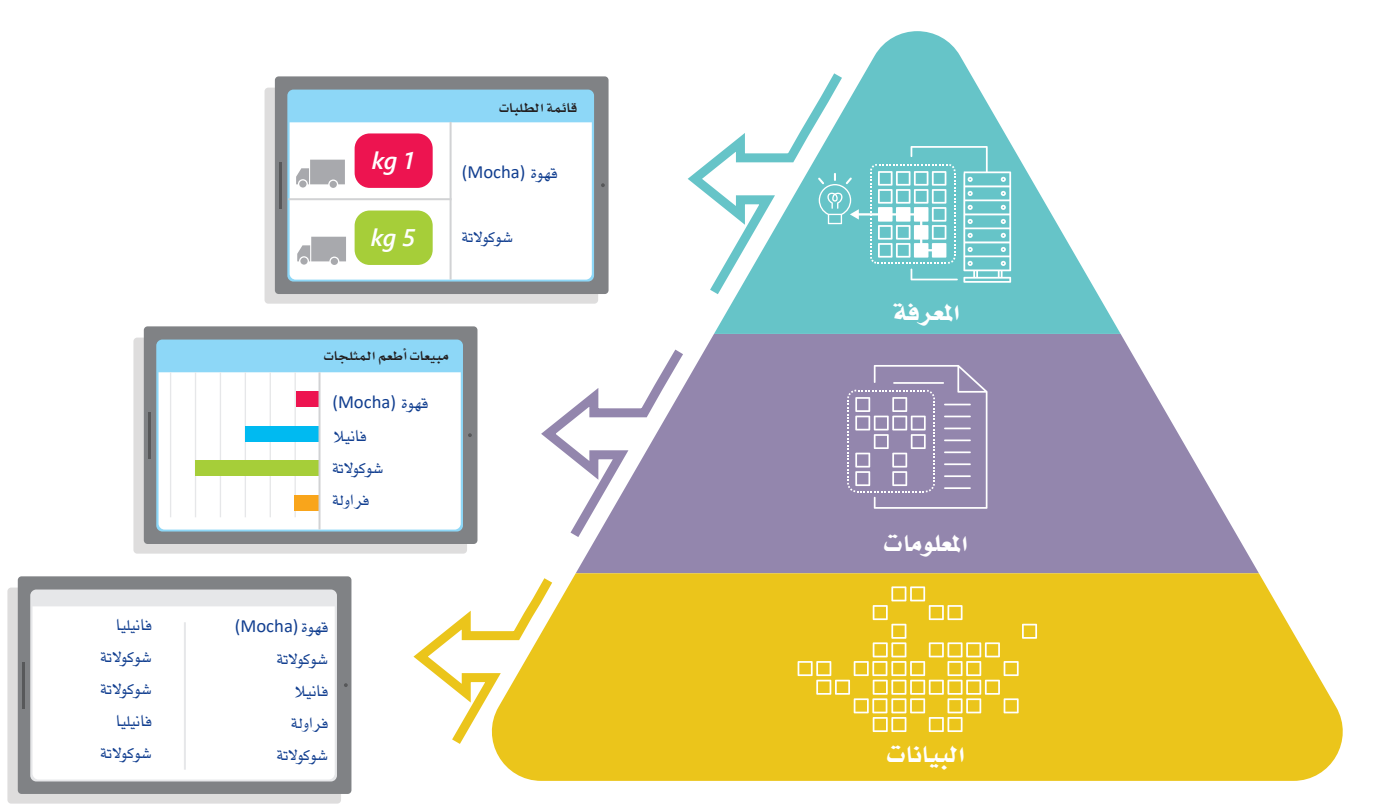

شكل 1.3: هرم البيانات - الملومات - المرفة

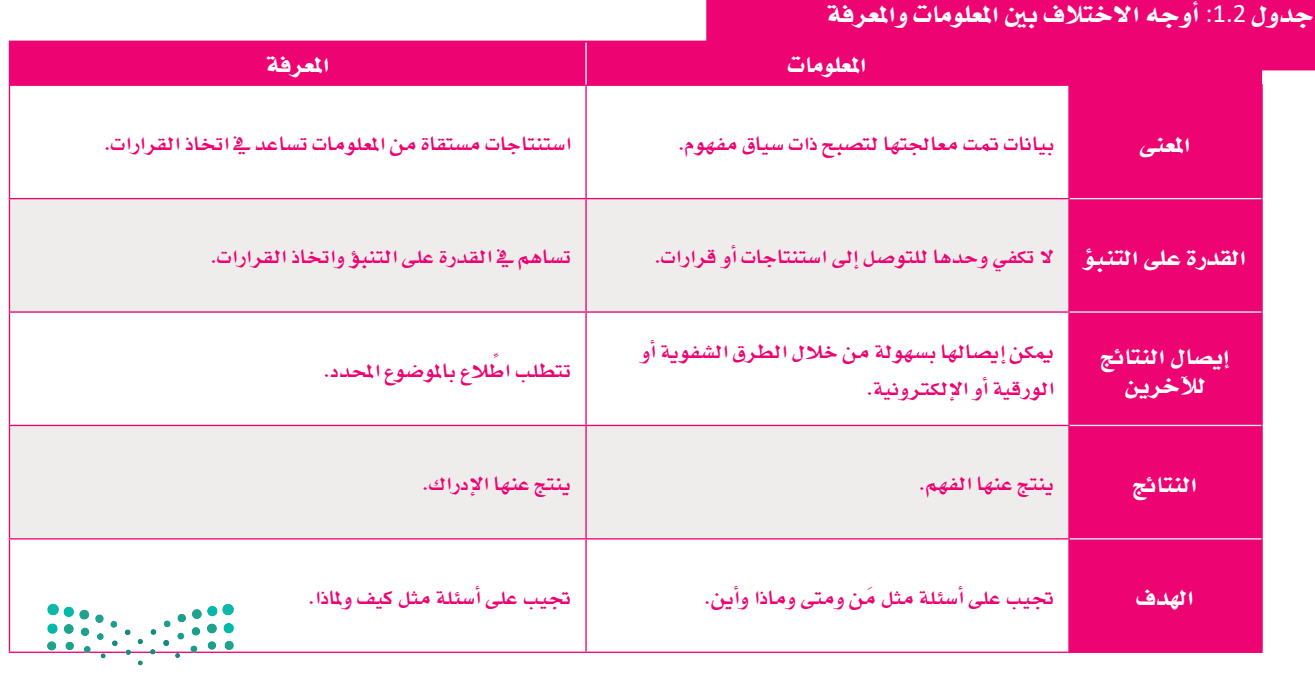

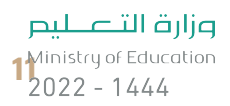

## علم البيانات وذكاء الأعمال

#### **Data Science versus Business Intelligence**

توجد البيانات في كل مكان من حولك، ويتم استخدامها ومعالجتها وتحليلها في جميع مجالات الحياة. تتطور نوعية البيانات واستخداماتها باستمرار، وتُستخدم بشكل خاص في العديد من التطبيقـات المهمـة مثل ذكاء الأعمـال (Business Intelligence)، ولهـذا يُعتبر ذكاء الأعمال عملية قائمة على التقنية لتحليل البيانات وتوفير معلومات مهمة تساعد المدراء التنفيذين وغيرهم من المسؤولين وصنَّاع القـرار علـى اتخـاذ قـرارات دقيقـة خاصـة بالأعمـال. وعلـى الرغم مـن أن كلًا من علم البيانات وذكاء الأعمال يتضمن العمل على البيانات، إلا أنهما يختلفان عن بعضهما.

يُعدُّ علم البيانات أكثر تعقيدًا مقاربة بذكاء الأعمال، حيث يقتصر نطاق ذكاء الأعمال على مجال الأعمال، ويتم فيه تحليل البيانات السابقة من خلال تطوير لوحات الملومات وعرض مستخلصات (رؤى) الأعمال، وكذلك ترتيب وتنظيم وتحليل البيانات وذلك لاستخراج الملومات التي من شأنها مسـاعدة الشـركات على النمو وتحقيق أهدافها بناء على فهم الاتجاهات الحالية للأعمال. ويعتمد علم البيانات على استخدام البيانات التوفرة للقيام بتنبؤات مستقبلية وعرض توقعات نمو الأعمال التجارية، وذلك بتوظيف مجموعة واسعة مما يسمى بالنماذج التنبؤية والخوارزميات الإحصائية المعقدة.

يتمثل الدور الأساسي لأدوات ذكاء الأعمال فج تحليل معلومات المؤسسات والشركات والمساهمة يخ إعداد استراتيجيات الأعمال، أما أدوات عالم البيانات فتشمل أدوات معالجة البيانات وأدوات البيانات الضخمة وكذلك نماذج خوارزمية معقدة لتحليل البيانات واستخلاص التوصيات.

ذكاء الأعمال (Business Intelligence): هونظام مبنى على البيانات ويشمل جمع وتخزين وتحليل وتمثيل البيانات لدعم عمليات اتخاذ القرارات.

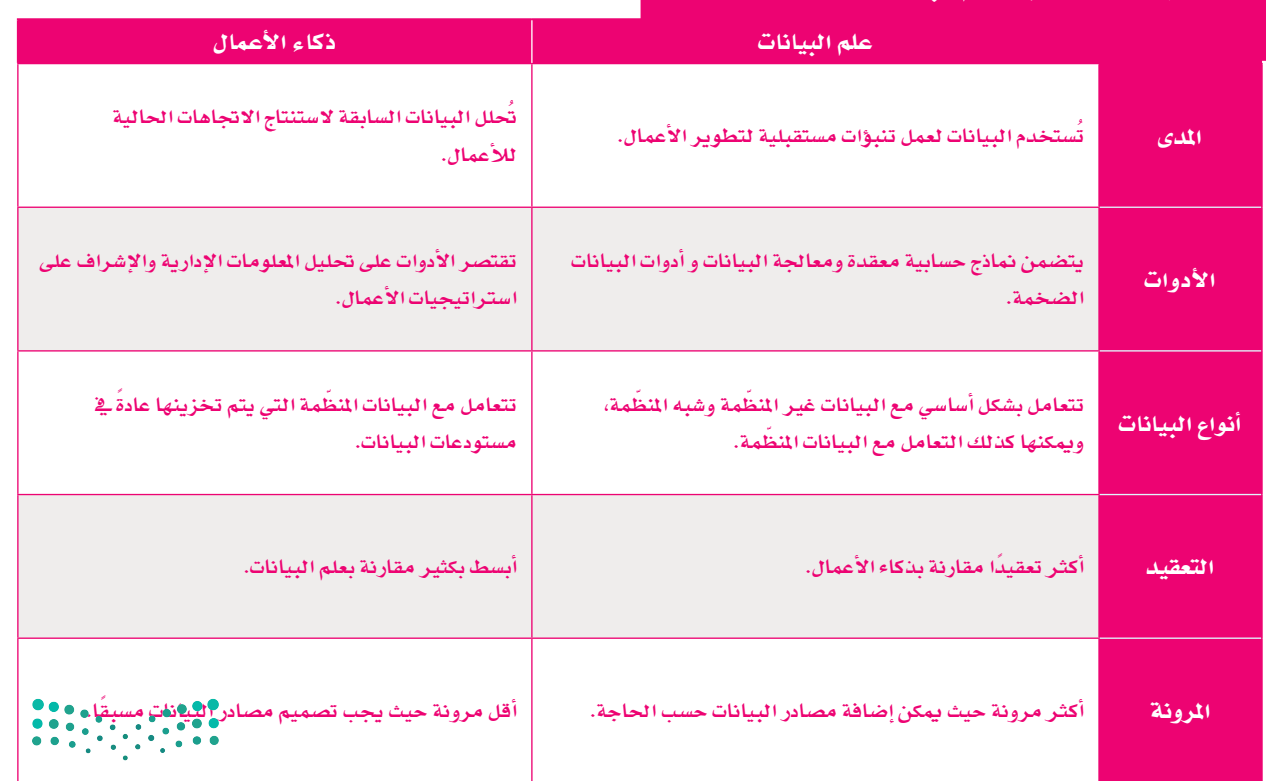

#### جدول 1.3: أوجه الاختلاف بين علم البيانات وذكاء الأعمال

#### علم البيانات والذكاء الاصطناعي **Data Science and Artificial Intelligence**

كما تعرفت سابقًا على مفهوم علم البيانات، فإن مجال الذكاء الاصطناعي ( Artificial Intelligence ) يُعدُّ مجـالًا آخـر يتعامل مع كم كبير من البيانات.

يمكن استخدام كل تقنية من هاتين التقنيتين بصورة منفصلة عن الأخرى للوصول لحلول لتحديات مختلفة، كذلك يمكن لكل منهما إكمال بعضهما والتقارب معًا.

يختصن علـم البيانـات بمعالجـة البيانـات التاريخيـة باسـتخدام أدوات حسـابية للقيـام بمـا يسـمى بالتحليل الوصفي للبيانات (Descriptive Analysis) والذي يقدم وصفًا للمواقف المحددة، وكذلك للتنبـؤ بالنتائـج مـن خـلال التحليـل التنبـؤي (Predictive Analysis)، ولتقـديم الحلـول والتوصيـات للمشكلات من خلال التحليل التوجيهي (Prescriptive Analysis). من أكثر الأدوات استخدامًا هـى الأدوات الإحصائيـة والإداريـة التـى يمكن بواسطتها تحليل البيانـات المؤرخة. ومـن ناحيـة أخرى يستخدم الذكاء الاصطناعي مجموعة متنوعة من التقنيات لحاكاة الطريقة التي يفكر بها البشر والتي يقومون بنـاء عليهـا باتخـاذ القـرارات وتحليلهـا، فبـدلًا مـن التركيـز علـى إجـراء الحسـابات الرياضيـة، يتم التركيز عند استخدام أدوات الذكاء الاصطناعي على عناصر المرفة والذكاء كعناصر حاسمة لحل الشكلات. ويهتم الـذكاء الاصطناعـي كذلـك بالحوسبة المرفيـة (Cognitive Computing). ومن المهم الإشـارة إلى أن الفروقات التي ذُكرت سـابقًا بين علم البيانات والذكاء الاصطناعي تبدو أقل وضوحًا في الاستخدامات العملية لهما لأن مشروعات علم البيانات المقدة غالبًا ما تتضمن استخدام تقنيات تعلُّم الآلة – أحد فروع الذكاء الاصطناعي – لتسهيل تحليل البيانات التنبؤي والتوجيهي.

يقدم علم البيانات والتعلم الآلى مساهمات كبيرة للعديد من المؤسسات عند استخدامهما بصورة منفصلة، إلا أن تقنيات تحليل البيانات التقليدية لا تتناسب مع العمل ببيانات غير كاملة أو غير دقيقة، أو في حال كانت السياقات التجارية أو العلمية تتغير بسرعة كبيرة مما يجعل البيانات تتقادم وتفقد فيمتها بسرعة كبيرة. كما تجدر الإشارة إلى أن تقنيات التعلم الآلي تتطلب قدرًا كبيرًا من البيانات نسبيًا.

يستخدم الجيل القـادم مـن أدوات علـم البيانـات ومنصـات ذكاء الأعمـال تعلّـم الآلـة للقيـام ببعض الإجراءات مثل التعرّف على الأنماط في البيانات لاكتشاف الأنماط المخفية وتقديم التصورات والرؤى الهمـة لاتخـاذ القـرارات، ويُـزوّد تعلّم الآلـة والتعلّم العميـق علـم البيانـات بتنبـؤات أكثر دقـة. إن توافـر مجموعات البيانات الضخمـة وانخفاض تكلفـة معالجتهـا سـحابيًا يُمكّن تعلّم الآلـة مـن توفير إمكانـات لم تكن ممكنـة في الماضـى. وعنـد الجمـع بين علـم البيانـات والـذكاء الاصطناعـى، يمكن الحصـول علـى طريقة فعالة جدًا في الحصول على نتائج دقيقة بشكل ملحوظ تساهم في اتخاذ قرارات أفضل وأسرع.

#### مثال

أنشأت شركة أرامكو السعودية قسمًا جديدًا بمسمى **قسم المصنع الرقم***ى* **للشـركات (**Corporate Digital Factory Department)، وتم تدعيم هذا القسم بعلماء البيانات وخبراء تعلّم الآلة للبحث عن التحديات التشغيلية وتطوير حلول ذكية للمساعدة فجنحسين أداء الأعمال. تعمل الشركة بجد ية الترويج للحلول المستوحاة من الذكاء الاصطناعي وذلك باستخدام المليارات من نقاط البيانات التي قام بجمعها الخبراء والجيولوجيون ومهندسو البترول على مدى عدة عقود.

ونظرًا لأن أرامكو كانت على الدوام من رواد استخدام تقنيات الذكاء الاصطناعي، تقوم الشركة باستخدام علم البيانات وأدوات التعلم الآلي لتحسين عمليات استخراج البترول من المخزون الموجود تحت سطح البحر أيضًا، وتعمل تقنيات الذكاء الاصطناعي التقدمة على تحسين خطط تطوير الحقول ومسارات الآبار؛ مما يؤدي إلى خفض التكلفة والحفاظ على البيئة. يستخدم علماء الجيولوجيا بالشركة أدوات الذكاء الاصطناعي ﴾ دراسة البيانات بشكل أسرع وأكثر كفاءة من أي وقت مضى. تعمل هذه العملية على تحسين فهم الخصائص البتروفيزيائية للتضاريس المراد والتقي افغ المواقع المستقر وبالتالي تعزيز عملية اتخاذ القرارات.

الذكاء الاصطناعى :(Artificial Intelligence)

أحد مجالات علوم الحاسب ويهدف لبناء أنظمة قادرة على أداء المهام التى تتطلب عادةً ذكاءً بشريًا مثل القدرة على التعلم والاستدلال، وحل المشكلات ومعالجة اللغة الطبيعية والادراك.

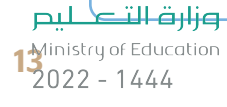

#### دورة حياة علم البيانات **Data Science Life Cycle**

يقـوم علمـاء البيانـات والمتخصصـين في العمـل علـي مشروعات علم البيانات بتوظيف خبراتهم من خلال خطوات محددة لتنفيذ كل مشروع جديد بكفاءة. يُطلق على هـذه العمليـة اسـم دورة حيـاة علـم البيانـات، وتتضمن خمس مراحل. تتميز كلّ من المراحل المختلفة لهذه الدورة بخصائص معينة، مما يجعل من المكن أن تشمل مشروعات خاصة مثل مشروعات الـذكاء الاصطناعي وتعلّم الآلة، أو تمثيل العمليات الداخلية ﻠﯘﺳﺴﺎﺕ ﻣﻌﻴﻨـﺔ.

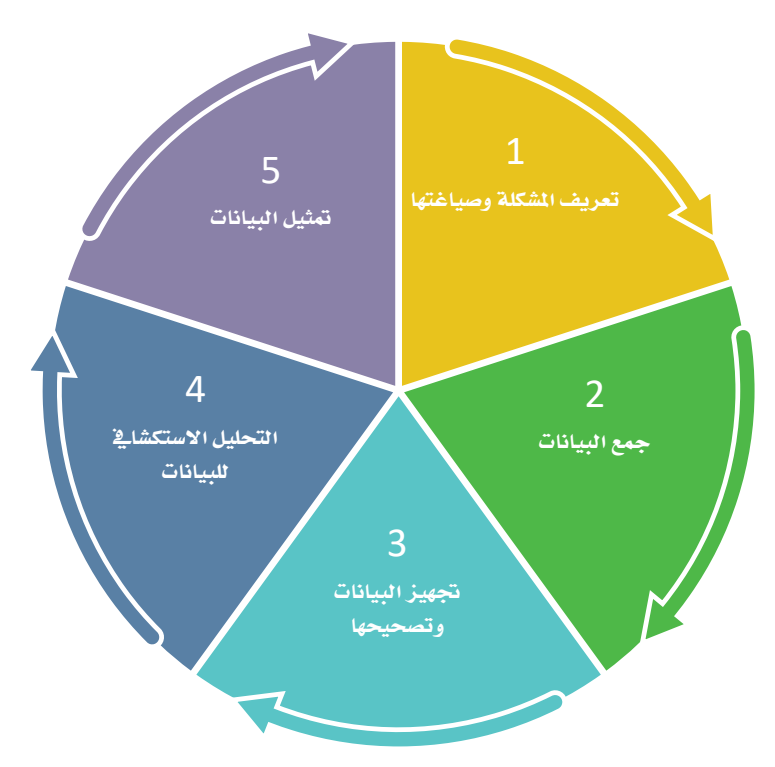

شكل 1.4: مراحل دورة حياة علم البيانات

#### 1. تعريف المشكلة وصياغتها Problem Definition and Formulation

من أجل تصميم وإيجاد حل لشكلة بواسطة علم البيانات، فإنك تحتاج أولًا إلى فهم ماهية المشكلة نفسها. يُعدُّ التحليل الشـامل للمشـكلة وبيئتها والمتغيرات التي تؤثر عليها أمرًا ضروريًا لتطوير الحلول اللازمة لتلك المشكلة، ويمكن أن يؤدي فهمك لمشكلة ما إلى تحسين إمكانية حلها أو إعافة حلها بشكل كبير، وذلك لارتباطه المباشر بالنهج الذي سيتم اتباعه لحل تلك الشكلة. ويكمن الهدف التالي في تحديد الغاية المرجوة من هذا الحل، حيث أن مجموعة البيانات تتضمن دائمًا البيانات نفسها، ولكن طبيعة الإجابات التي تريد الوصول إليها قد تختلف حسب المشكلة المراد حلها.

#### تعريف الشكلة وصياغتها:

فهم أهداف ومتطلبات العمل أو المشكلة العلمية وتحويل هذه المعرضة إلى مسألة يمكن حلها بتحليل البيانات.

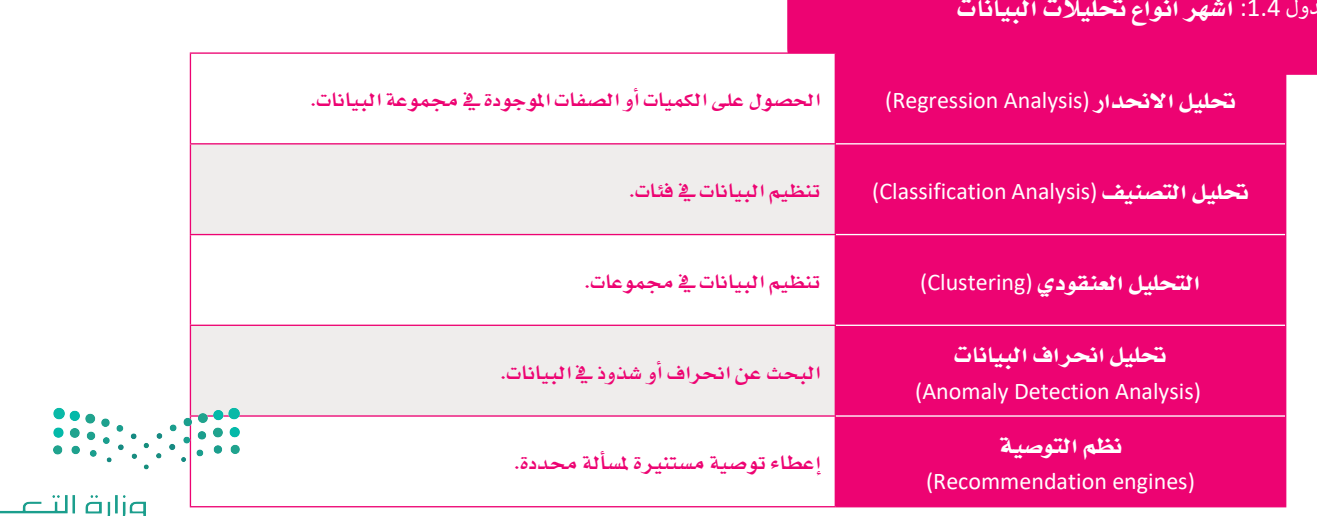

لىم Ministry of Education  $2022 - 1444$ 

#### 2. جمع البيانات Data Collection

بعد أن يتم تحديد الأهداف، يجب توفير مجموعة البيانات نفسها، ورغم أنه قد يتم إدخال البيانات يدويًا أحيانًا، فمن المهم التنقيب وجمع البيانات، حيث يتعين في هذه المرحلة جمع بيانات كافية لمواصلة معالجتها. ويمكن أن تأتي البيانات نفسها من مجموعة متنوعة من المصادر، فمثلًا تقوم أجهزة الاستشعار البيئية وتطبيقات الهاتف الحمول ومنصات الويب بتوليد البيانات بصورة مستمرة ليتم تخزينها تلقائيًا في قواعد البيانات.

#### جمع البيانات:

عملية جمع القراءات أو الحقائق وتنسيقها، وتشمل الحصول عليها وتسميتها وتحسينها.

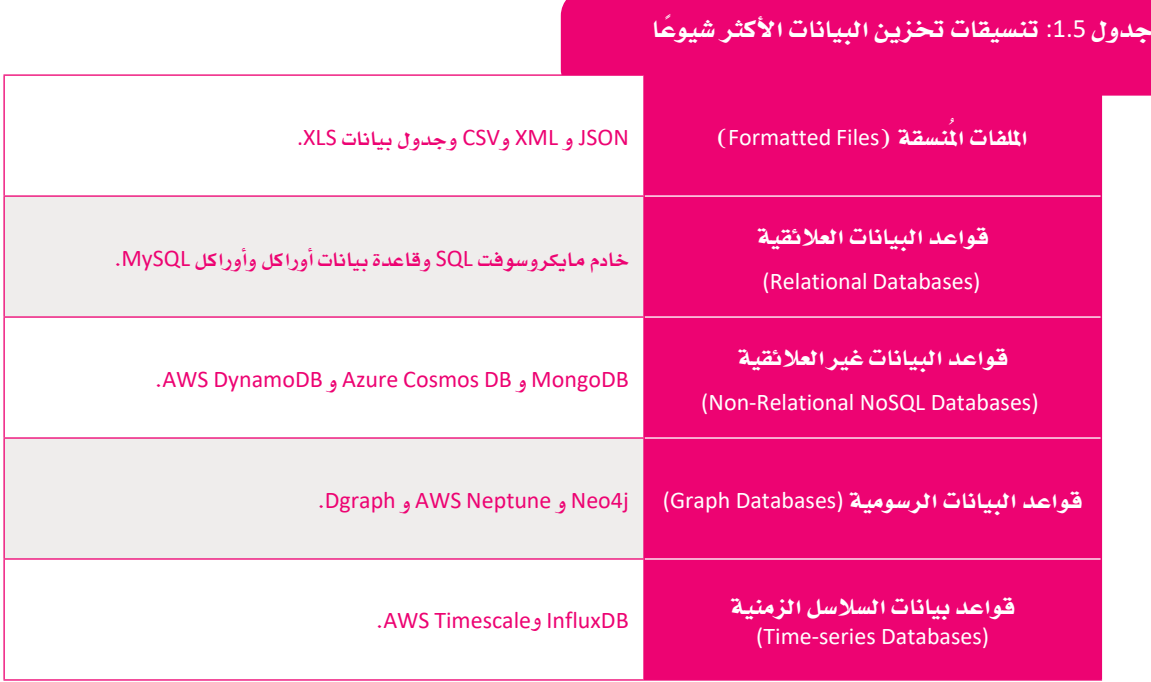

#### 3. تجهيز البيانات وتنظيفها Data Preparation and Cleaning

تُمدُّ عملية "تنظيف" البيانات ومعالجتها أحد أهـم المراحل في دورة حيـاة علـم البيانـات. يجب على عالم البيانات تصحيح وتجهيز البيانات التي تم جمعها في مرحلة التنقيب للتأكد من مناسبتها لمرحلة التحليل اللاحقة، وعند دمج البيانات من مصادر متعددة تزيد احتمالية تكرار البيانات أو تداخلها، الأمر الذي يتطلب عملية تصحيح وتصويب لتلك البيانات. وكذلك هـو الحـال إذا وُجدت بيانـات تالفـة أو منسـقة بشـكل غـير صحيح أو مكـررة أو خاطئة أو حتى غير مكتملة. تكمن أهمية تصحيح تلك البيانات في أن الرؤى أو الاستنتاجات المستمدة في مرحلة التحليل من تلك البيانات ستكون خاطئة وسيصعُب للغاية استنتاج ما إذا كانت المشكلة ناشئة من أخطاء في خطوات التحليل أو أن البيانات نفسها لم يتم تصحيحها ، ولهذا السبب فإن عملية تنظيف البيانات والتحقق من صحتها جيدًا قبل تحليلها تُعدُّ أمرًا مهمًا للغاية للعملية بأكملها.

#### تنظيف البيانات:

عملية متعددة المراحل لمراجعة البيانات وتصحيحها للتأكد من أنها فخ صيغة موحدة، ويتضمن ذلك معالجة القيم المفقودة والبيانات المشوشة، وحل التناقضات والتكرارات.

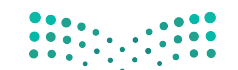

وزارة التصليم  $\frac{1}{2022}$  - 1444

#### 4. التحليل الاستكشاك للسانات Exploratory Data Analysis

بعد أن جمعت البيانات وقمت بتصحيحها، يمكنك تحليل مجموعة البيانات واستنباط الإجابات المطلوبة لأسئلتك، ويتم إجراء تحليل البيانات باستخدام أدوات تحليل البيانات أو الأكواد والمكتبـات البرمجيـة المتخصصـة، وقد يكون التحليل بسيطًا وذلك بدراسـة متغير واحد أو أكثر، وقد يتسع ليشمل عمليات أكثر تعقيدًا تتضمن عمليات إحصائية متقدمة. يُمدُّ تعلُّم الآلة من أكثر الطرق شيوعًا فج الوقت الحالي لتحليل مجموعة البيانات، ويجب اتِّباع خطوات محددة لتحليل البيانات باستخدام تعلَّم الآلة، ففى البداية يجب تحديد نموذج تعلَّم الآلة بإيجاد فيم المدخلات والمخرجات يليها بناء خوارزمية التحليل نفسها.

تعتبر هذه العملية معقدة، ولهذا فإن هناك متخصصين للقيام بها مثل علماء البيانات ومهندسي تعلُّم الآلـة. بعد الانتهـاء مـن الخوارزميـة، يتـم تجريب النمـوذج واختبـاره، وعنـد اكتمال هاتين المرحلتين يمكنك استخدام البيانات الناتجة منه للوصول للإجابات المرجو الحصول عليهـا مـن عمليـات التحليل.

التحليل الاستكشاف للبيانات: هـو نهـج لتحليـل مجموعـات البيانـات لتلخيص خصائصها الرئيسة ، ويتم عادة باستخدام الأسـاليب المرئيـة.

#### 5. التمثيل الرسومي للبيانات Data Visualization

يتم تقديم البيانات التي يتم تحليلها عادة بصورة جداول بيانات، مما يتيح لمحللي البيانات ذوي الخبرة استخدامها، ويقدم التمثيل المرئيي لتحليل البيانات إمكانية استخلاص رؤى وتوصيات ذات جودة أفضل، بينما توفر الرسوم البيانية والمخططات وحتى الخرائط، وكذلك التقارير المسّتة طريقة فعالة لرؤية وفهم أنماط البيانات واتجاهاتها أى ما توحى به تلك الىيانات.

يُعدُّ تمثيل النتائج أمـرًا ضروريًا لاتخـاذ قـرارات مُستندة إلى البيانـات عنـد التعامـل مـع كميات هائلة من المعلومات.

# 2019-20 Novel Coronavirus Outbreak May 31, 2020

الشكل 1.5: تحليل تفشي فيروس كورونا (COVID-19) باستخدام التحليلات المرئية. معهد ساس- SAS. © 2022 SAS Inc

#### تمثيل البيانات:

يسلط التمثيل الرسومي للمعلومات الضوء علىى أنماط واتجاهات البيانات، ويساعد القارئ على تطوير رؤى وتوصيات بناءًا على تلك البيانات.

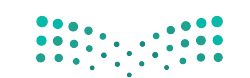

# | تمرينات <mark>|</mark><br>|

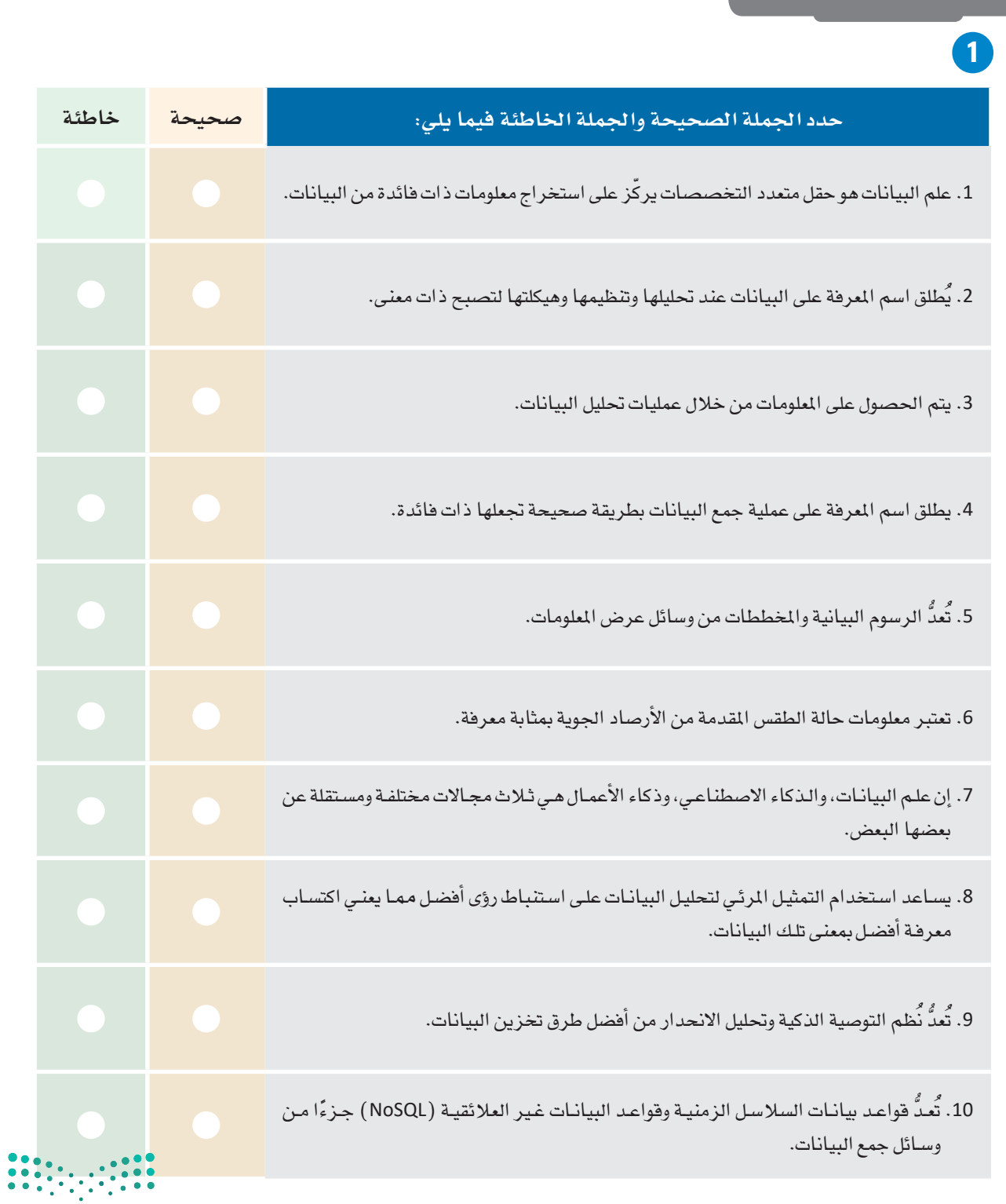

pilp وزارة التصليم<br>المسلم Ministry of Education<br>12022 - 1444

 $\top_{\parallel}$ 

2 أنشئ قائمة من البيانات ثم حول تلك البيانات إلى معلومات مفيدة، ثم وضَّح كيف يحوّل الحاسب البيانات إلى معلومات؟

3) . وضَّح الفروق الثلاثة الرئيسة بين علم البيانات والذكاء الاصطناعي، وادعم إجاباتك ببعض الأمثلة.

4) . وضَّح وقـارن بـين علـم البيانـات وذكاء الأعمـال، وإذا كان لديـك شـركة اسـتثمارية، أي الحقلـين سـيكون خيـارك المفضل للاستثمار؟

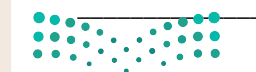

<mark>5</mark> ما مدى فعالية تقارب علم البيانات والذكاء الاصطناعي؟ ابحث في الإنترنت واذكر مثالين ناجحين على ذلك.

ـ <mark>6</mark> وضّح المقصود بعلـم البيانـات، واذكـر ثلاثـة تطبيقـات حياتيـة ـ إللجـال الصحـي، ومجـال الأعمـال التجاريـة، والترفيه، ثمّ بيِّن لماذا يُعدُّ علم البيانات ضروريًا لمثل هذه المجالات؟

7 ) وضَّح وقارن بـين مجموعات البيانـات المعالجـة وغير المعالجـة التـي تَصِفُ الدرجـات الفصليـة للطالب وأدائِـه خلال العام الدراسي.

ما الانطباعات والأفكار التي يمكنك الحصول عليها من مجموعات البيانات هذه؟ وهل يمكنك توقع الأداء الأكاديمي المستقبلي للطالب في الجامعة مـن خـلال هـذه البيانـات؟

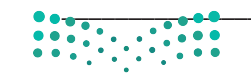

وزارة التصليص  $\frac{19}{2022 - 1444}$ 

8 .<br>- ابحث عن مزيد من المعلومات حول <sup>"</sup>مصنع أرامكو السعودية الرقمي" وحدد ثلاثة أمثلة لاستخدام الذكاء الاصطناعي في استخراج البيانات، ومن ثم اعطينا رأيك في مدى تأثير هذه التقنيات على العمليات التشغيلية ثلشر كة؟

9) ابحث في الإنترنت بصورة مفصّلة عن نماذج دورة حياة علم البيانات التي تصف المراحل الرئيسة المذكورة في هذا الدرس، ومن ثم اختر إحداها وحدد المراحل الإضافية وإشرحها بإيجاز.

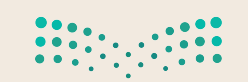

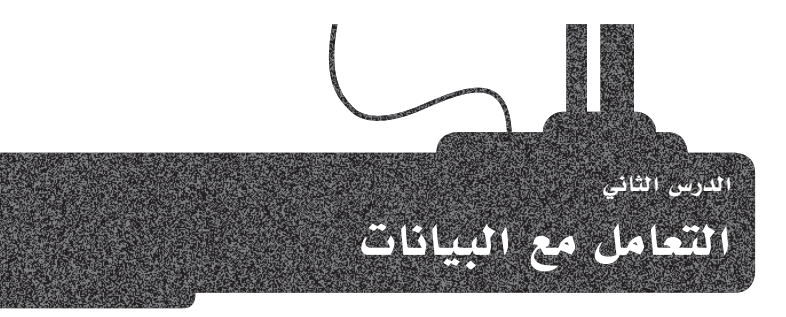

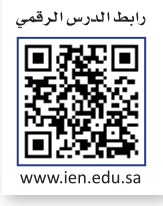

#### ما المقصود بالبيانات الضخمة؟ [What is Big Data?]

يشير مصطلح البيانات الضخمة (Big Data) إلى البيانات الكبيرة جدًا أو المقدة التي لا يمكن معالجتهـا بالطـرق التقليديـة، ونظـرًا لأن كـم هـذه البيانـات يُعدُّ كبيرًا جدًا لتتمّ معالجتها باستخدام أنظمة الحوسبة التقليدية، فإن تخزين مجموعاتها ومعالجتها يعتبر تحديًا كبيرًا، وكذلك قد تتطلب السرعة الهائلة لعملية جمع البيانات متطلبات تخزين عالية للغاية.

#### البيانات الضخمة (Big Data):

مجموعة بيانات كبيرة تتطلب تقنيات قابلة للتوسع لتخزينها ومعالجتها وإدارتها وتحليلها وذلك نظرًا لخصائص حجمها، وتنوعها وسرعتها وتباينها وبالطبع فيمتها.

#### خصائص البيانات الضخمة Characteristics of Big Data

هناك خمسة معايير أساسية تساعدنا في تصنيف أي بيانات تحت مصطلح "البيانات الضخمة" وهي: التنوع، والقيمة، والحجم، والموثوقية، والسرعة. وتعتبر البيانات "ضخمة" عندما تأتي بأحجام كبيرة، وبمعدل سريع جدًا، وبتنوع كبير، وبدقة عالية ،وفائدة. ويجب أن تستويخ البيانات جميع هذه المعايير لكي يتم اعتبارها "بيانات ضخمة".

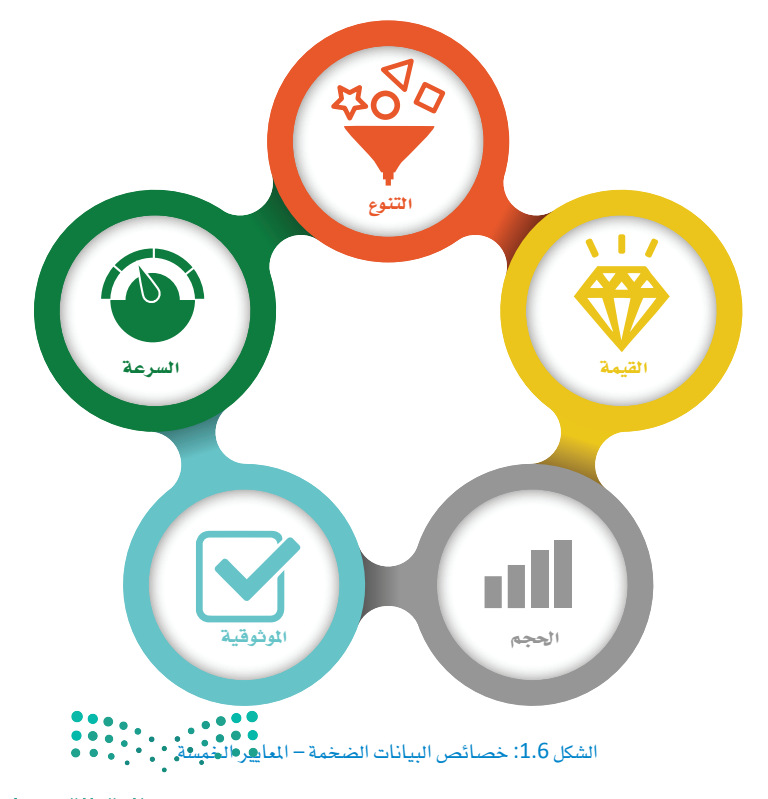

#### التنوع Variety

يشير التنوع إلى العديد من أنـواع البيانـات المتوافرة،ويتم هيكلة البيانات التقليدية المختلفة وتكييفهـا بدقـة في قواعـد البيانـات العلائقيـة، ولكـن مـع ظهـور البيانات الضخمـة، أصبحت البيانات تتوافر يخ أنواع جديدة غير منظّمة. تتطلب أنواع البيانات غير المنظمة وشبه المنظمة (مثل النصوص والصوت والفيديو) معالجة إضافية مسبقة لاستخلاص المعانى ودعم معلومات البيانات الوصفية المتعلقة بتلك البيانات، وبدون هذه البيانات الوصفية يكون من المستحيل معرفة ما يتم تخزينه وكيف يمكن معالجته.

وزارة التصليم  $\sum_{i=1}^n$  Ministry of Education  $2022 - 1444$ 

#### القبهة Value

إن جمـع الكثـير مـن البيانـات لا يعنـى أن تلـك البيانـات هـى ذات قيمــة، فقيمــة البيانــات تتمثـل في إمكانيــة الحصــول علـى التوصيــات والوصــول إلى بعض الأفـكار مــن خلالهــا. يشير مصطلح القيمـة إلى مـدى فائـدة البيانـات في اتخـاذ القرارات، وبالطبع فإن إجراء التحليلات المناسبة هو وسيلة استخراج قيمة البيانات الضخمة.

#### الحجم Volume

نظرًا لأنه يجب معالجة كميات كبيرة من البيانات غير المنظمة والتي تتميز بقلة الكثافة وتسمى (low density data)، فإن كم البيانات يعد جانبًا مهمًا في البيانات الضخمة. يمكن أن تكون قيمة بعض هذه البيانات غير معروفة قبل القيام بتحليلها، مثل بيانات تصفح المستخدمين لأحد مواقع الويب أو أحد تطبيقات الهاتف الذكي، أو تلك البيانات التي يتم الحصول عليها من أجهزة إنترنت الأشياء المدعمة بأجهزة الاستشعار. قد يصل حجم هذه البيانات إلى العشرات، بل المثّات من التير ابايت من البيانات.

#### الموثوقية Veracity

ترتبط صحـة البيانـات بمـدى دقـة مجموعـة البيانـات أو موثوقيتها. لا ترتبط الموثوقية بجودة البيانات نفسها فحسب، بل أيضًا بمدى مصداقيـة مصـدر البيانـات ونوعهـا وكيفيـة معالجتها.

#### السرعة Velocity

يشير مصطلح السرعة إلى معدل التقاط البيانات وتخزينها. تنتج البيانات من معظم الأجهزة الذكية المصلة بالإنترنت (أجهزة إنترنت الأشياء) والأجهزة المحمولة في الوقت الحقيقي أو قريبًا من الوقت الحقيقي، ممـا يتطلب الجمـع الفـوري لتلك البيانات وكذلك نقلها وتخزينها.

#### تقنيات إدارة البيانات الضخمة

#### **Technologies that Enable the Management of Big Data**

تستخدم الشركات أنظمة الحاسب وقواعد البيانات للاحتفاظ بالسجلات الختلفة مثل الماملات المتعلقة بمعالجة الطلبات والدفوعات وتتبع العملاء وإدارة التكلفـة في الشـركات. تحتـاج الشـركات أيضًـا إلى نظـام لإعـداد التقاريـر لتوفير الملومـات التـى تسـاعدهـا علـى العمل بكفـاءة ولمساعدة المدراء التنفيذيين على اتخاذ القرارات المدروسة التي تضمن أداء أفضل للأعمال.

يحتاج مديرو المتجر الإلكتروني إلى تحسين تجربة الشراء والتأكد من أن زوار الموقع الذين يتصفحون المنجات سيصبحون زبائن للمتجر وذلك من خلال شـراء المنتجات، وكذلك العمل على عودة الزبائن للشـراء مرات أخرى في المستقبل من خلال الموقع. يمكن للشـركة تحليل جميع البيانات التي يتم جمعها أثناء تصفح الزوار للمتجر الإلكتروني على الويب أو من خلال تطبيق الهاتف الذكي، وتتضمن تلك البيانات تفاصيل دقيقة عن تصفح الزوار للموقع، بما فيها أماكن وضع المؤشر على الشاشة وأجزاء الموقع التي يقضون وفتًا أطول في تصفحها، ومدة المرور فوق المنتج قبل الضغط للحصول على المزيد من الملومات عنه أو للقيام بشرائه بالفعل. ينتج عن هذه التفاصيل الدفيقة التي يتم جمعها كم هائل من البيانات التي يجب تحليلها لتقديم رؤية واضحة وفيمة للقائمين على أعمال الشركة. يتم استخدام نتائج تحليل تلك الملومات لإحداث تغييرات في مخطط موقع الويب أو المتجر، ولتعديل أسعار المنتجات سواء بالزيادة أو بالخصم، ولتنظيم الحملات التسويقية للمنتجات على وسائل التواصل الاجتماعي للتأثير على سلوكيات الشراء لدى الزبائن. يتطلب القيام بهذا الأمر من الشركات توفير تقنيات وأدوات جديدة لإدارة وتحليل البيانات الضخمة لاستخراج فيمة الأعمال، ويجب جمع البيانات المطلوبة من المصادر الداخلية كدوائر المبيعات والتصنيع والمحاسبة، وكذلك من المصادر الخارجية كالبيانات الإحصائية عن النمو السكاني وطبيعة الزبائن وأعمارهم، وكذلك البيانات المتعلقة بالشركات المافسة مثلًا، وذلك لاستخراج معلومات موجزة وموثوقة حول الوضع الحالي والمستقبلي للشركة والتأثيرات الحتملة لتغيرات السوق. تحتوي البنية التحتية الحديثة لذكاء الأعمال على مجموعة من الأدوات والتقنيات لتخزين البيانات ومعالجتها للحصول على معلومات مفيدة من البيانات الضخمة، وتشمل هذه التقنيات مستودعات البيانات وبحيرات البيانات وعمليات الحوسبة في الذاكرة.

#### مستودعات البيانات Data Warehouse

قد تعتبر مستودعات البيانـات الأداة الأقـدم لتحليـل بيانـات الشركات. يشير مستودع البيانات إلى قاعدة البيانات التى تخزن البيانات الحالية والتاريخية التي نتجت عن العديد من أنظمة المعاملات التشغيلية الأساسية مثل أنظمة المبيعات، ودعم العملاء، والتصنيع، والتي تجعل البيانات متاحة لصانعي القرار في الشركة، ويتم دمج هذه البيانات مع البيانات من المصادر الخارجية لتحويل البيانات غير المكتملة إلى بيانات منظّمة قبل تخزينها في مستودع البيانات. يوفر نظام مستودع البيانات أيضًا مجموعة من الأدوات للتحليل والاستعلام وكذلك أدوات إعداد التقارير الرسومية.

#### الحوسية في الذاكرة In-Memory Computing

هى طريقة لتسهيل عملية تحليل البيانات الضخمة لاعتمادها بصورة أساسية على ذاكرة الحاسب الرئيسة (RAM) لتخزين البيانات. يصل المستخدمون إلى البيانات المخزنة في الذاكرة الأساسية للنظام وبالتالي يتم تجاوز معوقات استرداد وقراءة البيانات الموجودة في قاعدة البيانات التقليدية المستندة إلى التخزين على الأفراص مما يعنى تقليل وقت الاستعلام بشكل كبير. تتميز الخوادم السحابية بشكل خاص بوجود سعة كبيرة من ذاكرة الوصول العشوائي، مما يسهل استخدامها في عمليات الحوسية فى الذاكرة.

#### Data Lake السيانات

بحيرة البيانـات هـي مسـتودع بيانـات عـادةً مـا يكـون سـحابيًا يُسـتخدم لتخزين كميات هائلة من البيانات الأولية وغير المالجة. في هذه الطريقة يتم استخدام عنوان URL ثابت لدعم كل من البيانات المنظمة (مثل قواعد البيانات) والبيانات غير المنظمة (مثل رسائل البريد الإلكتروني والمستندات).

يعتبر التمييز بين هـذه التقنيـات الثلاثـة مهمًـا نظـرًا للأغراض المختلفـة لاستخدامها ولكيفيـة عملهـا في معالجـة البيانـات بشكل صحيح. لا تعمل هـذه التقنيات معًا، ولكن يتم اختيار إحداها اعتمادًا على نوع الشركة، فقد تكون بحيرة البيانات هي الخيار الجيد لإحدى الشركات، بينما يعد مستودع البيانات الخيار الأفضل لشركة أخرى.

#### التنقيب في البيانات الضخمة Mining Big Data

كما عرفت سابقًا، يتم جمع البيانات الضخمة باستمرار بواسطة أجهزة الاستشعار والتطبيقات العامة والتطبيقات الشخصية. إن عملية جمع البيانات ليست سوى الخطوة الأولى في العملية المشار إليها باسم اكتشاف المعرفة.

التنقيب في البيانات إلى خطوة معينة في هذه العملية، فالتنقيب عن البيانات هو تطبيق لخوارزميات محددة لاستخراج الأنماط من البيانات، وتحديد العلاقات المختلفة داخل هذه البيانات. تعتبر الخطوات الأخرى في عملية اكتشاف المرفة مثل تنظيف البيانات، وتكامل البيانات، وتحويل صيغة البيانات، والتفسير الصحيح لنتائج التنقيب ضرورية لضمان اشتقاق المرفة المفيدة من البيانات (انظر الجدول1.6).

#### التنقيب في البيانات (Data Mining): عمليـة اكتشـاف الأنمـاط فـي كميـة كبيـرة

يشير اكتشـاف المعرضة إلى العمليـة الشـاملة للوصـول إلى المعرضة المفيـدة مـن البيانـات، ويشـير

#### بعض الهام الرئيسة التي يتم إنجازها عن طريق التنقيب في البيانات:

تحليل البيانات لاكتشاف الأنماط والاتجاهات.

صياغة التنبؤات لدخلات مجموعات البيانات المختلفة.

تصنيف أو تجميع أو توقع القيم المختلفة لمجموعة البيانات.

تسهيل عملية اتخاذ القرارات المدروسة.

من البيانات واستخراج المعلومات المفيدة يخ توقع السلوك المستقبلي.

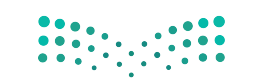

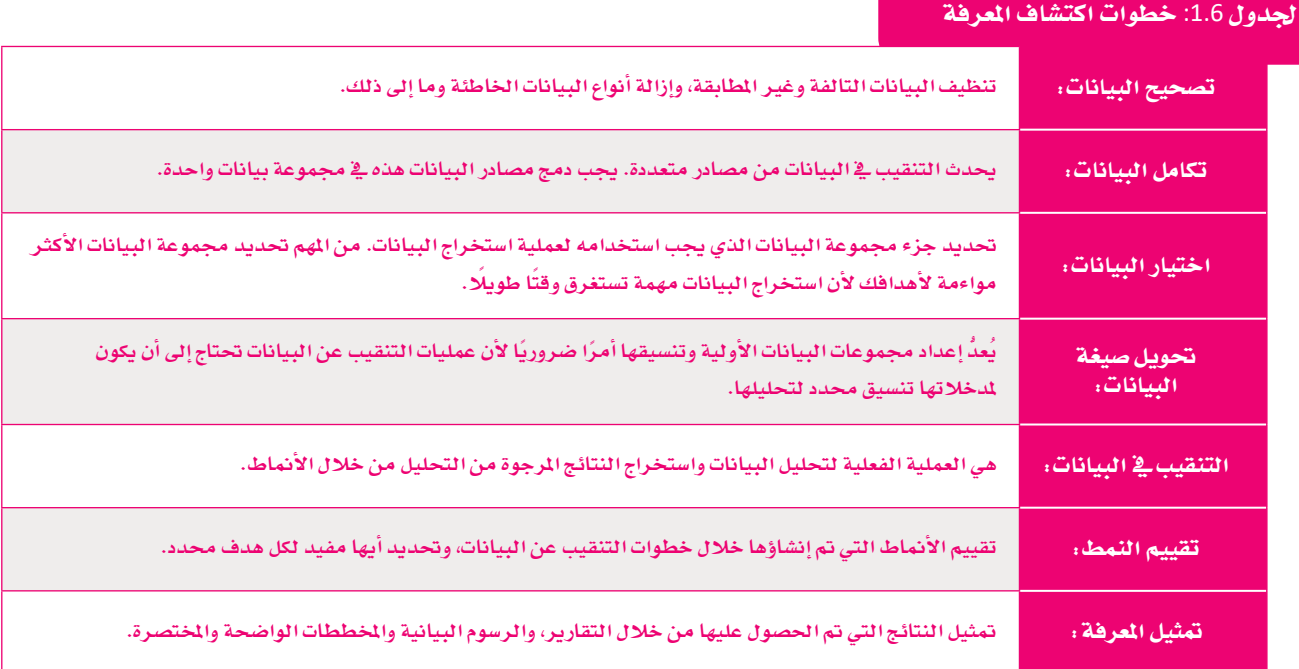

#### البيانات الضخمة والتخزين السحابي Big Data and Cloud Storage

هناك خياران معتمدان لتخزين البيانات الضخمة: التخزين السحابي والتخزين الداخلي، ولقد كان تطوير تطبيقات البيانات الضخمة في الماضى يعتمد أساسًا على حفظ البيانات في وسائط التخزين داخليًا (على الخوادم داخل الشركات والمؤسسات) ، مما تطلب توفر مستودعات بيانات محلية عالية التكلفة، وكذلك تثبيت برامج معقدة لإدارة تلك المستودعات. ساهمت التطورات الحديثة في علوم الحوسبة والبيانات في استبدال تلك الطريقة بالتخزين السحابي، والذي يعد بمثابة الحل الأمثل لتخزين البيانات الضخمة، وذلك لما يلي:

- اً) توافر النطاق العريض عالي السرعة على نطاق واسع يسهل حركة البيانات من مكان إلى آخر. ومع وجود بيانات منتجة محليا لم تعد هناك حاجة لتخزين البيانات داخليًا، بل أصبح بالإمكان نقلها إلى التخزين السحابي لتحليلها.
- ب) أصبحت غالبية التطبيقـات تعتمـد علـى التخزيـن السـحابي، ممـا يعنـى أن عمليـة إنتـاج المزيد من البيانات وتخزينها سحابيًا تزداد باستمرار، ولقد ساهم ذلك في فيام أعداد متز ايدة من رواد الأعمـال بعمل تحليلات جديدة للبيانات الضخمة لمساعدة الشـر كات على تحليل البيانات السحابية في كثير من المجالات مثل معاملات التجارة الإلكترونية وبيانات أداء تطبيقات الويب.

هنـاك جوانب متعـددة للتخزيـن السـحابي تجعلـه خيـارًا أفضـل للشـركات، فمثـلًا يمكـن أن يشمل التخزين السحابي أنظمة تخزين البيانات الضخمة وكذلك أنظمة النسخ الاحتياطي. وتوجد الكثير من الخيارات المتاحة من قبل مزودي الخدمات مثل أمازون ومايكروسوفت وقوقل للتخزين السحابي مع توفيرها حماية البيانات والخصوصية، وبالطبع قابلية التوسع والتكلفة المعقولة لهذه الخدمات.

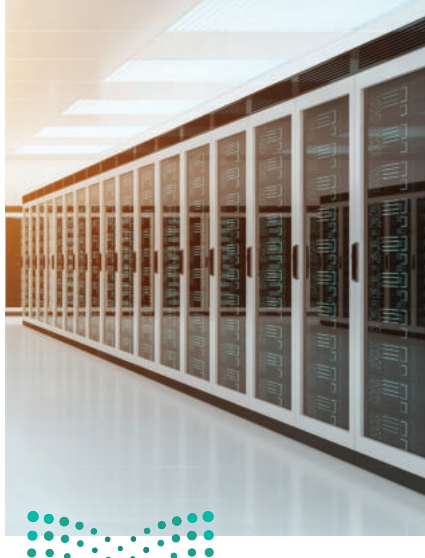

شكل 1.7: مركز بيانات يوفر خدمة التخز.

وزارة التصليم Ministry of Education  $2022 - 1444$ 

باستخدام النسخ الاحتياطي السحابي للبيانات الضخمة، يمكن للمؤسسات الاستفادة من الخدمات من مراكز البيانات التي تمتد عبر مواقع جغرافية متعددة، مما يضمن التوافر الدائم واستعادة البيانات بسهولة. وباستخدام التخزين السحابي يمكن نسخ البيانات احتياطيًا عبر عدة مراكز بيانات في مناطق مختلفة من العالم، وبذلك لا يتم الاحتفاظ بالنسخ الاحتياطية في مكان واحد.

توفر تقنيات التخزين السحابي خصائص أخرى للحماية للنسخ الاحتياطية حيث يضمن مقدمو تلك التقنيات حماية البيانات المسوخة احتياطيًا إلى التخزين السحابي عبر تقنيات التشفير المتقدمة فبل القيام بنقل البيانات وخلال نقلها وكذلك بعد نقلها.

وكما ذُكر سـابقًا، فإن معالجة البيانات الضخمة تتطلب سـعة تخزين وقوة معالجة، أما من حيث السعة التخزينية، فإن التقنيات السحابية تفي بهذا الأمر، ويمكن للشركات الحصول على خدمـات التخزيـن القـابلـة للتوسـع بيسـر. يمكـن لهـذه التقنيـات أيضًـا تلبيـة متطلبـات الحوسبة لتحليل البيانات الضخمة، وقد أصبح خبراء تحليلات البيانات يوصون باستخدام الخدمات المدعومة سحابيًا للقيام بعمليات التحليل لإدراكهم بالإمكانيات اللانهائية التي توفر ها التقنيات.

#### مزايا وعيوب تخزين البيانات الضخمة سحابيًا Pros and Cons of Big Data Cloud Storage

يمكن من خلال الجمع بين تحليلات البيانات الضخمة والحوسبة السحابية إيجاد فرص لم تكن ممكنة من قبل لفهم البيانات والحصول على المرفة ودعم عمليات اتخاذ القرارات. يجب عليك النظر إلى المزايا وكذلك إدراك التحديات التي تتعلق باستخدام الحوسبة السحابية في العمليات المتعلقة بالبيانات الضخمة.

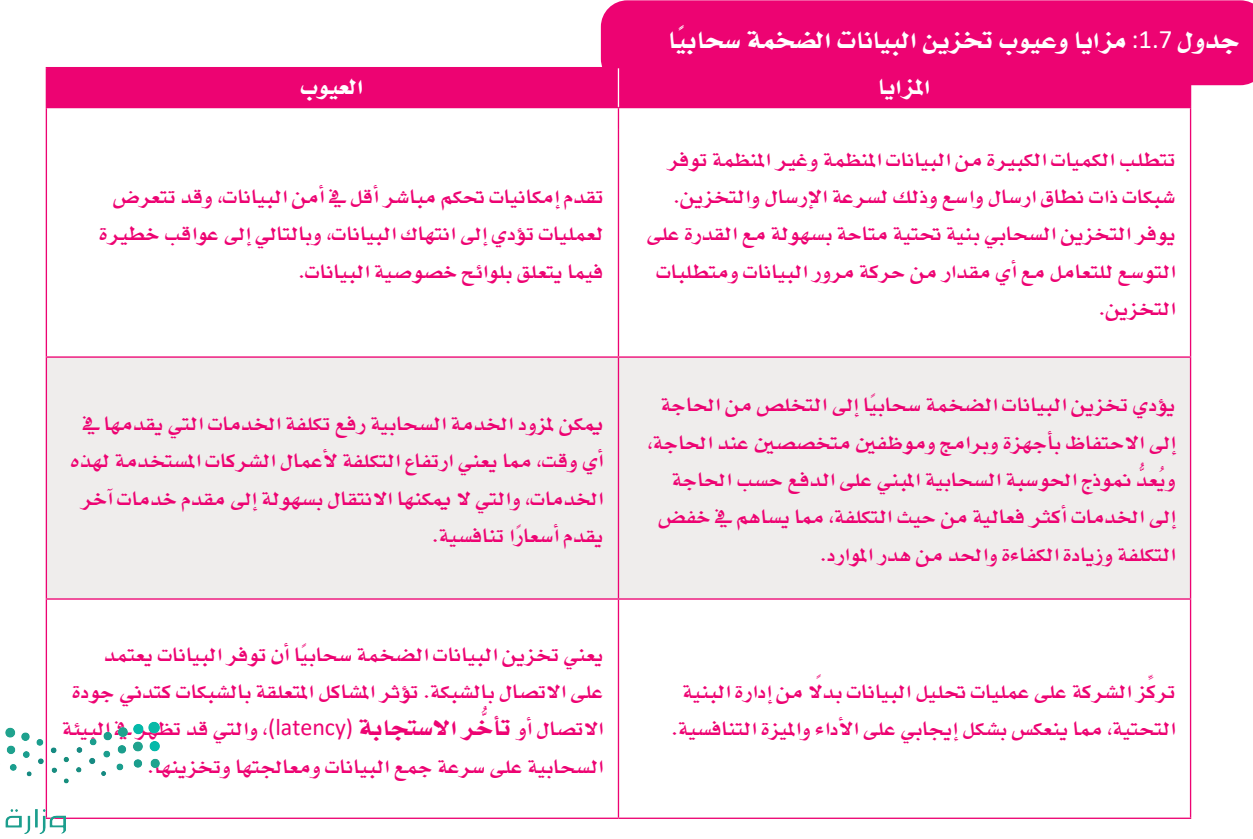

التصليم  $2022 - 1444$ 

#### سياسة الشركات وحوكمة البيانات **Data Governance and Policies**

تحدد الضوابط والهياكل التنظيمية للشركات والمؤسسات المسؤوليات وطرق اتخاذ القرارات المتعلقة بإدارة البيانات، والتي تتضمن تطوير السياسات والإجراءات الداخلية التي تتحكم بإدارة البيانات. تسـاعد إدارة البيانـات المؤسسـات الخاصـة أو المؤسسـات الحكوميـة وغـير الربحيـة في التعامـل مـع عمليات إدارة البيانات بجودة عالية خلال جميع مراحل دورة حياة البيانات، وتؤدى هذه السياسات والإجراءات الفعالة إلى تحسين الأعمال والنتائج، حيث تقوم الشركات والمؤسسات بجمع كميات هائلة من البيانات الداخلية والخارجية، وتعتبر إدارة البيانات ضرورية لاستخدام تلك البيانات بفعالية وإدارة المخاطر وخفض التكاليف المختلفة.

#### أهمية حوكمة البيانات The Importance of Data Governance

من غير المكن تصحيح التناقضات الموجودة في بيانات الأنظمة المختلفة داخل المؤسسة بدون إدارة مناسبة للبيانات. فعلى سبيل المثال، قد يتم تخزين أسماء العملاء في أنظمة المبيعات وأنظمة خدمة العملاء بطرق مختلفة.

قد يُصعّب هذا الأمر من تكامل البيانات ويؤثر على دقة ذكاء الأعمال وعلى اعداد التقارير . كذلك فقد لا يتم اكتشاف أخطاء البيانات الموجودة وبالتالي لا يتم تصحيحها في الوقت المناسب، مما يعرض سلامة البيانات للخطر.

أصبء واجبًـا علـى المؤسسـات أن تمتثـل للتشـريعات الجديـدة الخاصـة يخصوصيـة البيانات وحمايتها مثل اللائحة العامة لحماية البيانات في الاتحاد الأوروبي (GDPR) وقانـون خصوصيـة المستهلك في كاليفورنيـا (CCPA)، وذلـك لأن حوكمـة البيانـات بصورة سيئة تجر المؤسسات إلى صعوبات وتجعلها تحت طائلة مواجهة العقوبات. يُنظِّم قانـون حمايـة البيانـات الشـخصية الجديـد ـ2ْ الملكـة العربيـة السـعودية (PDPL) موضوع معالجة البيانات الشخصية، ويعد بمثابة التشريع الأول الخاص بخصوصية البيانات الحكومية في الملكة العربية السعودية. يشمل هذا التشريع جميع الصناعات وأنواع المؤسسات، ويشرف مكتب إدارة البيانات الوطنية (NDMO) على اللوائح الجديدة ويفرضها، وينطبق هذا القانون أيضًا على المؤسسات الأجنبية العاملة في الملكة العربية السعودية التى تتعامل مع البيانات الشخصية للمواطنين والمقيمين في الملكة، وبشكل خاص تلك البيانات الصحية والائتمانية والمالية.

#### مكونات إطار عمل حوكمة البيانات

#### **Data Governance Framework Components**

تشكل السياسات والضوابط التوجيهية والعمليات والهياكل التنظيمية والتقنيات المنفذة كجزء من برنامج الحوكمة إطار عمل لحوكمة البيانات، ويحدد إطار العمل أيضًا مهمة البرنامج وأهدافه والمسؤوليات المختلفة وكيفية فياس النجاح يخ المهام التي سيتم تضمينها <u>ے</u> البرنامج.

يجب إنشاء إطار الحوكمة في أي مؤسسة ونشره داخليًا وشرح آلية عمله بحيث يكون لدى كل مشارك فهم واضح منذ البداية.

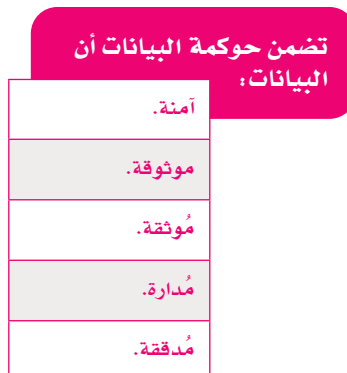

تتطلب بعض أنواع البيانات كالبيانات المالية والصحية معالحة بشكل أكثر دقة من البيانات الأخرى، فعادة ما يتم تنظيم البيانات الصحية بشكل جيد بدءا من مرحلة جمع تلك البيانات حتى إعداد التقاريـر ونشـر المعلومـات. يتفهـم جميـع مـن يهمهم الأمر تمامًا المخاطر المتعلقـة بالخصوصية وتلك القيود التي تفرضها التشريعات، وبالتالي فإن تحديد إطار عمل حوكمة البيانات في المؤسسات الصحية كالمستشفيات يُعد أمرًا مهمًا للغابية.

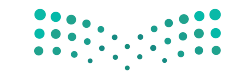

#### Data Governance Standards السانات Data Governance Standards

قامت منظمـة المايـير الدوليـة ISO بتطويـر معيـار ISO/IEC 38505 لتطبيـق مبـادئ حوكمة تقنية المعلومات على متطلبات إدارة البيانات.

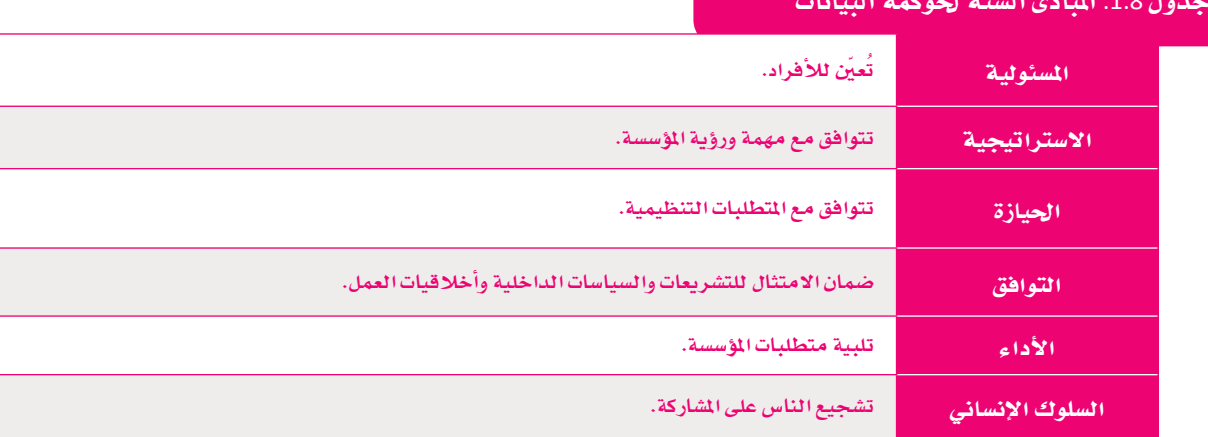

#### معايير إدارة البيانات السعودية **Saudi Data Management Standards**

على غرار متطلبات إدارة البيانـات الدوليـة ISO/IEC 38505، طوَّر مكتب إدارة البيانـات الوطنية (NDMO) ضوابط إدارة البيانات الوطنية وحماية البيانات الشخصية في الملكة. يعتبر مكتب إدارة البيانات الوطنية مسؤولًا عن تنفيذ الضوابط والسياسات وآليات الحوكمة والضوابط الخاصة بالبيانات والذكاء الاصطناعي ومتابعة الامتثال من قبل المظمات والشركات. تنطبق المايير على جميع البيانات بغض النظر عن النموذج أو النوع بما فيها السجلات الورقية والبيانات الرقمية والتسجيلات الصوتية والصور ومقاطع الفيديو، وكذلك المستندات المكتوبة بخط اليد أو أي شكل من أشكال البيانات المسجلة.

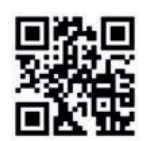

https://sdaia.gov.sa/ndmo

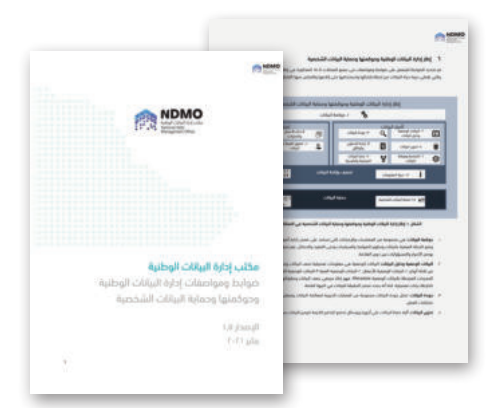

شكل 1.8: نماذج لصفحات من مكتب إدارة البيانات الوطنية – ضوابط ومواصفات إدارة البيانات الوطنية وحوكمتها وحماية البيانات الشخصية © الهيئة السعودية للبيانات والذكاء الاصطناعي

#### مثال

أنشأت شركة اتصالات سعودية قطاع تحليل البيانات المؤسسية (CAD) عام 2016 للمساعدة في تحقيق هدفها المتمثل في تقديم أفضل ممارسات حوكمة وإدارة البيانات. تعتبر البيانات والأشخاص والعمليات والتقنيات من أهم ركائز الشركة في الحوكمـة، حيث تتضمـن المبادرة تحقيـق جميـع الركائـز لأجل تحول رقمي ناجح.

تسعى الشركة الآن إلى اعتماد حلول حوكمة البيانات المبتكرة التي تعزز الذكاء الاصطناعي وتوسع مفهوم حوكمة البيانات إلى "حوكمة التحليلات".

يهدف هذا السعى إلى تحقيق تغيير إيجابي في الأعمال وذلك من خلال تحديد المتطلبات وخطوات سير الأعمال بشكل واضح.  $...$ 

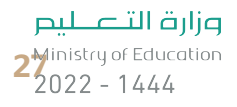

#### حوكمة البيانات وإدارتها

#### Data Governance versus Data Management

من الأهمية بمكان إدراك أن حوكمة البيانات هي أحد مكونات إدارة البيانات الشاملة. إن وضع القواعد الإرشادية لحوكمة البيانات دون التنفيذ الفعلى لها يعتبر مضيعة للوقت والجهد دون معنى أو فيمة حقيقية، فحوكمة البيانات تحدد جميع الضوابط والسياسات والعمليات، والتي تُنفذ بواسطة إدارة البيانات، والتي مهمتها هي جمع البيانات واستخدامها في صنع القرار من خلال اتباع أساسيات الحوكمة والتي تتمثل بالضوابط والسياسات والعمليات المتعلقة بالبيانات. تشبه حوكمة البيانات عملية تطوير التصميم لبناء منزل جديد، أما إدارة البيانات فهي عملية البناء نفسها، فإذا تخيلت هذا الأمر، فيمكنك بناء منزل دون تصميم، ولكن هذا البِناء سيكون أقل كفاءة وجودة، مع وجود احتمال الفشل في بنائه بالدرجة الأولى.

#### تحديات حوكمة البيانات Data Governance Challenges

تُعد التحديات المرتبطة بالبيانـات السـحابية والبيانـات الضخمـة مـن الأمـور الشـائعة التـي تواجهها المؤسسات بخصوص حوكمة البيانات، فالخدمات السحابية وأنظمة البيانات الضخمة تستدعى متطلبات حوكمة جديدة. لقد كان تركيز برامج حوكمة البيانات حتى وقت قريب على البيانات المنظمة المخزنة في مركز البيانات، أما الآن فأصبح من الضروري التعامل مع الكثير من البيانات المنظمة وغير المنظمة وشبه المنظمة التي قد تظهر معًا في بيئات البيانات الضخمة، بالإضافة إلى تهديدات الخصوصية المرتبطة بأنظمة البيانات السحابية.

#### من المسؤول عن حوكمة البيانات؟ ? Who is Responsible

تضم عملية حوكمـة البيانـات مجموعـة متنوعـة مـن الأشـخاص ـ2 معظـم المؤسسـات، ويتـم تضمين المستخدمين النهائيين المطلعين على البيانات ذات العلاقة في أنظمة المؤسسة، وكذلك مدراء الأعمال، والمتخصصين في إدارة البيانات، وموظفي تقنية المعلومات، ويتحمل المسئولية الرئيسة عن الحوكمة عادة رئيس قسم الملومات (CIO) أو كبير مسؤولي البيانات (CDO) ومدير إدارة البيانات (DGM).

يُمدُّ رئيس قسم الملومات أحد كبار المسؤولين التنفيذيين عن برنامج حوكمة البيانات، وتشمل مسؤولياته الحصول على الموافقة، والتمويل، والتوظيف في البرنامج، وكذلك تقديم المبادرات، وتقييم تطور البرنامج، والترويج له بفاعلية.

فاعتمادًا على حجم المؤسسة، يتم تعيين مدير عام لإدارة البيانات ولقيادة وتنسيق مبادرة الحوكمـة، حيث يتولى عقـد الاجتماعـات، وتنفيـذ الـدورات التدريبيـة، وتتبع مؤشـرات الأداء الرئيسة، وإدارة الاتصالات الداخلية للمبادرة. ويعمل مدير إدارة البيانات مع مالكي البيانات والمسؤولين الذين يضمنون تطبيق ضوابط وقواعد حوكمة البيانات واتباع المستخدمين النهائيين لها.

#### ادارة السانات:

إدارة البيانات هي إنشاء وتنفيذ البنى والسياسات والإجراءات التى تدير احتياجات دورة حياة البيانات الكاملة للمؤسسة.

#### مالك السانات:

شخص أو أشخاص مسؤولون عن بيانات محددة.

#### مشرف بيانات:

تتضمن مهام مشرف البيانات إدارة البيانات من خلال تنفيذ سياسات حوكمة البيانات والمحافظة عليها داخل المؤسسة.

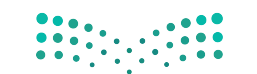

## 

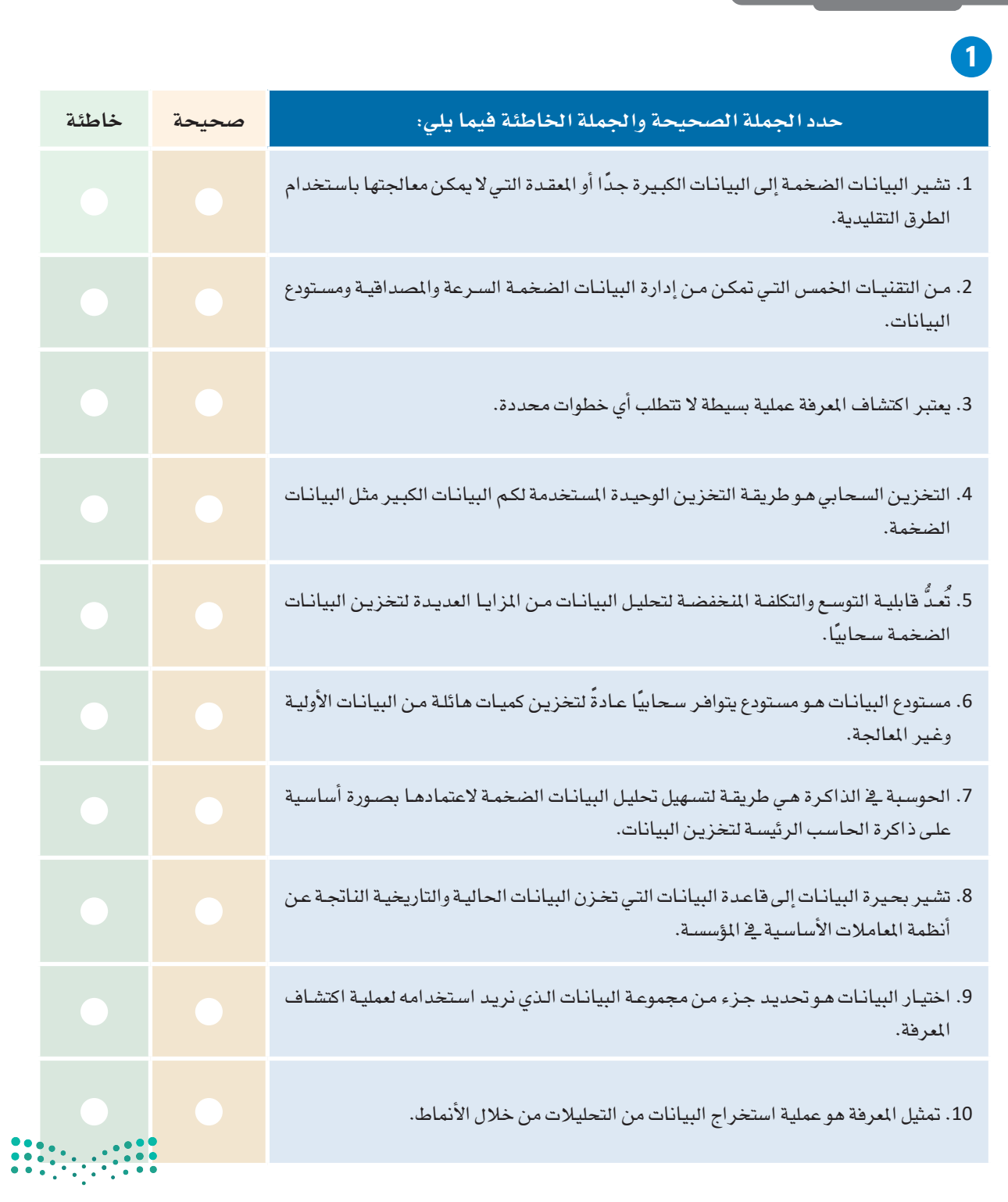

pil صليص<br>2<mark>g</mark>inistry of Education<br>2022 - 1444

T,

3 - ابحث في الإنترنت عن مزودي خدمات الحوسبة السحابية الأكثر شهرة اليوم في السوق العالمية والمُستخدمة في تخزين ومعالجة البيانات الضخمة.

4) اشرح بإيجاز مدى مساعدة التخزين السحابي لنا في التعامل مع مشكلة تخزين الكم الهائل من البيانات الناتج عن البيانات الضخمة.

 $\begin{array}{|c|c|c|c|c|c|} \hline \multicolumn{1}{|c|}{0.01} & \multicolumn{1}{|c|}{0.01} \\ \hline \multicolumn{1}{|c|}{0.01} & \multicolumn{1}{|c|}{0.01} & \multicolumn{1}{|c|}{0.01} \\ \hline \multicolumn{1}{|c|}{0.01} & \multicolumn{1}{|c|}{0.01} & \multicolumn{1}{|c|}{0.01} & \multicolumn{1}{|c|}{0.01} \\ \hline \multicolumn{1}{|c|}{0.01} & \multicolumn{1}{|c|}{0.01} & \mult$ 

في جمع البيانات؟

إلى البيانات، فما هي التقنية التي ستختارها؟

 $\begin{array}{|c|c|c|c|c|c|} \hline 0 & 0 & 0 & 0 & 0 \\ \hline 0 & 0 & 0 & 0 & 0 & 0 \\ \hline 0 & 0 & 0 & 0 & 0 & 0 & 0 \\ \hline \end{array}$ 

وزارة التصليص  $3<sup>Ministry of Education</sup>   
2022 - 1444$ 

<mark>8 )</mark> اشرح كيفية عمل قابلية التوسع في تخزين البيانات السحابية، ثم ابحث عن خدمتين لتخزين البيانات *سح*ابيًا على شبكة الإنترنت.

9 - ما الغرض من حوكمة البيانات؟ وهل تعتبر حوكمة البيانات مرادفة لإدارة البيانات؟

<mark>0)</mark> ابحث <u>ي</u>ّ الإنترنت عن معلومات حول ضوابط أو قوانين إدارة البيانات الصحية <u>يّ</u>ا للملكة العربية السعودية، ثم اذكر العواقب المترتبة على تسرب بيانات أحد مرافق الرعاية الصحية؟

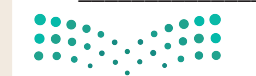

<mark>11</mark> أنشئ تقريرًا عن تغير المناخ من خلال مقارنة بيانات الطقس التاريخية لدولتين من اختيارك، ثم حدّد أين ستبحث عن الملومات على الإنترنت، واشرح العوامل المؤثرة وراء قرارك هذا.

<mark>13</mark> - هـل لديـك فكـرة عـن المعلومـات التـي تمتلكهـا شـبكة التواصـل الاجتماعـي التـي انضممـت إليهـا حـول عائلتـك وأصدقائك؟ إذا كانت الإجابة نعم، اكتب قائمة قصيرة بهذه الملومات.

 $\begin{array}{|c|c|c|c|c|}\hline 0 & 0 & 0 & 0 \\ \hline 0 & 0 & 0 & 0 & 0 \\ \hline 0 & 0 & 0 & 0 & 0 \\ \hline \end{array}$ 

وزارة التصليم  $3\frac{1}{2}$  and  $3\frac{1}{2}$  and  $44\frac{1}{4}$ 

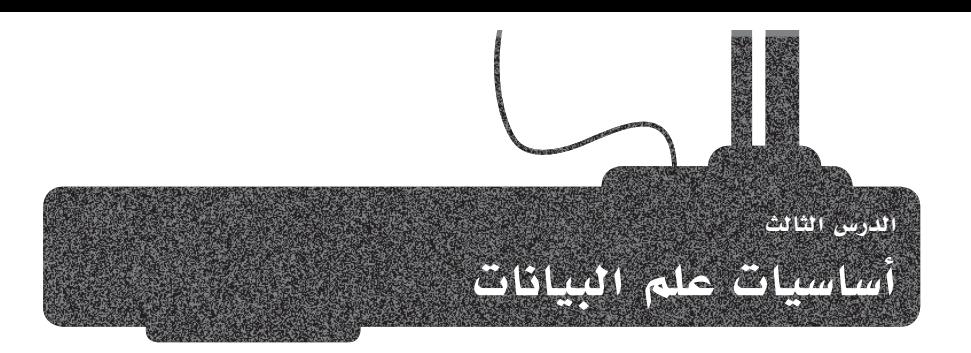

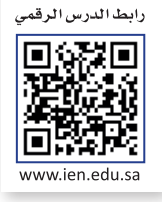

#### علوم الرياضيات التي تحتاجها لتصبح عالم بيانات **Mathematics Needed to Become a Data Scientist**

تتطلب خوارزميات علم البيانات بالإضافة إلى تنفيذ التحليلات واكتشاف الأفكار من البيانات الموجودة معرفة رياضية، ففي حين أن الرياضيات لا تعتبر الأداة الوحيدة المطلوبة لعالم البيانات ولكنها من أهـم تلك الأدوات. أحد العناصر الأكثر أهمية في سير عمل مشـروع علم البيانات تحديد وفهم تحديبات الأعمـال وتحويلهـا الى تحديات رياضية.

#### الجبر الخطي Linear Algebra

يهتم الجبر الخطي بالمصفوفات والمتجهات، ممـا يُعد أمـرًا مهمًـا للغايـة لأنـه في نمـاذج علـم البيانـات والخوارزميـات يتـم تحويل جميـع الأرقـام والملومـات إلى مصفوفـات. ويتـم استخدام تقنية أخرى ضرورية في معالجة البيانات الضخمة وترتكز على الجبر الخطى، وهـي تقنيـة تقليص الأبعـاد . وكذلك تُعـد رؤيـة الحاسب (Computer Vision) والبـرمجـة اللغوية العصبية (NLP) من مجالات علم البيانات التي تعتمد بشكل كبير على الجبر الخطي.

#### الرباضيات المتقطعة Discrete Mathematics

تتخصص الرياضيات المتقطعة فج طرق المنطق والاستنتاج، وهي جوانب أساسية فج تصميم الخوارزميات وتُعدُّ أساس علم البيانات. ومن المجالات المهمة جدًّا الخاصة بالرياضيات المتقطعة هي نظرية المخططات. تستخدم المخططات في نمذجة شبكات معقدة للغاية مثل مستقصد سي.<br>شبكات تنظيم الجينات، وتعتبر دراسة هذ*ه* المخططات في علم البيانات مهمة جدًا للتقدم يخ بعض المجالات مثل الطب الدفيق وبيولوجيا الأنظمة وغيرها الكثير.

#### الاحتمالات والإحصاء Probability and Statistics

عند إنشاء البيانات بعد تحليلها، يحتاج عالم البيانات إلى معرفة عملية بالإحصاء والاحتمالات لكي يتمكن من فهم وتفسير تلك البيانات. يستخدم علماء البيانات مقاييس مثل التباين والارتباط والانحراف المياري على نطاق واسع للحصول على نظرة ثاقبة على العلاقات الأساسية لخصائص مجموعة البيانات.

#### التفاضل والتكامل Calculus

ء<br>يُعدُّ تمثيل النتائج من تحليل البيانات أمرًا بالغ الأهمية لتوفير معلومات مستنيرة من خلال إنشاء الرسوم والمخططات البيانية.

يعتبر التفاضل والتكامل جزءًا لا يتجزأ من الخوارزميات المستخدمة في العمليات الحسابية المعقدة المطلوبة لهذه العملية، ويتم استخدام خصائص مثل الاشتقاق الجزئي، والانحدار الخطي، والنزول الاشتقاقي على نطاق واسع في التطوير والتحسين وحساب الخسارة.

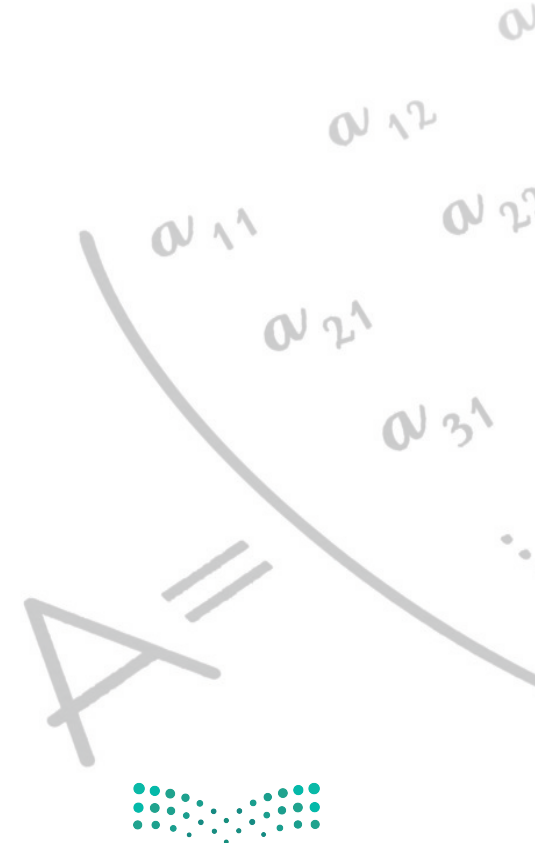

#### البايثون في علم البيانات Python for Data Science

يفضل محترفوعلم البيانات عامةً استخدام لغة البايثون في مشروعاتهم المختصة بهذا الجانب، فهي لغة برمجة عالية المستوى كائنية التوجه وسهلة التعلم، ومن السهل البدء في العمل على مشروع ما بحيث يمكنك بدء كتابة كود برمجي بسيط أو تصميم وتنفيذ حل باستخدام مبادئ البرمجة كائنية التوجه (OOP).

يوفر استخدام واجهات برمجة التطبيقات (APIs) والمكتبات القياسية الوصول إلى دوال قوية سهلة الاستخدام. توجد العديد من المكتبات الجاهزة للاستخدام في البايثون من قبل المتخصصين في المؤسسات المختلفة تغطى مجموعة متنوعة من الاحتياجات مثل: استخراج البيانات، وإعداد البيانات وتحليلها، ومعالجة البيانات، والنمذجة التنبؤية، وتمثيل البيانات، وإعداد التقارير.

كذلك فإن مكتبات البايثون تدعم تطبيقات تعلّم الآلـة ومتطلبات الـذكاء الاصطناعـى المتقدمة بما يتجاوز تطبيقات علم البيانات التقليدية.

#### البايثون (Python):

لغبة برمجية عاليية المستوى تستخدم لأغراض متعددة وقد اكتسبت شعبية متزايدة في علـم البيانـات وتعلّم الآلـة.

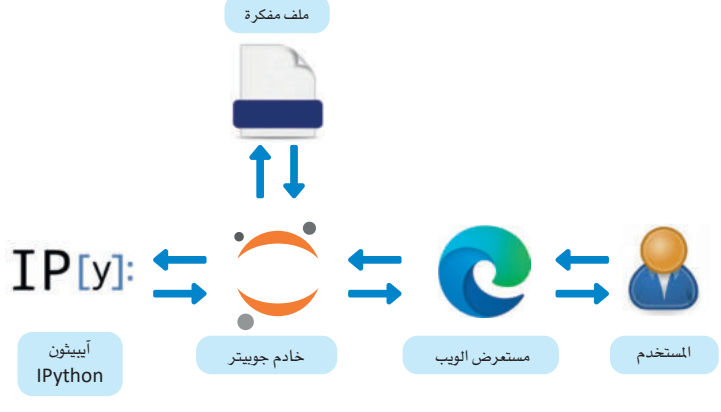

شكل 1.9: هيكلية مفكر ة جوبيتر

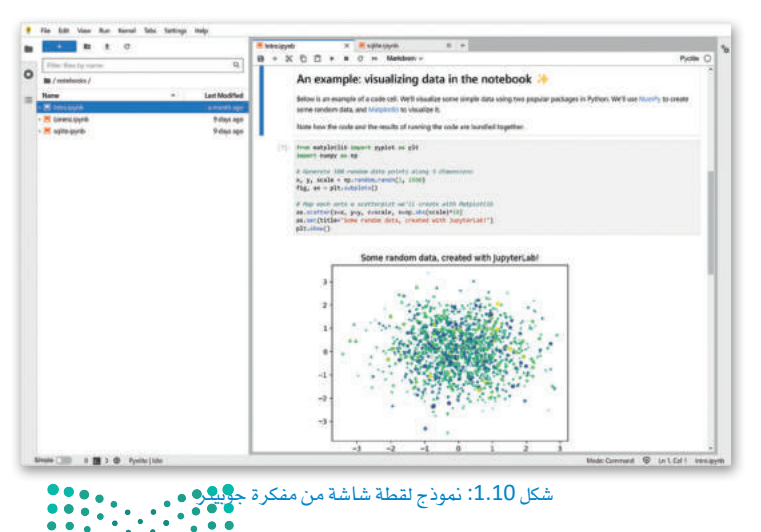

#### مقدمة إلى مفكرة جوبيتر **Intro to Jupyter**

يمكن كتابـة أوامـر البايثـون النصيـة في أحـد بيئـات التطوير المتكاملـة (IDE) مثـل فيجـول سـتوديو كـود (Visual StudioCode) أو JetBrains PyCharm أو يمكنك كتابتها في مفكرة جويبتر (Jupyter Notebook).

تعتبر مفكرة جوبيتر أحد تطبيقـات الويب مفتوحـة المصـدر المستخدمة لتطوير وتقديم مشروعات علم البيانات باستخدام البايثون. تتيح البيئة التفاعلية لعلماء البيانات إنشاء مفكرات محوسبة، وتدمج مفكرة جوبيتر أوامر البايثون وتخرجها في مستند واحد يجمع بين التمثيلات والنص السردى والمادلات الرياضية وأشكال البيانات الأخرى. بعد تثبيت البرنامج، يمكن تشغيله في متصفح الويب إمـا عبر الإنترنت أو على حاسب شخصى. تدعـم مفكـرة جوبيـتر إلى جانب البايثـون أكـثر مـن 100 لغـة برمجة يطلق عليها اسم أ**نوية (**kernels) في بيئة نظام مفكرة جوبيتر بما فيها Java و R وJulia وMATLAB وOctave وCtave وScala وScala وغيرهـا.

يقـوم تطبيـق مفكـرة جوبيـتر بتشـغيل نـواة IPython فقـط ولكـن يمكن تثبيت أنوية إضافية.

سنستخدم هذا البرنامج لتحليل البيانات الاستكشافية لاحقًا يخ هذا الكتاب، ويعتبر أحدث تطبيق فائم على الويب لاستخدام مفكرة جوبيتر هــو تطبيـق JupyterLab بحيـث تعمـل جميـع المستندات بنفس الطريقة في كلتا البيئتين.

وزارة التصليم  $\overline{\mathbf{35}}$  Ministry of Education  $2022 - 1444$ 

#### أدوات علم البيانات Tools for Data Science

علم البيانات عملية معقدة تتطلب الكثير من الخطوات لتوفير حلول لعلم البيانات، ولكل خطوة من خطوات هذه العملية العديد من الأدوات لإنجاز الهمـة المطلوبـة. يعرض جدول 1.9 الأدوات الأكثر شيوعًا لكل خطـوة في علـم البيانـات.

| $\equiv$<br><b>IBM Cloud Pak for Data</b>                                                                                                    |                        |                     | All                                                                                    | Q Search<br>$\checkmark$   |                  |                        |             |        |                                     | ۵                       |
|----------------------------------------------------------------------------------------------------|------------------------|---------------------|----------------------------------------------------------------------------------------|----------------------------|------------------|------------------------|-------------|--------|-------------------------------------|-------------------------|
| Projects / Austin demo / Data assets                                                                                                    |                        |                     |                                                                                        |                            |                  |                        |             | Edit 2 | $\overline{\mathcal{F}}$<br>Publish | Analyze<br>$\mathbf{v}$ |
| <b>BANK_CUSTOMERS</b><br>Description 2<br>No description.                                                                                                    |                        | $_\times$           | Data asset<br><b>BANK_CUSTOMERS</b><br>Data quality<br>Columns<br>Governance           | Data classes               | Data types       | Rules                  | Keys        |        |                                     |                         |
| Data quality score<br>Columns<br>Rows<br>Reviewed<br><b>Data quality analysis</b><br>Threshold                                                                                    | 96%<br>10<br>1000<br>o | 0%<br>$\rightarrow$ | $\vee$ Quality score change<br>Data quality dimension results<br>Showing 10 dimensions |                            |                  |                        |             |        | Download &                          | Show chart              |
| 80%<br>Completed<br>Analysis status<br>Last analysis<br>Nov 10, 2020<br>Primary key analysis<br>Analysis status<br>Completed<br>Nov 10, 2020.<br>Last analysis<br>Q Find a column |                        |                     | <b>Dimension name</b>                                                                  | # of findings $\downarrow$ | % of findings    | Delta <b>C</b>         | Ignore 1    |        |                                     |                         |
|                                                                                                    |                        |                     | Data class violations<br>×                                                             | 333                        | 333              | V -3% fewer            | $\Box$      |        |                                     |                         |
|                                                                                                    |                        |                     | $\mathcal{L}$<br>Suspect values                                                        | 50                         | 13               | $\mathbf{u}$ -1% fewer | $\circledR$ |        |                                     |                         |
|                                                                                                    |                        |                     | Inconsistent capitalization<br>$\mathcal{L}_{\mathcal{F}}$                             | $\ddot{a}$                 | $\ddot{a}$       | $y - 1%$ fewer         | $\subset$   |        |                                     |                         |
|                                                                                                    |                        |                     | Values out of range                                                                    | $\alpha$                   | Ü.               | 0 changes              | $\Box$      |        |                                     |                         |
| Name (p                                                                                                    | Score                  | Delta               | Suspect values in correlated columns                                                   | $\circ$                    | $\boldsymbol{0}$ | 0 changes              | <b>GD</b>   |        |                                     |                         |
| CUSTOMER II 100%                                                                                                    |                        | 0%                  |                                                                                        | O.                         | $\overline{0}$   |                        | $\circ$     |        |                                     |                         |
| <b>NAME</b>                                                                                                    | 100%                   | 7.2%                | Missing values                                                                         |                            |                  | O changes              |             |        |                                     |                         |
| <b>ADDRESS</b>                                                                                                    | 98%                    | 0%                  | Inconsistent representation of missing values                                          | $\alpha$                   | 0                | 0 changes              | $\circ$     |        |                                     |                         |
| ZIP                                                                                                    | 66%                    | $\times 13%$        |                                                                                        |                            |                  |                        |             |        |                                     |                         |
| CREDIT_RATI                                                                                                    | 99%                    | $\times 1\%$        |                                                                                        |                            |                  |                        |             |        |                                     |                         |
| AGE                                                                                                    | 100%                   | 0%                  | Duplicated values                                                                      | $\Omega$                   | $\Omega$         | 0 changes              | $\Box$      |        |                                     |                         |
| crainen                                                                                                    | 4.666                  | <b>Public</b>       | Format violations                                                                      | $\sigma$                   | $\mathbb{O}$     | 0 changes              | $\Box$      |        |                                     |                         |

شكل 1.11: لقطة شاشة لنموذج بيانات من خلال IBM Cloud Pak.

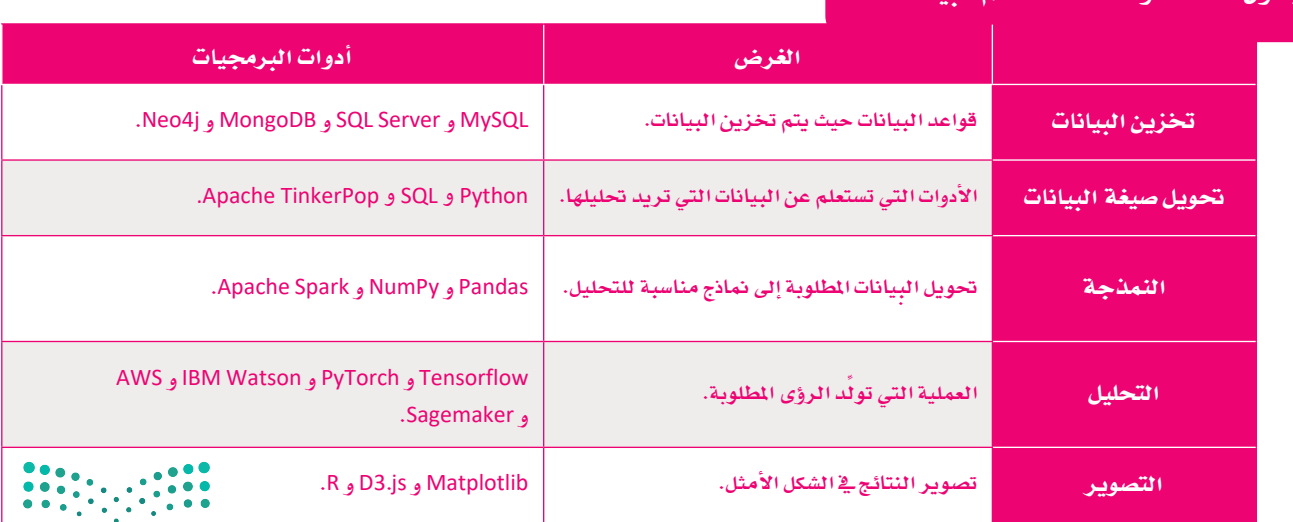

#### جدول 1.9: الأدوات الشائعة لعلم السانات
# Data Science jobs البيانات

علم البيانات هو أحد أسرع التخصصات المعلقة بعلوم الحاسب نموًا والأكثر طلبًا في في الوقت الراهن، وقد نشرت مؤسسة مسك مؤخرًا تقريرًا عن سوق العمل السعودي ووظائف المستقبل، حيث يركزُّ التقرير على الوظائف الأكثر طلبًا حاليًا، وتبدو الفرص الوظيفية في علم البيانات واعدة بشكل خاص لا سيما الوظائف التي تدعم أهداف رؤية السعودية 2030.

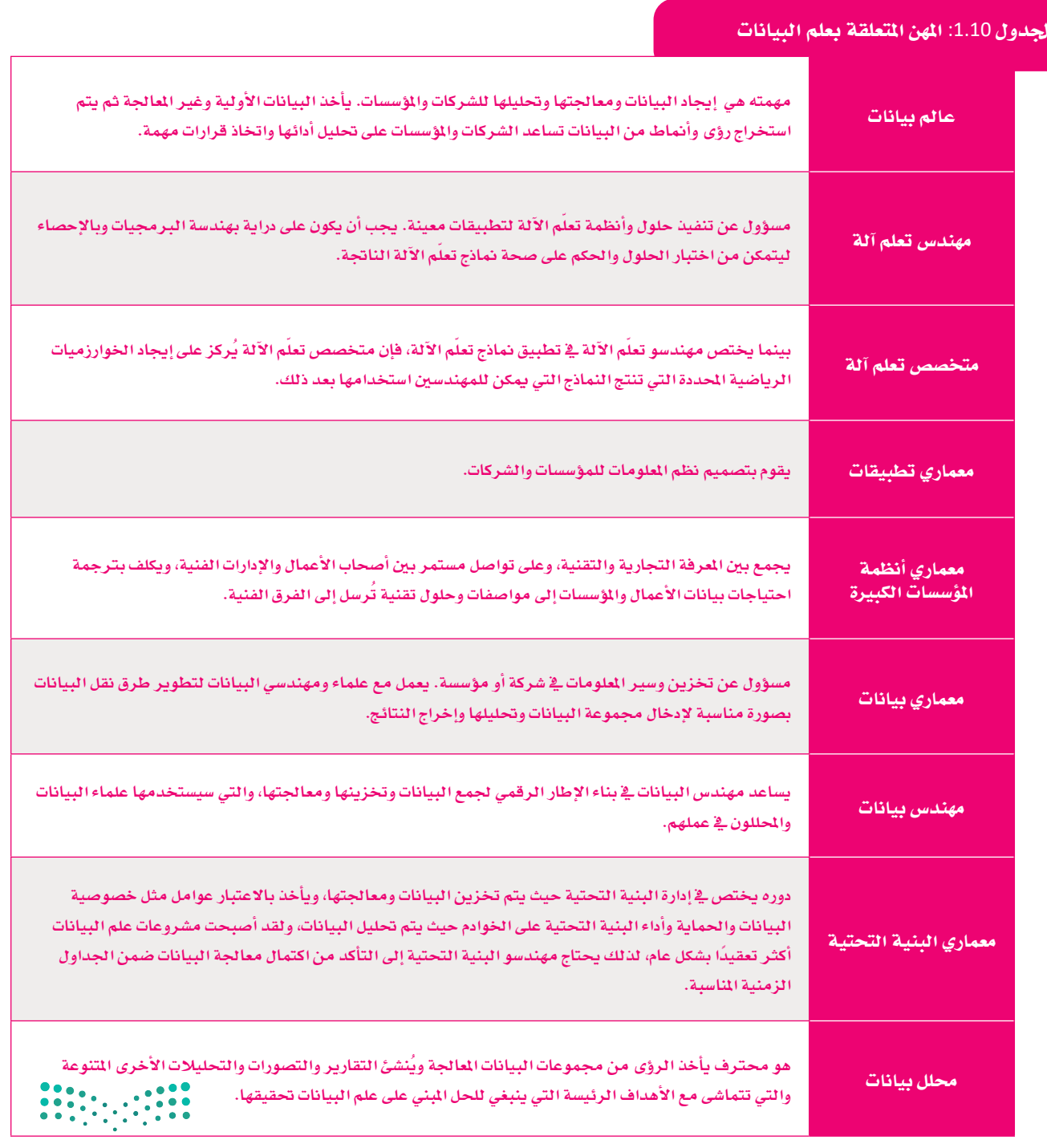

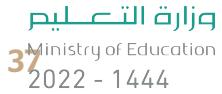

#### مجتمعات علم البيانات عبر الإنترنت Data Science Online Communities

ير غب علماء البيانات في البقاء على اتصال مع أقر انهم في هذا المجال أو في المهائلة الملق أفكار وطرق جديدة لأن منهجيات وتقنيات علم البيانات دائمة التغير. وتوفر الموارد عبر الإنترنت لعلماء البيانات الفرصة فقط فج الحفاظ على وتيرة معينة، وهنا برزت الحاجة إلى وجود مجتمع من خبراء علم البيانات لدعم هذا العمل وظهور مجموعة متنوعة من المنتديات والمجموعات عبر الإنترنت والتي تمكنهم من الاتصال معًا وتطوير هذا المجال بكفاءة من خلال الشاركة في مجتمعاته عبر الإنترنت. تشاهد هنا أبرز المجتمعات رغم أنه يُمدُّ مجالًا مفتوحًا لظهور مجتمعات جديدة أخرى قد تكون ناجحة أيضًا.

#### كاقل Kaggle

كافل شركة تابعة لقوقل، وهي أكبر مجتمع لعلم البيانات يضم ملايين الأعضاء النشطين ومجموعة واسعة من الموارد، ويمكن لعلماء البيانات العثور على مجموعات البيانات العامة والموارد التعليمية وبيئة العمل المستندة إلى مجموعة النظراء لدعم عمل تحليل البيانات الخاص بهم. https://www.kaggle.com

#### مجتمع بيانات IBM Data Community IBM

مجتمع بيانيات IBM عبيارة عين منتبدى عبير الإنترنت بيه مدونيات مخصصة لعلـم البيانـات. يسـتضيف الأوراق البحثيـة والبـث عـبر الإنترنت والعروض التقديمية التي يتم تحديثها مع تطور هذا المجال. https://community.ibm.com/community/user/datascience

توجد المزيد مـن المجتمعـات علـى الإنترنت المدعـوم بعضهـا مـن قبـل الحكومـات، ويديـر البعض الآخـر متطوعـون.

يركز البعض بشكل أكبر على الجانب الاجتماعي من خلال الاجتماعات وجهًـا لوجه، بينمـا يركـز البعض الآخـر علـى الأكـواد البرمجيـة المطلوبـة لمشروعات علم البيانات.

|              | Q Search                                                                                        |                                           | Register<br>Sign In                                                                  |
|--------------|-------------------------------------------------------------------------------------------------|-------------------------------------------|--------------------------------------------------------------------------------------|
| ŧ<br>$\circ$ |                                                                                                 |                                           |                                                                                      |
|              | Code                                                                                            |                                           |                                                                                      |
|              | Explore and run machine learning code with Kaggle Notebooks.<br>Find help in the Documentation. |                                           |                                                                                      |
|              | <b>New Notebook</b>                                                                             |                                           |                                                                                      |
|              |                                                                                                 |                                           |                                                                                      |
|              | $\alpha$<br>Search public notebooks                                                             |                                           | <b>Filters</b>                                                                       |
| $\Theta$     |                                                                                                 |                                           |                                                                                      |
|              | All notebooks<br>Recently Viewed<br>Beginner<br>Python<br>R<br>NLP                              |                                           |                                                                                      |
|              | Random Forest<br>GPU                                                                            | Competition notebook<br><b>TPU</b>        | Scheduled notebook                                                                   |
|              | <b>Trending</b><br>$\ddot{\sim}$                                                                |                                           | See all (244)<br>$-11$<br>100<br>$\frac{1}{2}$ cm<br>$\frac{1}{2}$<br>$+10$<br>Act 6 |
|              | $\pm$<br>Fork of Fork of<br>Igbm classifier                                                     | ŧ<br><b>Bellabeat Biz</b><br>Insight with | TPS Mar 22: Neural<br>ŧ.<br>Network by                                               |

شكل 1.12: الصفحة الرئيسية لموقع Kaggle.com

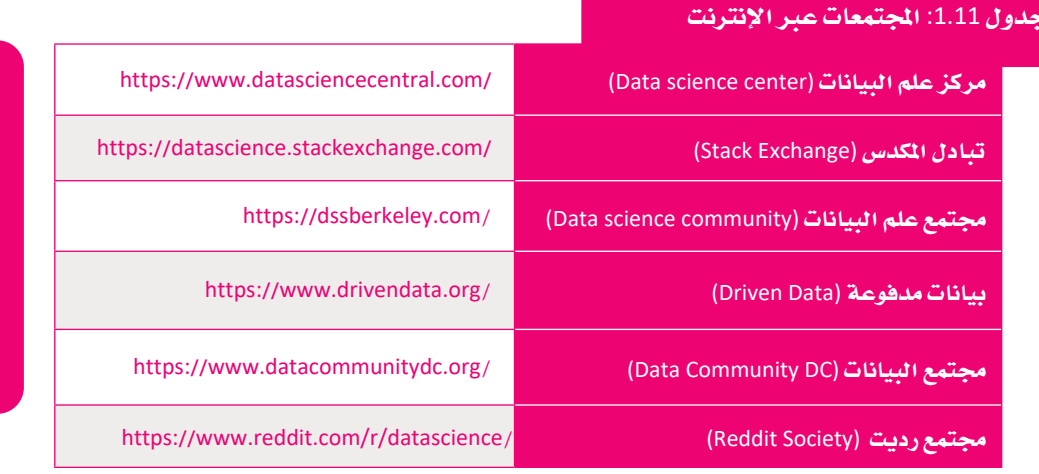

تذكـر دائمًـا أن تتحقـق من دقية البيانيات أو الأكبواد أو الأدوات عبير الإنترنت قبل استخدامها، تحقق أيضا من تصاريح الاستخدام القانونية <u>لكل مجموعية بيانيات</u> وحاول تنزيل أدوات البرامج مباشرةً من ملفات نوژيها .

# \_\_\_\_\_\_\_\_\_\_\_\_\_\_\_\_\_\_\_\_\_\_\_\_\_\_\_\_\_\_\_<br>|

 $\overline{\textbf{0}}$ 

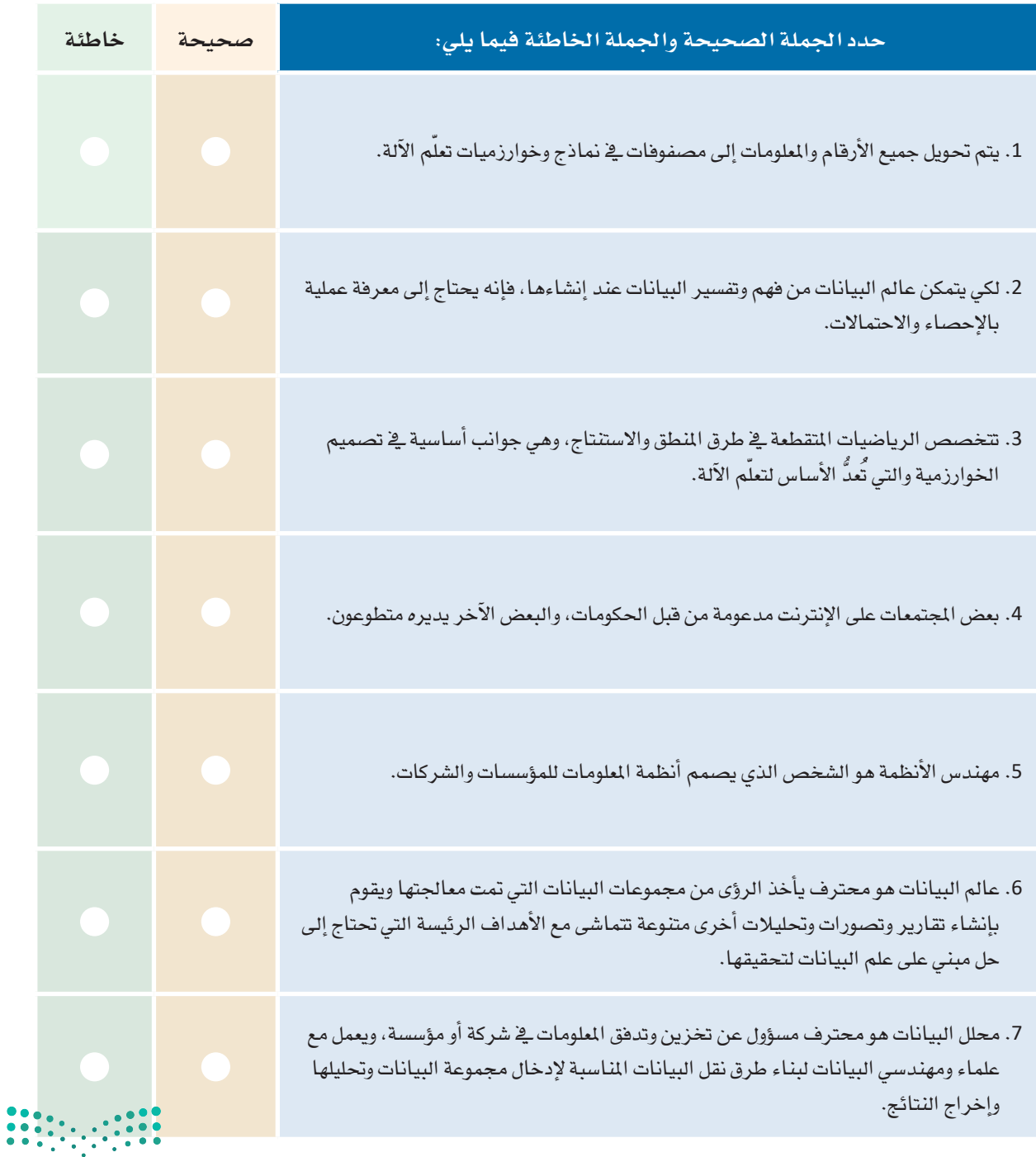

pil وزارة التصليص<br>3<mark>9</mark> Sylinistry of Education<br>3 - 2022 - 1444

 $\top_{\parallel}$ 

<mark>3</mark> وضَّح كيف يمكن لـجوبيتر نوت بوك مساعدة المتخصص في علم البيانات.

4) - عدِّد أهم أدوات علم البيانات، وكيف يمكن لكل أداة المساهمة في كل خطوة من خطوات علم البيانات؟ .

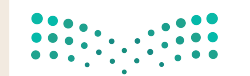

البيانات؟

سبب ذلك.

 $\begin{array}{|c|c|c|c|c|c|} \hline 0 & 0 & 0 & 0 \\ \hline 0 & 0 & 0 & 0 \\ \hline 0 & 0 & 0 & 0 \\ \hline \end{array}$ 

وزارة التصليص  $4_{2022 - 1444}^{\text{Ministry of Education}}$  8 - قارن بين بيئة التطوير المتكاملة و بيئة جوبيتر نوت بوك، ثم اذكر الاختلافات الرئيسة بينهما؟ -

9 ) على فرض أنك عالم بيانات جديد تتقن لغة البايثون، فما الأدوات الأخرى التي تحتاجها من أدوات علم البيانات؟

<mark>10</mark> - يوجد في هذا الدرس قائمة بالمهن المتعلقة بعلم البيانات، فأي منها تفضّل؟ ولماذا؟ وما التحديات التي تعتقد بأنك ستواجهها في هده المهنة؟

<mark>11</mark> – قم بزيارة أحد مجتمعات علم البيانات عبر الإنترنت وابحث عن دورة تدريبية بسيطة للدراسة الذاتية لتعزيز معرفتك بعلم البيانات، ثم قم بتقييم مدى ملاءمة الدورة التدريبية لمستوى معرفتك.

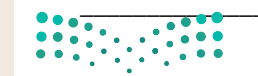

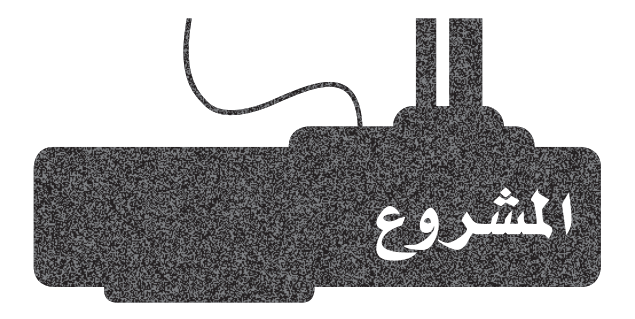

توفَّر الشبكات الاجتماعيـة كميـات هـائلـة مـن الملومـات كل يـوم. حـدٍّد ثلاثـة إجراءات يومية تنتج بيانات خاصة مفيدة بهذه الشبكات.

 $\overline{2}$ 

 $3<sup>7</sup>$ 

 $\mathbf{1}$ 

فكّر في الأمور التالية عل*ى وجه* التحديد: ما أنواع البيانات التي يتم جمعها؟ هل جميع هذه البيانات متاحة للجمهور؟

قم بإعداد شرائح لعرض مخاطر انتهاك الخصوصية المتعلقة بوسائل التواصل الاجتماعي، ووضِّح كيف يمكن حماية المستخدمين، واذكر أفضل الخطوات التي يمكن اتخاذهـا لتتجنب أن تصبـح بياناتك معلومـات مفيـدة يمكن للآخرين استغلالها؟

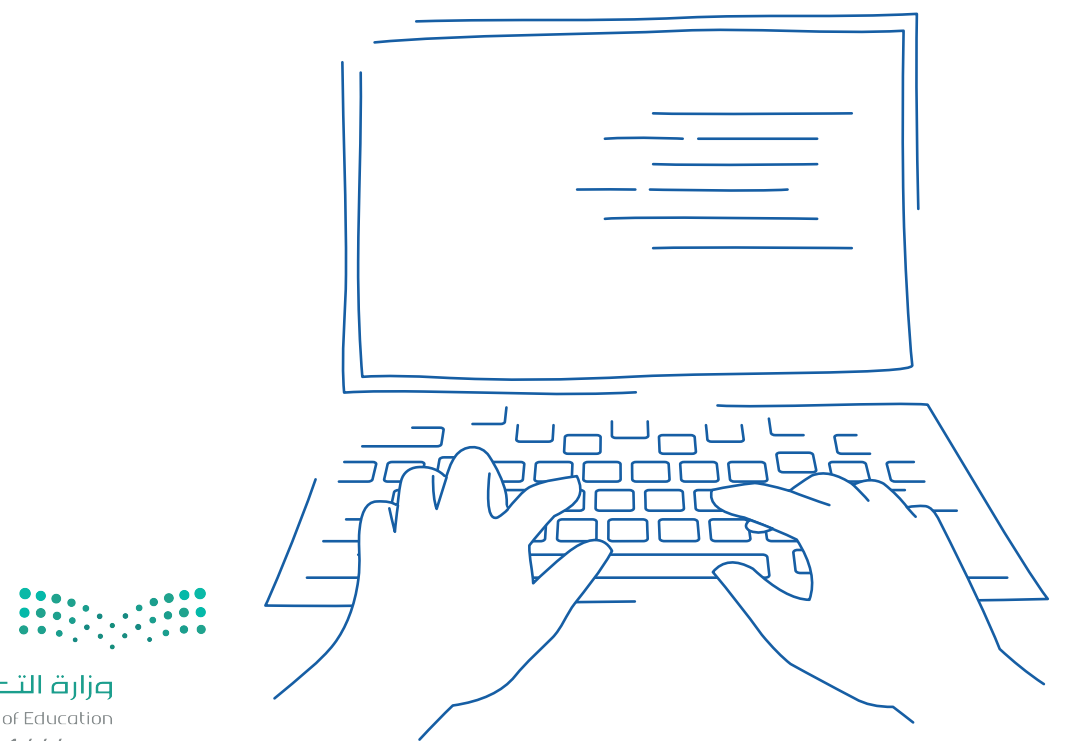

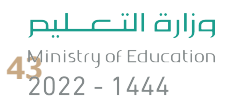

# ماذا تعلمت

- القصود بعلم البيانات.  $\zeta$
- الفرق بني البيانات واملعلومات واملعرفة.
- كيفية التمييز بني علم البيانات وذكاء االأعمال والذكاء اال�سطناعي.
	- تعريف دورة حياة علوم البيانات.
		- القصود بالبيانات الضخمة.  $\zeta$
	- كيفية مساهمة البايثون أو الأدوات الأخرى ية علم البيانات.  $\zeta$

#### المصطلحات الرئيسة

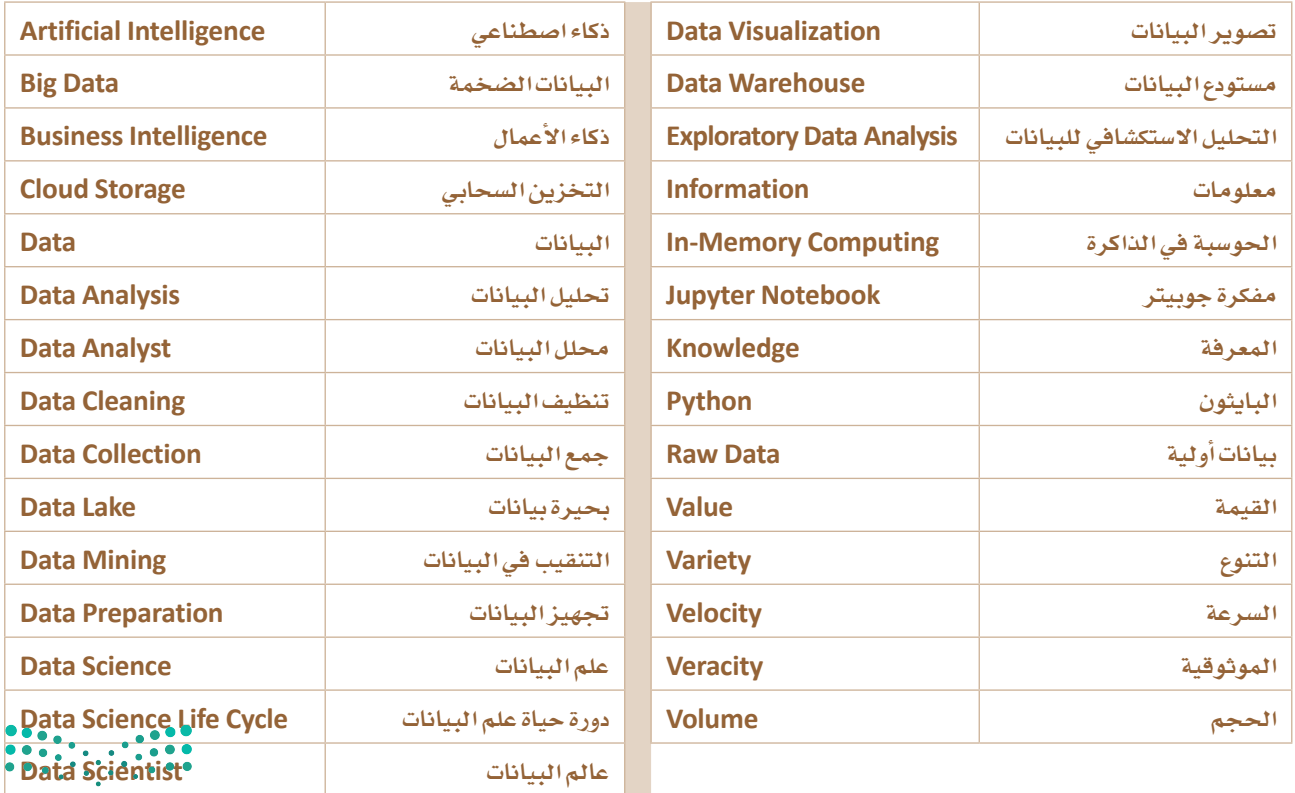

وزارة التصليم

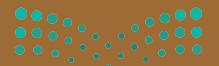

وزارة التصليم<br>4) Abinistry of Education<br>1444 - 2022

# 2. جمع البيانات والتحقق من صحتها

سيتعرّف الطالب في هـذه الوحـدة علـى مفاهيـم جمـع البيانـات وطرق التحقق من صحتها.

ويشمل ذلك معنى جمع البيانات وأنماطها المختلفة ومصادرها. وسيتم التطرق إلى موضوع ترميز البيانات والتركيز على ميزات وعيوب هذه الطرق، وفي الختام سيتعرف الطالب على خطوات التحقق من صحة البيانات وأنماطها.

#### أهداف التعلم

بِنهاية هذه الوحدة سيكون الطالب قادرًا على أن:

- يعرّف مصطلح جمع البيانات.  $\langle$ 
	- يصنّف $\epsilon$ مصادر البيانات.  $<$
- سِمْنَف معايير جودة المعلومات.  $\overline{\phantom{a}}$
- يعرّف مفهوم منصات البيانات المفتوحة .  $\,<\,$
- يتعرّف على أهمية الحصول على التصاريح القانونية المناسبة قبل  $\,<\,$ البدء بجمع البيانات.
	- يحدد الأنماط المختلفة للبيانات.  $\langle$
	- يعرّف المقصود بترميز البيانات.  $\,<\,$
	- > يُطبّق خطوات التحقق من صحة البيانات.
	- > يصنّف الطرق المتنوعة للتحقق من صحة إدخال البيانات.

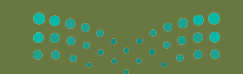

 $2022 - 1444$ 

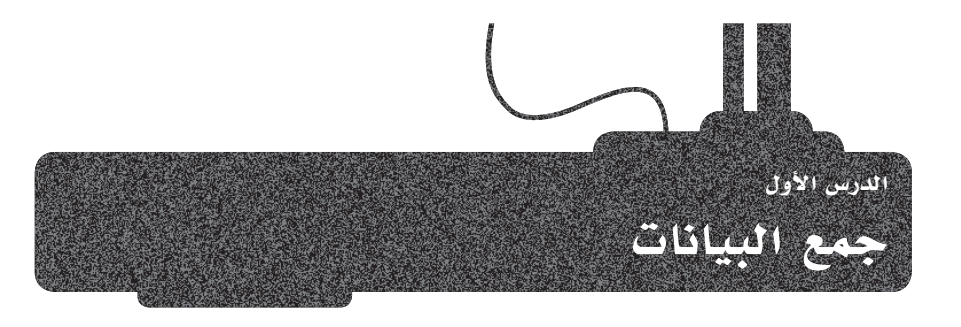

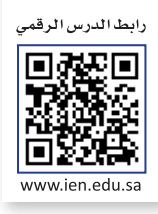

# جمع البيانات Data Collection

.<br>تُعدُّ مرحلة جمع البيانات (Data Collection) أهم مراحل البحث العلمي أو دراسـة ظاهرة معينة، وتُمثل هذه المرحلة عملية جمع الحقائق والأرقام والمصطلحات للمتغيرات المستهدفة في ذلك البحث أو الدراسة. يمكن جمع البيانات باستخدام أجهزة مختلفة مثل أجهزة الاستشعار وتسجيل البيانات. تتطلب عملية جمع البيانات فهمًا عميقًا للمُعاملات فيد الدراسة، بالإضافة إلى التخطيط والعمل الدؤوب للحصول على بيانات عالية الجودة، حيث تسهم البيانات عالية الجودة في إجراء التحليل المناسب لأداء المهام على الوجه المطلوب وذلك لاستخراج معلومات مفيدة حول الظاهرة قيد الدراسة. تختلف طرق جمع البيانات باختلاف نوع البيانات، ولكن يظل التحقق من صحة ودقة الخطوات المتعلقة بجمع البيانات أمرًا هامًا.

جمع البيانات (Data Collection): هـي عمليـة جمـع القـراءات أو الحقائـق وقياسها، وتشمل الحصول على البيانات وتسميتها وتحسينها.

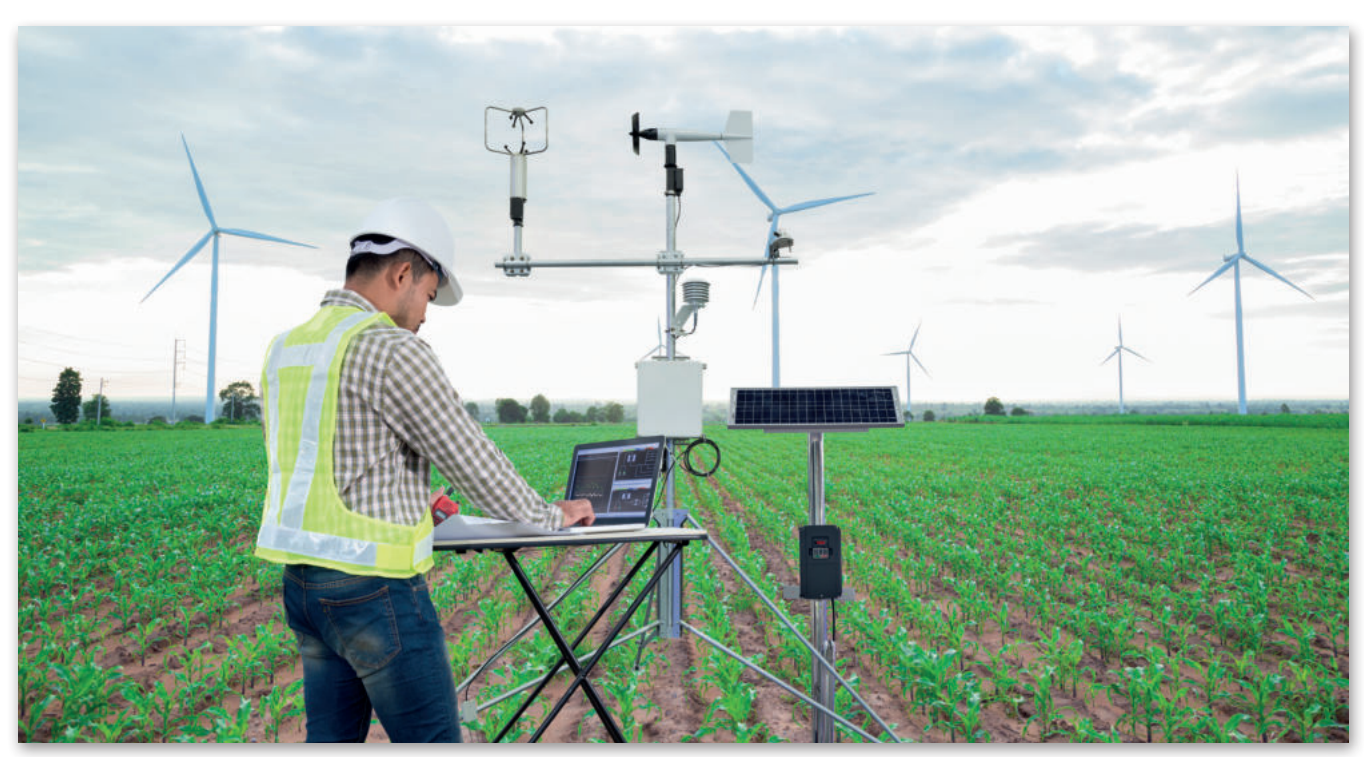

الشكل 2.1: مهندس يجمع بيانات حول حالة الطقس

#### مثال

تعد معرفة حالة الطقس من أهم الأمور المتعلقة بالاستعداد للسفر. يمكن استخدام العديد من الأجهزة لدراسة العوامل التعلقة بالمناخ، ومنها أجهزة قياس درجة الحرارة ومقياس شدة وسرعة الرياح ومقياس درجة الرطوبة. ا لبيانات التي يتم جمعها من هذه الأجهزة هي قيم درجة الحرارة، وحساب سرعة الرياح واتجاهاتها، ونسبة بخار الماءً ﴾ ألععوُّ. .

### مصادر البيانات Sources of Data

يوجد تصنيفـان أساسـيان لمصـادر البيانـات: مصـادر البيانـات الرئيسـة (Primary data sources)، ومصـادر البيانـات الثانويـة (Secondary data sources)

#### مصادر البيانات الرئيسة Primary Data Source

يحتوى مصدر البيانات الرئيسة على بيانات لم تجمع من قبل ويمكن جمعها من خلال أجهز ة الإستشعار وأجهز ة تسجيل البيانات وكذلك من خلال الاستبانات. من الأمثلة التي تدل على مصادر البيانات الرئيسة: مقياس درجة الحرارة الذي يجمع بيانات درجة حرارة الهواء، ومقياس سرعة الرياح الذي يقيس سرعة الرياح، وكذلك فإن إجراء استبانة .<br>للعمـلاء حول طبيعـة الطقس الـذي يفضلونـه عند السـفر للخارج يُعدُّ مصـدرًا من مصـادر السانات الرئيسة.

مقياس سرعة الرياح هو جهاز يستخدم لحساب السرعة فى حركة الرياح، حيث تدفع الرياح الناتجة عن حركة الهواء الزعائف الثلاثة للمقياس مما يتسبب في دورانها، مما يؤدي إلى دوران المحور المركزي الذي يتصل بمولد كهربائي. تفعّل الطاقة الناتجة عن هذا المولد، عداد كهريائى يتم معايرته لعرض سرعة الرياح.

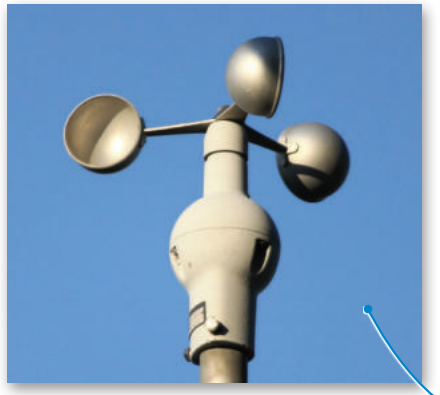

الشكل 2.2: مقياس سرعة الرياح

#### مصادر البيانات الثانوية Secondary Data Source

تحصل على هذا النوع من البيانات من خلال استخدام بيانات أخرى من مصدر البيانات الرئيس. فعلى سبيل المثال، يمكنك استخدام بيانات درجة حرارة الهواء وسرعة الرياح من جهازى استشعار مختلفين للحصـول علـى بيانـات لمَعامـل آخـر يسـمى درجـة حـرارة الريـاح البـاردة (wind-chill temperature). يمكن حسـاب تلـك الدرجـة باسـتخدام صيغة حساب درجة حرارة الرياح الباردة، والتي تتمثل فخضرب سرعة الرياح بالمعامل 0.7 ثم طرح الناتج من درجة حرارة الهواء التي تم تسجيلها. بعبارة أخرى يمكنك أولًا استخدام مقاييس درجة الحرارة ومقاييس الرياح كمصادر بيانات أولية لحساب بيانات درجة الحرارة وسرعة الرياح، ثم يمكنك استخدام صيغة حساب درجة البرودة كمصدر بيانات ثانوى من أجل الحصول على بيانات درجة البرودة.

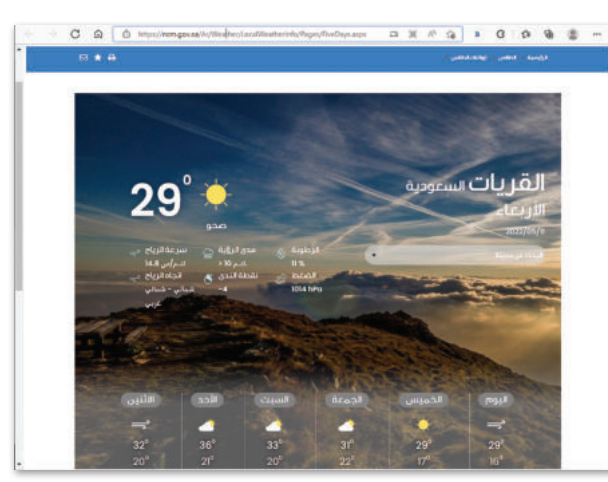

الشكل 2.3: الموقع الإلكتروني الخاص بتوقعات حالة الطقس

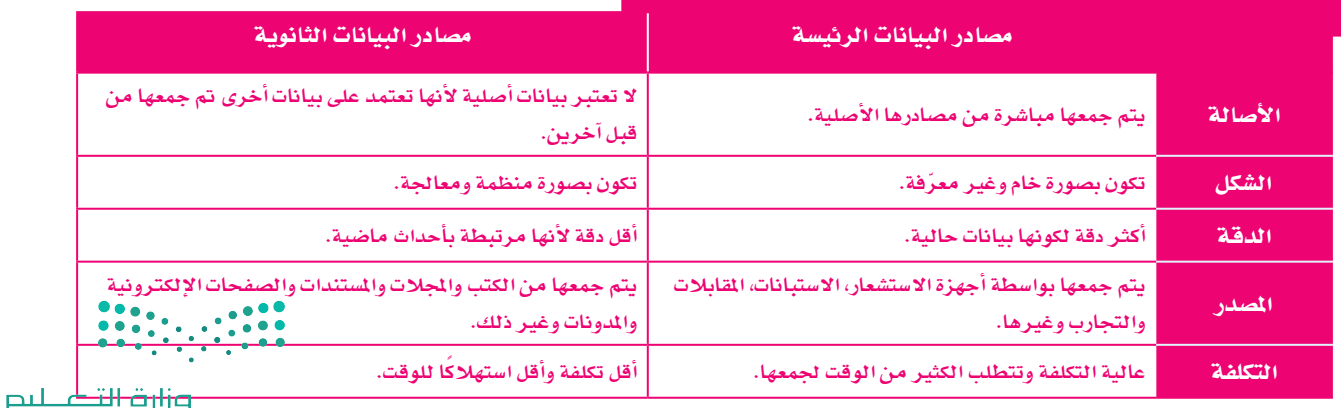

#### الجدول 2.1: أوجه الاختلاف بين مصادر البيانات الرئيسة والثانوية

Ministry of Education  $2022 - 1444$ 

#### مصادر البيانات الداخلية والخارجية Internal and External Data Sources

يمكن تصنيف مصادر البيانات إلى مصادر داخلية وخارجية. تعكس مصادر البيانات الداخلية تلك البيانات التي يتم جمعها داخليًا من قبل جهة العمل أو الجهة المسؤولة عن جمع البيانات، بينما البيانات الخارجية هي التي يتم تحصيلها من خارج مجال جهة العمل. وعلى سبيل المثال، تعتبر البيانات التي يتم جمعها من جهاز استشعار تابع لجامعة أو مؤسسة علمية بيانات داخلية، بينما تعتبر البيانات التي يتم الحصول عليهـا مـن مؤسسـات أخـري أو أُفـر اد أو من مصـادر خارج الحـامعة بيانات خارجية.

#### جودة المعلومات Information Quality

عندما تتم معالجة البيانات أو تنظيمها أو تقديمها في سياق معين فإنها تسمى معلومات، وتوصف فيمتها لاستخدام معين بأنها "جودة الملومات". تُعد جودة الملومات عاملًا مهمًا في فيمة تلك الملومات ومدى مصدافيتها للاستخدام في اتخاذ القرارات. ومع زيادة جمع وحفظ البيانات، أصبحت جودة الملومات الناتجة عن معالجتها ذات أهمية كبيرة ومتزايدة. يساعد ضمان جودة الملومات على التحديد الدقيق للاحتياجات الفعلية لتنفيذ المشروعات،وكذلك توجيه الخدمات بشكل فعال،وزيادة الكفاءة فج العمل.وبالمقارنة يمكن أن تتسبب الملومات غير الدقيقة فج حدوث خلل فج الأعمال، وتقلل من الكفاءة وتؤدي إلى التأخير في إنجاز الشـروعات. يمكن التحقق من جودة الملومات من خلال معايير محددة تسمى **معايير** الج**ود**ة (Quality standards)، وهي موضحة في الشكل التالي:

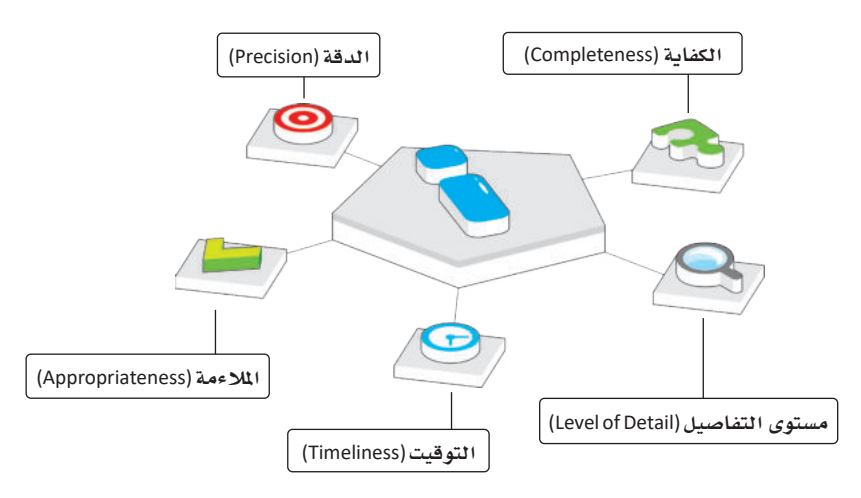

الشكل 2.4: معايير جودة المعلومات

#### فيما يلى بعض الأسئلة التي يمكن أن تساعدك في التحقق من دقة الملومات:

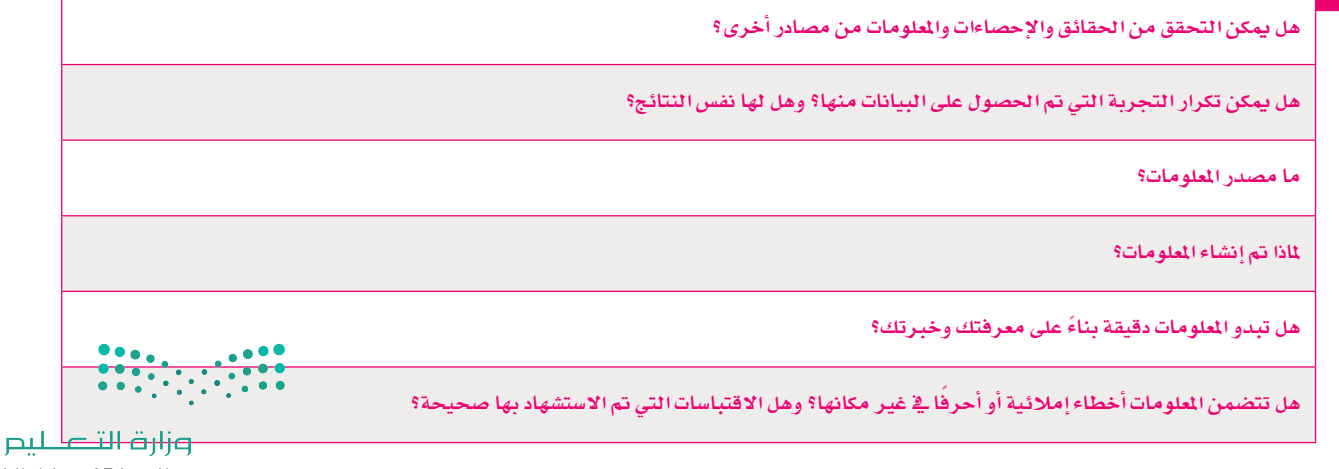

Aginistry of Education  $2022 - 1444$ 

قبل جمع أي نوع من الملومات من خلال موقع إلكتروني وقبل الشروع في الخطوة التالية في علم البيانات (وهي خطوة المرفة)، يجب عليك التحقق من جودة الملومات التي نحن على وشك الحصول عليها من الموقع. إذا كانت الملومات ليست موثوقة، فلا يمكنك بكل تأكيد المضي قدمًا في استخراج المعرفة، وهـذا يعنـي أنـه يجب التحقق من المعلومات باتباع معايير الجودة الخمسـة التالية:

> تكمن أهمية معايير الجودة الخمس هذه في أنها تساعدك على التحقق من موثوقية كل الملومات التي تجدها في المواقع الإلكترونية.

# أولاً : الدقة Accuracy

الدقة هـي التأكد مـن صحـة المعلومـات، ويجب أن تكون المعلومـات صحيحـة لكـي تُعـدّ عالية الجـودة. ويتم التحقـق مـن دفتهـا مـن خـلال المصـادر الموثوقـة، حيـث يسـهل التأكد مـن خلوهـا مـن الأخطاء الحسـابية أو اللغوية أو غيرهـا مـن الأخطاء.

### ثانيًا: الملاءِمة Appropriateness

يجب أن تكون الملومات مرتبطة بموضوعك أو بالسؤال البحثي، فكلما كانت الملومات متعلقة بما تبحث عنه، كلما كانت ملاءمتها أفضل. يؤدي الحصول على معلومات إضافية لا تتعلق بما تبحث عنه إلى إضاعة الوقت في محاولة العثور على الملومات المطلوبة.

# ثالثا: التوقيت Timeliness

يُعدُّ تاريــــخ نشـر المعلومـات جـزءًا مهمًـا، حيث يوضـح مـدي حداثـة المعلومـات ومنـاسـبتها لموضـوع البحث، ولذلك يجب التأكد من الحصول على آخر تحديث للمعلومات، ويجب عليك التحقق دائمًا من مصدر المعلومات.

# رابعًا : مستوى التفاصيل Level of detail

تُحدد جودة الملومات أيضا من خلال النظر إلى مستوى التفاصيل التي تقدمها تلك الملومات. ء<br>يُعدُّ وجود الكثير من التفاصيل على الملومات المطلوبة أمرًا صعبًا ، بينما تؤدي قلة التفاصيل إلى صعوبة فهم الملومات. ويعتمد مستوى التفاصيل على الشكلة ودراستها، فإذا كانت بسيطة فإنك تحتاج إلى مستوى قليل من التفاصيل، وإذا كانت معقدة فإنك تحتاج إلى مستوى عال من التفاصيل. إن المقدار الصحيح من المعلومات هو معيار أساسي لجودتها.

# خامسًا: الكفاية Completeness

تُمدُّ كفاية الملومات مقياسًا مهمًا للشمولية المطلوبة للتأكد من أن الملومات المقدمة تعطي صورة كاملة عن الواقع. إن عدم الحصول على جميع المعلومات المطلوبة يعنى أنك لن تتمكن من استخدامها بشكل صحيح، مما يعني أن جودة تلك الملومات ضعيفة وغير كاملة ولا يمكن اتخاذ القرارات الصحيحة بناءً على تلك المعلومات.

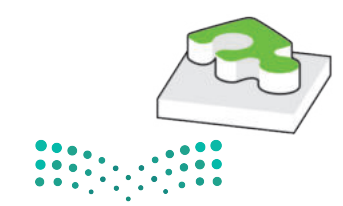

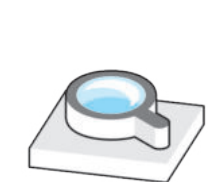

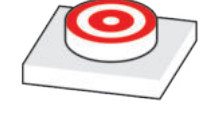

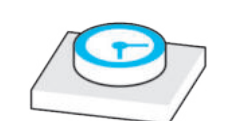

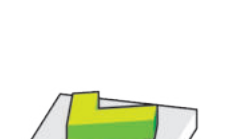

#### عند استخدام معيار التوقيت يجب مراعاة الأمور التالية .

التحقق من تواريخ المسادر المستخدمة.

التحقق من التواريخ الخاصة بالحقوق الفكرية مثل تسجيل العلامات التجارية السجلة، وحقوق النسخ والنشر، وبراءات الاختراع، والأسرار التجارية.

التحقق من تاريخ مراجعة أو تحرير الملومات.

التحقق من تاريخ النشر.

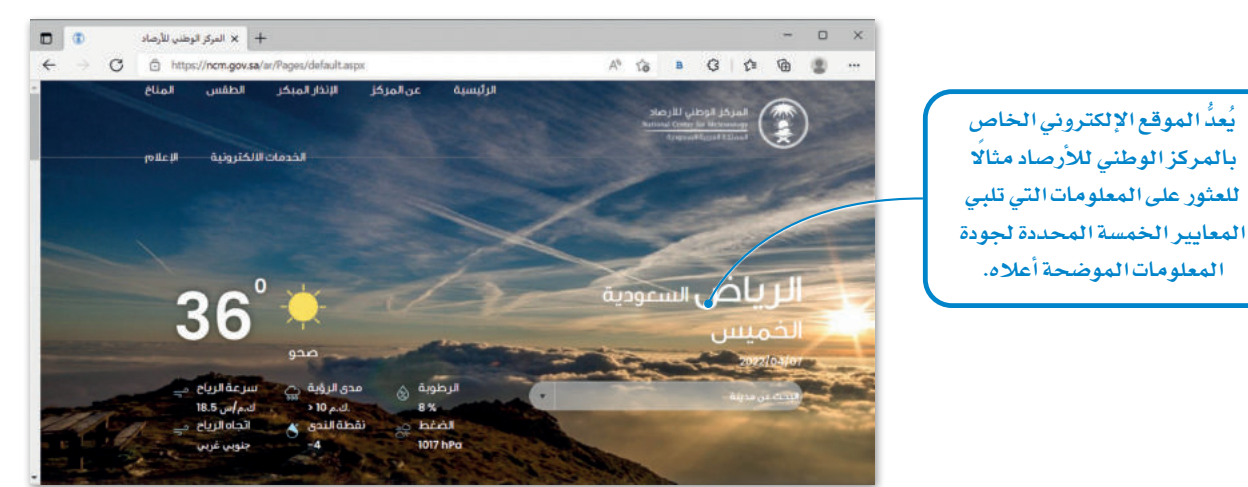

الشكل 2.5: مثال على مصدر معلومات

#### منصات السانات المنتوحة Open Data Platforms

منصات البيانات المنتوحة هي منصات تدعم وصول المستخدمين لجموعات البيانات المفتوحة. تقدم منصات البيانات المنتوحة النموذجية بيانات المؤسسة التي تستضيف هذه المنصة.

تستضيف الجهـات الحكوميـة أو المؤسسـات غـير الربحيـة منصـات البيانـات المفتوحـة التـى تتيـح وصول الجمهور إلى البيانات. وعلى وجه التحديد فإنها تقوم بجمع البيانات وتنظيمها باستمرار من مجموعة متنوعة من القطاعات العامة. ويمكن استخدام مجموعات البيانات هذه دون تكلفة مالية أو تحديات تقنية للوصول إليها. كما يمكن إعادة استخدام البيانات المفتوحة وإعادة توزيعها مع مراعاة المطلبات التي يفرضها ترخيص البيانات. ويمكن أيضًا استخدامها من قبل مواطني الدول الأخرى. قد تقدم الشـركات أيضًا بيانات مفتوحة من خلال برامج المسؤولية الاجتماعية للشـركات. هذه بعض الاستخدامات الشائعة لمصات البيانات المتوحة:

- > الشفاهية في إعداد الموازنة الحكومية والإنفاق على خدمات الدولة.
	- > احصائيات أداء المؤسسات الحكومية.
- > بيانات أداء مختلف القطاعات العامة للدولة كالتعليم والرعاية الصحية والنقل، والتي يمكن استخدامها يخ إجراء الأبحاث التي تَبرز الأداء العام داخل هذه الدولة.
	- يمكن دمج مجموعات البيانات معًا واستخدامها في تطبيقات أخرى.  $<$

يمكن العثور على منصـة البيانـات المفتوحة الحكومية في الملكة العربية السـعودية على عنوان الموقع الإلكتروني:

https://data.gov.sa/

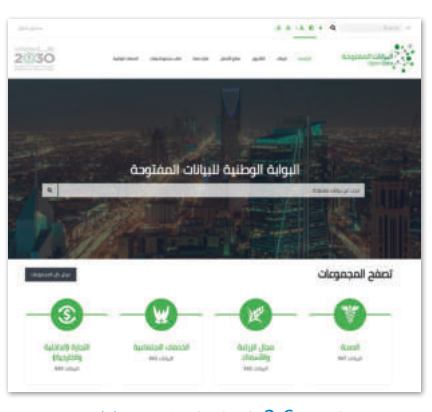

الشكل 2.6: البوابة الوطنية للبيانات المقتوحة في المملكة العربية السعودية

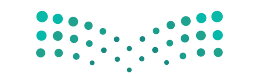

وزارة التصليم Free Section  $2022 - 1444$ 

# خصوصية البيانات Data Privacy

مصطلح "البيانـات الشـخصية" يُطلق علـى البيانـات المتعلقـة بالأشـخاص وهـي تلك البيانـات التـي مـن خلالها يتم تحديد هوية شـخص معنّن، مثل اسـم الشخص وعائلته ورقم هاتفه ورقم الهوية. أدّت عملية توسع وسائل التواصل الإلكتروني إلى زيادة في المخاطر المتعلقة بالخصوصية والتي عليك حماية نفسك منها، وتتضمن خصوصية البيانات قدرة الشخص على أن يقرر بنفسه متى وكيف وإلى أي مدى يمكن مشاركة معلوماته الشخصية مع الآخرين أو تزويد الآخرين بتلك الملومات.

#### الأذونات القانونية لجمع واستخدام البيانات **Legal Permissions to Collect and Use Data**

يتطلب جمع البيانات واستخدامها في الشروعات البحثية توفر التصاريح القانونية الماسبة، وعادة ما يقوم مجلس المراجعة المؤسسية (IRB) في المؤسسات بمراجعة مقترحات المشروعات البحثية قبل البدء بها لتحديد ما إذا كان الشروع يتبع المبادئ الأخلاقية واللوائح القانونية. تختلف هذه التصاريح فج طبيعتها، ولكن العاملين الرئيسين اللذين يجب أخذهما بعين الاعتبار هما الموقع الذي سيتم فيه تخزين البيانات، وموقع المستفيدين الذين سيتعاملون مع تلك البيانات. تحتاج الشركات والمؤسسات إلى التأكد من أن الخدمات التي تجمع البيانات وتستخدمها متوافقة فانونيًا مع فوانين بلدانها.

مثال

يجب على مستخدمي البيانات التي يتم استضافتها على منصة البيانات الفتوحة في الملكة العربية السعودية استخدام هذه البيانات وفق شروط سياسة البيانات المفتوحة https://data.gov.sa/ar/policies

#### البحث الموجه ومقارنة البيانات Targeted Research and Data Comparison

يتم استخدام البحث الموجه للتركيز على قضايا معينة ظهرت من البحث الرئيس. فعلى سبيل المثال إذا استخدمت قيم درجة الحرارة والرياح للتنبؤ بالطقس في مدينة ما، ثم لاحظت أن مناطق معينة من هذه الدينة سجلت قيمًا قصوى لدرجات الحرارة، يتعبن عليك في هذه الحالة إجراء بحث حول تلك الماطق لتقييم تأثير العوامل الأخرى على درجة الحرارة فيها.

يتم إجراء مقارنة البيانات عند وجود أكثر من مجموعة بيانات مسجلة لنفس النطقة فے فترات زمنية متماثلة. على سبيل الثال، قد يكون لديك مجموعة بيانات لقيم درجات الحرارة السجلة لمدينة جدة فےمارس 2021 ومجموعة آخرى مسجلة فے مارس 2022. وبوجود مجموعتى البيانات هاتبن، يمكنك بسهولة إجراء مقارنة البيانات من أجل اكتشاف التغيرات في درجات الحرارة أو التغيرات خلال سنوات.

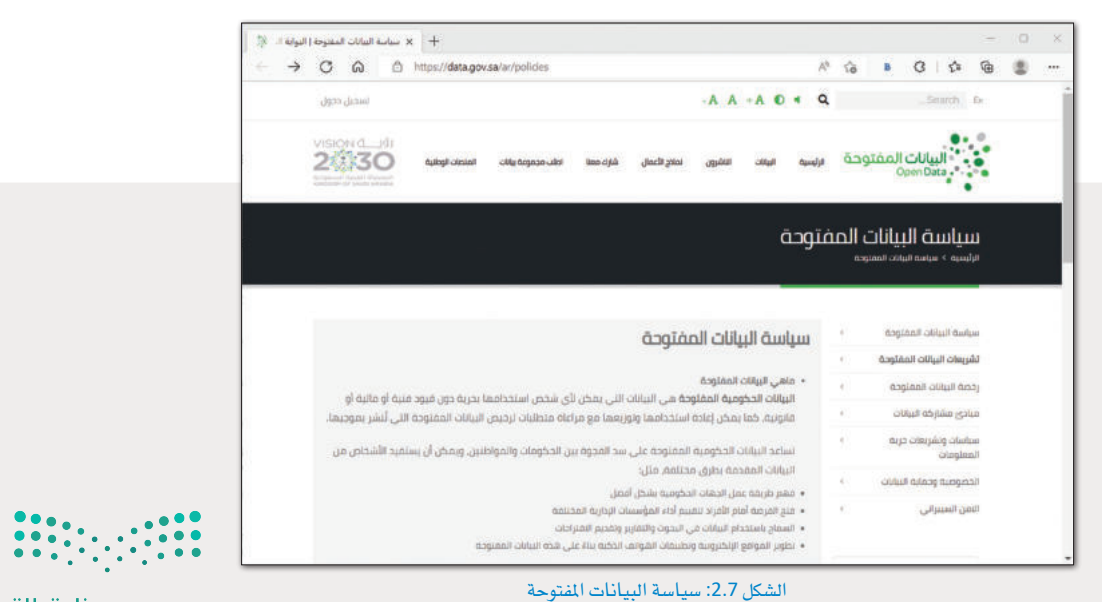

وزارة التلع للبع Ministry of Education  $2022 - 1444$ 

# **مترينات**

# **1**

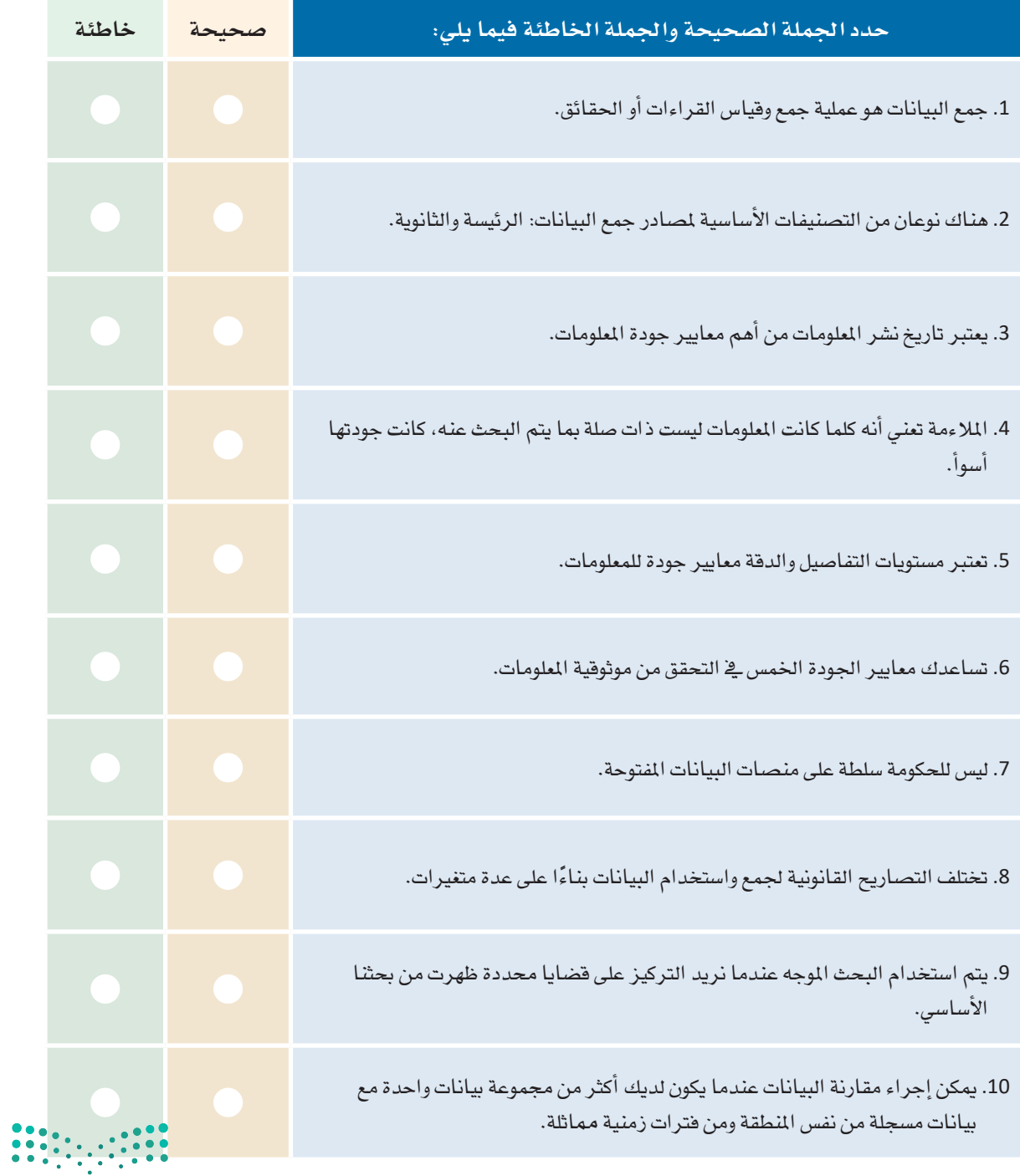

pil وزارة التصليم<br>53 Sylinistry of Education<br>53 O22 - 1444

T,

 $\overline{\phantom{a}}$ 

<mark>.3</mark> صفُ باختصار كل سمة جودة يمكن استخدامها للتحقق من جودة الملومات.

4) أعط مثالًا على البحث الموجه ومقارنة البيانات.

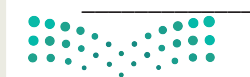

5 قارن بين مصادر البيانات الرئيسة والثانوية في حالة الطقس مع طرح بعض الأمثلة.

6 - زُر منصـة البيانـات المفتوحـة data.gov.sa وابحـث عـن الملومـات المتعلقـة بالحصـول علـى تصاريـح باستخدام تلك البيانات. هل هناك أي استثناء؟

 $\begin{array}{|c|c|c|c|c|}\hline \textbf{0.00} & \textbf{0.00} \\ \hline \textbf{0.01} & \textbf{0.01} & \textbf{0.00} \\ \hline \textbf{0.01} & \textbf{0.01} & \textbf{0.00} \\ \hline \end{array}$ 

وزارة التصليم  $5\frac{\text{Ministry of Education}}{2022 - 1444}$ 

7 ابحث على الإنترنت عن منصات البيانات المقتوحة في البلدان الأخرى، وهل يمكنك العثور على معلومات شخصية عبر هذه المنصات؟

<mark>8 ]</mark> حدد موقعين على الإنترنت أحدهما حكومي والآخر خاص، ثم قارن بين جودة المعلومات بينهما بناءً على المعايير الخمس التي تعرفت عليها.

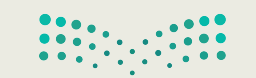

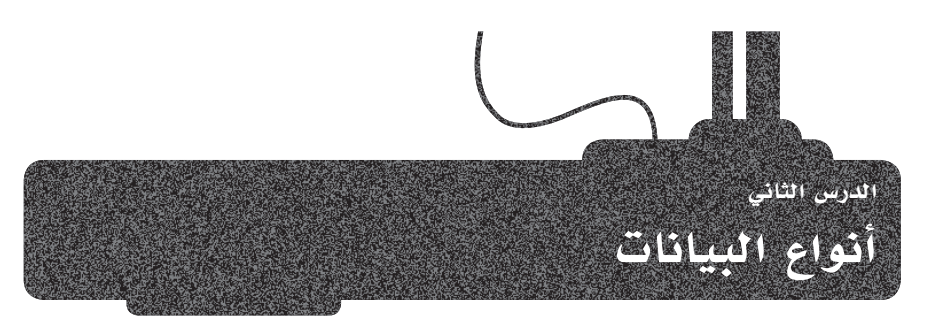

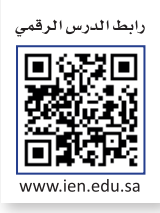

# البيانات الرقمية والبيانات الفئوية Numerical Data and Categorical Data

بعد أن تعرفت على مفهوم البيانات؛ الآن ستتعرف على أنماطها المختلفة. يمكن أن تتخذ البيانات عدة أشكال: مثل عدد زوار حدث معين، أو مدة تلك الزيارة، أو غير ذلك. ݣ الدراسات البحثية، ثمة نوعان أساسيان من البيانات وهما: البيانات الرقمية والبيانات الفئوية.

# البيانات الرقمية Numerical Data

تتكون البيانات الرقمية من حقائق قابلة للقياس، كعدد الفعاليات المختلفة في مدينة ما. ويمكن للبيانات الرقمية أن تكون منفصلة أو تسلسلية.

#### البيانات المنضلة Discrete Data

تمثل البيانات النفصلة عناصر قابلة للعد بمكنها أن تأخذ قيمًا معينـة فقـط، مثل عدد الطلبــة في الفصل.

#### البيانات التسلسلية Continuous Data

البيانات التسلسلية تمثل بيانات يمكن قياسها ويمكنها أن تأخذ أى فيمـة، مثل طول الشخص.

# البيانات الفئوية Categorical Data

البيانـات الفئويـة هـي نـوع بيانـات غـير كميـة، يمكن تخزينها وتحديدهـا بنـاءً على الأسـمـاء أو التسميات المطاة لها. ويمكن أن توصف هذه البيانات على أنها اسمية أو ترتيبية.

#### السانات الاسمية Nominal Data

يتم تعريف البيانات الاسمية على أنهـا بيانـات تُستخدم لتسـمية المتغيرات أو توسـيمها، دون تحديد فيمة كمية لها أو وضعها في ترتيب معين. على سبيل المثال: يمكن تصنيف نتائج اختبار ما اسميًا: "ناجح" أو "راسب".

#### البيانات الترتيبية Ordinal Data

البيانـات الترتيبيـة هـي نـوع مـن البيـانـات الفئوية التي تتبـع ترتيبًا معينًا . يتم فرز مجموعات البيانات الترتيبية وفقًا لنظام تصنيف محدد. على سبيل الثال: يمكن فرز نتائج اختبار ما بترتيب تنازلي حسب الدرجة: A ثم B ثم C ثم D ثم F .

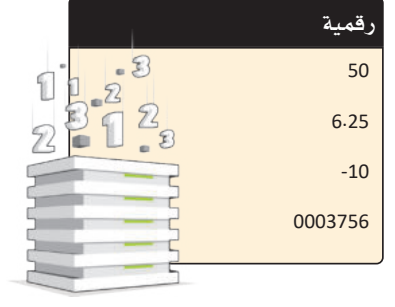

الشكل 2.8: البيانات الرقمية

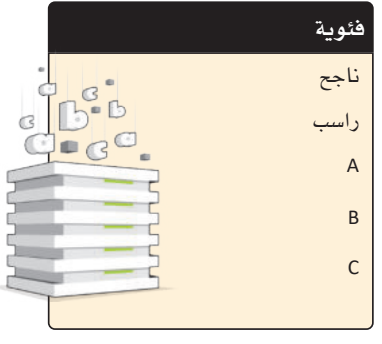

الشكل 2.9: البيانات الفئوية

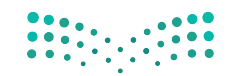

وزارة التصليم  $\overline{\mathbf{5}}$ linistry of Education  $2022 - 1444$ 

### البيانات الرسومية أو بيانات مقاطع الصوت أو الفيديو **Graphical, Video and Audio Data Types**

على الرغم من أن البيانات عادة ما تكون في شكل أبجدي رقمي (نصوص وأرقام ورموز ) ، إلا أنها قد تتكون من صور أو مقاطع صوتية أو مقاطع فيديو. فيما يلي بعض الأنواع الأخرى من البيانات:

#### البيانات الرسومية Graphical Data

تتكون البيانات الرسومية من مخططات ورسوم بيانية وغير ذلك. على سبيل المثال: مجموعة الصور الخاصة بالمعالم السياحية لمنطقة محددة، أو الرسم البياني الخاص بأعداد الزوار لأحد الأماكن السياحية في الملكة العربية السعودية.

#### بيانات الصور ومقاطع الفيديو Image and Video Data

قد تكون الصورة الرقمية صورة أو رسمًا توضيحيًا يتم تمثيله بوحدات البكسل أو بالمتجهات. تتكون بيانات الفيديومن سلسلة من الصور المتحركة والصوت ومن الأمثلة عليها الإعلان التلفزيوني لحملة سياحية، أو مقطع فيديو عن بوليفارد الرياض، أو بث فيديو مباشر من قناة القرآن الكريم أو مراسم الحج في الملكة العربية السعودية وما إلى ذلك.

#### البيانات الصوتية Audio Data

تتكون البيانات الصوتية من الأصوات وكذلك المؤثرات الصوتية المختلفة كالتسجيلات الصوتية الإرشادية في التاحف والأماكن السياحية المختلفة في الملكة العربية السعودية.

# البيانات الثابتة والمتغيرة Static and Dynamic Data

قد تبقى البيانات على حالتها الأصلية بعد تسجيلها وقد تتغير أحيانًا، ولذلك يمكن تمثيل البيانات بشكل ثابت أو متغير .

#### البيانات الثابتة Static Data

البيانات الثابتة هي البيانات التي لا تتغير بعد تسجيلها، مثلًا البيانات التي تحتويها مجلة مطبوعة حول الأماكن السياحية في الملكة العربية السعودية، فبمجرد طباعة المجلة لا يمكن تغيير المعلومات فيها.

#### البيانات المتغيرة (الديناميكية) Dynamic Data

البيانات المتغيرة هي البيانات التي قد تتغير بعد تسجيلها ويجب تحديثها باستمرار. على سبيل المثال بيانات موقع إلكتروني يحتوي على معلومات عن الأماكن السياحية في الملكة العربية السعودية، حيث يمكن تحديثها عند الحاجة.

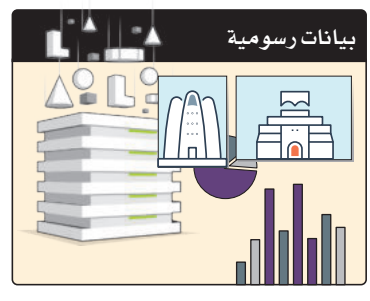

الشكل 2.10: البيانات الرسومية

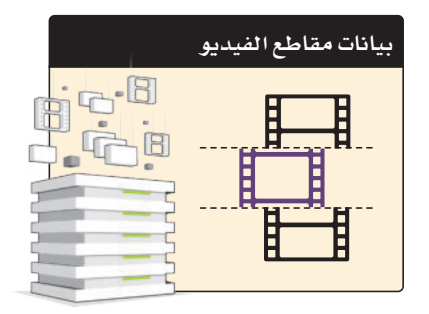

الشكل 2.11: بيانات الصور ومقاطع الفيديو

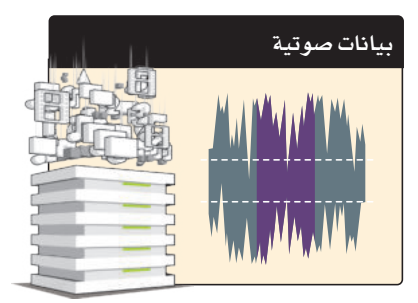

الشكل 2.12: البيانات الصوتية

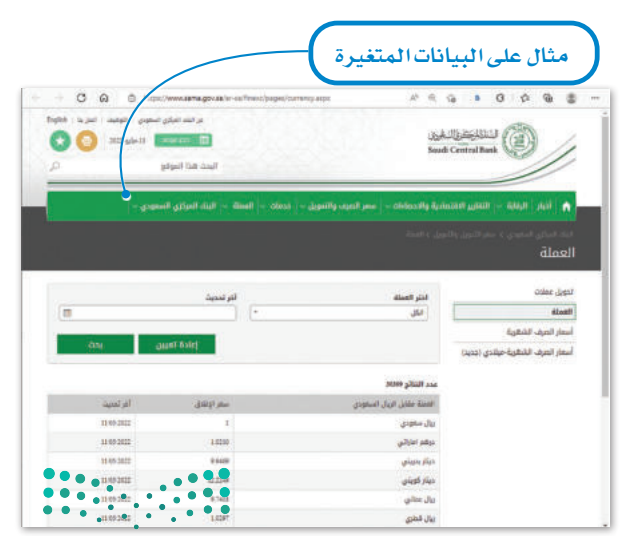

الشكل 2.13: موقع البنك المركزي السعودي وزارة التصليم Ministry of Education  $2022 - 1444$ 

# ترميز البيانات Data Coding

إن البيانات التي تم الحصول عليها من التجارب أو من خلال الدراسات الاستقصائية هي بيانات في صورتها الأولية وفي الغالب تحتاج إلى ترميز. تتيح عملية الترميز تنظيم البيانات وترتيبها بطريقة محددة وذلك باستخدام رموز مختلفة مثل الأرقام أو الحروف أو الكلمات القصيرة، والتي تصف سيافًا معينًا أو تعبّر عن عبارة أو فقـرة بأكملهـا، وفيمـا يلي أمثلـة مـن الحيـاة اليومية حيث تُستَخدَم الرموز لتمثيل البيانات:

#### رموز المطارات Airport Codes

وضـع اتحـاد النقـل الجـوي الـدولى (IATA) رمـزًا مكونًـا مـن ثلاثـة حروف يحدد العديد من المطارات حول العالم. يمكنك البحث عن تذاكر الطيران على الإنترنت باستخدام رمز المطار، ويمكنك ملاحظة الرمز كذلك على بطاقات الأمتعة التي يتم إلصاقها بالحقائب عند تسليمها في مكاتب تسجيل المفادرة بالمطار استعدادًا لركوب الطائرة؛ مما يتيح شحن الأمتعة للوجهة المقصودة، كما يظهر الرمز على بطاقات الأمتعة المرفقة في مكاتب تسجيل الوصول بالمطار؛ لتوفير السـلامة في حالة فقدان الأمتعة.

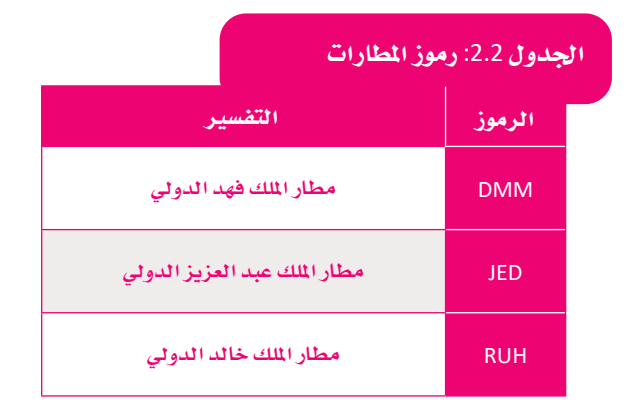

#### رموز العملات Currency Codes

لكل بلد في أنحاء العالم عملة خاصة به، وتستخدم رموز العملات بدلا من اسم العملة كاختصارات متعارف عليها عند التعاملات المالية.

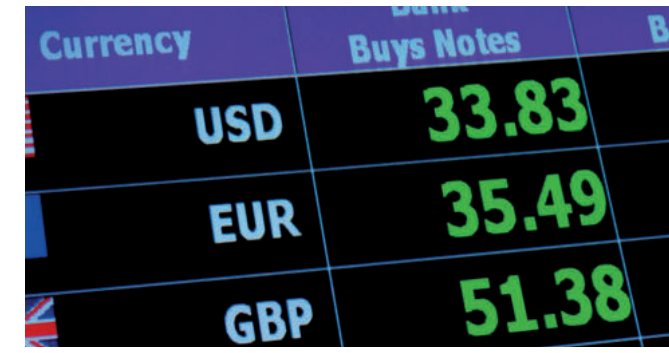

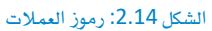

#### الحدول 2.3: رموز العملات التفسير الرموز الريال السعودي **SAR** الدولار الأمريكي **USD** اليورو **EUR**

#### الجدول 2.4: مزايا ترميز البيانات

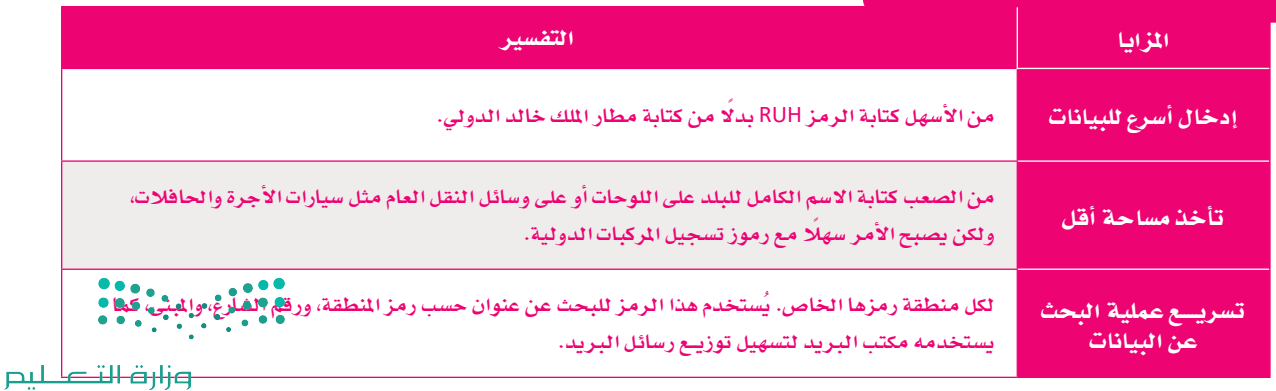

59 Inistry of Education  $2022 - 1444$ 

الجدول 2.5: عيوب ترميز البيانات

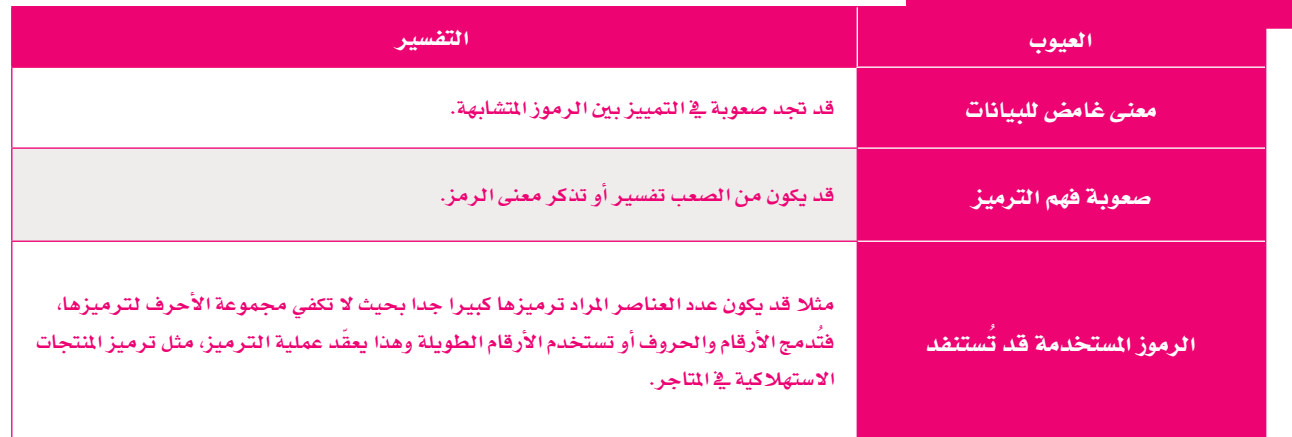

#### الرموز الشريطية Barcodes

ترى الرموز الشـريطية في كل مكان حولك وبشكل يومي، فمثلا تجدها مطبوعة على التذاكر الإلكترونية والمنتجات في محلات البقالة وغيرها. الرمز الشريطي هو ملصق به خطوط سوداء رفيعة إلى جانب مجموعة متنوعة من الأرقام. تُستخدم في تنظيم الملومات وفهرستها أو وضع علامة على أسعار المنتجات.

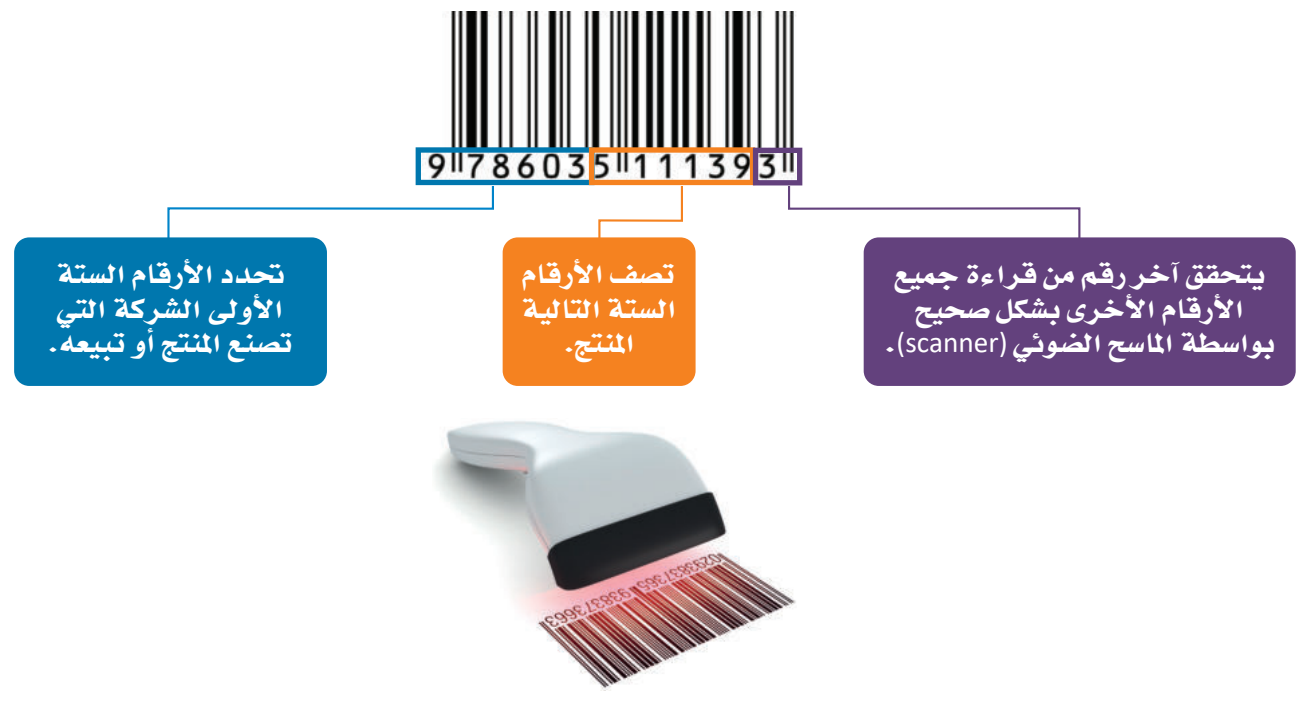

الشكل 2.15: مثال على الرموز الشرطية

## الكتاب المعياري الدولي (ISBN (International Standard Book Number

يوجد رقم على غلاف معظم الكتب (مثل الكتيب الإرشادي) أعلى الرمز الشريطي يُسمى **رقم الكتاب العياري الجوابي.(I**SBN) وهور<mark>ت</mark>م هريد يستخدمه الناشرون والمكتبات ومحلات بيع الكتب لتحديد عناوين الكتب وإصداراتها. يتكون رقم الكتاب المياري الدولى مْنْ تْلاْثَة عْشَر خانة عشرية ويقسم إلى خمس مجموعات متتالية من الأرقام. وزارة التصليم

Ministry of Education  $2022 - 1444$ 

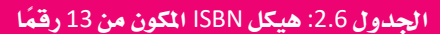

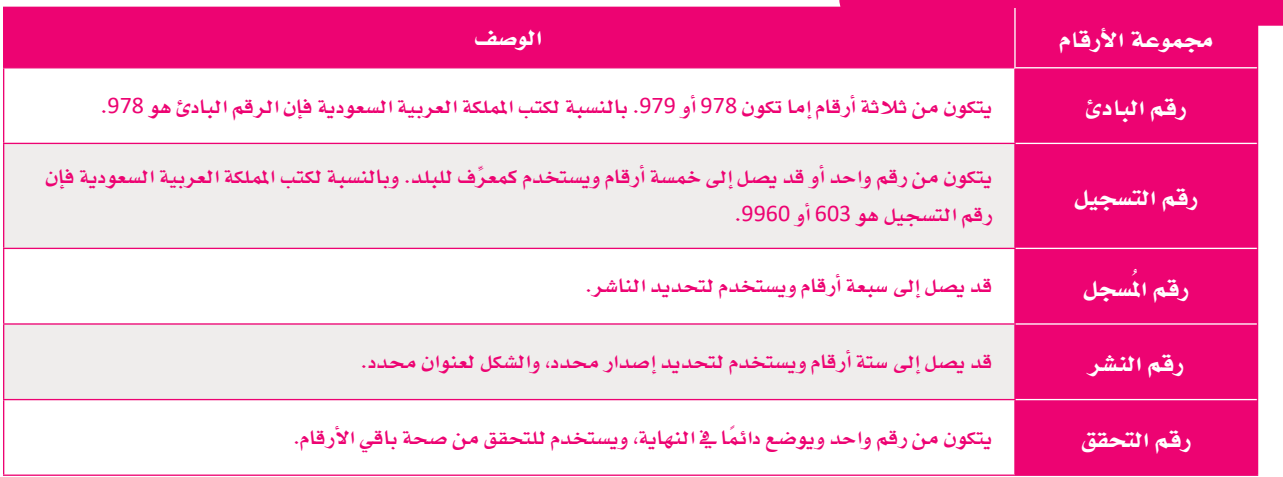

#### مثال

فيما يلي مثال على رمز ISBN، حيث يشير كل عنصر إلى جزء معين من الملومات حول الدليل.

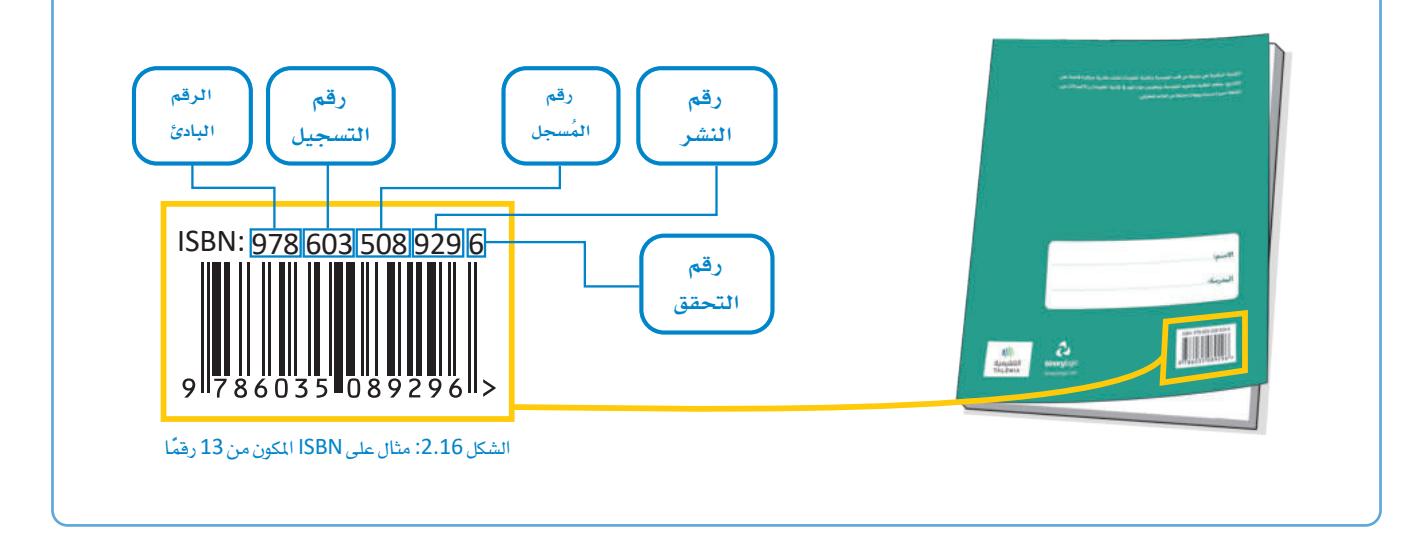

#### رموز الاستجابة السريعة QR Codes

رمز الاستجابة السريعة (Quick Response QR) هو بمثابة الجيل الثاني من الرمز الشريطي (barcode)، والذي يتكون من خطوط سوداء متجاورة ومختلفة السُّمكِّ ويحتوي على مزيد من الملومات. قد يشير رمز الاستجابة السريعة إلى محتوى إلكتروني مثل: المواقع الإلكترونية، أو مقاطع الفيديو، أو الملفات الرقمية، ويمكن قراءة هذا الرمز باستخدام كاميرات الهواتف الذكية.

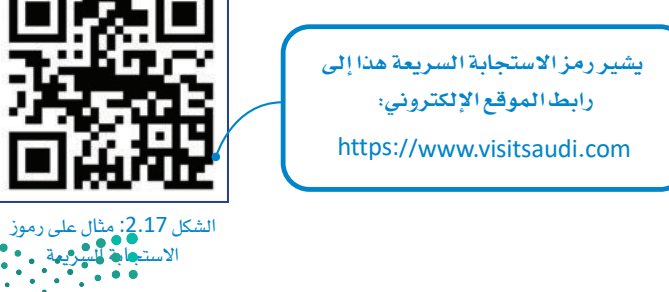

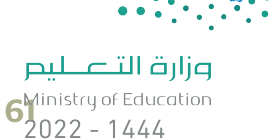

# **مترينات**

**1**

# **حدد اجلملة ال�سحيحة واجلملة اخلاطئة فيما يلي: خاطئة�سحيحة** .1 البيانات الفئوية هي نوع كمي من البيانات. 2. يتم تعريف البيانات الترتيبية على أنها البيانات المستخدمة لتسمية المتغيرات أو توسيمها. 3. تمثل البيانات المنفصلة عناصر قابلة للعد ويمكن أن تأخذ قيمًا معينة فقط. 4. رموز المطارات ورموز العملات هي أمثلة على ترميز البيانات. 5. البيانات الثابتة هي البيانات التي قد تتغير بعد تسجيلها ويجب تحديثها باستمرار. 6. البيانات المتغيرة ( الديناميكية) هي البيانات التي لا تتغير بعد تسجيلها. 7. غالبًا ما يتم إجراء تشفير البيانات على البيانات في شكلها الأولى، والتي يتم الحصول عليها من التجارب أو من خلال الاستطلاعات. .8 يتكون رقم ISBN من 10 جمموعات متتالية من الأرقام. 9. الرمز الشريطي عبارة عن ملصق به خطوط سوداء رفيعة، مع مجموعة متنوعة من الأرقام. 10. يتكون رمز الاستجابة السريعة من مربعات سوداء تحتوي على معلومات.

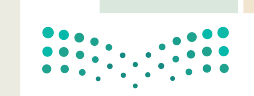

2 صفُ باختصار البيانات الثابتة والبيانات المتغيرة. 3 - اذكر بعض الأمثلة على منتجات مميزة برموز شريطية أو رموز الاستجابة السريعة. .<br><mark>. 4 ) وضَّح باختصار المقصود بترمیز البیانات.</mark>  $\begin{array}{|c|c|c|c|c|}\hline \multicolumn{1}{|c|}{0.00000}&0.00000&0.0000&0.0000&0.0000&0.0000&0.0000&0.0000&0.0000&0.0000&0.0000&0.0000&0.0000&0.0000&0.0000&0.0000&0.0000&0.0000&0.0000&0.0000&0.0000&0.0000&0.0000&0.0000&0.0000&0.0000&0.0000$ وزارة التصليم  $\overbrace{2022}^{100}$  - 1444

5 ] ابحث عن موقـّع الكـتروني يمكـن مـن خلالـه إنشـاء رمـوز QR مجانيـة، وأنشـئ رمـز QR للصفحـة الرئيسة لذلك الموقع، ولصفحة ويب أخرى لموقع الكتروني من اختيارك. هل يمكنك ملاحظة الاختلافات في المربعات السوداء لكل رمز QR؟

ـ 6 ] تحتفظ المنظمة الدولية للتوحيد القياسي بالقائمة الرسمية لرموز الدول من خلال معيار (ISO 3166). ابحث عن رموز دول مجلس التعاون الخليجي (GCC) المكونة من حرفين. هل يمكنك إعطاء أمثلة على استخدام هذه الرموز؟

7 ) ابحث عن رمز ISBN لهذا الكتاب، وهل يمكنك تحديد أرقام الدولة والناشر؟ .

 $\begin{array}{|c|c|c|c|c|}\hline 0 & 0 & 0 & 0 \\ \hline 0 & 0 & 0 & 0 & 0 \\ \hline 0 & 0 & 0 & 0 & 0 \\ \hline \end{array}$ 

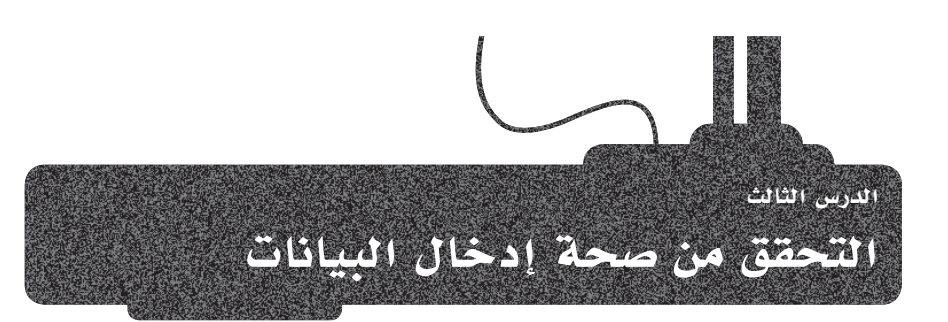

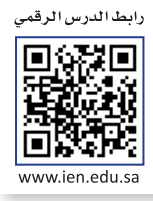

 $\overline{69}$  Ministry of Education  $2022 - 1444$ 

# التحقق من صحة إدخال البيانات Data Entry Validation

يشير مفهوم التحقق من صحة إدخال البيانات إلى أي نشاط يتحقق من أن البيانات المدخلة تنبثق من مجموعة من القيم المتمدة، وتتوافق مع القواعد المقبولة للبيانات، وقد تتبع تلك البيانات بعض العمليات والإجراءات التصحيحية، وتهدف عملية التحقق من صحة البيانات إلى ضمان الدقة والجودة، وتنفذ من خلال إنشاء عدة فحوصات لضمان الاتساق المطقى للبيانات المدخلة والمخزنة. ويتم قبول البيانات في حال توافقها مع القوانين، ويتم تجاهل ورفض البيانات في حال عدم الالتزام بالقوانين.

#### التحقق من صحة البيانات:

هى عملية ضمان دقة وجودة البيانات ويتم تنفيذها عن طريق عدة فحوصات للتأكد من التناسق المنطقى للبيانات المدخلة والمخزنية.

على سبيل الثال، يمكن أن يتراوح النطاق القبول لقيم درجة حرارة الهواء السجلة من جهاز استشعار درجة الحرارة من سالب 89.2 درجة مئوية (أدنى درجة حرارة) إلى 58 درجة مئوية (أعلى درجة حرارة)، ويجب ألا يسجل جهاز الاستشعار قيم درجة حرارة الهواء مثل 100 | درجة مئوية، حيث يشير ظهور مثل هذا النوع من البيانات في نتائج جهاز الاستشعار المسجلة إلى حدوث خلل ويجب رفض القيمة .

#### أنواع التحقق من صحة إدخال البيانات Types of Data Entry Validation

يوجد العديد من أنواع التحقق التي يمكن استخدامها للتأكد من صحة البيانات المدخلة، كما يمكن استخدام برامج مثل مايكروسوفت إكسل (Microsoft Excel) للتحقق من صحة البيانات المدخلة.

تتبـع معظـم أسـاليب التحقـق مـن صحـة إدخـال البيانـات طريقـة أو أكثر مـن طـرق التحقـق أدنـاه للتأكد مـن أن البيانـات صحيحـة قبـل تخزينها. وأكثر هذه الطرق شيوعًا هي: التحقق من البحث، والتحقق من التواجد، والتحقق من الطول، والتحقق من النطاق، والتحقق من الصيغة، والتحقـق من النـوع.

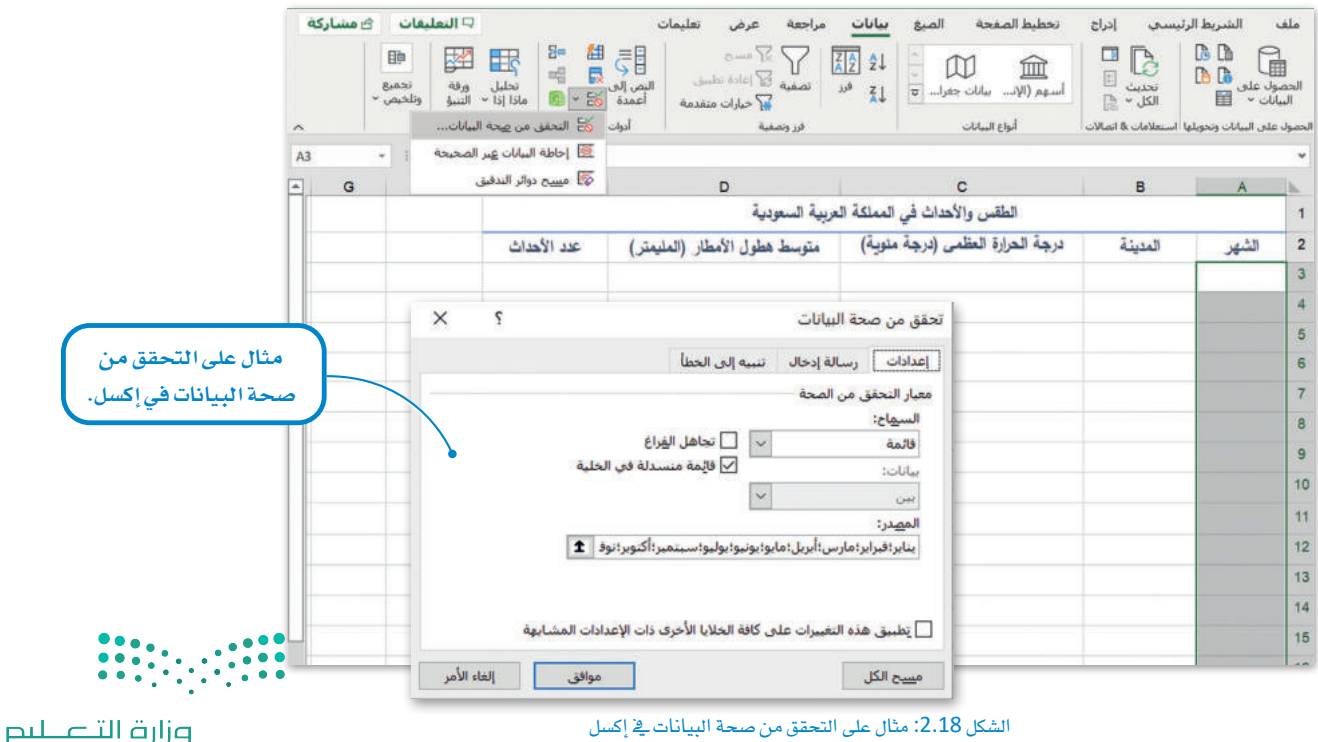

الشكل 2.18: مثال على التحقق من صحة البيانات في إكسل

#### الجدول 2.7: أنواع التحقق من صحة البيانات:

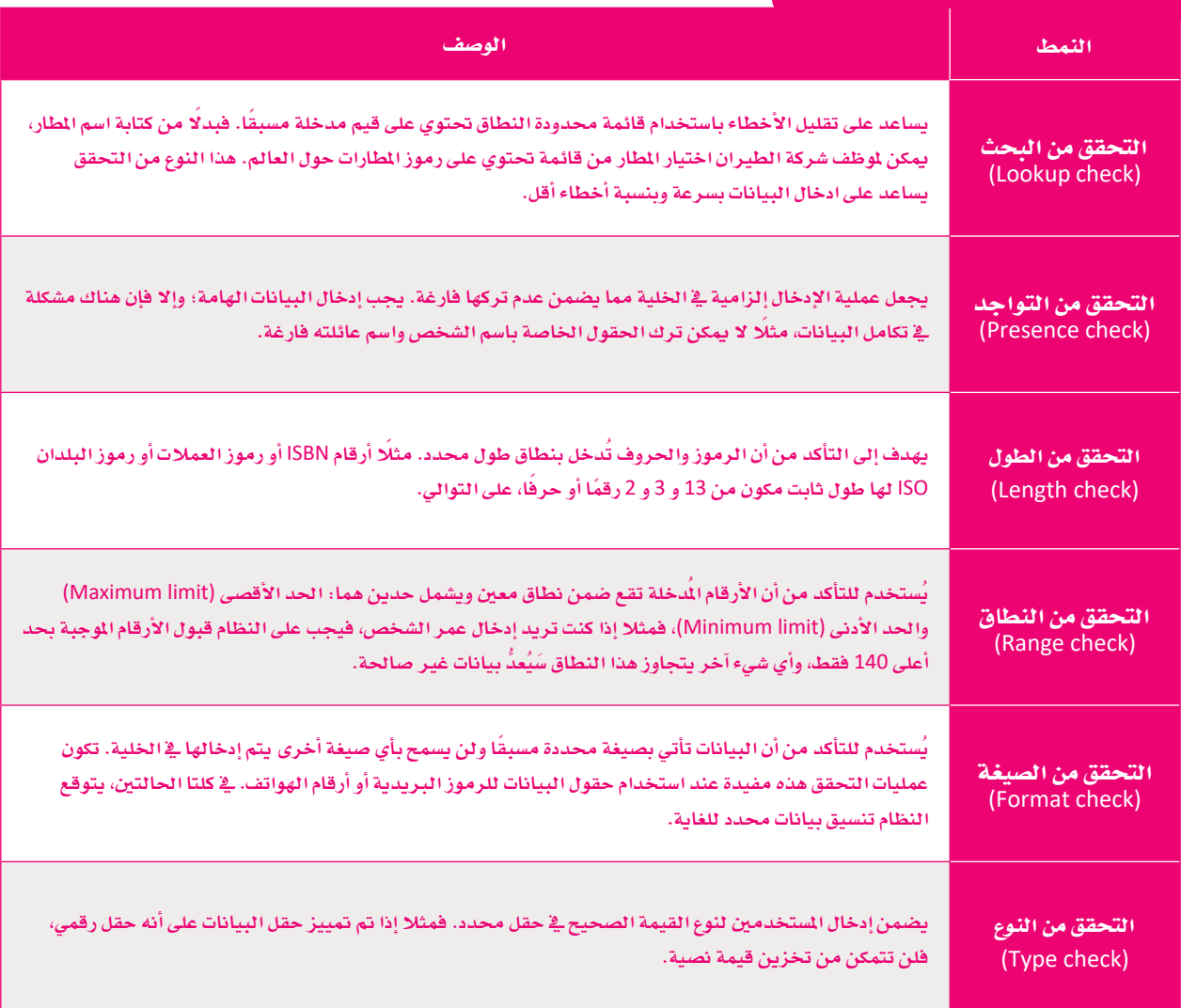

### رقم التحقق Check Digit

يتم استخدام رقم التحقق للتأكد من صحة البيانات في الأرقام ذات الطول الثابت. يمكن أن يتكون رقم التحقق من خانة أو خانتين إضافيتين للرقم، ويستخدم رقم التحقق على نطاق واسع في التطبيقات المصرفية حيث تحتاج الحسابات المصرفية إلى التحقق من أرقام التعريف التي يتم إدخالها يدويًا وتخضع لفحص بسيط للكشف عن الخطأ، وتحسب الخوارزمية رقم التحقق من الأرقام الأخرى للرقم الذي تم إدخاله وتقارنه بالأرقام المكتوبة.

إذا كان هناك رقم مفقود أو تمت كتابته بشكل خطأ، فسيعرض النظام تحذيرًا للتحقق من صحة البيانات. تتضمن أرقام ISBN وأرقام التذاكر ومجموعة كبيرة من الرموز الشريطية رقم تحقق. في السنوات الأخيرة تضاءلت أهمية رقم التحقق نظرًا لإدخال البيانات بشكل آلى عبر الماسحات والكاميرات والطرق الآلية الأخرى.

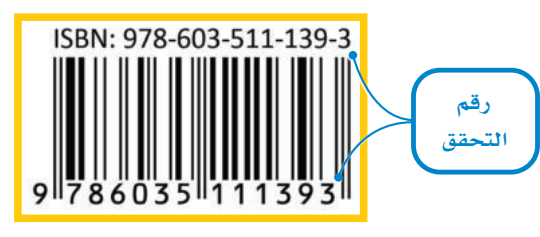

الشكل 2.19: رقم التحقق في ISBN

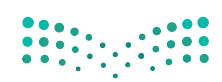

# مثال على التحقق من صحة البيانات Data Validation Example

يوجد العديد من التطبيقات والبرامج التي يمكن استخدامها للتحقق من صحة البيانات المدخلة، مثل برنامج مايكروسوفت إكسل. ستنشئ ورفة بيانات في برنامج مايكروسوفت إكسل من أجل تطبيق التحقق من صحة البيانات التي تعلمتها في الجزء النظري.

افترض أنك تعمل كوكيل سياحي، وتريد عمل حملة سياحية لدينتي الرياض وجدة حيث ستقام فعاليات أو أحداث مهمة طوال العام، ومن العوامل المهمة في تنظيم الحملة السياحية أن تكون على دراية بأحوال الطقس في كل مدينة؛ من أجل اشعار السياح للاستعداد لهذه الظروف والاستمتاع بالحدث بشكل أفضل.

بصفتك وكيل سياحي، زرت موقع المركز الوطني للأرصاد (https://ncm.gov.sa) وحمَّلت بيانات درجات الحرارة وهطول الأمطار لمدينتي جدة والرياض. افتح برنامج مايكروسوفت إكسل وأنشئ ورقة تسمى "الطقس والأحداث في الملكة العربية السعودية" لإدخال هذه البيانات. قم بإنشاء خمسة أعمدة بعنوان الأشهر والمدينة ودرجة الحرارة العظمى (درجة مئوية) ، ومتوسط هطول الأمطار (المليمتر) وعدد الأحداث. عليك برمجة القيم المحددة للتحقق من صحة البيانات في كل عمود، وبعد ذلك سيتعين عليك إدخال البيانات التي حصلت عليها من موقع المركز الوطني للأرصاد كما في الجدول التالي:

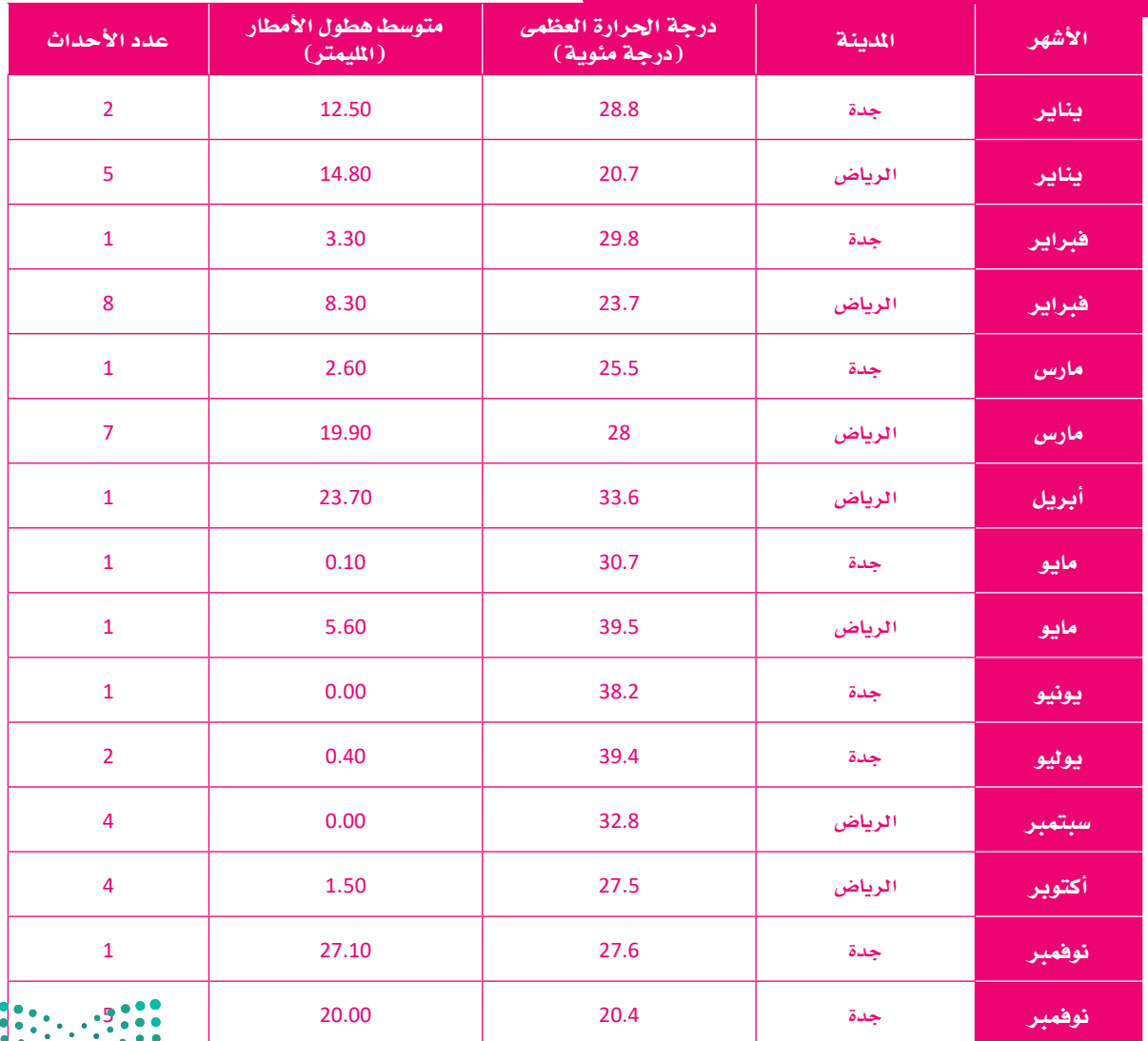

#### الجدول 2.8: الطقس والأحداث في الملكة العربية السعودية

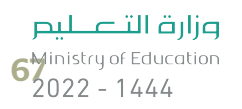

يمكن تلخيص إجراءات التحقق من صحة البيانات التي سيتم اتباعها كما ية المخطط التالي:

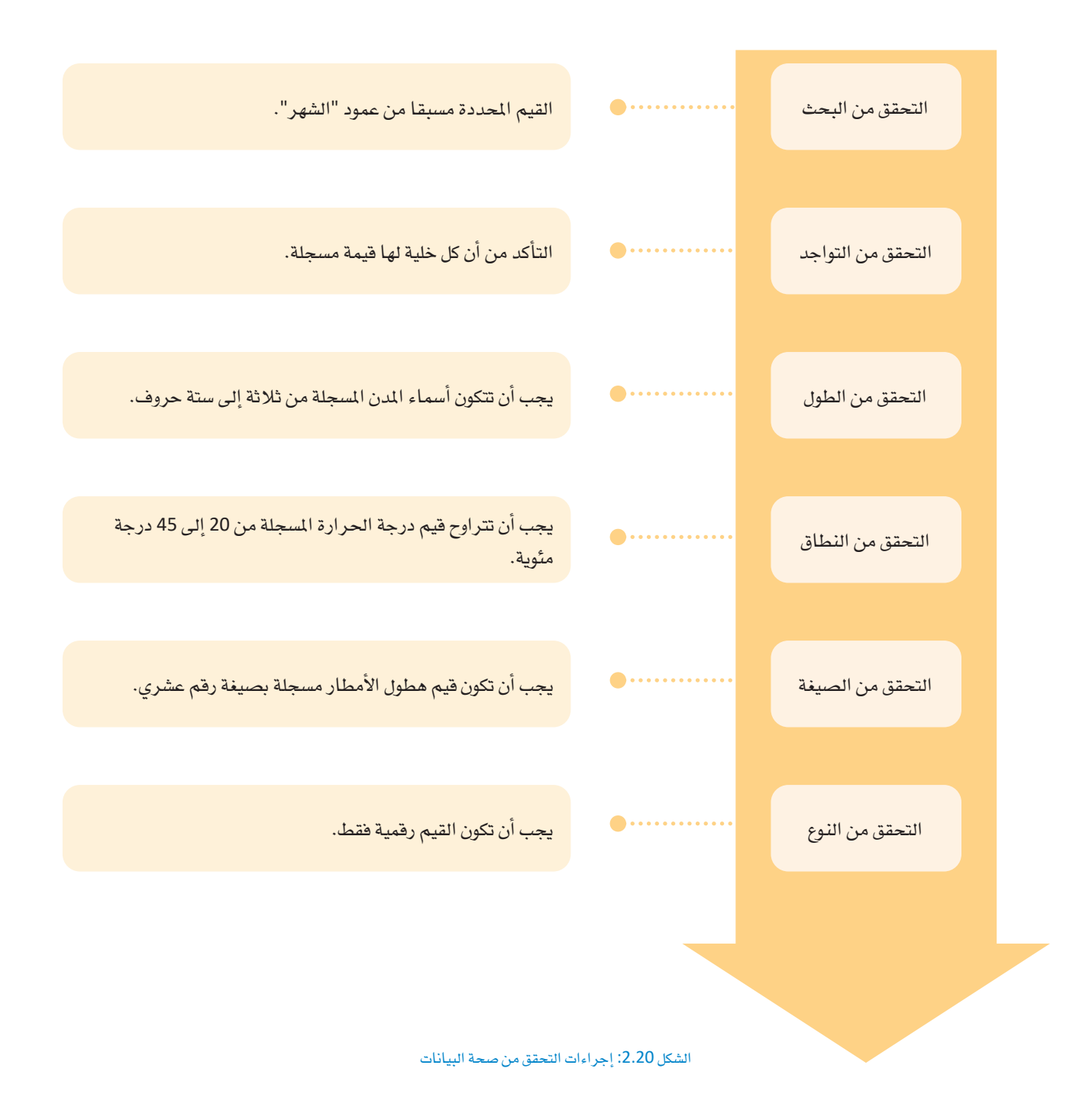

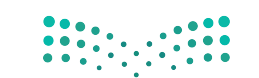

# التحقق من صحة البحث والتواجد في إكسل Lookup and Presence Validation Check in Excel

لتنفيذ التحقق من صحة البحث والتواجد على العمود الأول بعنوان "الشهر"، ستقوم بإضافة جميع أسماء الأشهر كقيم مُحددة ومرتبة مسبقًا لكي يستطيع المستخدم إدخالها بمجرد البحث عن كل شهر من القائمة. ستستخدم نافذة التحقق من صحة البيانات بحيث لا يستطيع البرنامج قبول الخلايا الفارغة والتي تعني أن الخلايا بدون قيمة.

# البدء التحقق من صحة البيانات في إكسل: > انتقل إلى ورفة "الطقس والأحداث في المملكة العربية السعودية" في إكسل. 1 > حدد الخلايا من A3 إلى A17. 2

- > ثم اختر علامة التبويب بيانات (Data). 3)
- > من مجموعـة أدوات البيانـات (Data tools)، ♦ اضغـط علـى نافـذة التحقـق مـن
	- Data Validation) . (Data Validation)
	- > ستظهر نافذة التحقق من صحة البيانات (Data Validation). 6)

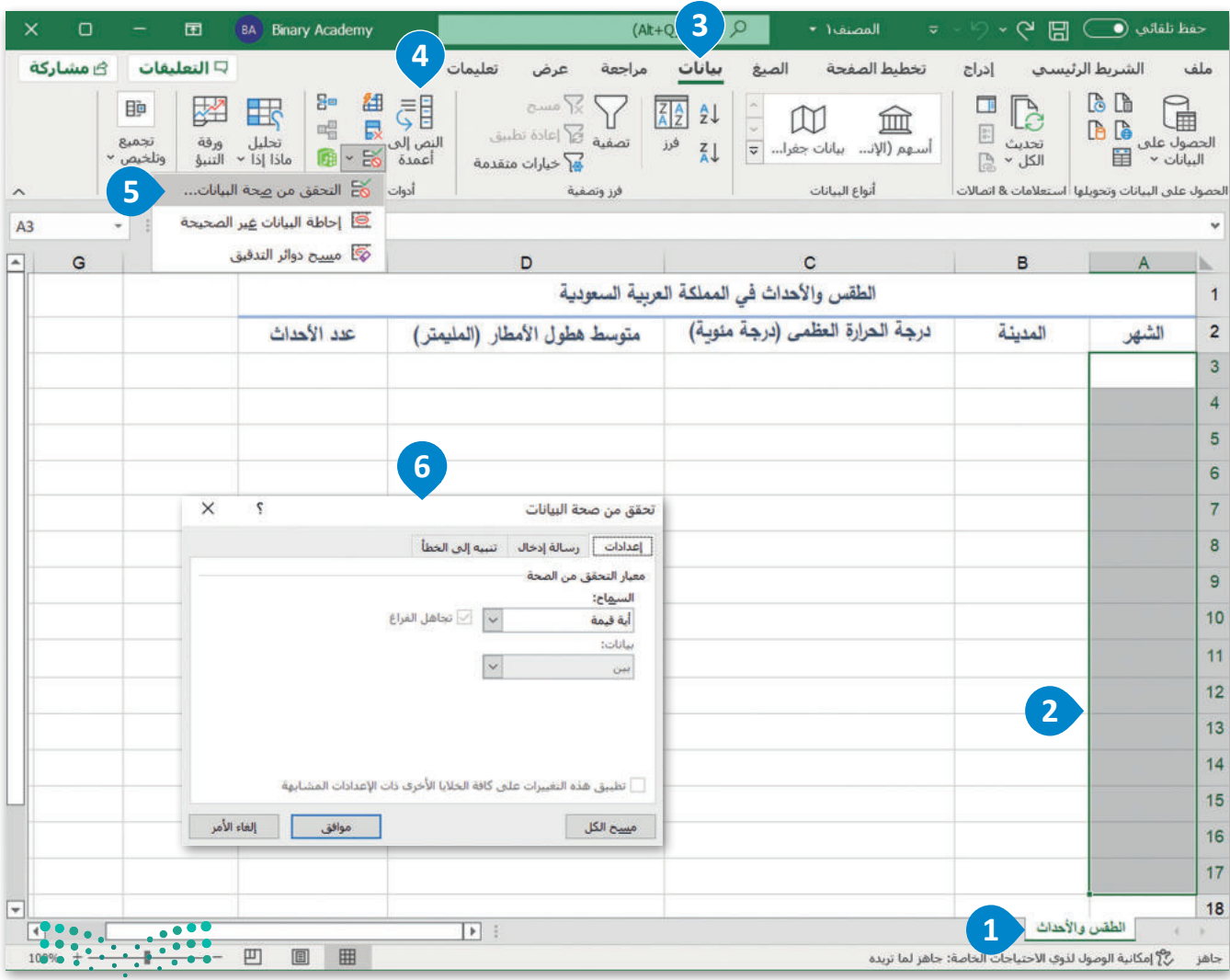

الشكل 2.21: بدء التحقق من صحة البيانات في إكسل

وزارة التصليم  $\overline{69}$  inistry of Education  $2022 - 1444$ 

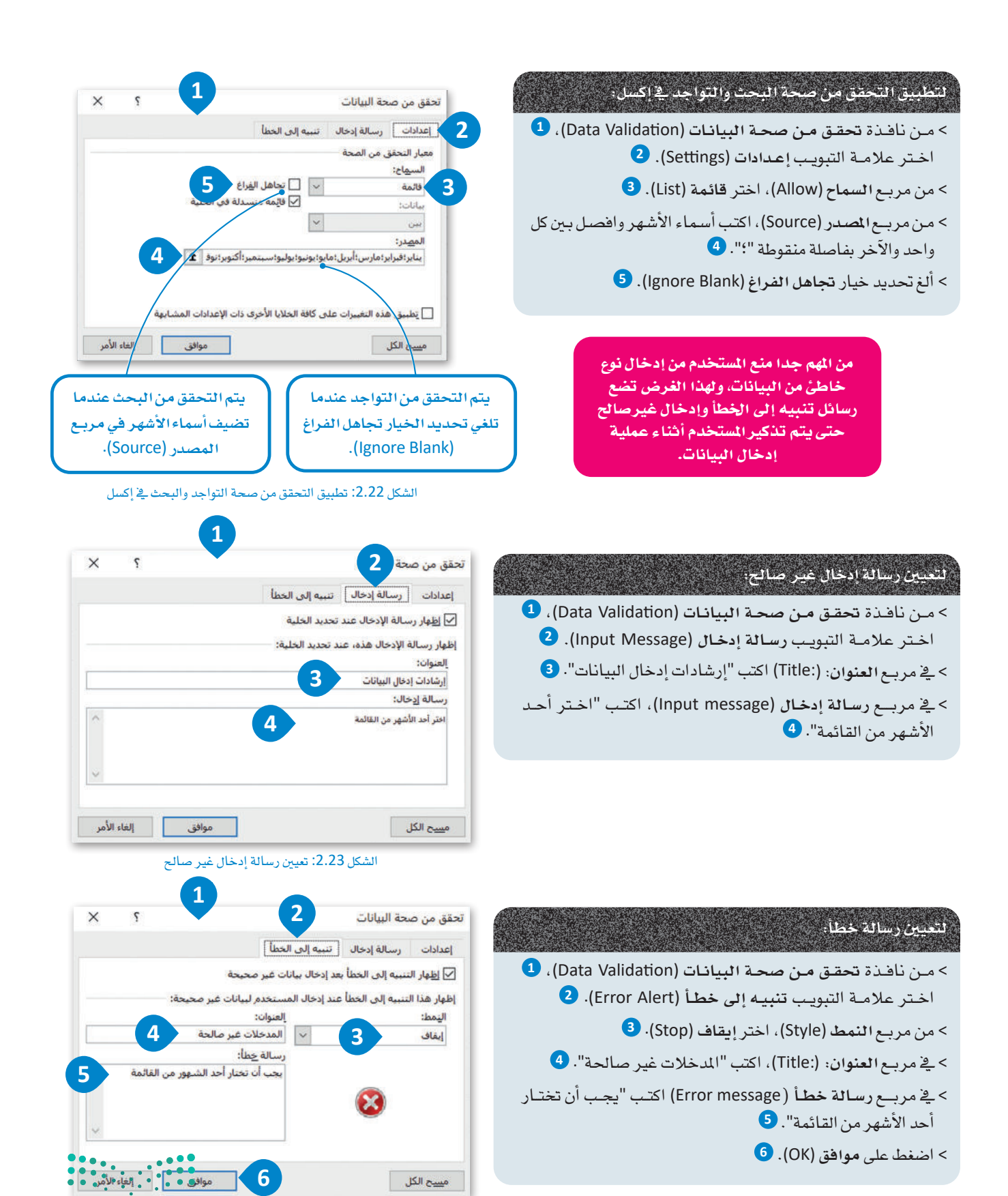

الشكل 2.24: تعيين رسالة تنبيه إلى الخطأ

بعد أن انتهيت من إجراء التحقق من صحة البحث والتحقق من صحة التواجد، يمكنك البدء في إدخال البيانات في الجدول. ففي كل خلية من A3 إلى A17 يمكنك رؤية قائمة منسدلة تعرض قيم أشهر محددة مسبقًا ويمكنك إما كتابة اسم الشهر أو الاختيار فقط من القائمة المسدلة. عند إدخال قيم الأشهر سيتم عرض رسالة الإدخال "إرشادات إدخال البيانات"، أما إذا كتبت قيمة أخرى لم يتم تضمينها في قائمة القيم المحددة سابقًا في عمود الشهر، فستظهر رسالة الخطأ التي عينتها مسبقًا على الشاشة.

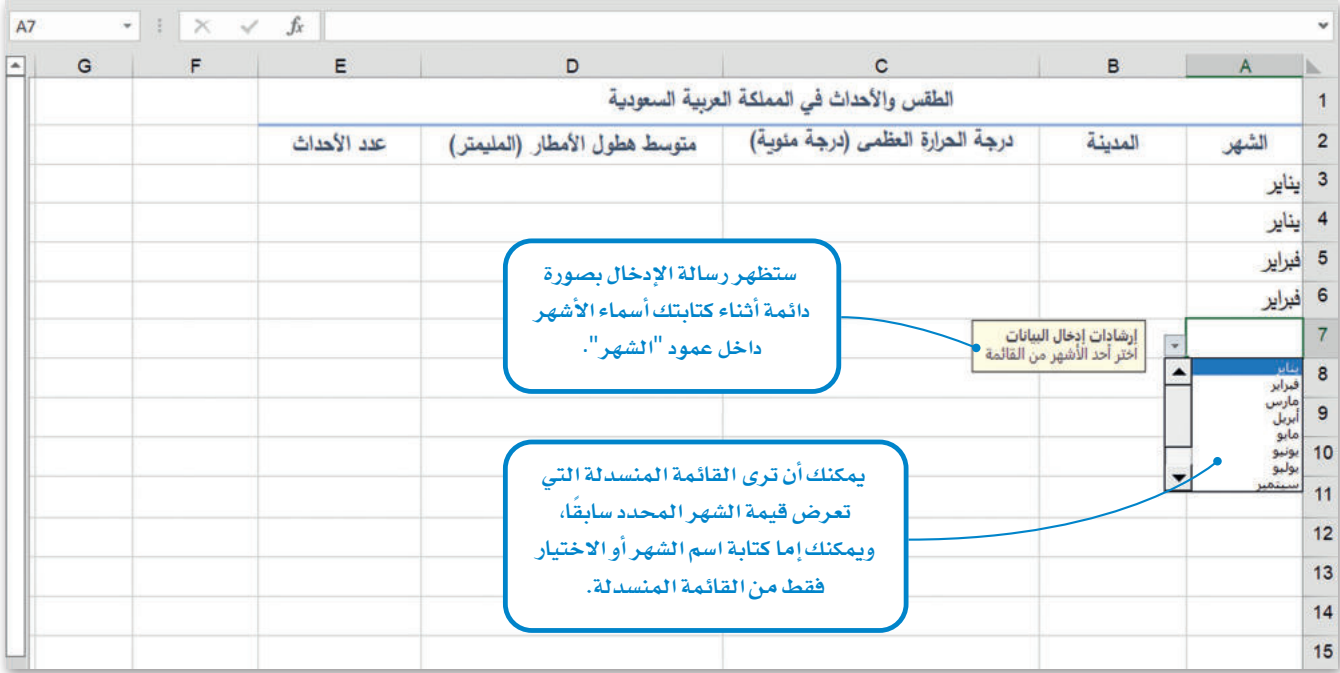

الشكل 2.25: قائمة الأشهر النسدلة

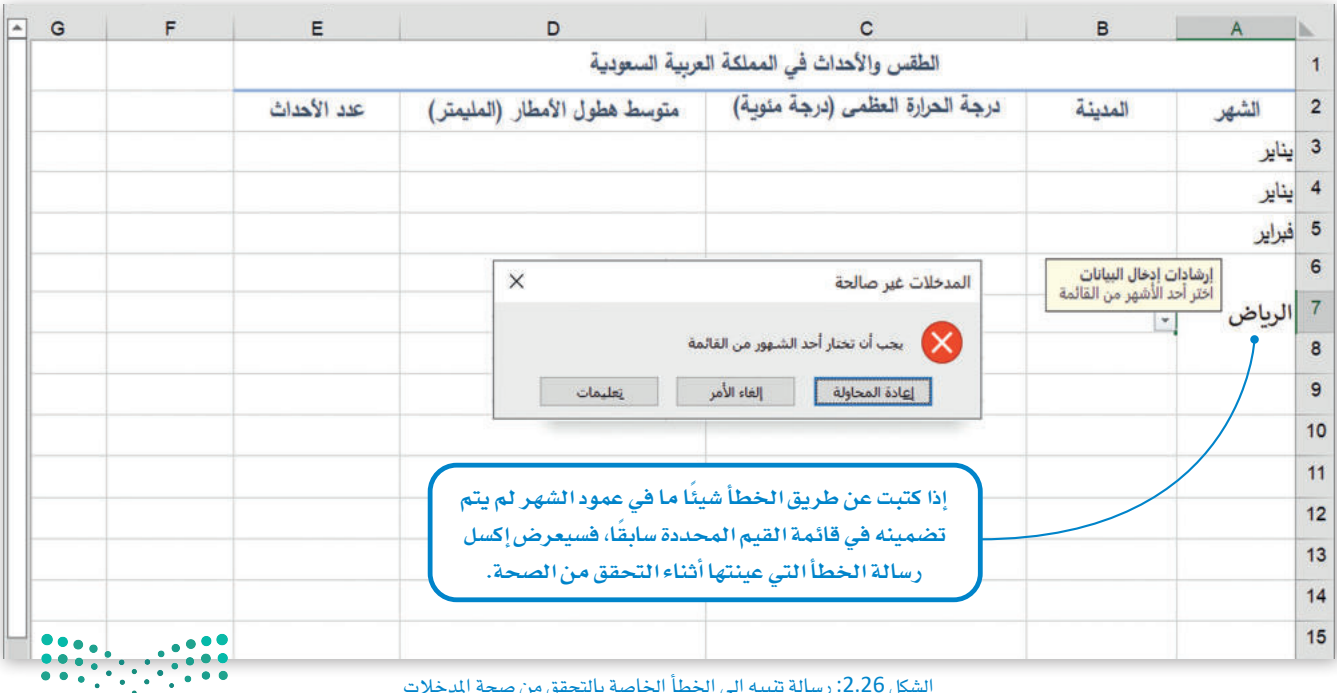

الشكل 2.26: رسالة تنبيه إلى الخطأ الخاصة بالتحقق من صحة المدخلات

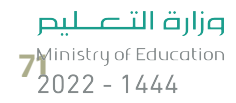

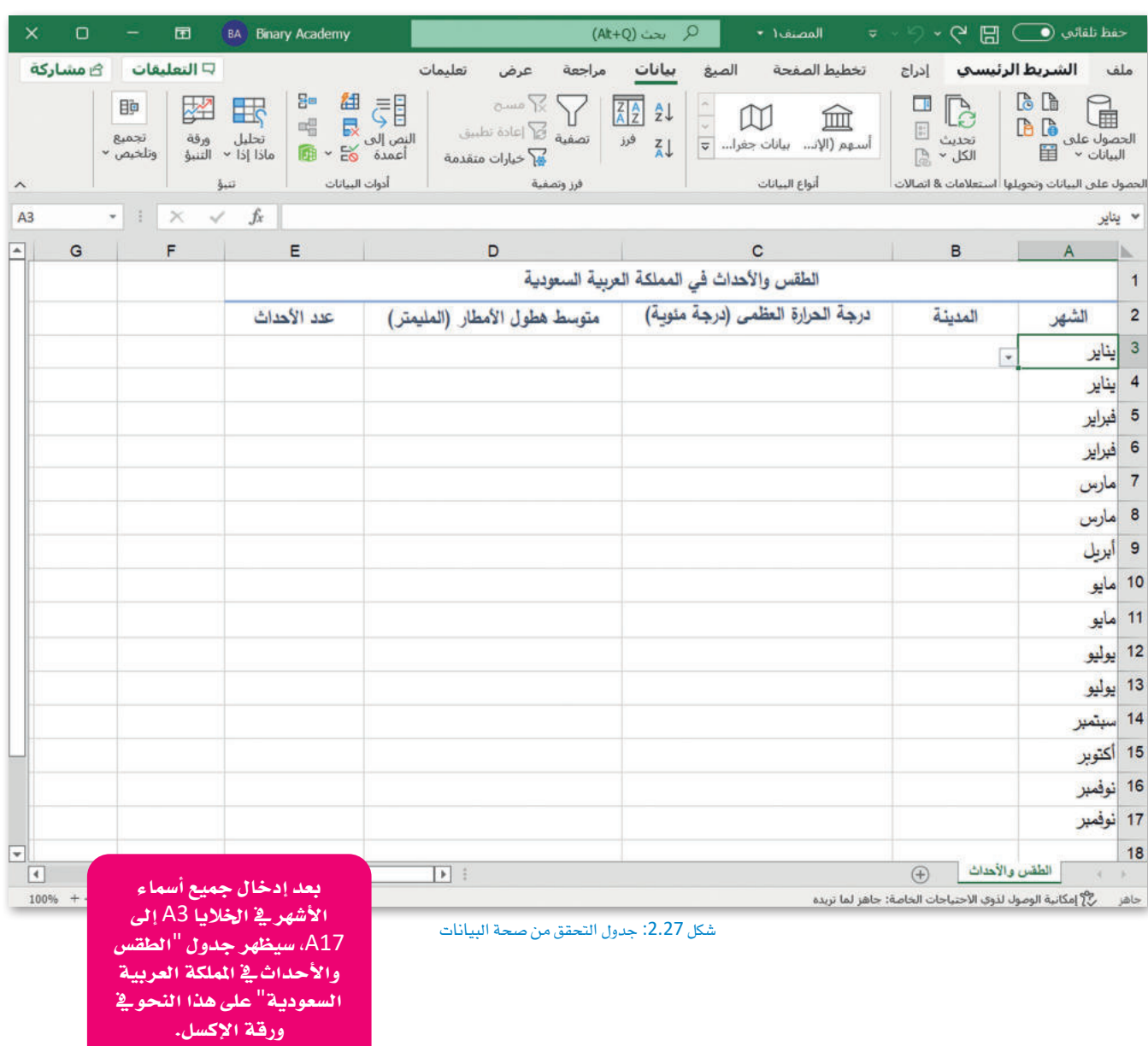

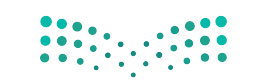
#### التحقق من صحة الطول في اكسل Length Validation Check in Excel

ابدأ العمل في إدخال أسماء المدن في عمود "المدينة"، وقبل إدخال أسماء المدن تحقق من الطول؛ حتى تتمكن من إدخال قيم تتراوح بين 3 إلى 6 حروف فقط.

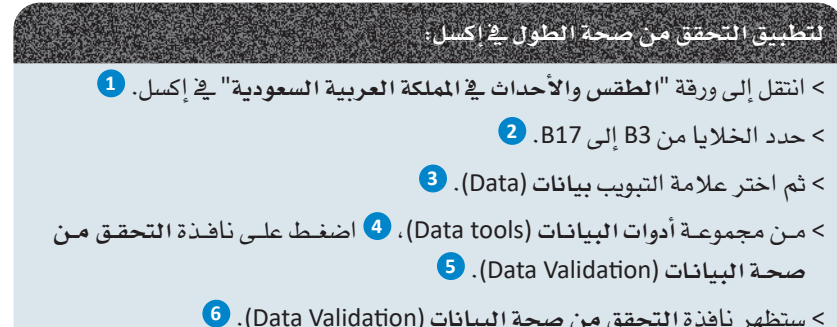

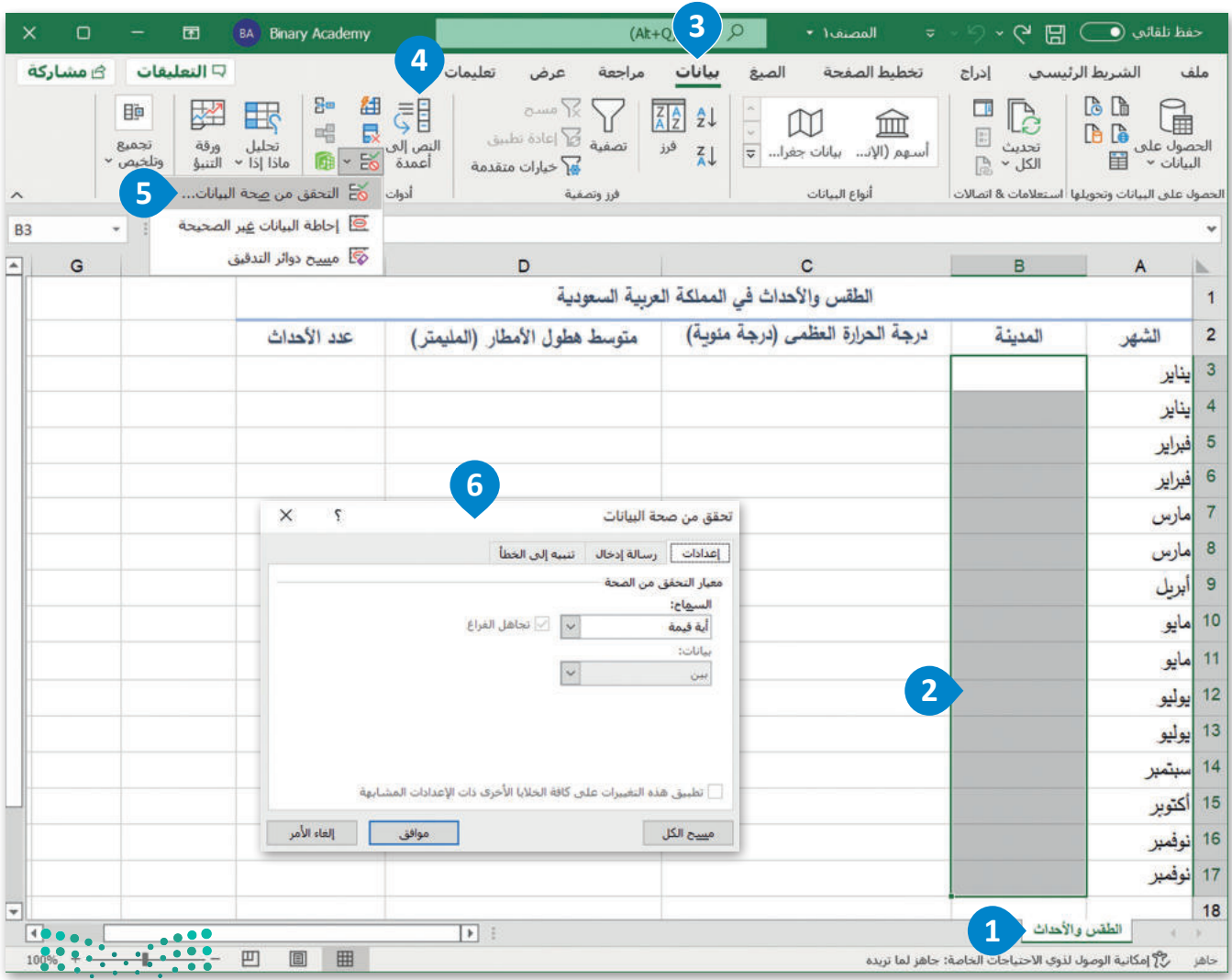

الشكل 2.28: بدء عملية التحقق من صحة البيانات

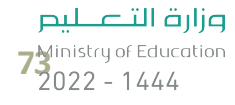

#### لتطبيق التحقق من صحة الطول في اكسل:

> من نافذة تحقق من صحة البيانات (Data Validation)، 1 اختر علامـة التبويب إعدادات (Settings). 2) > من مربع السماح (Allow)، اختر طول النص (Text Length). 3)  $\bullet$  . (Between) من مرسع سانات (Data) . اختر مین (Between) > في مربع الحد الأدنى (Minimum)، اكتب الرقم 3 وفي مربع  $\bullet$ .6 الحد الأقصى (Maximum) اكتب الرقم > ألغ تحديد خيار تجاهل الفراغ (Ignore blank). •

#### لتعيين رسالة إدخال غير صالح:

- > من نافذة تحقق من صحة البيانات (Data Validation)، 1 اختر علامة التبويب رسالة إدخال (Input Message). 2
- > في مربع العنوان: (.Title)، اكتب "إرشادات إدخال البيانات". 3
- > في مربع رسالة إدخال: (!Input message)، اكتب "دخل اسم مدينة يتراوح بين 3 إلى 6 أحرف". 4

#### لتعيين رسالة تنبيه إلى الخطأ:

> من نافذة تحقق من صحة البيانات (Data Validation)، 1 اختر علامة التبويب تنبيه إلى الخطأ (Error Alert). 2) > من مربع النمط (Style) اختر إيقاف (Stop). 3) > في مربع العنوان (.Title) اكتب "المدخلات غير صالحة". 4) > في مربع رسالة خطأ (Error message) اكتب "يجب أن يكون اسم المدينة يتراوح بين 3 إلى 6 أحرف". 5  $\bigcirc$  / اضغط موافق (OK).

نمط إشارة التحدير (Warning) لا يشجع على إدخال بيانات غير صالحة. رمز رسالة الخطأ مثلث أصفر مع علامة تعجب سوداء.

يعلن نمط المعلومات (Information) عن إدخال بيانات غير صالحة. رمز رسالة الخطأ هو فقاعة نص بيضاء اللون، بحرف "ا" صغير أزرق اللون.

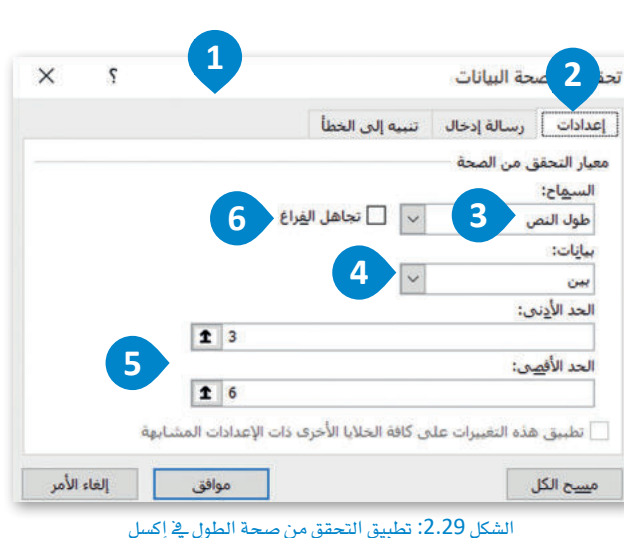

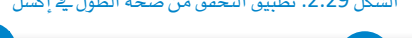

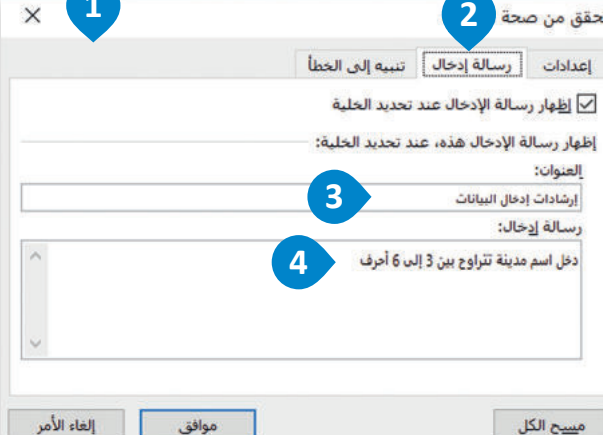

لاشكار 2.30 نقوم من مسالة ادخال غور صالح

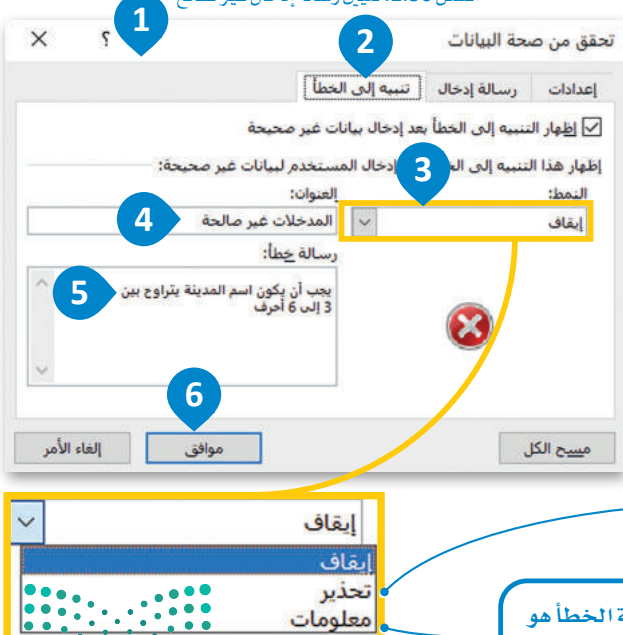

الشكل 2.31: تعين رسالة تنبيه إلخ الظالم التصطلي Ministry of Education  $2022 - 1444$ 

بعد الانتهاء من إجراء التحقق من صحة الطول، يمكنك البدء في إدخال بيانات المدن، يُسمح لك في كل خلية من B3 إلى B17 كتابة اسم الدينـة بحيث يتكون من 3 إلى 6 أحرف.

تظهر رسالة الإدخال باستمرار وإذا أدخلت عن طريق الخطأ فيمة أقل من 3 أحرف أو أكثر من 6 أحرف، فستظهر رسالة الخطأ التي قمت بتعيينها سابقًا على الشاشة.

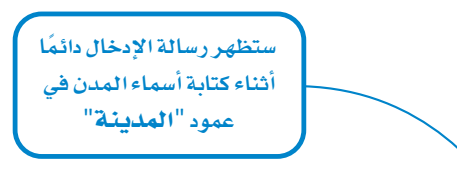

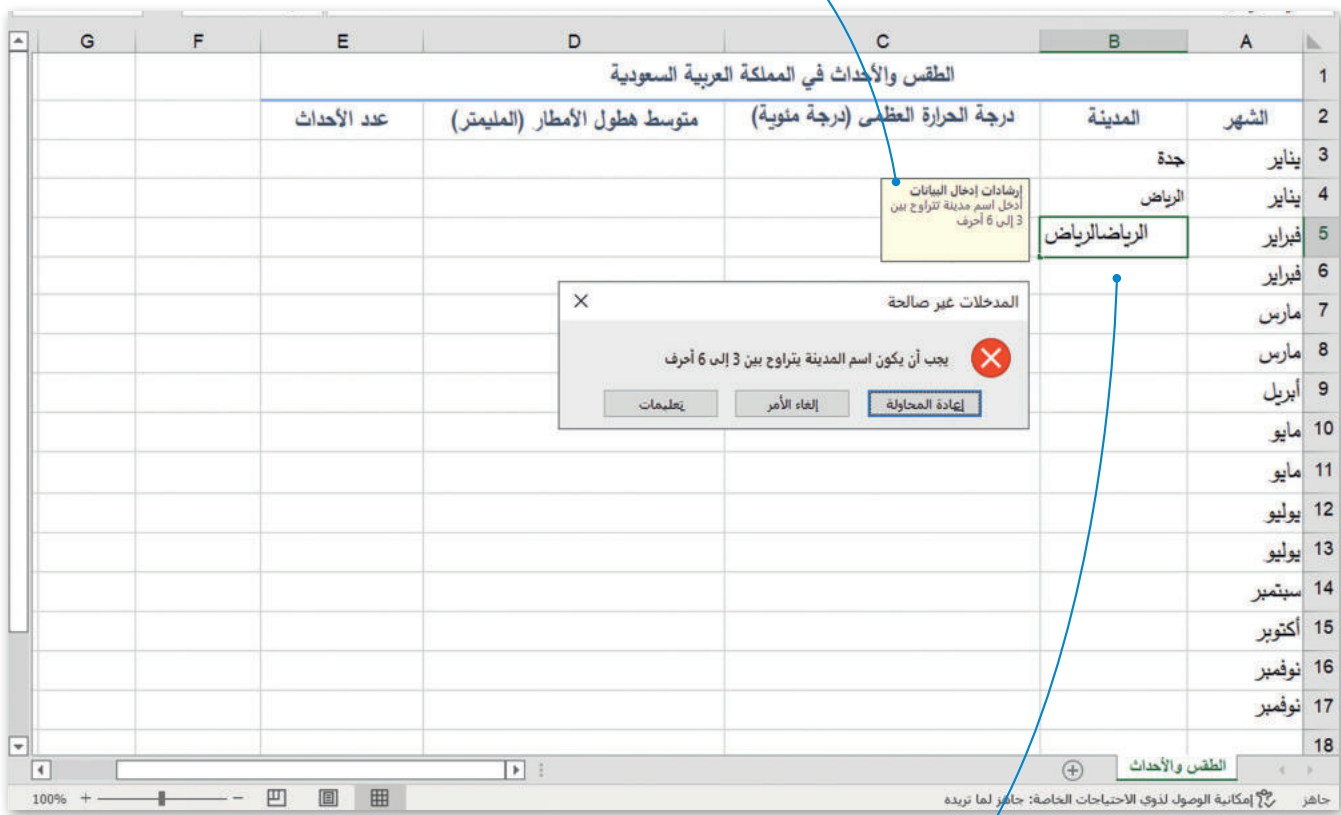

الشكل 2.32: رسالة الإدخال ورسالة تنبيه إلى الخطأ للتحقق من صحة الطول

إذا كتبت عن طريق الخطأ قيمة في عمود المدينة لا يتوافق مع المعايير التي حددتها بالفعل، فسيعرض إكسل رسالة الخطأ التي عينتها أثناء التحقق من الصحة.

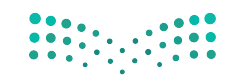

وزارة التصليم  $7\frac{\text{Ministry of Education}}{2022 - 1444}$ 

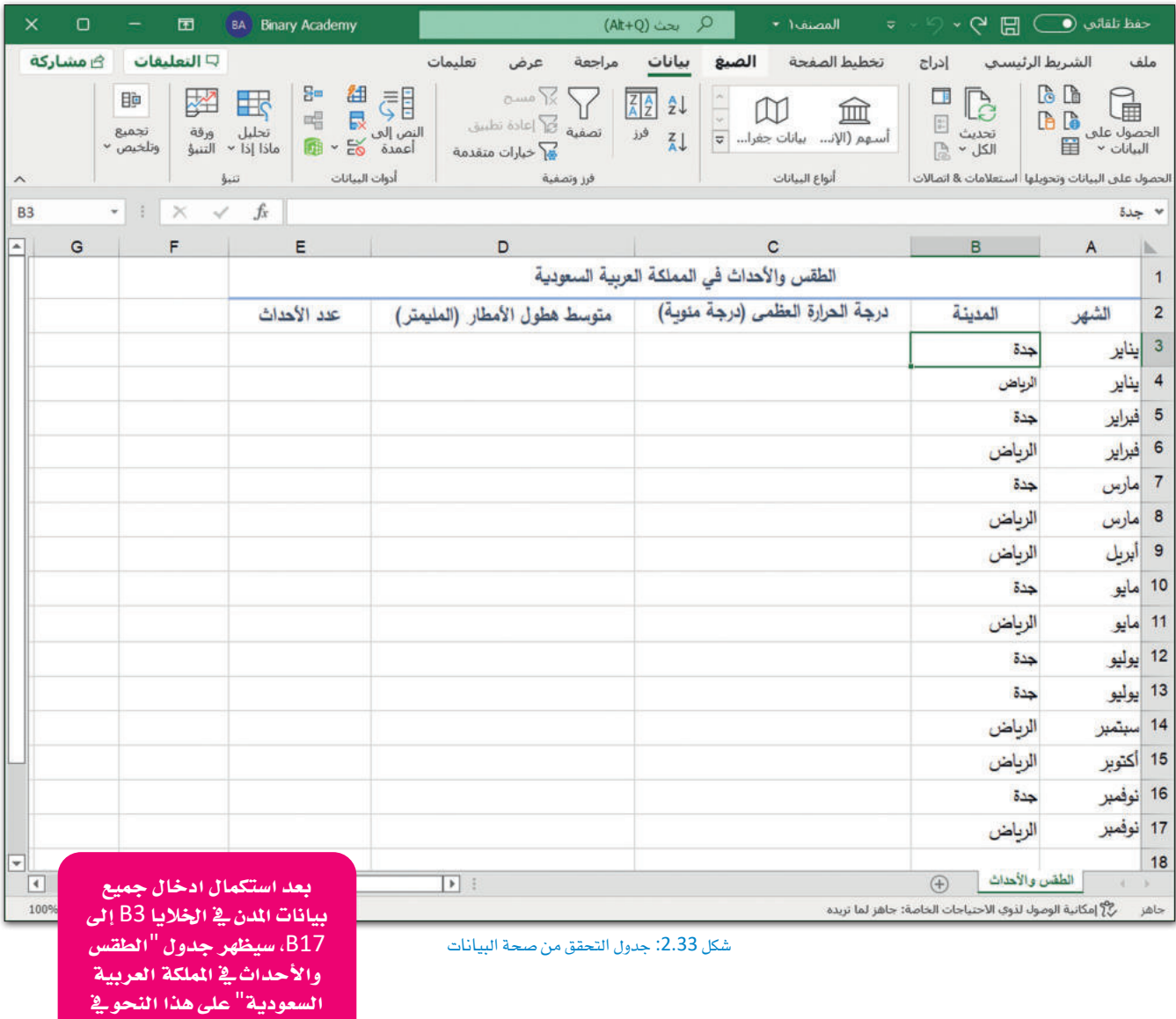

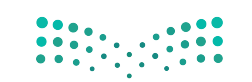

ورقة الإكسل.

وزارة التصليم<br>Ministry of Education  $2022 - 1444$ 

#### التحقق من صحة النطاق في إكسل Range Validation Check in Excel

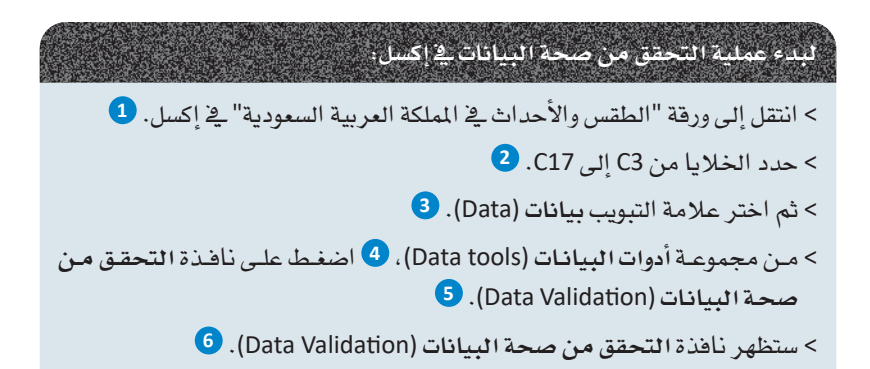

استمر في العمل على العمـود الثالـث، عمـود "درجة الحرارة العظمى (درجة منَّوية)". قبل إدخال فيم درجات الحرارة تحقق من صحة النطـاق؛ حتـى تتمكـن مـن إدخـال فيـم درجـات الحرارة بحيث تتراوح من 20 إلى 45 درجة مئويـة فقط.

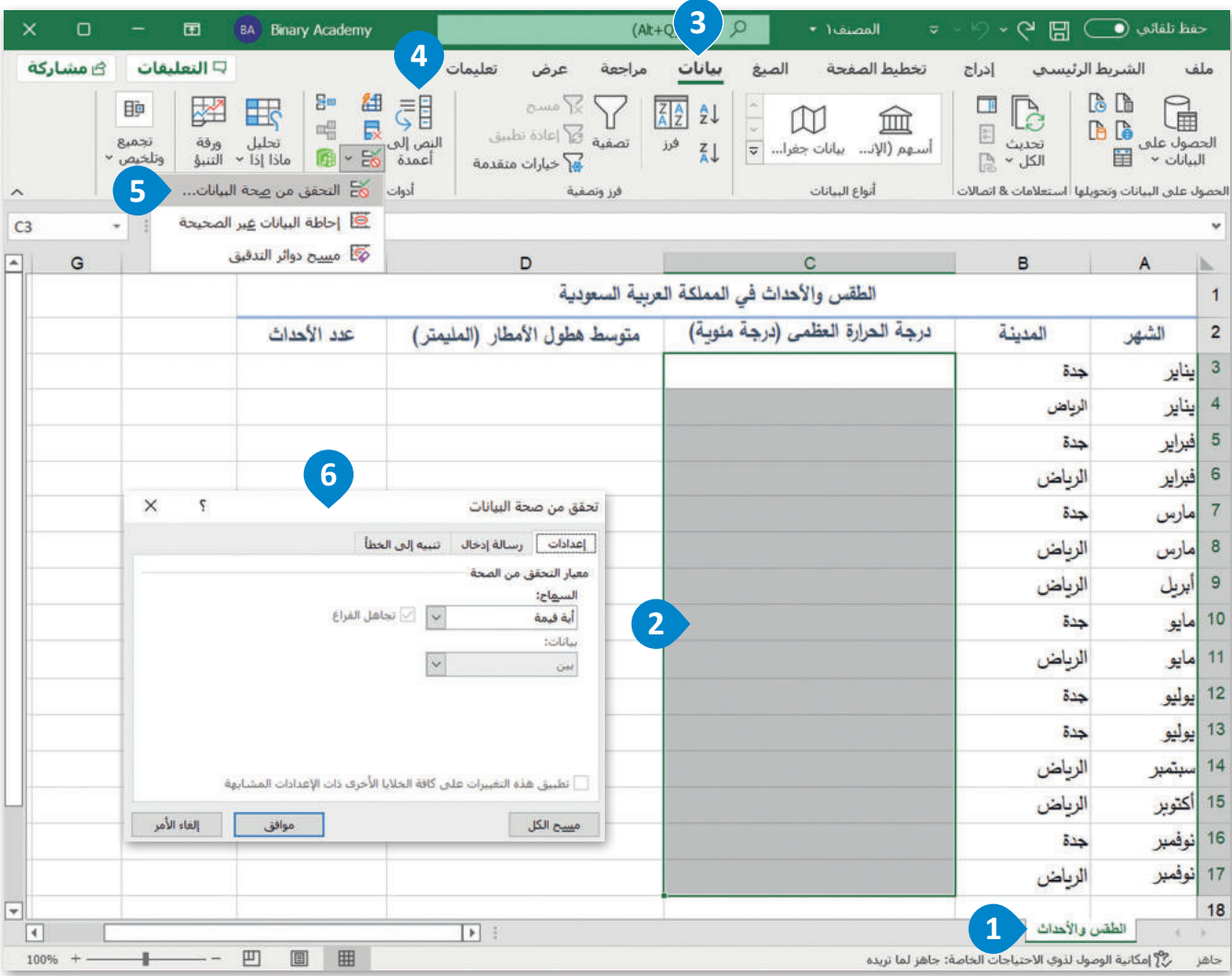

الشكل 2.34: بدء التحقق من صحة البيانات في إكسل

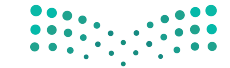

وزارة التصليم  $72022 - 1444$ 

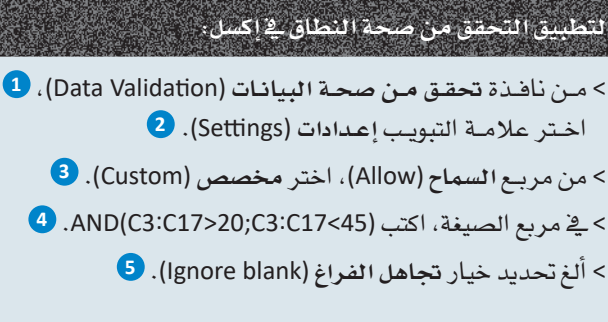

تعني الصيغة "AND(C3:C17>20;C3:C17<45) أن القيم التي ستدخلها في الخلايا من C3 إلى C17 يجب أن تكون أكبر من 20 درجة مئوية وأقل من 45 درجة مئوية.

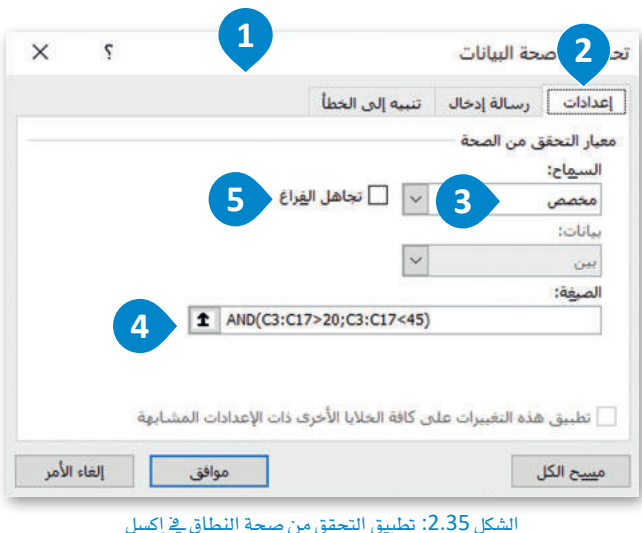

#### لتصين رسالة إدخال غير صالح:

> من نافذة تحقق من صحة البيانات (Data Validation)، 1 اختر علامة التبويب رسالة إدخال (Input Message). 2) > في مربـع العنوان: (:Title) اكتب "إرشادات إدخال البيانات". 3 > في مربع رسالة إدخال: (!Input message) اكتب "يجب أن تكون بيانات درجة الحرارة ضمن نطاق محدد من القيم." 4

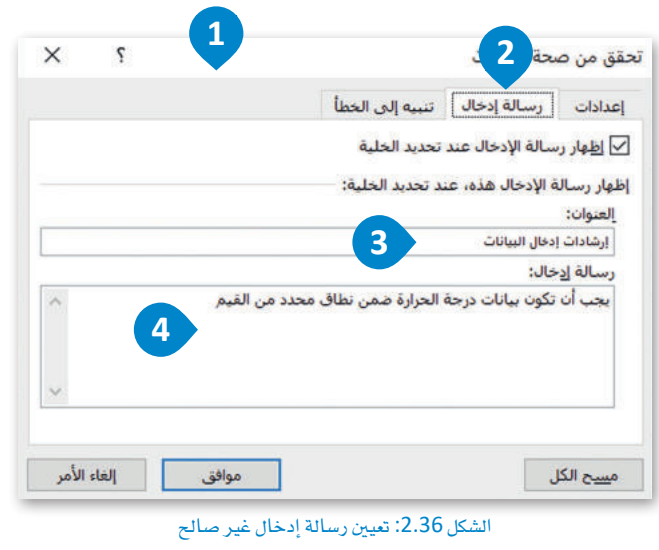

#### لتعيين رسالة تنبيه إلى الخطأ،

> من نافذة تحقق من صحة البيانات ( Data Validation ) ، 1 اختر علامة التبويب تنبيه إلى الخطأ (Error Alert). 2 > من مربع النمط (Style) اختر إيقاف (Stop). ♦ > في مربع العنوان: (.Title) اكتب "المدخلات غير صالحة". ♦ > في مربع رسالة خطأ (Error message) اكتب "يجب أن تتراوح فيمـة درجـة الحـرارة بـين 20 و45 درجـة منُويـة". 5  $\bullet$  .(OK) اضغط موافق (OK).

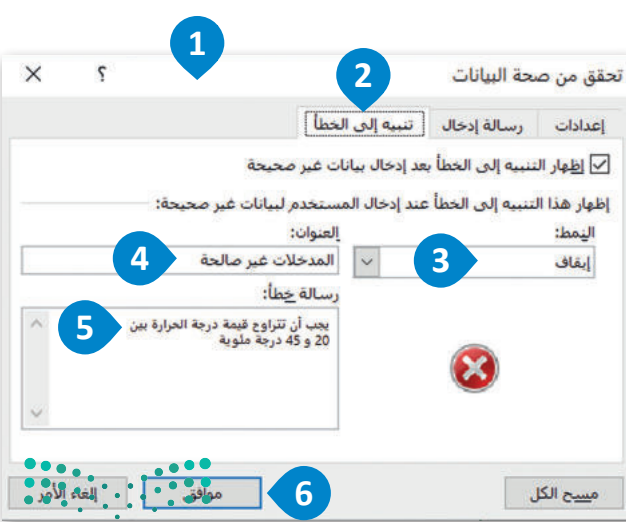

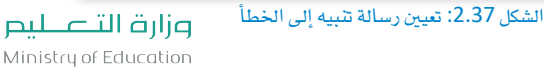

بعد الانتهاء من إجراء التحقق من صحة النطاق، يمكنك البدء في إدخال بيانات فيم درجات الحرارة العظمى (درجة مئوية).

يسمح لك في كل خلية من C3 إلى C17 إدخال فيمة درجة حرارة تتراوح بين 20 إلى 45 درجة منًوية.

ستظهر رسالة الإدخال دائمًا داخل الخلايا، وإذا كتبت عن طريق الخطأ فيمة أقل من 20 درجة مئوية أو أكبر من 45 درجة مئوية فستظهر رسالة الخطأ التي عينتها أثناء التحقق من الصحة على الشاشة.

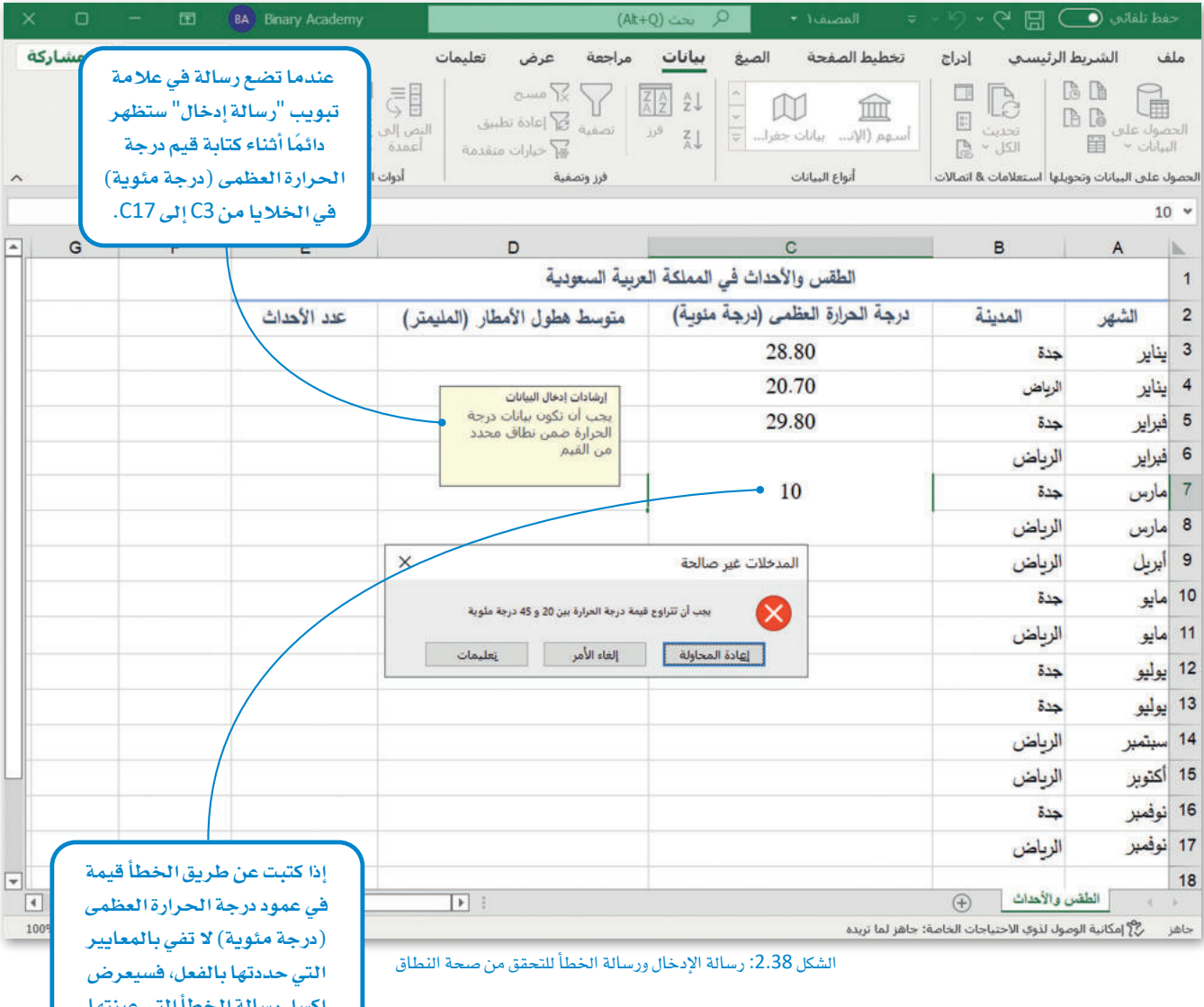

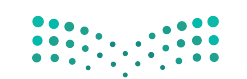

أثناء التحقق من الصحة في علامة تبويب "تنبيه إلى الخطأ".

وزارة التصليم **79** inistry of Education

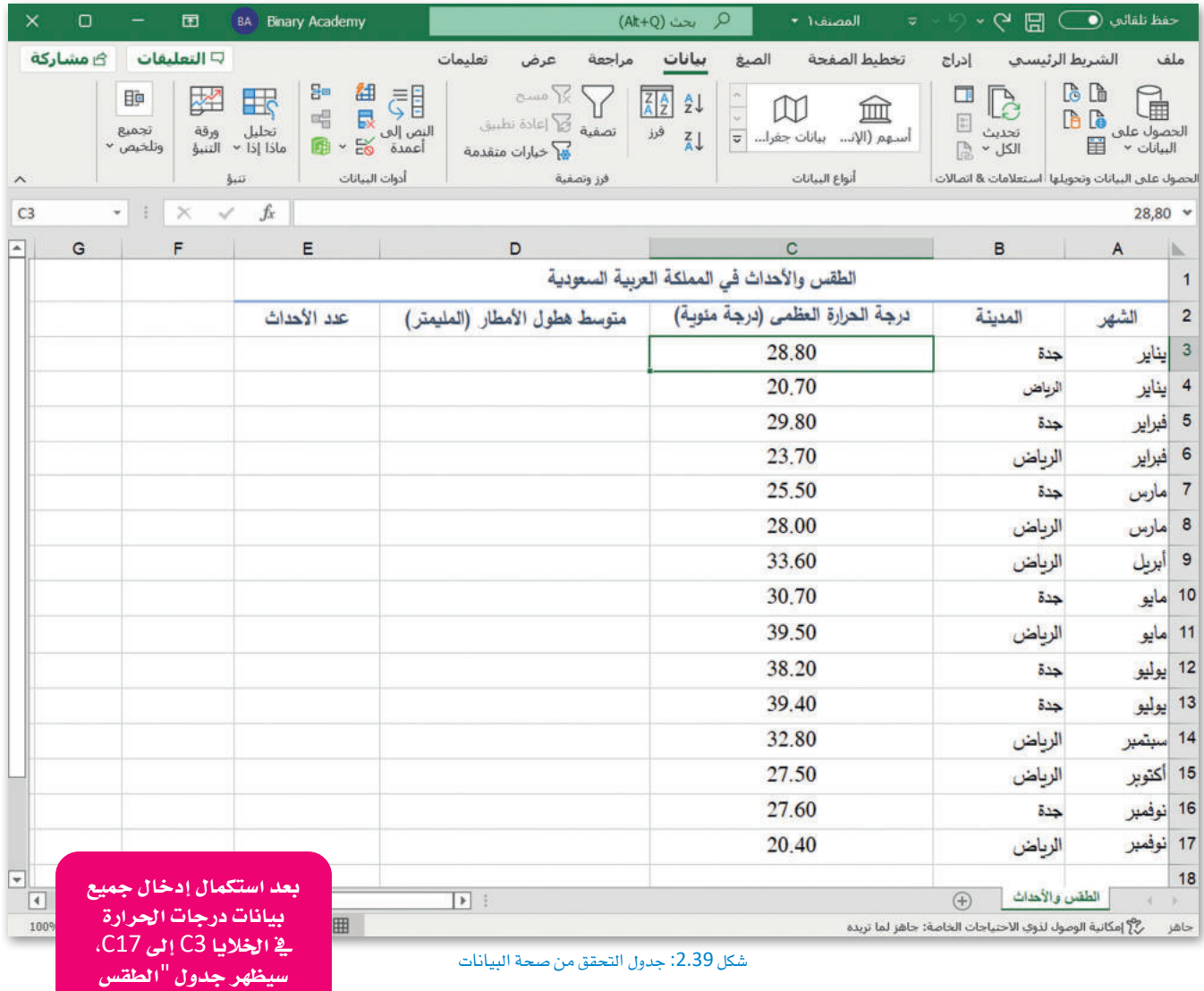

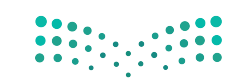

والأحداث في المملكة العربية ال�سعودية" على هذا النحوية ورقة الإكسل.

وزارة التصليم<br>Ministry of Education  $2022 - 1444$ 

#### التحقق من صحة الصيغة في إكسل Format Validation Check in Excel

استمر \_في العمل على العمود الرابع، عمود "متوسط هطول الأمطار (المليمتر)". فبل إدخال فيم هطول الأمطار، تحقق من صحة الصيغة؛ حتى تتمكن ليس فقط من إدخال القيم الصحيحة، ولكن أيضا الكسور العشرية. يتطلب هذا الإجراء تعيين الحد الأدنى والأقصى، لذلك ستعين الحد الأدنى لتوسط قيمة هطول الأمطار يساوي 0 مم والحد الأقصى يساوي 30 مم.

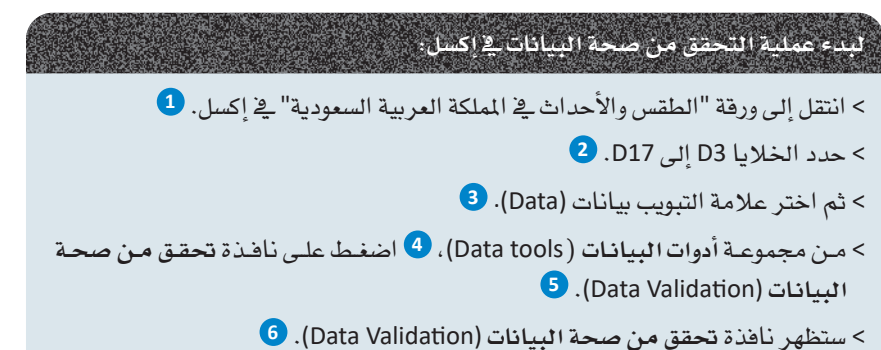

 $\overline{\mathbf{3}}$  $\Box$ **ED** BA Binary Academy بحث (At+Q) المصنا... • تم الحفظ •  $\circledcirc \cdot Q$   $\Box$   $\Box$   $\odot$   $\circledcirc$   $\ddot{\circ}$  $\overline{\mathsf{x}}$  $\overline{4}$ تعليمات عرض مراجعة بيانات الصيغ تخطيط الصفحة  $|c_{\rm t}|$ الشريط الرئيسي ملف  $\sum_{\text{even } \infty}$ ■ 想引  $\Box$  $B$  $\begin{picture}(120,20) \put(0,0){\line(1,0){10}} \put(15,0){\line(1,0){10}} \put(15,0){\line(1,0){10}} \put(15,0){\line(1,0){10}} \put(15,0){\line(1,0){10}} \put(15,0){\line(1,0){10}} \put(15,0){\line(1,0){10}} \put(15,0){\line(1,0){10}} \put(15,0){\line(1,0){10}} \put(15,0){\line(1,0){10}} \put(15,0){\line(1,0){10}} \put(15,0){\line($ 睡  $\mathbb{R}$ 玉  $\left| \frac{7}{4} \right|$   $\left| \frac{A}{2} \right|$  $\mathbb{Z}$ 血 د کا عادۂ تطبیق  $\overleftrightarrow{\omega}$ 唱 長 ال<br>تحديث<br>الكل ≺ ال النص إلى العالم<br>أعمدة ال<del>ما</del> حال الله تجميع ورقة<br>التنبؤ تحليل<br>ماذا إذا ~  $\frac{13}{4}$  eri  $\overline{\overline{\overline{v}}}$  أسهم (الإنه بيانات جغراه  $\overline{\overline{v}}$ وتلخيص ~ یے<br><mark>⇔</mark> خیارات متقدمة  $5<sup>1</sup>$ أدوات التحقق من صحة البيانات... أنواع البيانات الحصول على البيانات وتحويلها <sup>|</sup> استعلامات & اتصالات <sup>|</sup> فرز وتصفية Ä G إحاطة البيانات <u>غير</u> الصحيحة D<sub>3</sub>  $\vert \bullet \vert$  $\mathsf{G}$  $\overline{D}$ c.  $\overline{B}$  $\overline{A}$ h. الطقس والأحداث في المملكة العربية السعودية  $\overline{1}$ درجة الحرارة العظمى (درجة مئوبة)  $\overline{2}$ عدد الأحداث متوسط هطول الأمطار (المليمتر) المنبنة الشهر 3 |يناير 28.80 جدة 20.70 إيناير  $\overline{4}$ الرياض 29 80 5 فبراير جدة  $\boxed{6}$ أفبراير 23.70 الرياض 6  $\mathbf{r}$ تحقق من صحة البيانات  $\times$ 25.50 مارس  $\overline{7}$ جدة [عدادات] رسالة إدخال | تنبيه إلى الخطأ 28,00 8 |مارس الرياض معيار التحقق من الصحة  $\overline{2}$ 33.60 أبريل  $\overline{9}$ الرياض السهاج:  $\sqrt{2}$  تجاهل الفراغ أية قيمة 10 مايو 30.70 حدة ssist. 39.50 إمايو  $11$ الرياض  $\overline{\mathcal{S}}$  $\overline{C}$ 38.20 12 |يوليو جدة 39.40 13 يوليو جدة 14 سبتمبر 32.80 الرياض أأ تطبيق هذه التغييرات علني كافة الخلايا الأخرى ذات الإعدادات المشابهة 15 |أكتوبر 27.50 الرياض م<u>س</u>يح الكل 16 نوفمبر 27.60 حدة 17 نوفمبر 20.40 الرياض 18  $\begin{array}{|c|c|c|c|c|c|c|c|} \hline | & 0 & 0 & 0 & 0 & 0 \\ \hline | & 0 & 0 & 0 & 0 & 0 & 0 \\ \hline | & 0 & 0 & 0 & 0 & 0 & 0 \\ \hline | & 10096 & 1 & 0 & 0 & 0 & 0 \\ \hline \end{array}$  $\boxed{\mathbf{r}}$  $\mathbf{1}$ الطقس والأحداث |  $\mathbf{F}$  $\begin{array}{ccc} 1 & & \vdots \\ & & \ddots \end{array}$ 凹 图 囲 جاهر من المحكم المعانية الوصول لذوي الاحتياجات الخاصة: حاهز لما تريده

الشكل 2.40: بدء التحقق من صحة البيانات في إكسل

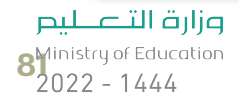

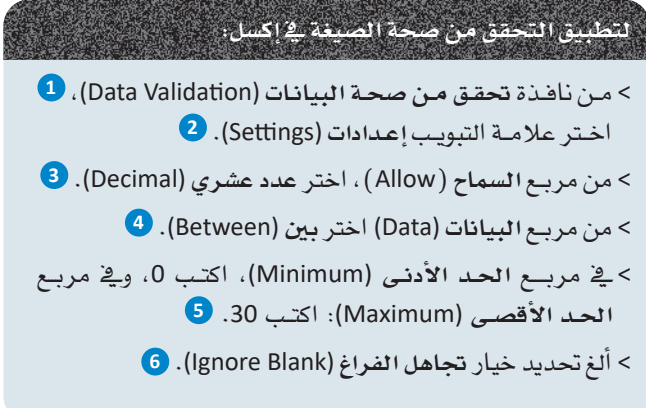

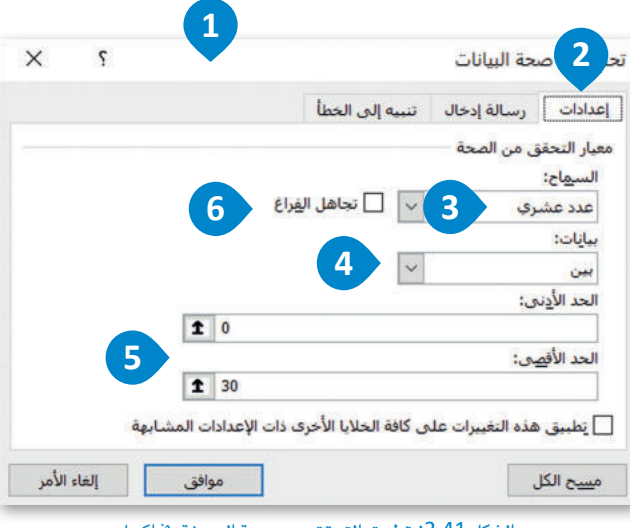

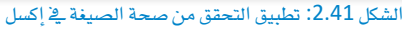

#### $\mathbf{S}$ تحقق من صحة 2 X إعدادات [ رسالة إدخال ] تنبيه إلى الخطأ أطهار رسالة الإدخال عند تحديد الخلية $\overline{\vee}$ إظهار رسالة الإدخال هذه، عند تحديد الخلية: العنوان: إرشادات إدفال البيانات رسالة إدخال: يجب أن تكون قيمة هطول الأمطار رقم عشري  $\overline{4}$ إلغاء الأمر م<u>س</u>ح الکل موافق

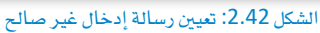

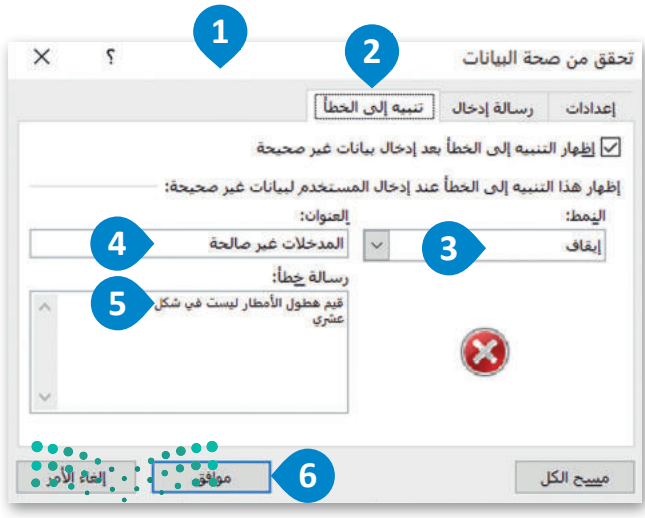

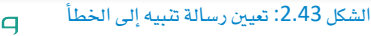

وزارة التصليم Ministry of Education  $2022 - 1444$ 

#### لنعيين رسالة إدخال غير صالح:

> من نافذة تحقق من صحة البيانات (Data Validation)، 1 اختر علامــة التبويـب رسـالة إدخـال (Input Message). 2 > في مربع العنوان: (.Title)، اكتب "إرشادات إدخال البيانات". 3 > في مربع رسالة إدخال (Input Message)، اكتب "يجب أن تكون قيمة هطول الأمطار رقم عشرى". 4

#### التعبين رسالة تنبيه إلى الخطأء

> من نافذة تحقق من صحة البيانات (Data Validation)، 1 اختر علامة التبويب تنبيه إلى الخطأ (Error Alert). 2) > من مربع النمط (Style) اختر إيقاف (Stop). 3) > في مربع العنوان: (.Title) اكتب "المدخلات غير صالحة" . 4 > في مربع رسالة خطأ ('Error message)، اكتب "قيم هطول الأمطار ليست في شكل عشري". 5 > اضغط موافق (OK). 6 عند الانتهاء من خطوة التحقق من صحة الصيغة، يمكنك البدء في إدخال بيانات هطول الأمطار. يمكن أن تدخل قيمة لكل خلية من D3 إلى D17 ويُسمح لك بإدخال فيمة هطول الأمطار في شكل عشـري بقيم تتراوح بين 0 إلى 30 مم.

ستظهر رسالة الإدخال باستمرار وحال إدخال فيمة عن طريق الخطأ أقل من0 مم أو أكبر من30 ستظهر على الشاشة مباشرةً رسالة الخطأ التي قمت بتعيينها سابقًا.

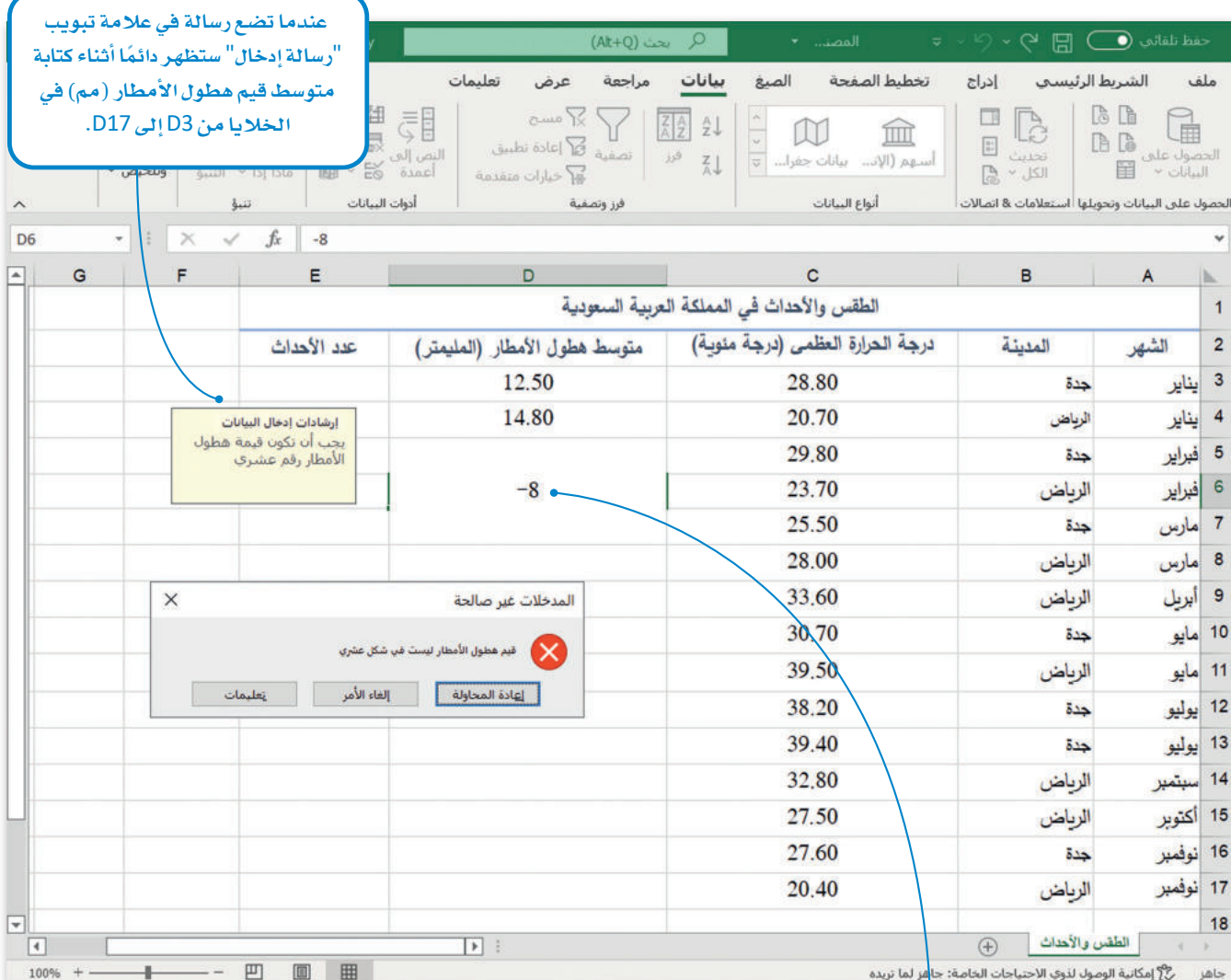

الشكل 2.44: رسالة إدخال وتنبيه إلى الخطأ للتحقق من صحة النطاق

إذا كتبت عن طريق الخطأ قيمة فى عمود متوسط هطول الأمطار (المليمتر) لا تفي بالمعايير التي حددتها بالفعل، فسيعرض إكسل رسالة الخطأ التي عينتها أثناء التحقق من الصحة.

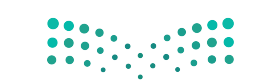

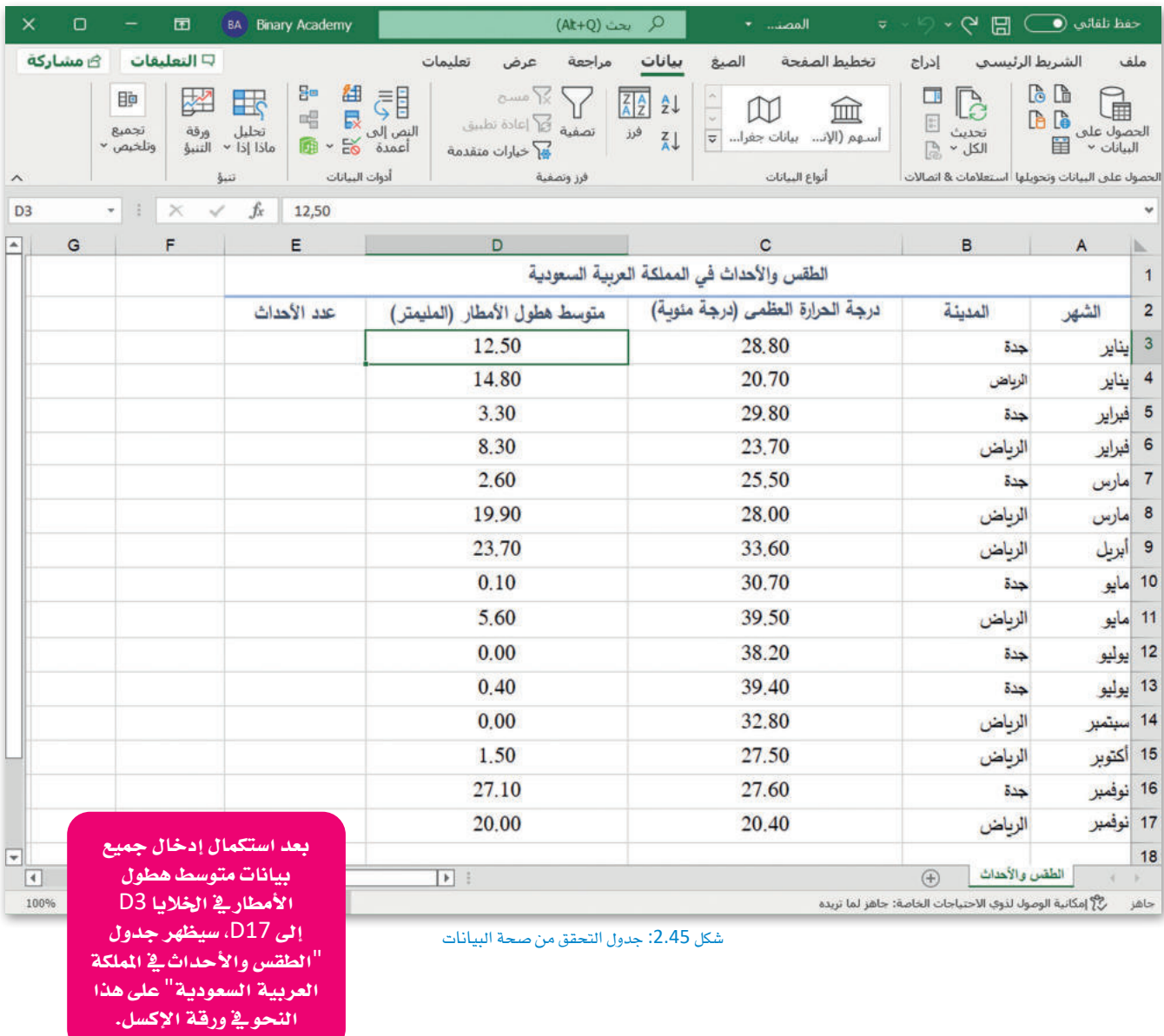

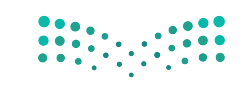

وزارة التصليم<br>Ministry of Education  $2022 - 1444$ 

#### التحقق من صحة النوع في إكسل Type Validation Check in Excel

استمر في العمل على العمود الخامس، عمود "عدد الأحداث". قبل إدخال عدد الأحداث لكل مدينـة، تحقـق مـن صحة النـوع؛ حتى تتجنب إدخال فيم سالبة. تستدعي هذه الخطوة تعيين قيمة الحد الأدنى، لذلك ستعين قيمة الحد الأدنى تساوي 1 حتى لا تكون قيم الحدث مساوية للصفر وكذلك لا تحوي فيمًا سالبة.

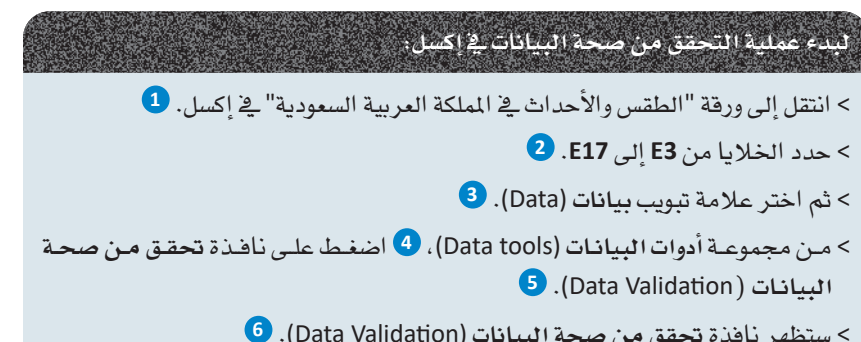

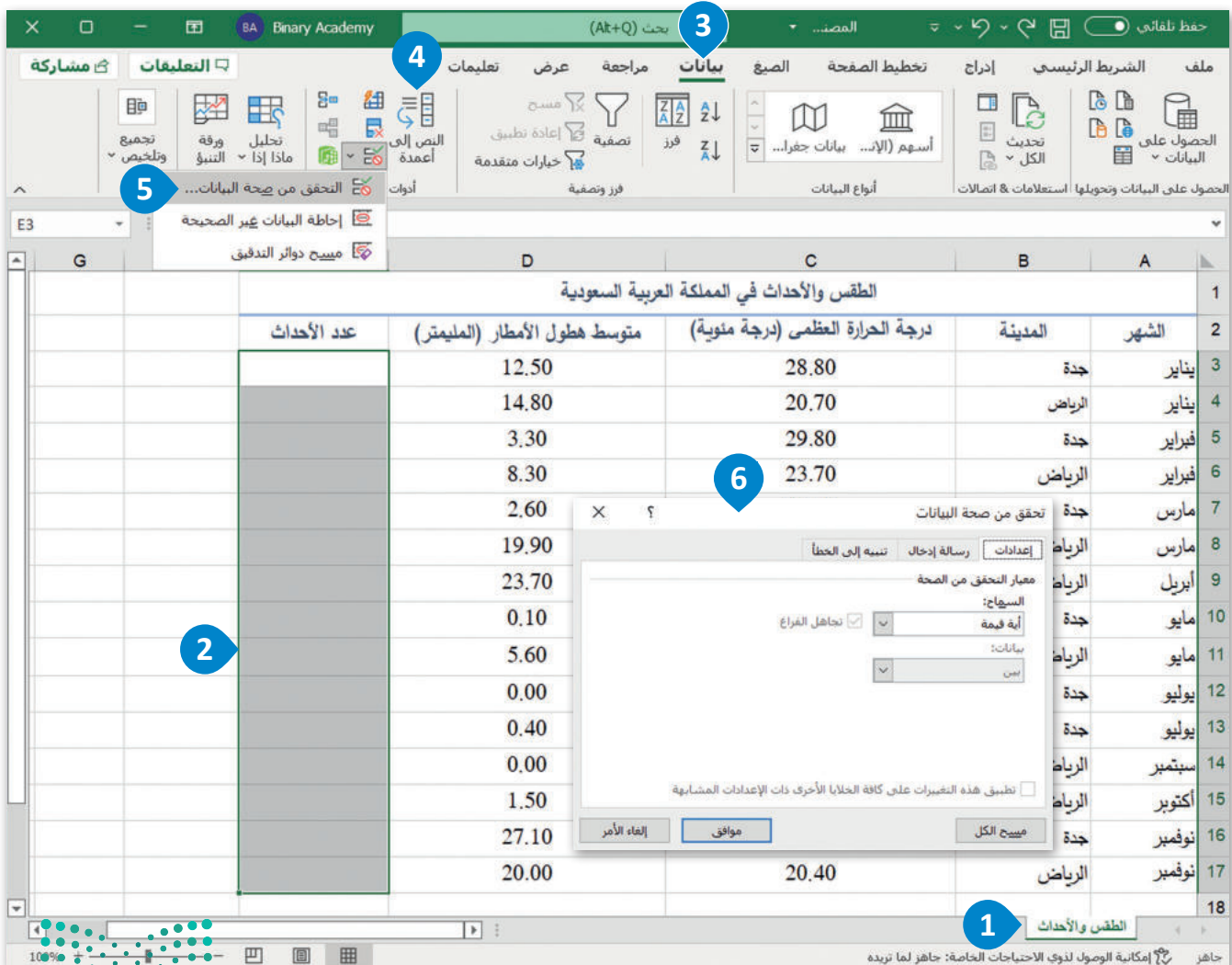

الشكل 2.46: بدء التحقق من صحة البيانات في إكسل

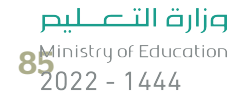

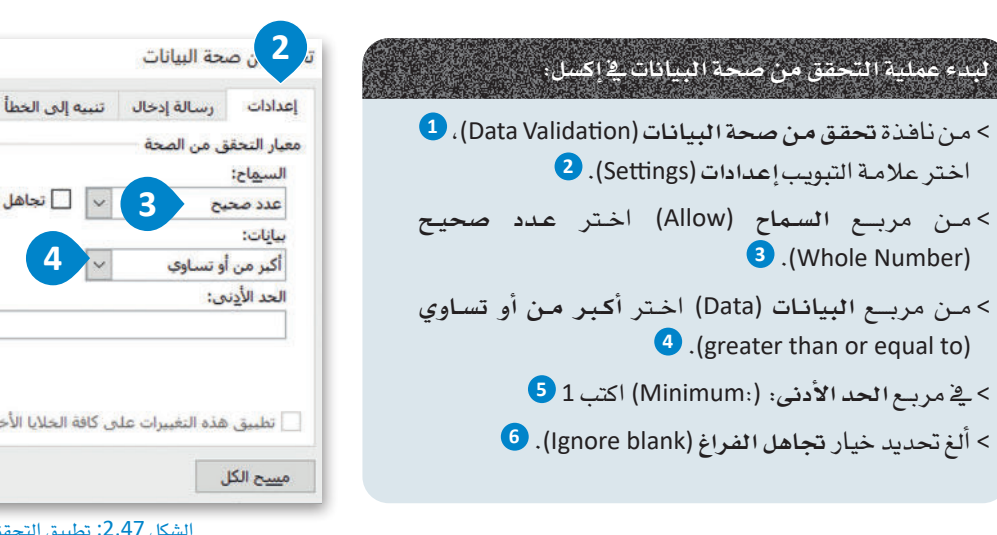

### لتعيين رسالة إدخال غير صالح:

> من نافذة تحقق من صحة البيانات (Data Validation)، 1 اختر علامـة التبويب رسـالة إدخـال (Input Message). 2 > في مربع العنوان: (.Title) اكتب "إرشادات إدخال البيانات". 3 > في مربع رسالة إدخال (Input Message)، اكتب أدخل رقمًـا صحيحًا غير سالب. .

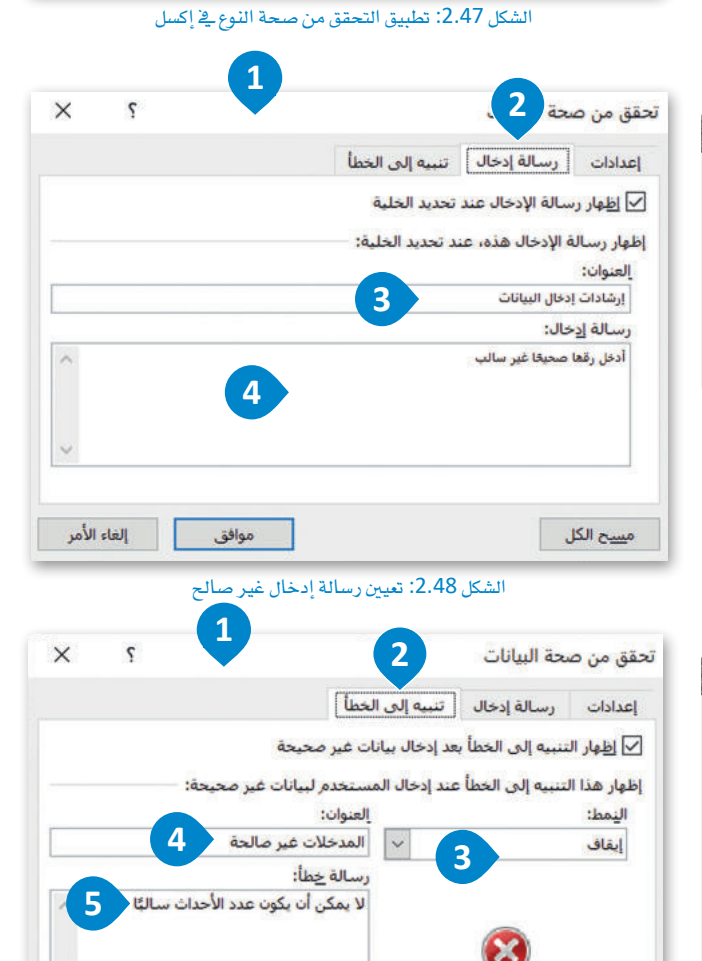

 $\mathbf{1}$ 

 $1$ 

موافق

 $\overline{\phantom{a}}$   $\overline{\phantom{a}}$   $\overline$ 

التغييرات علىى كافة الخلايا الأخرف ذات الإعدادات المشابهة

 $\overline{3}$ 

بأوي

 $\times$ 

 $\overline{S}$ 

إلغاء الأمر

#### لتغيين رسالة تنسه الى الخطاء

> من نافذة تحقق من صحة البيانات (Data Validation)، 0 اختر علامـة التبويب تنبيـه إلى الخطـأ (Error Alert). 2) > من مربع النمط (Style)، اختر إيقاف (Stop). 3) > في مريع العنوان: (.Title) اكتب "المدخلات غير صالحة". 4) > في مربع رسالة خطأ (Error message) اكتب "لا يمكن أن يكون عدد الأحداث سالبًا". 5  $\bigodot$  /OK) (OK).

وزارة التصليم Ministry of Education  $2022 - 1444$ 

 $\begin{picture}(130,10) \put(0,0){\line(1,0){10}} \put(15,0){\line(1,0){10}} \put(15,0){\line(1,0){10}} \put(15,0){\line(1,0){10}} \put(15,0){\line(1,0){10}} \put(15,0){\line(1,0){10}} \put(15,0){\line(1,0){10}} \put(15,0){\line(1,0){10}} \put(15,0){\line(1,0){10}} \put(15,0){\line(1,0){10}} \put(15,0){\line(1,0){10}} \put(15,0){\line($ 

م<u>س</u>ح الکل

6

بعد الانتهاء من إجراء التحقق من صحة النوع، أدخل بيانات الأحداث كما هوموضح بالجدول رقم 2.8. يمكن أن تدخل قيمة لكل خلية من E3 إلى E17 ويُسمح لك بإدخال رقم يساوي أو أكبر من 1. سيتم عرض رسالة الإدخال باستمرار وإذا أدخلت عن طريق الخطأ فيمة أقل من 1، فستظهر على الشاشة رسالة الخطأ التي قمت بتعيينها سابقًا.

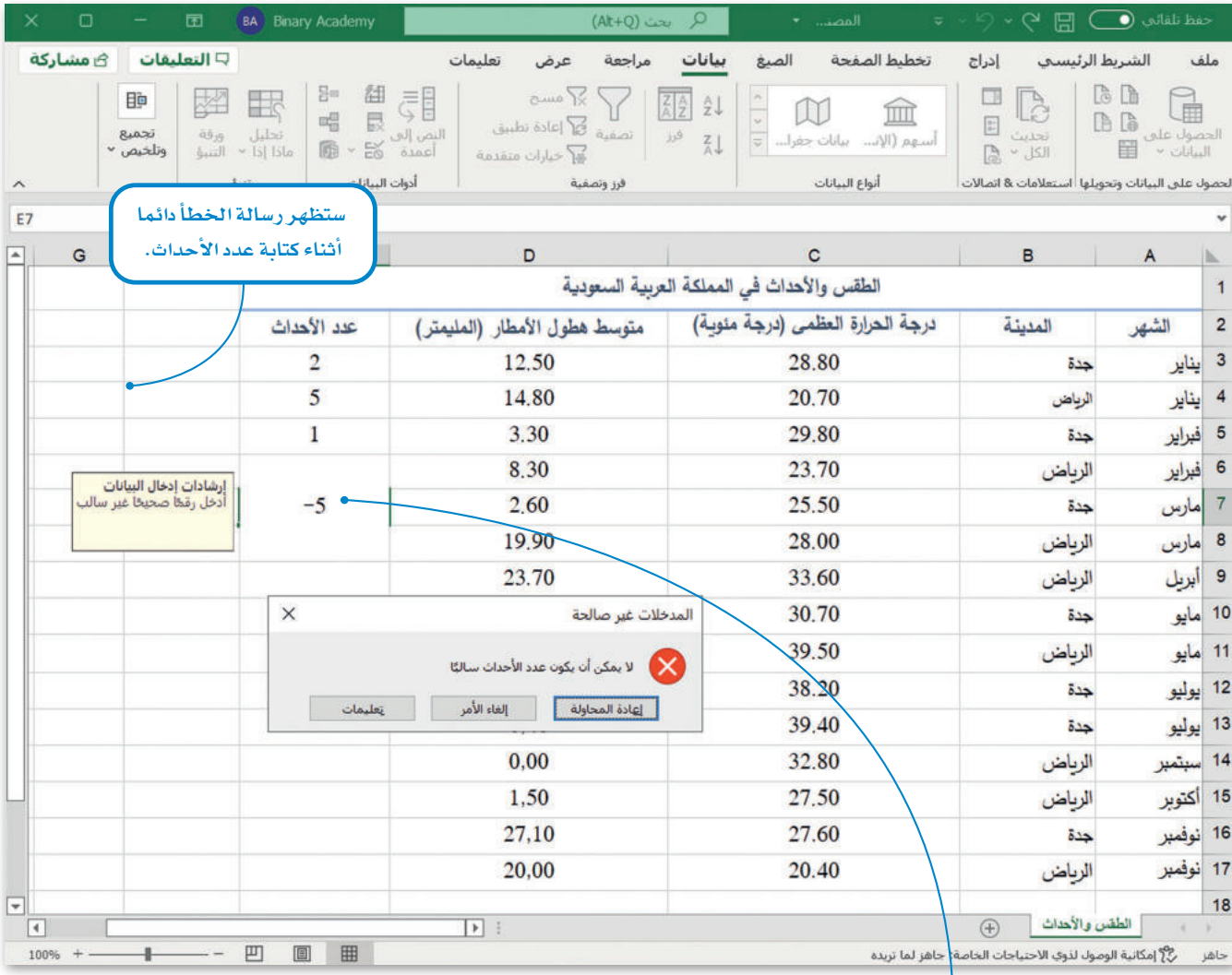

الشكل 2.50: رسالة إدخال وتنبيه إلى الخطأ للتحقق من صحة النوع

إذا كتبت قيمة عن طريق الخطأ ف*ي عمود الأحداث لا تفي ب*المعايير التي حددتها بالفعل، فسيعرض إكسل رسالة الخطأ التي عينتها أثناء التحقق من الصحة.

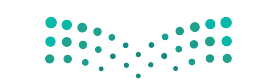

وزارة التصليم  $8\frac{\text{Ministry of Education}}{2022 - 1444}$ 

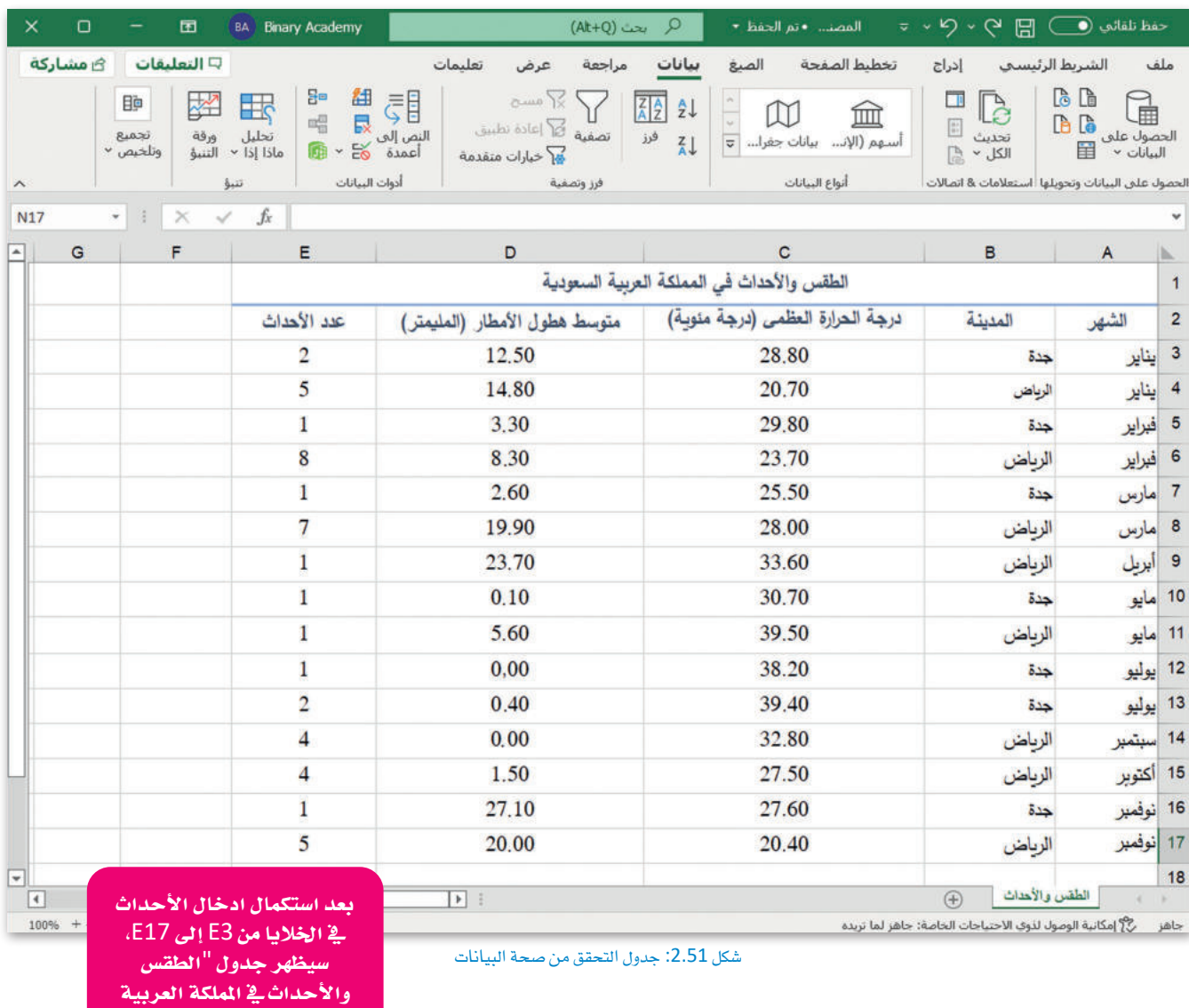

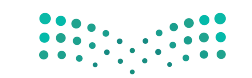

ال�سعودية" على هذا النحو يف ور<mark>قة الإكسل.</mark>

وزارة التصليم<br>Ministry of Education  $2022 - 1444$ 

# تمرينات

# $\bullet$

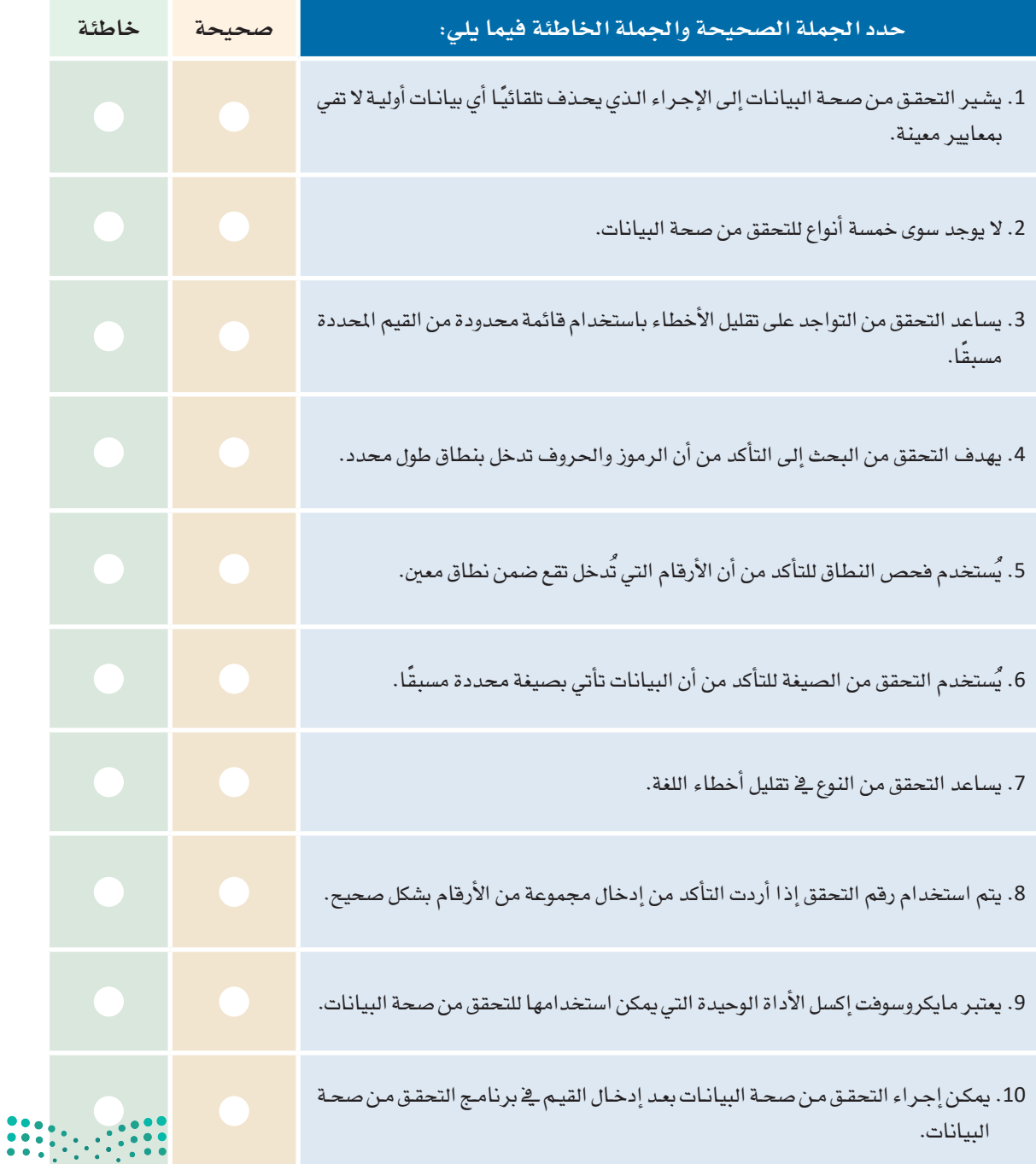

pil وزارة التصليم<br>8 التصليم الله<br>1444 - 2022

 $\top_1$ 

ـ <mark>3 -</mark> صف باختصار الخطوات التي يجب اتباعها <u>ـ</u>£ إكسل لإكمال عملية التحقق من صحة البيانات.

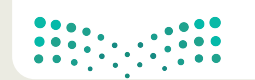

وزارة التصليم Ministry of Education  $2022 - 1444$ 

4) أنشئ دليل عناوين لعلومات أصدقائك يتضمن الحقول التالية: الاسم، والهاتف، وعنوان المنزل، وعنوان البريد الإلكتروني، وتاريخ الميلاد، والهواية. اكتب نوع التحقق من صحة البيانات الذي يجب إجراؤه على كل حقل من الحقول السابقة.

5 ] قارن ما يلي: (أ) فحص الطول مقابل فحص النطاق، (ب) فحص الصيغة مقابل فحص النوع. أعط أمثلـة علـى اسـتخدام كل نـوع مـن أنـواع التحقـق السـابقة.

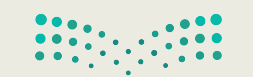

وزارة التصليم  $9<sub>2022 - 1444</sub>$ 

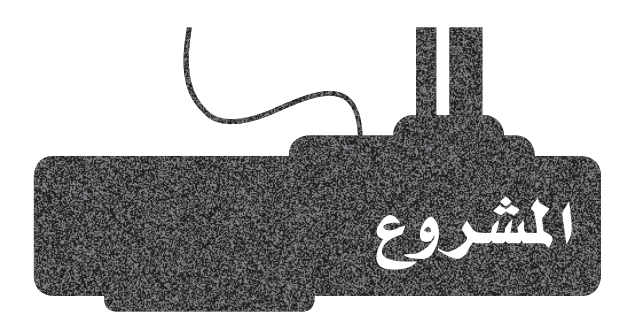

افترض أنك تعمل كباحث في القطاع الصحي وتريد إعداد تقرير حول مشكلة مرض السكري في بلدك، اشـرح الخطوات التي تمكنك من التحقق من صحة البيانات التي قد تم جمعها.

 $\mathbf{1}$ 

 $2<sup>7</sup>$ 

على وجه التحديد يتعين عليك الإجابة على أسئلة مثل الأسئلة التالية: ما نوع الأعمدة التي ستقوم بإنشائها؟

أي من عمليات التحقق السنة سيتم إجراؤها في كل عمود؟ ولماذا؟

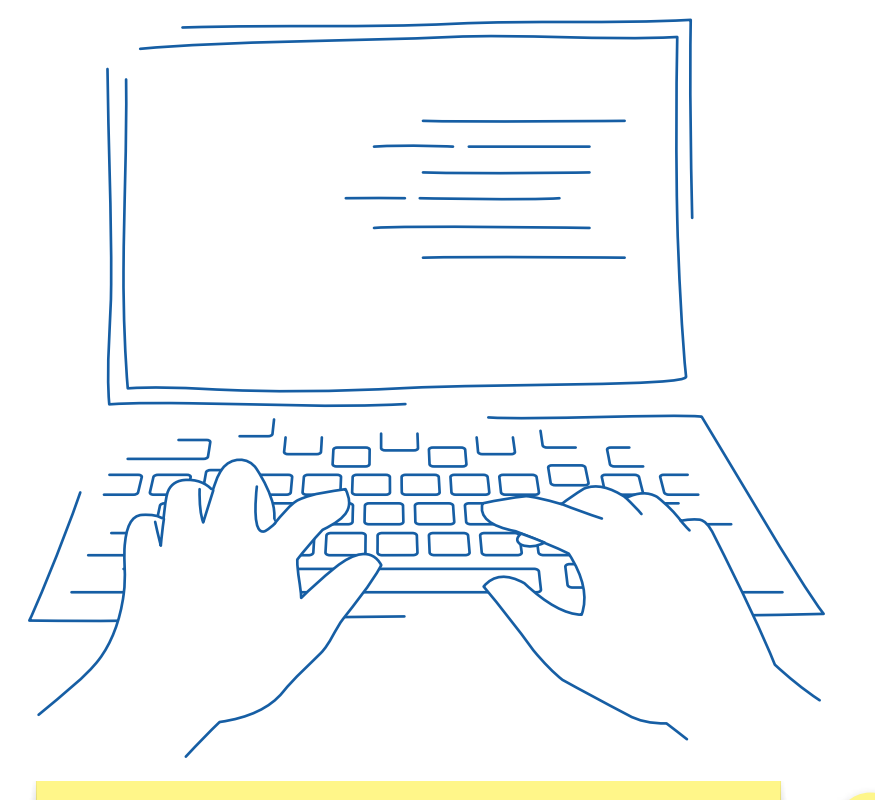

أنشئ عرضًا تقديميًا في باوربوينت (PowerPoint)، موضحًا خطـوات إجراء التحقق من صحة البيانات التي قمت بها؟

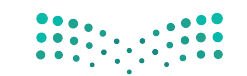

وزارة التصليم Ministry of Education  $2022 - 1444$ 

 $\overline{3}$ 

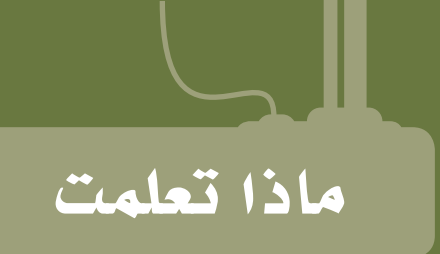

- ما المقصود بجمع البيانات.  $\langle$
- التمييز بين أنواع البيانات المختلفة.  $\langle$ 
	- كيفية ترميز البيانات.
	- كيفية التحقق من صحة البيانات.  $<\,$
- كيفية التحقق من جودة المعلومات.  $\,<\,$
- كيفية التمييز بني م�سادر البيانات الرئي�سة وم�سادر البيانات الثانوية.

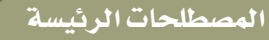

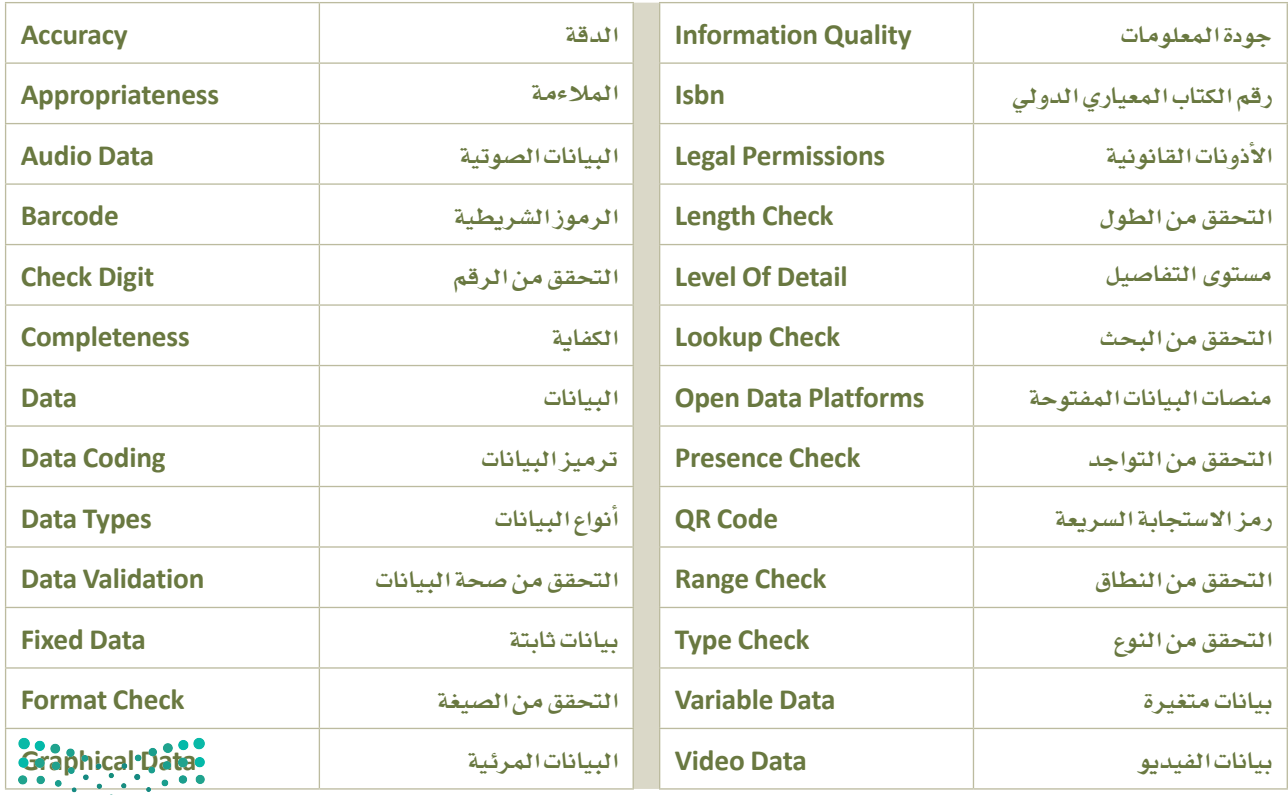

# 3. التحليل الاستكشافة للبيانات

في الوحدات السابقة، تعلم الطالب مفهوم البيانات وأنماطها المختلفة وكيفية جمعها بشكل صحيح. وڤي هذه الوحدة، سيتعلم الطالب طريقة فحص وتحليل البيانات لفهمها بشكل أفضل.

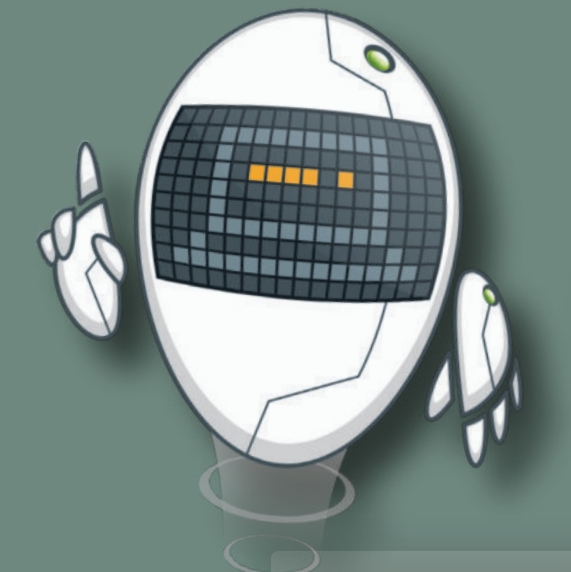

#### أهداف التعلم

.<br>بنهاية هذه الوحدة سيكون الطالب قادرًا على أن:

- > \_ يصنّف أنماط تحليل البيانات.
- يعرّف مفهوم التحليل الاستكشافي للبيانات.  $\prec$
- يصنّف أنماط التحليل الاستكشاقي للبيانات.  $\overline{<}$
- يشرح مراحل عملية التحليل الاستكشافي للبيانات.  $\prec$ 
	- يعرَفَ مفهوم المكتبات البرمجية.  $\overline{<}$
- يطوِّر برنامج لتحليل البيانات باستخدام مكتبات البرمجة .  $\overline{\phantom{a}}$
- يستخدم تقنيات إعداد البيانات وتنظيفها في مجموعة بيانات.  $\,<$ 
	- يشرح أهمية تصوير البيانات.  $\prec$
- ـ يميّز الأنماط المختلفة من الرسوم البيانية التي يمكن إنشاؤها باستخدام| مكتبات البايثون.

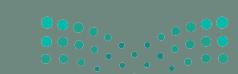

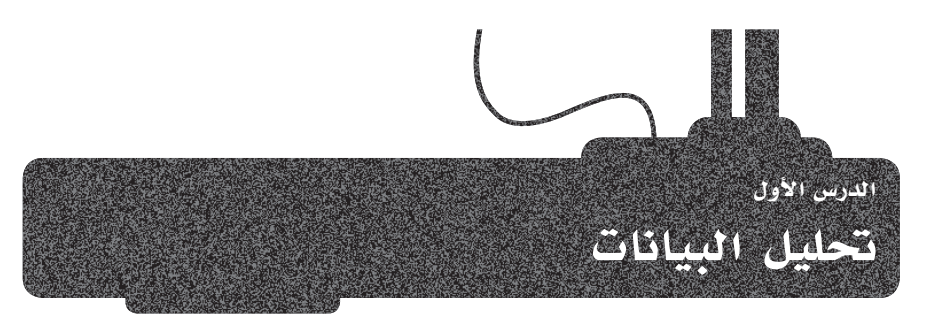

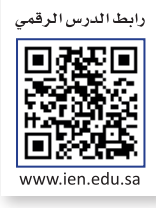

#### مفهوم تحليل البيانات What is Data Analysis

أنت تحلل كل شـىء في حياتك اليوميـة، فعلـى سبيل المثـال ، عنـد التفكير فيمـا حـدث في المرة الأخيرة التي فعلت فيها شيئًا وماذا سيحدث إذا اتخذت هذا القرار مرة أخرى. وما هذا إلاّ تحليل لماضيك أو لستقبلك واتخاذ قراراتك بناءًا على ذلك التحليل.

يُعرّف تحليل البيانـات بأنـه عمليـة فحص البيانـات وتنظيفهـا وتحويلهـا ونمذجتهـا لاستخلاص الملومـات المفيدة، وإثراء الاستنتاجات ودعم عملية اتخاذ القرارات.

#### تحليل البيانات:

فحص منهجى للبيانات عن طريق العينات والقياس والتصوير .

#### أنماط تحليل البيانات Types of Data Analysis

بناءًا على رغبتك في تحليل البيانات والمشكلة المحددة التي تحاول حلها، فقد تقوم بإجراء أنواع مختلفة من التحليلات: > التحليل التوجيهي (Prescriptive Analysis). > التحليل التنبؤي (Predictive Analysis). > التحليل التشخيصي (Diagnostic Analysis). > التحليل الوصفي (Descriptive Analysis).

#### التحليل الوصفي Descriptive Analysis

يهتم التحليل الوصفـي بمـا حـدث في الماضـي، ويُعـرف غالبًـا بإسـم التحليلات الوصفية أو الإحصاءات الوصفية وهووصف أو تلخيص مجموعة من البيانات باستخدام التقنيات الإحصائية. وتبرُّز أهمية التحليل الوصفى كأحد أهم أنماط تحليل البيانات، نظرا لقدرته على تحليل البيانات التي لم يتم تحليلها بعد. إلا أن التحليلات الوصفية لا تُقدّم تنبؤات حول المستقبل.

#### التحليل التشخيصي Diagnostic Analysis

يهتم تحليل البيانات التشخيصي بأسباب حدوث شيء ما. ويقوم التحليل التشخيصي على التحليل الوصفي، ويسعى المختصون من خلاله إلى فهم سبب التوجهـات والأنمـاط التي تمت ملاحظتها .

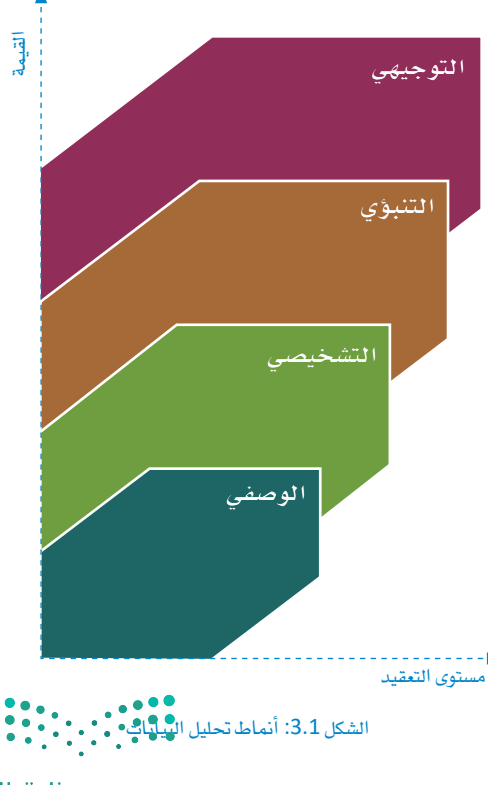

وزارة التصليم  $\overline{\mathbf{95}}$  Ministry of Education  $2022 - 1444$ 

#### التحليل التنبؤي Predictive Analysis

يهتم تحليل البيانات التنبؤي بمحاولة التنبؤ بالنتائج الستقبلية بناءًا على الاتجاهات المكتشفة سابقًا والبيانات التاريخية، باستخدام تقنيات النمذجة والإحصاءات. ويستخدم التحليل التنبؤي في العديد من الحالات المختلفة، مثل التنبؤ بالطقس وسياسات التأمين وغير ذلك.

#### التحليل التوجيهي Prescriptive Analysis

وتتمثل المرحلة الأخيرة من تحليل البيانات في التحليل التوجيهي الذي يهتم بمحاولة إيجاد مسار العمل الأمثل. بنـاءًا علـى اكتشـافات مراحل التحليل السـابقة، فـإن الهـدف مـن التحليلات التوجيهيـة هو تقديم توصيات للخطوات المستقبلية. وهـذا النـوع مـن التحليل مفيد بشكل خاص في القطاع الصحى، وذلك للحاجـة إلى توصيـات طبيـة آمنـة.

التحليلات التنبؤية والتوجيهية أكثر تعقيدًا من التحليلات الوصفية والتشخيصية، لكنها توفر الزيد من القيمـة الضافـة والفهم الأعمق لكل مشروع.

#### عملية تحليل البيانات Data Analysis Process

تتضمن عملية تحليل البيانات جمع الملومات ومعالجتها وفحص البيانات. وبناءًا على نتائج المعالجة، يمكنك اتخاذ القرارات أو استخلاص النتائج.

خطوات عملية تحليل البيانات *هي* كالات*ى*:

- > إعداد البيانات وتنظيفها: من خلال هذه العملية تزيل المىافات البيضاء الزائدة والسجلات المكررة وأخطاء البيانات الأساسية. فتنظيف البيانات إلزامي قبل إرسال المعلومات لتحليلها.
- > التحليل الاستكشافي للبيانات: وفي هذه الخطوة تبدأ في استخدام بر امج تحليل البيانات وأدوات أخرى لمساعدتك على تفسير البيانات وفهمها والتوصل إلى استنتاجات.
- > تصوير البيانات: وفي هذه الخطوة تستطيع أن تقوم بتصوير البيانات من خلال الرسم البياني لجموعة من الملومات أو البيانات. ويُسهل تصوير البيانات عملية فهمها وتحليلها. فباستخدام العناصر المرئية مثل الخططات والرسوم البيانية والخرائط، يُصبح تصور البيانات أكثر سهولة وفهمًا وقابلية للاستخدام.

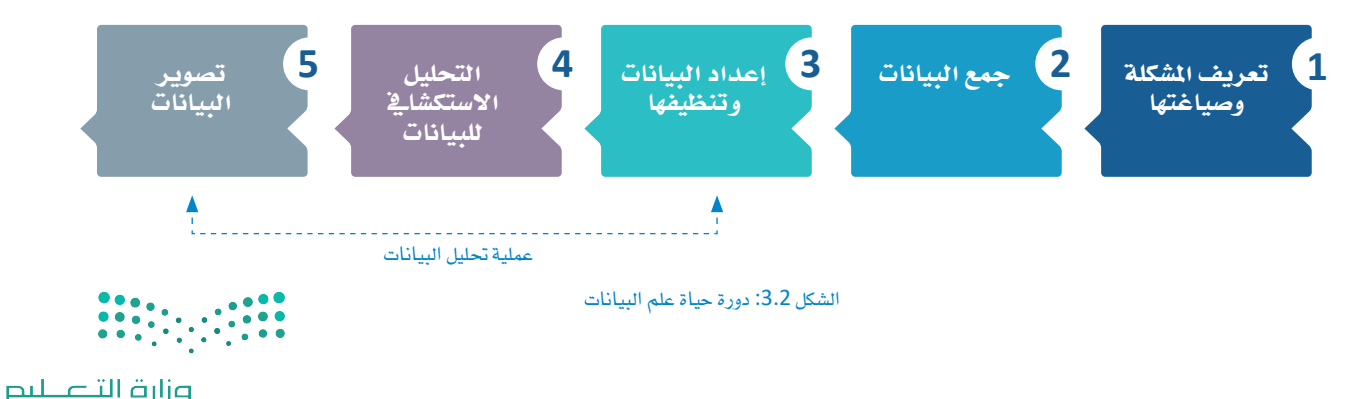

#### التحليل التنبؤي:

استخدام بيانات سابقة مع نماذج رياضية للتنبؤ بالنتائج المستقبلية أو الأحداث غير المعروفة.

Ministry of Education  $2022 - 1444$ 

#### تعريف مفهوم التحليل الاستكشاك للبيانات **What is Exploratory Data Analysis**

بشكل عام، يجدر بك محاولـة فهم البيانـات وجمـع أكبر قـدر ممكن مـن الملومـات قبل الانتقـال إلى مهمـة النمذجـة. التحليـل الاستكشـاـڤي للبيانـات هـو وسـيلة لفهـم البيانـات وإجـراء الفحوصـات الأوليـة وتلخيص خصائصها الرئيسية. وتكمن الأهداف الرئيسية للتحليل الاستكشائ للبيانات في اكتشاف الاتحاهات والأنماط والميزات الحديدة فج البيانات. يمكنك أيضًا اكتشاف الحالات الشاذة فج مجموعة البيانات، واختبار فرضيتك الأولية والحصول على فهم أفضل لتغيرات مجموعة البيانات والعلاقات بينها. يمكن أن يساعدك التحليل الاستكشائي للبيانات أيضًا في تحديد الأخطاء الواضحة والتأكد من أن نتائج مهمة معينـة صـالحـة وقـابلـة للتطبيـق علـى أي هـدف مرغـوب. ونظـرًا لأن اسـتخلاص الملومـات من خلال النظر إلى الأرقام يمكن أن يكون عملية مملة، فقد تم تطوير التحليل الاستكشاـڤي للبيانـات كمساعدة للقيام بهذه العملية، ويجرى تحقيق كل ذلك بمساعدة الموجز الإحصائي والتمثيلات الرسومية وطرق تصوير البيانات. وبمجرد اكتمال التحليل الاستكشائ للبيانات واستخلاص معلومات كافية من البيانات، فيمكنك استخدام هذه الخصائص لإجراء أساليب تحليل أكثر تعقيدًا مثل تعلَّم الآلة.

#### أنماط التحليل الاستكشافي للسانات **Types of Exploratory Data Analysis**

يُصنف التحليل الاستكشـاــِ للبيانـات بطريقتـين: أولًا، طريقـة رسـومية أو غير رسـومية، وثانيًـا، طريقـة أحادية أو متعددة المتغير ات (عـادًة مـا يكـون المتغير شائيًا ) . في حالة أحـادي المتغير فإنه يتم تحليل تأثير متغير مستقل واحد فقط، بينمـا مـع متعـدد المتغيرات يتم تحليل أكثر من متغير مستقل فج آن واحد ، وفج المشـاريع الكبيرة يُعد التحليل متعدد المتفيرات الأكثر شيوعا.

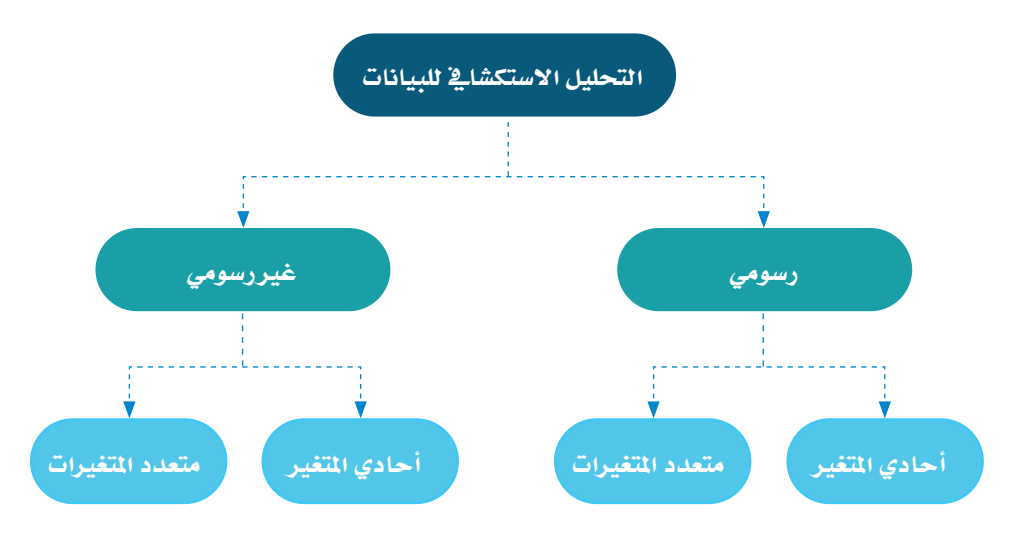

الشكل 3.3: أنماط التحليل الاستكشائ للبيانات

#### تحليل البيانات الاستكشافي:

المنهج المتبع في تحليل مجموعة من البيانات لتلخيص خصائصها الرئيسة، وغالبا تتم باستخدام الطرق البصرية.

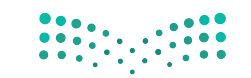

وزارة التصليم 97Ministry of Education  $2022 - 1444$ 

#### التحليل غير الرسومي Non-Graphical Analysis

#### التحليل غير الرسومي أحادي المتغير Univariate Non-Graphical Analysis

أحد الأمثلة على التحليل غير الرسومي أحادي المتغير هو تأثير العمر على الإصابة ببعض أنواع الأمراض مثل مرض الزهايمر. هذا التحليل أحادي المتغير لأنه يقيس تأثير العمر فقط، وغير رسومي لأنه لا يستخدم تقنيات التصوير البياني.

#### التحليل غير الرسومي متعدد المتغيرات Multivariate Non-Graphical Analysis

إذا أخذت فج الاعتبار من المثال السابق آثار النظام الغذائي والتمارين الذهنية والوراثة أيضًا، فسيكون هذا التحليل تحليلًا غير رسومي متعدد المتغيرات.

#### التحليل الرسومي Graphical Analysis

#### التحليل الرسومي أحادي المتغير **Univariate Graphical Analysis**

يخ الشكل 3.4 مثـال علـى التحليـل الرسـومي أحـادي المتغـير. الشـكل يُظهـر ِ مخطـط شـريطي (Bar Chart)، ويمثـل كل عمـود نسبية السكر التي تحتويها خمس أنواع من الحلوي المختلفة، وهذا التحليل الرسومي أحادي المتغير لأنه يحلل متغير واحد فقط، ويتم عرضه بطريقة رسومية.

#### التحليل الرسومي متعدد المتغيرات **Multivariate Graphical Analysis**

يخ الشكل 3.5 مثـال علـى التحليـل الرسـومي متعـدد المتغـيرات. الشكل يُظهـر **مخطـط نقطـى (**Scatter Plot) ي**م**ـبّر عـن أنـواع الحلوي المختلفـة بحيث يمثل المحـور الأفقـي (س) محتـوي السـكر <u>ي</u>ّ الحلوى بينما المحور الرأ*سي* (ص) سعر الحلوى، ويتم ترميزها بالألوان بناءً على ما إذا كانت الحلوى تحتوى على الشوكولاتة أم لا. ستتعرف على الخطط النقطي وأنواع أخرى من أشكال تصوير البيانات لاحقًا \_فـ هـذه الوحدة، وهـذا المثال على التحليل الرسومى متعدد المتغير ات تم فيه تحليل ثلاث متغير ات معًا، وتصوير علاقة الارتباط بينهم بشكل بياني.

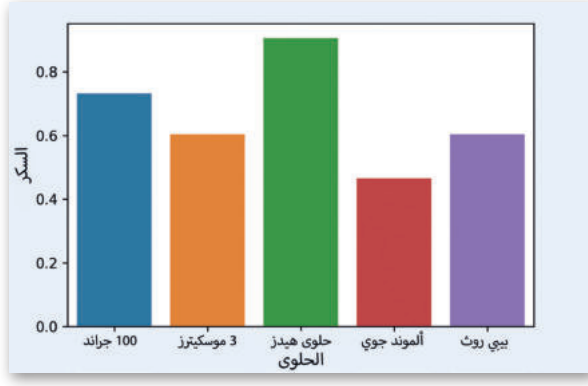

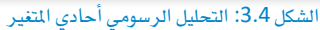

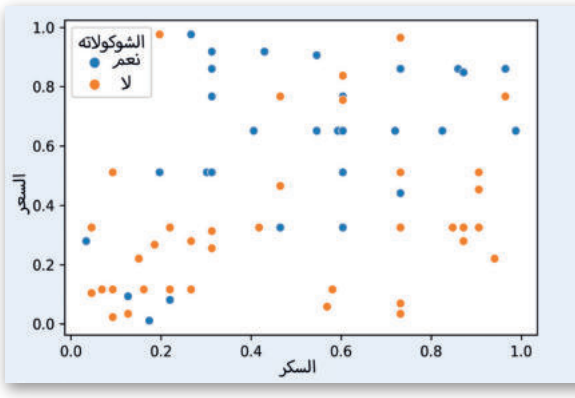

الشكل 3.5: التحليل الرسومي متعدد المتغيرات

#### آدوات تحليل البيانات Data Analysis Tools

هناك العديد من الأدوات التي يمكنك استخدامها لمالجة العلاقات والارتباطات بين مجموعات البيانات ومعالجتها وتحليلها، وتساعدك هذه الأدوات أيضًا في تحديد الأنمـاط والتوجهـات للتفسـير. لاختيـار أداة تحليل البيـانـات، يجب عليك أولاً فهـم احتياجاتك. الأداة التحليلية الأكثر شيوعًا واستخدامًا على نطاق واسع في جميع الصناعات تقريبًا هي إكسل. بالإضافة إلى برامج جداول البيانات، يمكن إجراء تحليل البيانات بلغات البرمجـة المتخصصـة والبيئـات البرمجيـة أيضًـا. البيئـات الأكثر شـعبية هـي: مفكرة جوبيـتر (Jupyter Notebook)، و آر ستوديو (RStudio)، و ماتلاب (MATLAB).

يخ هذه الوحدة، ستستخدم مفكر ة جوبيتر كأداة لتحليل البيانات.

وزارة التصليم Ministry of Education  $2022 - 1444$ 

#### تحليل البيانات باستخدام البايثون Data Analysis with Python

كما تعلمت سـابقًا، يمكن استخدام البايثون في تحليل البيانات، وهي واحدة من اللغات الأكثر استخدامًا لمشروعات علم البيانات من قبل كل من علماء البيانات ومطوري البرامج. يمكن استخدامه للتنبؤ بالنتائج، وأتمتة الوظائف، وتبسيط العمليات، وتمكين ذكاء الأعمال. لإجراء تحليل البيانات باستخدام لغة البايثون، يمكنك الاستفادة من مكتبات البايثون.

#### المكتبات والوحدات النمطية التابعة لبايثون Python Libraries/Modules

عـادة مـا تكون المكتبـة عبـارة عـن مجموعـة مـن الكتب أو موقـع يتـم فيـه الاحتفـاظ بالعديد مـن الكتب لاستخدامها لاحقًـا، ولكن يخـ البرمجة، الكتبة عبارة عن مجموعة من المقاطع البرمجية المكتوبة مسبقًا والبرامج الفرعية التي يمكن أن يستخدمها البرنامج، وصُمَّمت لمساعدة كل من المبرمج والمحول البرمجي (Compiler) على إنشاء برنامج. ولاستخدام المكتبة، عليك تضمينها في مقطعك البرمجي، ولاستخدامها في البايثون، عليك إضافة كلمة استيراد (Import) واسم المكتبة.

المكتبـة فج لغـات البرمجـة مثل البايثـون هـي مجموعـة مـن المقاطـع البرمجيـة المجهـزة مسـبقًا والتـي يمكـن اسـتخدامها لاحقًـا يخ البرنامـج لعمليـات محـددة جيـدًا. فبالمقارنـة مـع لغـات البرمجـة الأخـرى، لا تتعلـق المكتبـة بـأى سـياق محـدد يخ البايثـون، وقـد تحتـوى المكتبـة أيضًـا علـى التوثيـق (Documentation) وبيانـات التكويـن (Configuration Data) وقوالـب الرسـائل (Message Templates) والفئات (Classes) والقيم (Values) وغيرها.

يخ البايثون، تصف المكتبـة بشـكل عـام مجموعـة مـن الوحدات النمطيـة، و تحـوي أساسًـا مجموعـة مـن الوحدات النمطيـة أو حـزم من المقاطع البرمجية القابلة لإعادة الاستخدام فے العديد من البرامج، فهي تُبسّط وتَسرّع برمجة البايثون للمطورين لأنهم غير مضطرين لإعادة كتابة نفس المقطع البرمجي لبرامج مختلفة. يعتمد تعلّم الآلة وعلوم البيانات وتصوير البيانات والمجالات الأخرى بشكل كبير على مكتبات البايثون.

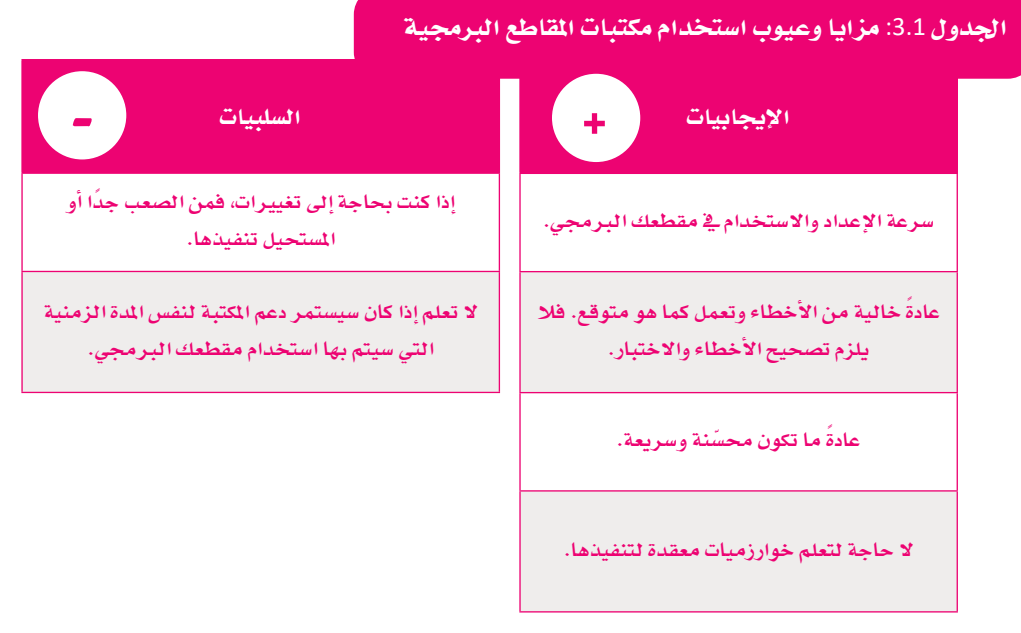

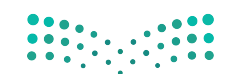

وزارة التصليم  $99^{Ministry of Education}$ <br> $2022 - 1444$ 

#### Python Standard Library مكتبة Python Standard Library

مكتبة البايثون القياسية هي مجموعة دقيقة من تراكيب اللغة ووحداتها ودلالتها، وتم تضمينها في توزيع البايثون القياسي، وتتعامل المكتبة مع وظائف أساسية مختلفة مثل المدخلات والمخرجات(1/0 -Input/Output) والوحدات الأساسية الأخرى. وتحظى لغة البايثون بشعبية كبيرة بسبب كل هذه الوظائف، حيث تضم المكتبـة القياسية أكثر من 200 وحدة نمطيـة.

#### مكتبات البايثون لعلم البيانات Python Libraries for Data Science

على الرغم من أنه يمكنك التعامل مع البيانات في البايثون؛ إلا أن هناك العديد من المكتبات مفتوحة المصدر التي تجعل مشروعات علوم البيانات أسهل بكثير. ويرد في الجدول التالي بعض المكتبات المستخدمة لكل مهمة من مهام علم البيانات.

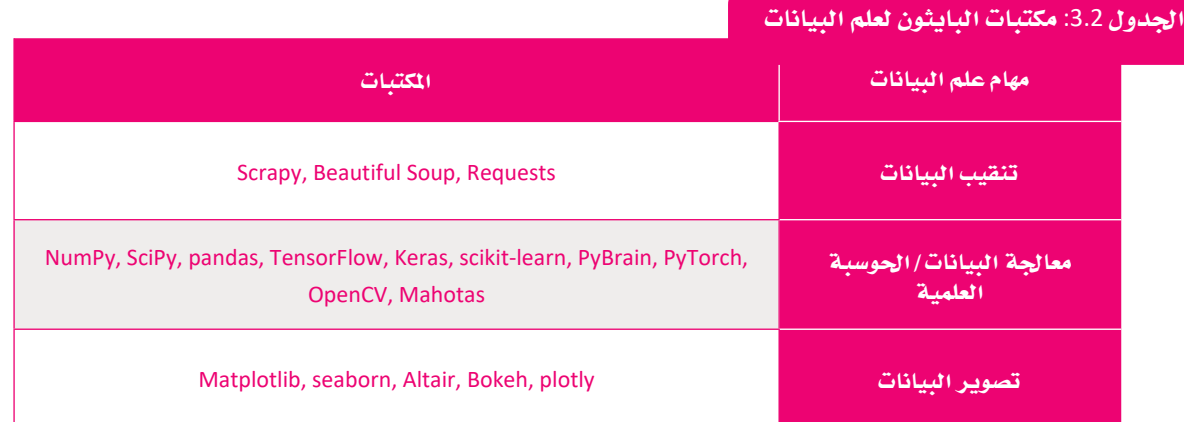

ستستخدم ية هذه الوحدة: > مكتبة نمباي (NumPy). للعمليات الحسابية والرياضية. > مكتبة بانداس (Pandas)، للتعامل مع البيانات والتعديل عليها بطرق مختلفة. > مكتبة <mark>مات يلوت ليب (Matplotlib)</mark>، لتصوير البيانات.

تطويــر متكاملــة (IDE) لبايشـون ولكن تم تحسينها لمشروعات علوم فباذات

مفكرة جوبيتر ليست بيئة

#### مفکر ۃ جوبیتی Jupyter Notebook

يخ هـذه الوحـدة، ستسـتخدم مفكـرة جوييـتر كأداة لتحليـل البيانـات، وهـي تطبيـق إلكتروني على الإنترنت لإنشاء المستندات الحسابية ومشاركتها. كل مستند يسمى مفكرة ويتضمن مقاطعك البرمجية وتعليقاتك وبياناتك الأولية والمالجة والبيانات المصورة، ويمكنـك أيضًـا تخزيـن البيانـات في ملـف خارجـى أو دمجهـا في المفكـرة. ومن الجدير بالذكر أن بيئة جوبيتر تدعم لغات برمجة مختلفة بما فيها البايثون، علاوة على ذلك، يمكنك من خلالها إنشاء مخرجات تفاعلية مثل HTML أو مقاطع الفيديو.

يخ هذه الوحدة، ستستخدم الإصدار غير المتصل بالإنترنت (Offline) من مفكرة جوبيتر، وأسهل طريقة لتثبيتها محليًا هي من خلال اناكوندا (Anaconda)، وهي منصة توزيع مفتوحة المصدر للطلبة والهواة. يمكنك تنزيل وتثبيت اناكوندا من هنا: https://www.anaconda.com/products/distribution، وسيتم تثبيت البايثـون و مفكـرة جوبيـتر تلقـائيًـا.

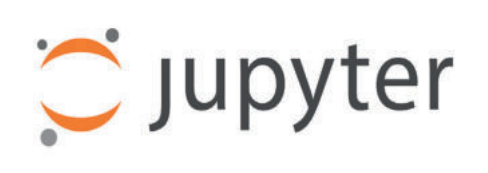

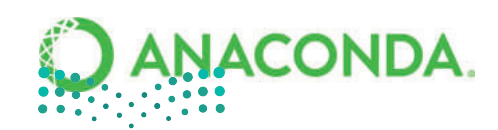

وزارة التصليم Ministry of Education  $2022 - 1444$ 

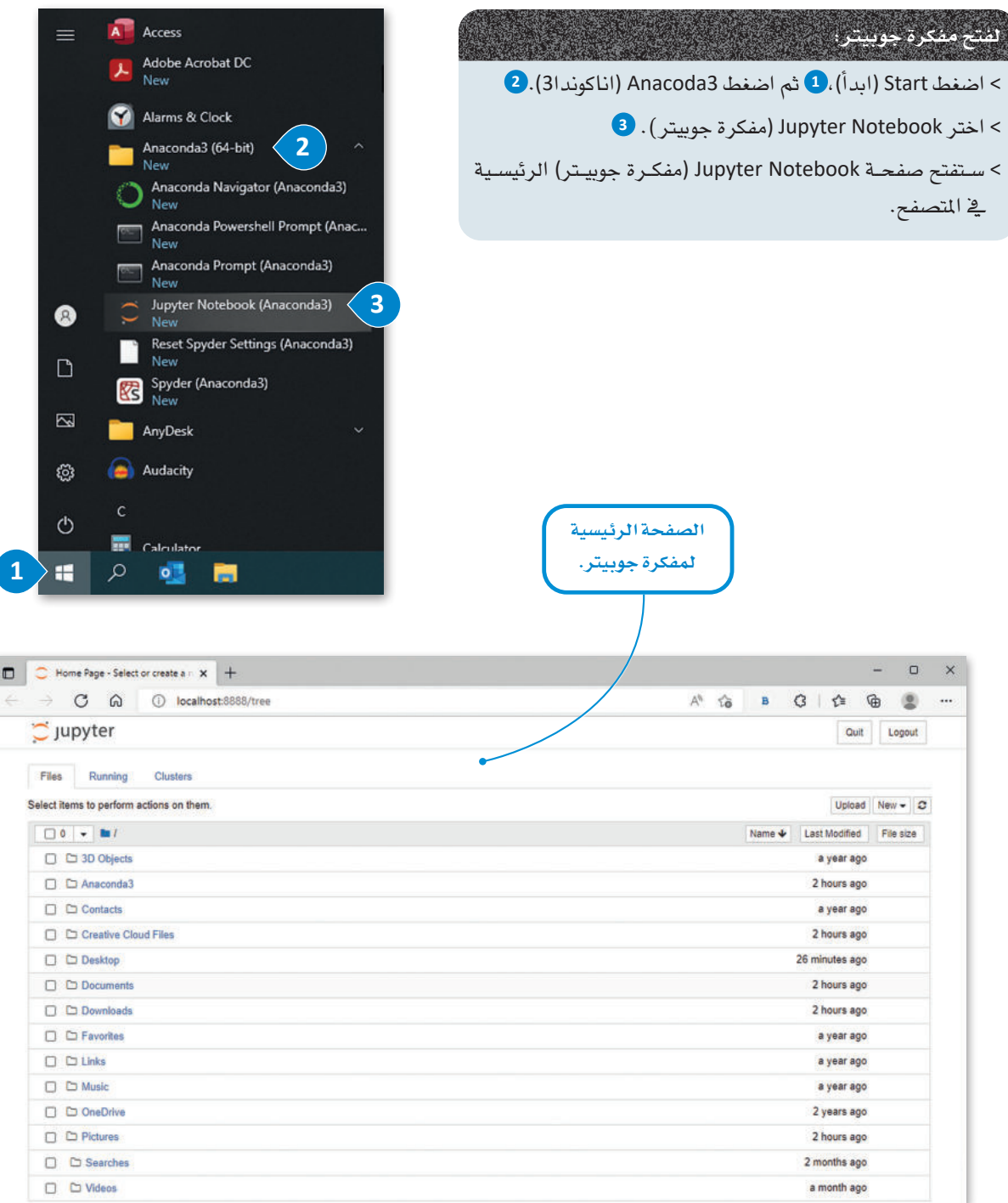

الشكل 3.6: الصفحة الرئيسية لفكرة جوبيتر

#### نبذة تاريخية

عرّف عالم الرياضيات الأمريكي **جون توكي (John Tukey) ت**حليل البيانات في عام 1961 على النحو التالي: "هي إجراءات لتحليل البيانات، وتقنيات لتفسير نتائج هذه الإجراءات، وطرق لتخطيط جمع البيانات لجعل تحليلها أسهل وأكثر دقة، وفي الجمل هي كل الآليات ونتائج الإحصاءات (الرياضية) ذات العلاقة بتحليل البيانات".

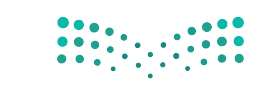

pil التصليم<br>Ministry of Education<br>10 <u>2</u>022 - 1444

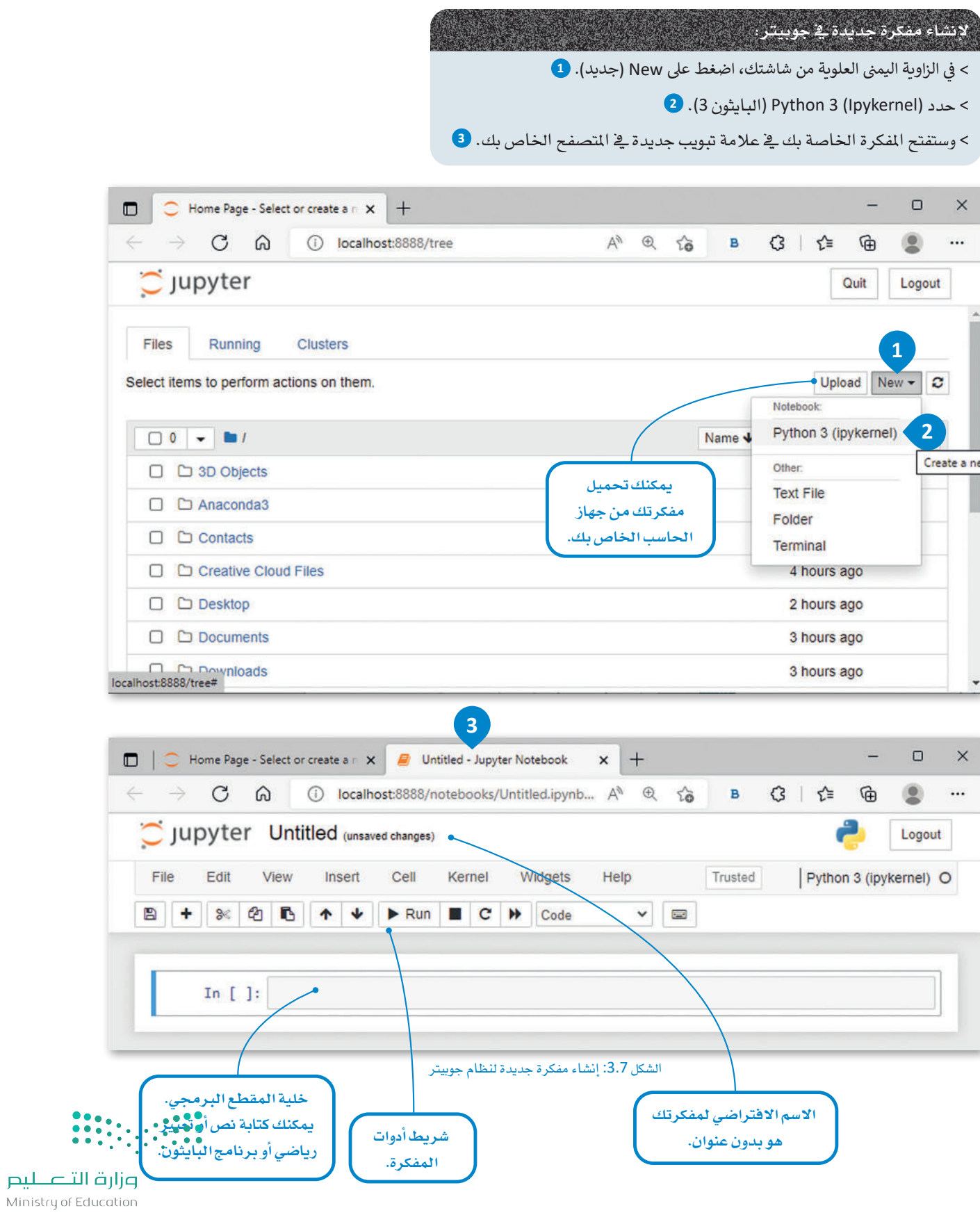

 $\bullet$ 

الآن بعد أن أصبحت مفكرتك جاهزة، حان الوقت لكتابة وتشغيل برنامجك الأول في مفكرة جوبيتر.

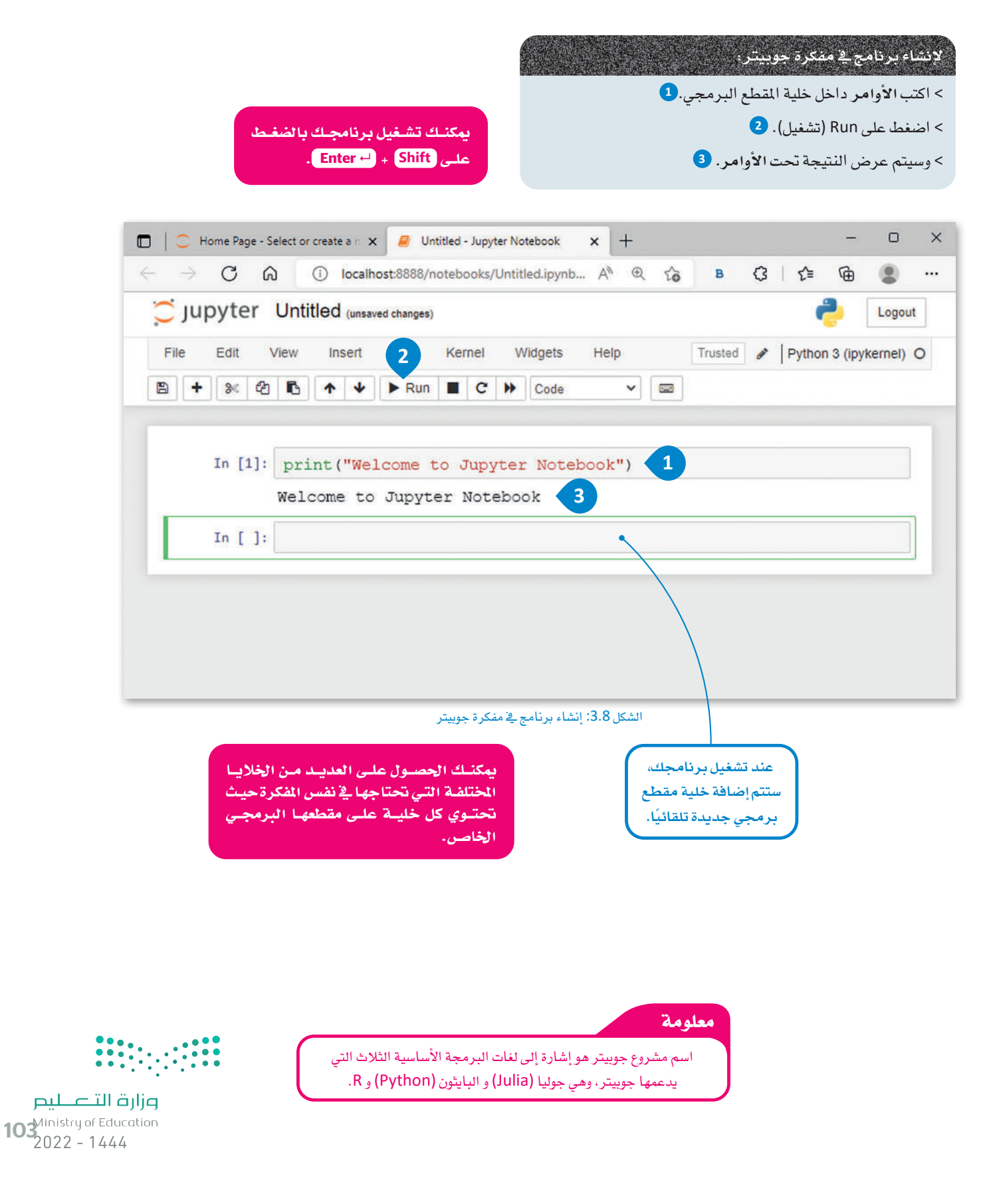

حان الوقت لحفظ المفكرة الخاصة بك.

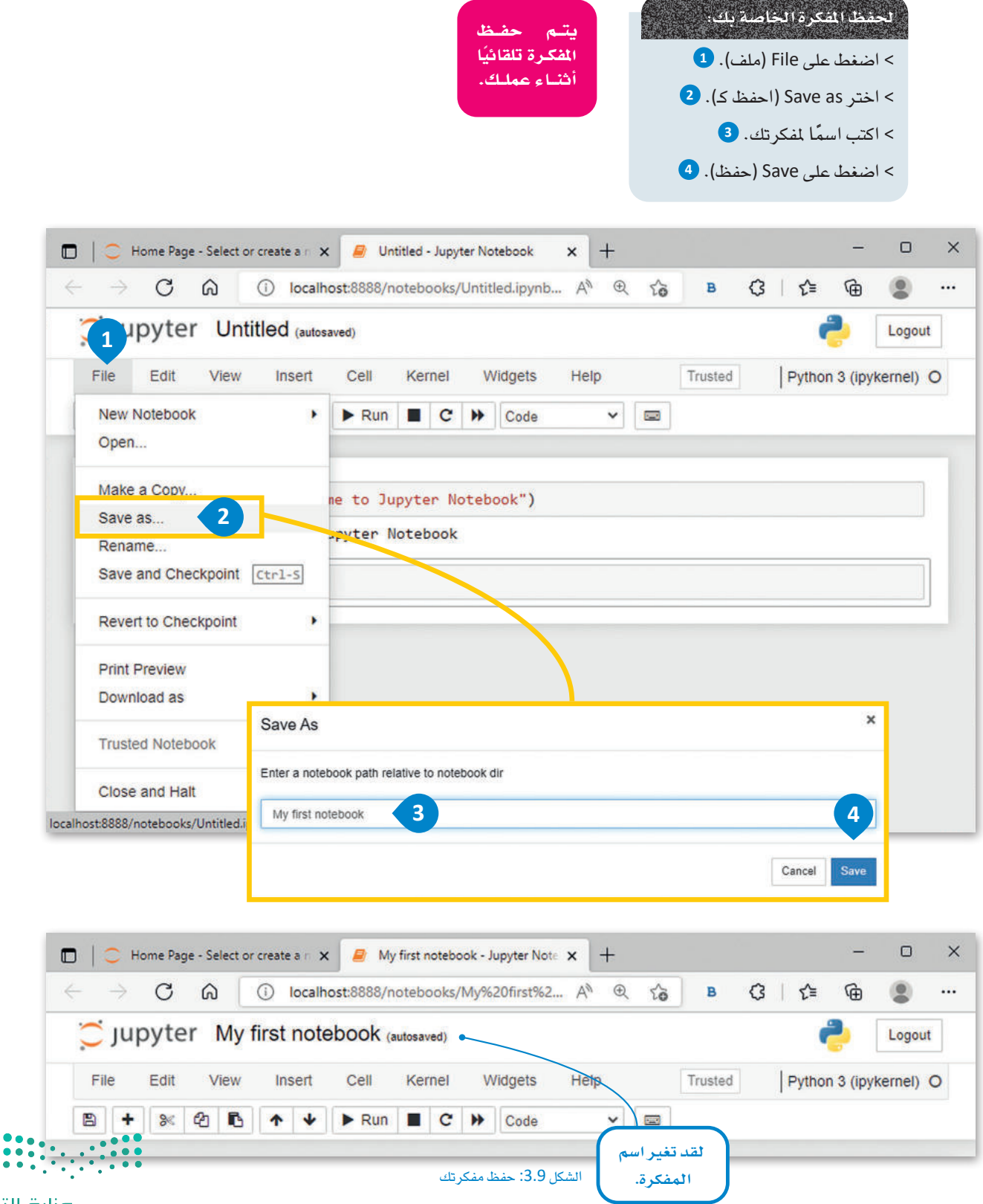

## **مترينات**

1

# **حدد اجلملة ال�سحيحة واجلملة اخلاطئة فيما يلي: خاطئة�سحيحة** 1. يتم إجراء تحليل البيانات الوصفي لمعرفة سبب حدوث شيء ما. 2. يوفر تحليل البيانات التشخيصي فيمة مضافة أكثر من تحليل البيانات التوجيهي. 3. يستخدم تحليل البيانات التنبؤي التوجهات المكتشفة بالفعل للتنبؤ بالنتائج الستقبلية. 4. تحليل البيانات التوجيهي هو أسهل أنواع تحليل البيانات. 5. تحليل البيانات الاستكشاية هو دائمًا تمثيل بياني للبيانات. 6. مع تحليل البيانات الاستكشاية، يمكنك اكتشاف الحالات الشاذة ية مجموعة البيانات. 7. يأخذ تحليل البيانات متعدد المتغيرات ية الاعتبار أكثر من متغير مستقل واحد. 8. تحتوي مكتبات البايثون على حزم من المقاطع البرمجية التي تبسّط العديد من مهام البرمجة. 9. لا يمكن لمكتبة البايثون أن تحتوي على بيانات التكوين أو قوالب الرسائل. 10. **مات بلوت ليب** ( Matplotlib) هي إحدى مكتبات البايثون وتُستخدم لإنشاء الرسوم واملخططات البيانية.

وزارة التصليم  $10^{4}$ inistry of Education

التحليل. المتغيرات، وهل يمكنك تحديد التعقيد المتزايد؟ 4 أذكر إيجابيات وسلبيات استخدام مكتبات البايثون مقارنة بكتابة المقاطع البرمجية الخاصة بك، وما النهج الذى ستختاره؟

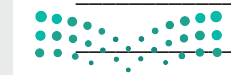

وزارة التصليص Ministry of Education  $2022 - 1444$ 

<mark>5</mark> أنت محلل بيانات <u>ي</u>ا شركة تريد معرفة كيفية توزيع نفقاتها <u>ي</u>ا مجالات مختلفة، فما نوع تحليل البيانات الدى ستطبقه؟ ولماذا؟

ما الميزة الرئيسية لاستخدام مفكرة جوبيتر؟  $\overline{6}$ 

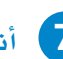

م أن*شئ مفكرة جديدة في جوبيتر*؛

- > أطبع الرسالة "هذه مفكرتي الأولى".
- > | احفظ مفكرتك باسم من اختيارك. |

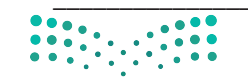

وزارة التصليم 10<sup>Ministry of Education</sup>

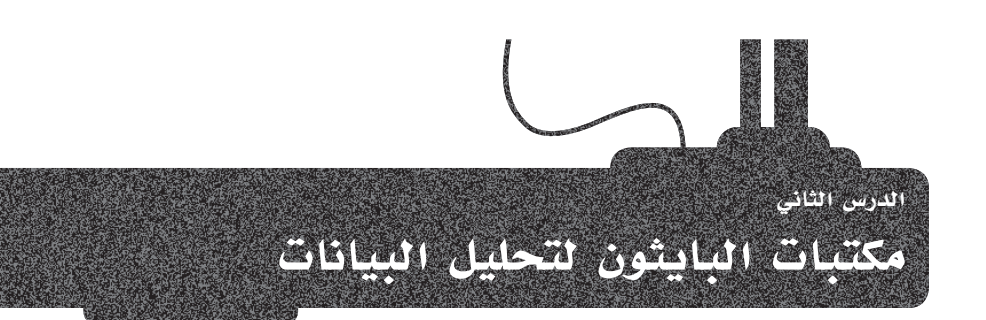

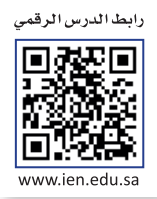

يخ الدرس السابق، تم التطرق إلى أن البايثون يستخدم المكتبات من أجل التعامل مع البيانات. يخ هذا الدرس ستتعلم طريقة توظيف مكتبات البايثون في مفكرة جوبيتر الخاصة بك.

#### مكتبة نمباي NumPy Library

يرمز اسم مكتبة نمباي (NumPy) إلى البايثون العددي (Numerical Python)، وهي مكتبة قياسية للعمل مع البيانات العددية في البايثون، يمكن استخدامها لإجراء مجموعة متنوعة من العمليات الرياضية على الصفوفات.

#### <mark>الجدول 3.3: وظائف مكتبة نيمياي</mark>

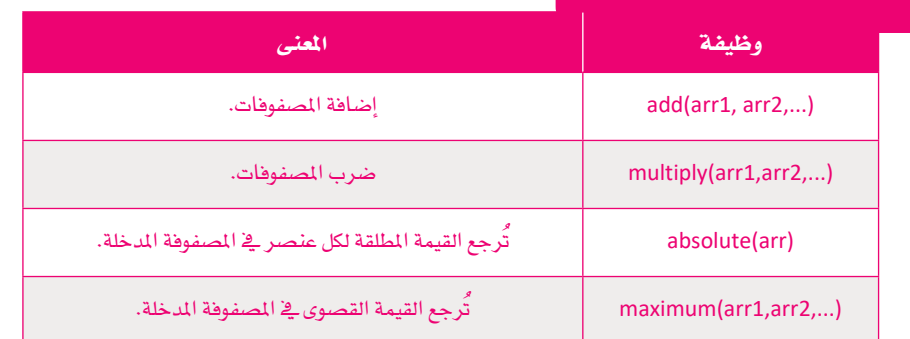

#### وظيفة (Method):

هى دالة مرتبطة بكائن (Object) ويتم تعريفها داخل الفئة (Class). على سبيل المثال: .np.add(arr1, arr2)

ابداً بإنشاء قائمة بسيطة في مفكرة جوبيتر الخاصة بك. هذه قائمتك:

#### myList =  $[-3, -2, -1, 0, 1, 2, 3, 4, 5, 5, 5, 6, 7, 8]$ print (type (myList)) print (myList) <class 'list'>  $[-3, -2, -1, 0, 1, 2, 3, 4, 5, 5, 5, 6, 7, 8]$

مصفوفة (Array):

الشكل 3.10: وضع قائمة في مفكرة جوبيتر

هى نوع من البيانات يمكنه الاحتفاظ بعدد ثابت من القيم التي لها نفس نوع البيانات.

استخدم مكتبة نمباي، وفي هذا المقطع البرمجي ستستخدم وظيفة القيمة المطلقة (()absolute) لطباعة القيم المطلقة للقائمة.

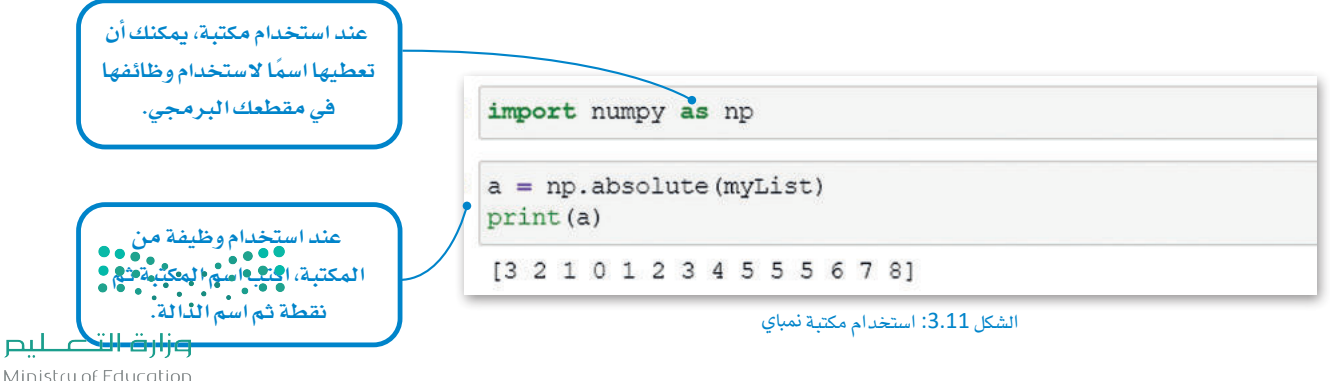

Ministry of Education  $2022 - 1444$
# مكتبة بانداس Pandas Library

تأخذ مكتبة بانداس البيانات وتنشئ كائن البايثون، وهناك نوعان رئيسيان من الكائنات:

> المتسلسلة (Series): عبارة عن مصفوفة أحادية البعد قادرة على حمل أي نوع من البيانات (الأعداد الصحيحة (Integers)، والسلاسل النصية (Strings)، والأرقام العشرية (Floats)، وكائنات البايثون وغيرها).

> إطار البيانات (DataFrame): هو هيكل بيانات ثنائي الأبعاد يبدو مشابهًا جدًا لجدول في ورقة عمل إكسل.

لكل كائن أساليبه وسماته الخاصة. يمكنك إنشاء متسلسلة أو إطار بيانات من الصفر (من القوائم والقواميس وما إلى ذلك) كما يمكن استيراد البيانات من مصادر البيانات، مثل إكسل و CSV، و SQL، و JSON، والمزيد.

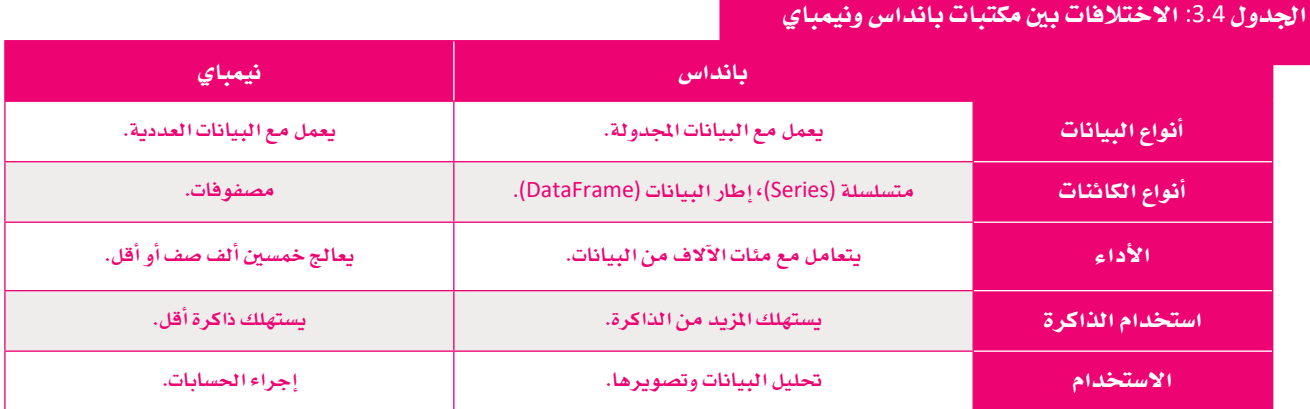

# كائن المتسلسلة Series Object

الآن، ستقوم بتحويل هذه القائمة إلى كائن التسلسلة. للقيام بذلك، عليك تضمين مكتبة بانداس في مفكرتك. ولاستخدام مكتبة في البايثون، يمكنك إضافة كلمة استيراد (Import) واسم المكتبة في بداية مقطعك البرمجي.

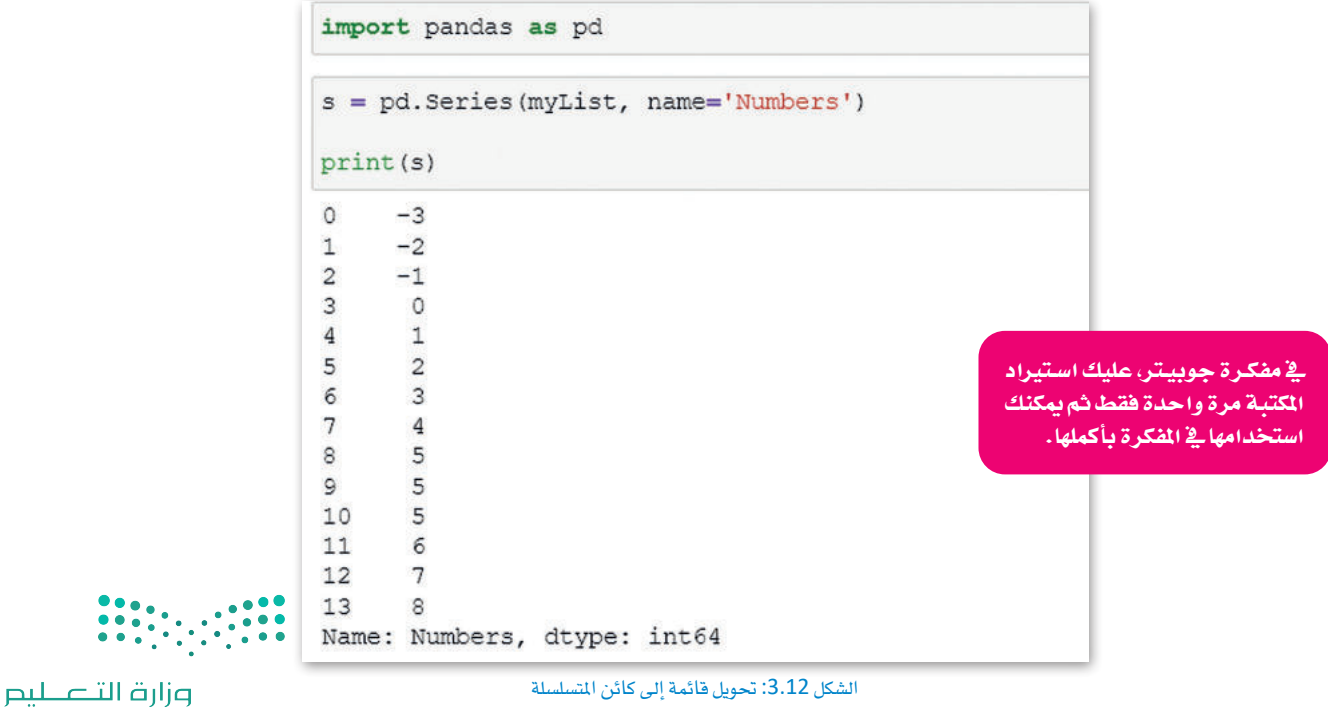

 $\overline{109}^{\text{1} \cdot \text{1} \cdot \text{2}}$  $2022 - 1444$ 

#### سمات كائن المتسلسلة Attributes of Series Object

ـ2 الجدول 3.5 يتم تقديم بعض السمات الأكثر شيوعًا التي يمكنك استخدامها لكائن المسلسلة.

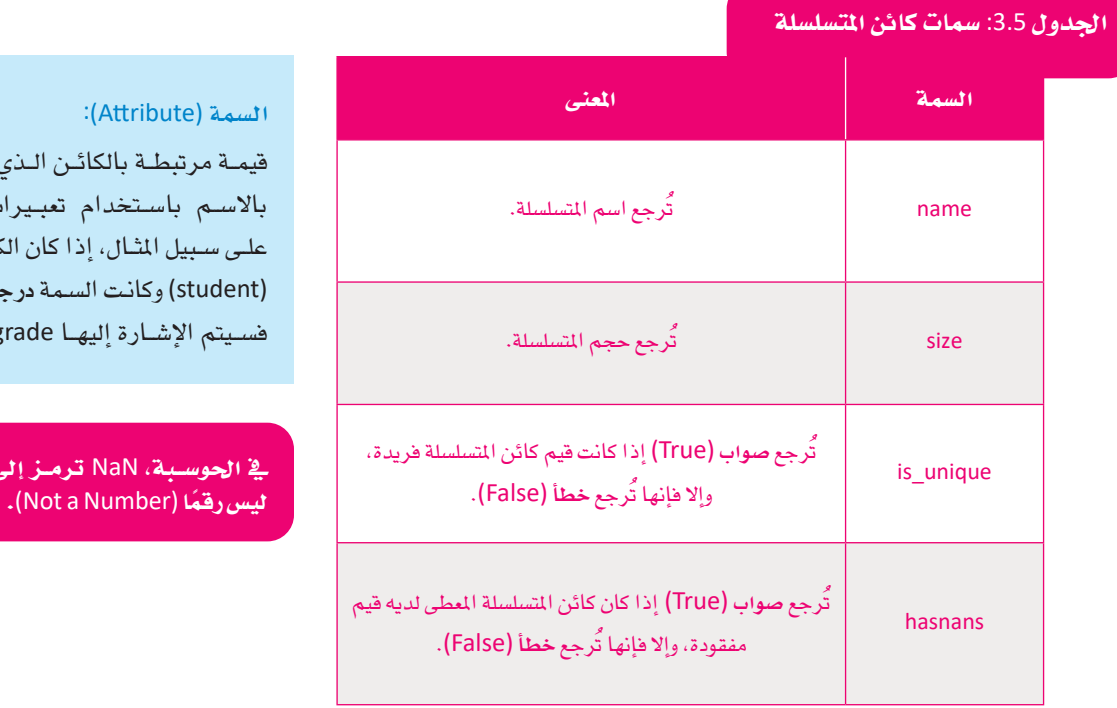

، يشــار إليــه ت منقطة. كائن طالب ـة (grade)، .student.g

طبّق بعض هذه السمات في كائن المتسلسلة.

```
# What is the name of the Series?
print ("The name of the series is:", s.name)
The name of the series is: Numbers
# Print Series size
print ("Size of the series is:", s.size)
Size of the series is: 14
print ("Are the elements of this series unique?", s.is unique)
Are the elements of this series unique? False
# Check if there are empty rows in the Series (nan = Not A Number)
print ("Are there empty values in the series?", s.hasnans)
Are there empty values in the series? False
```
وزارة التصليم Ministry of Education  $2022 - 1444$ 

الشكل 3.13: السمات في كائن المسلسلة

# كائن إطار البيانات DataFrame Object

الأداة التحليلية الأكثر شيوعًا واستخدامًا هي إكسل. يمكنك العمل مع ملفات إكسل في مفكرة جوبيتر باستخدام مكتبة بانداس. لفتح ملف إكسل في مفكرة جوبيتر، تحتاج إلى أن تكون هذه الملفات (ملف الإكسل والمفكرة) في نفس المجلد.

# مكتبة نظام التشغيل OS Library

للتحقـق مـن ملف العمـل الخاص بك، يمكنـك اسـتخدام مكتبـة نظـام التشغيل (OS)، حيث أنهـا توفـر \_في بايثـون وظائـف لإنشـاء وإزالـة دليل (مجلد) ، وجلب محتوياته، وتغيير أو تحديد المجلد الحـالي، إلى أخره.

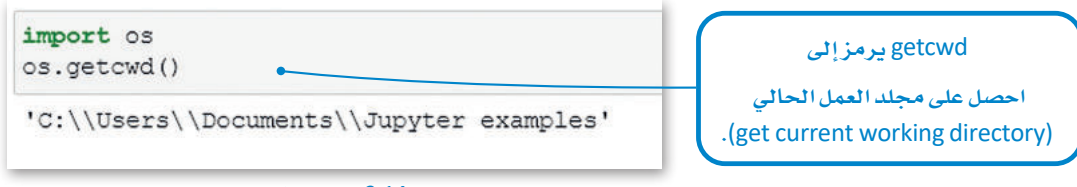

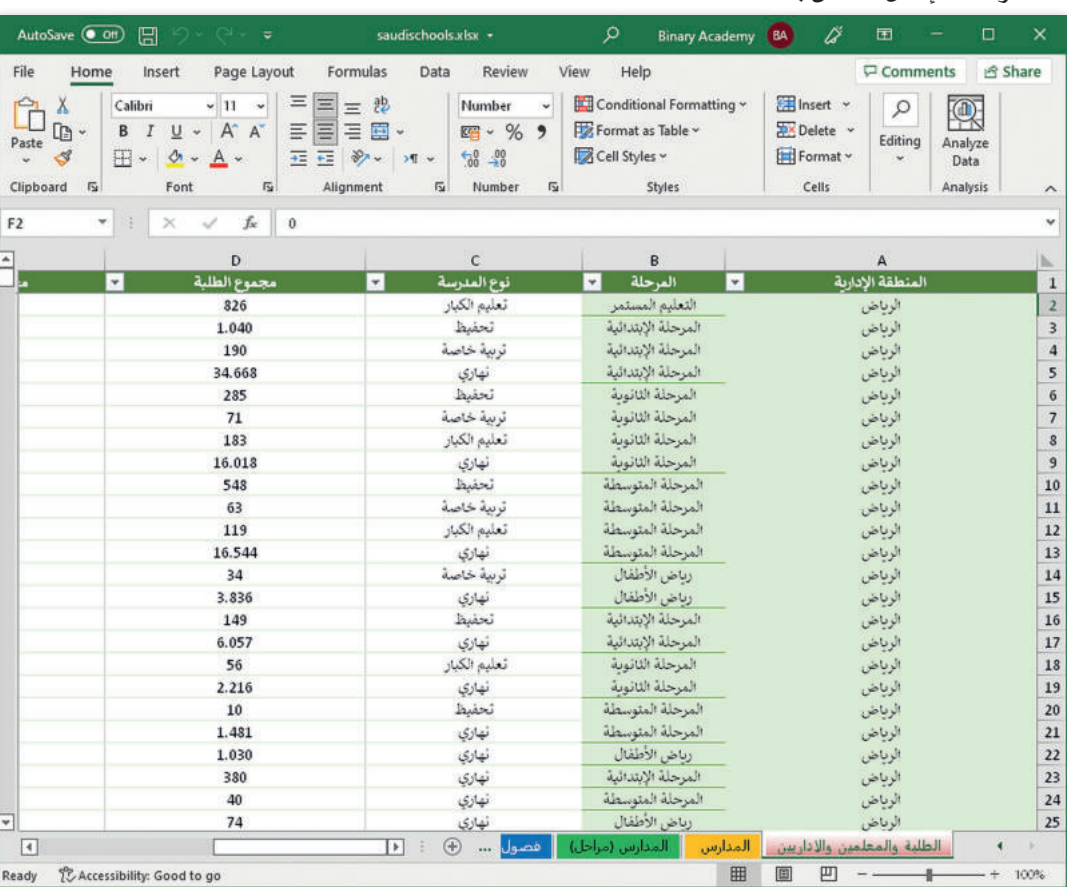

الشكل 3.14: مكتبة نظام التشغيل

هذا هو ملف الأكسل الخاص بك.

الشكل saudischools.xlsx :3.15 ملف إكسل

إن مجموعــة البيانــات التــي ستسـتخدمها ــِة هــذا الدرس مُقَدِّمــة مـن قبـل وزارة التعليم من خلال المنصة السعودية للبيانات المفتوحة https://data.gov.sa. بمكنك استخدام بيانات ملف إكسل لغرض هذا الدرس باتباع سياسات البيانات المفتوحة https://data.gov.sa/ar/policies.

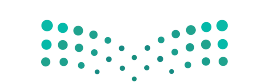

وزارة التصليم  $\overline{\phantom{a}}$   $\overline{\phantom{a}}$   $\overline{\$  $2022 - 1444$ 

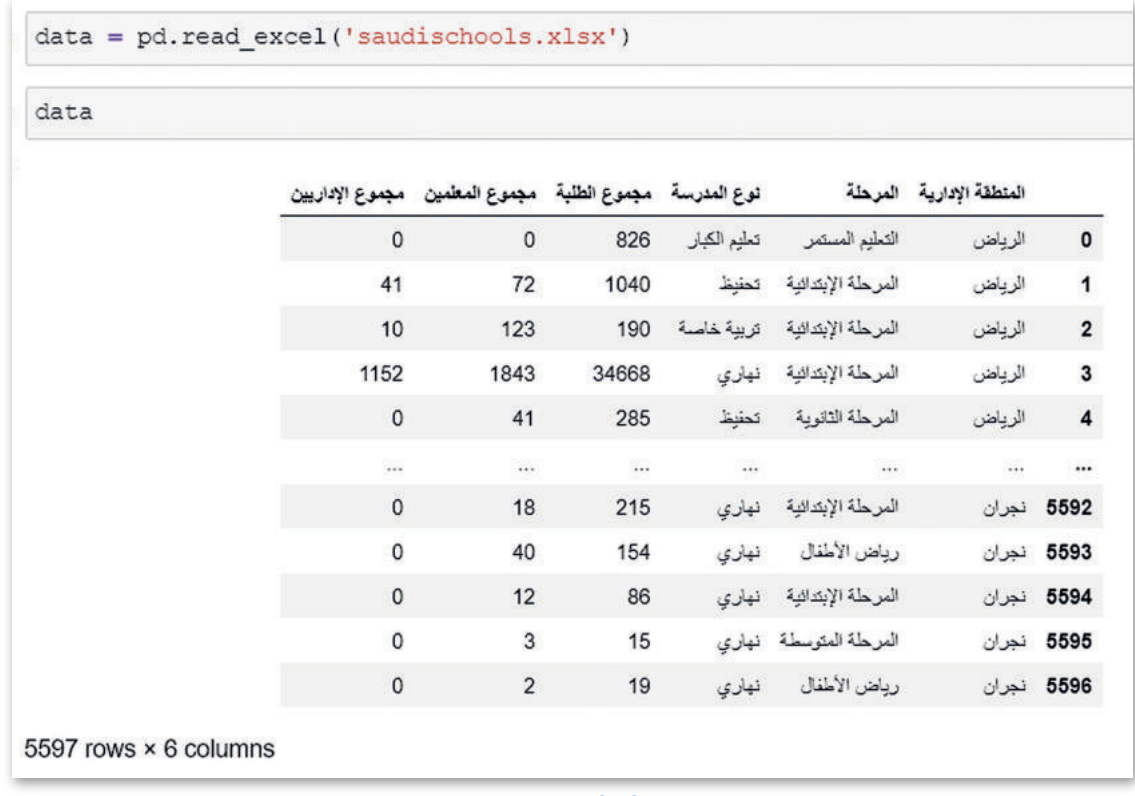

الآن، ستقوم بتحويل ملف الإكسل التالي إلى إطار البيانات لمالجة بياناته.

الشكل 3.16: إنشاء إطار بيانات

إذا كان ملف الإكسل يحتوي على أوراق عمل متعددة، يمكنك قـراءة ورقـة عمـل محـددة. تستخدم وظيفـة بانداس (read\_excel) متغيريسمى (sheet\_name) تخبر بانداس بورقـة العمل التي يجب قراءتها من البيانـات المُتاحـة في ملف الإكسل. إذا لم تحدد الورقة، فإنها ستقرأ ورقة العمل الأولى.

# سمات كائن إطار البيانات Attributes of a DataFrame Object

يخ الجدول التالي، يتم تقديم بعض السمات الأكثر شيوعًا، والتي يمكنك توظيفها يخ الحصول على معلومات حول إطار البيانات.

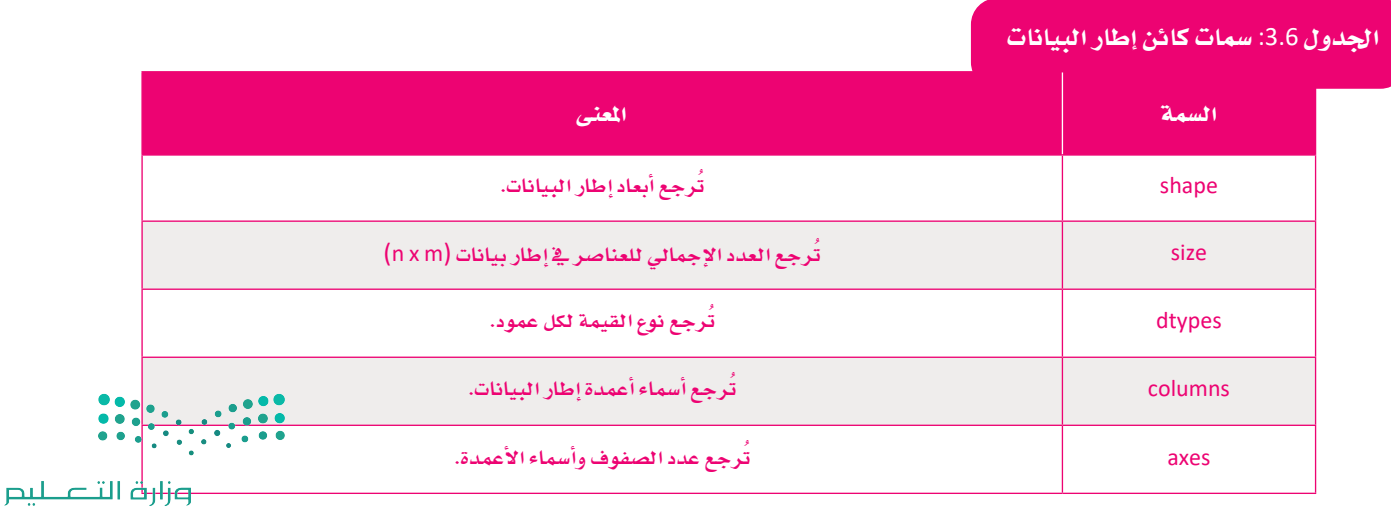

Ministry of Education  $2022 - 1444$ 

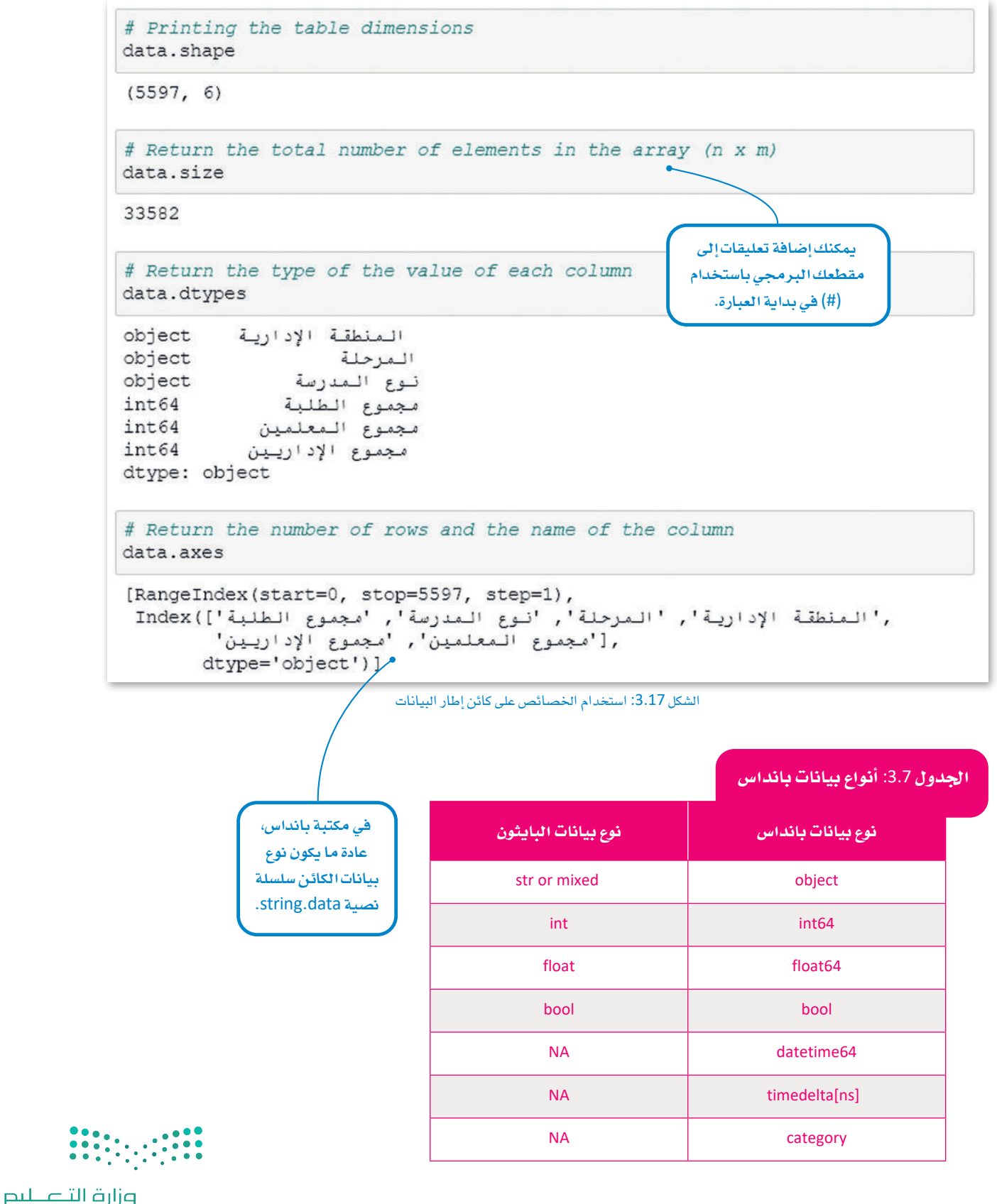

 $113<sup>113</sup><sub>2022 - 1444</sub>$ 

# الفهرسة Indexing

الفهرس (Index) هو قائمة بالأعداد الصحيحة أو التسميات التي تستخدمها لتحديد الصفوف أو الأعمدة بشكل فريد. ـ في بانداس، تتضمن الفهرسة بشكل أساسي اختيار صفوف وأعمدة محددة من البيانات من إطار البيانات، حيث يمكن اختيار جميع الصفوف وبعض الأعمدة، أو اختيار بعض الصفوف وجميع الأعمدة، أو بعض من كل صف وعمود. اختيار المجموعة الفرعية (Subset Selection) هو مصطلح آخر للفهرسة. لتشاهد بعض الأمثلة على الوظائف التي يمكنك استخدامها للفهرسة.

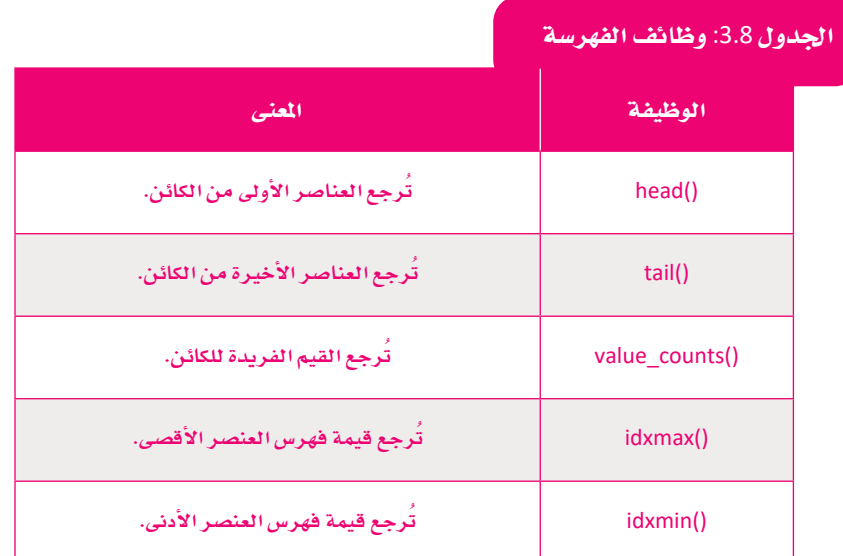

## استخدام الفهرسة في كائن التسلسلة Using Indexing in a Series Object

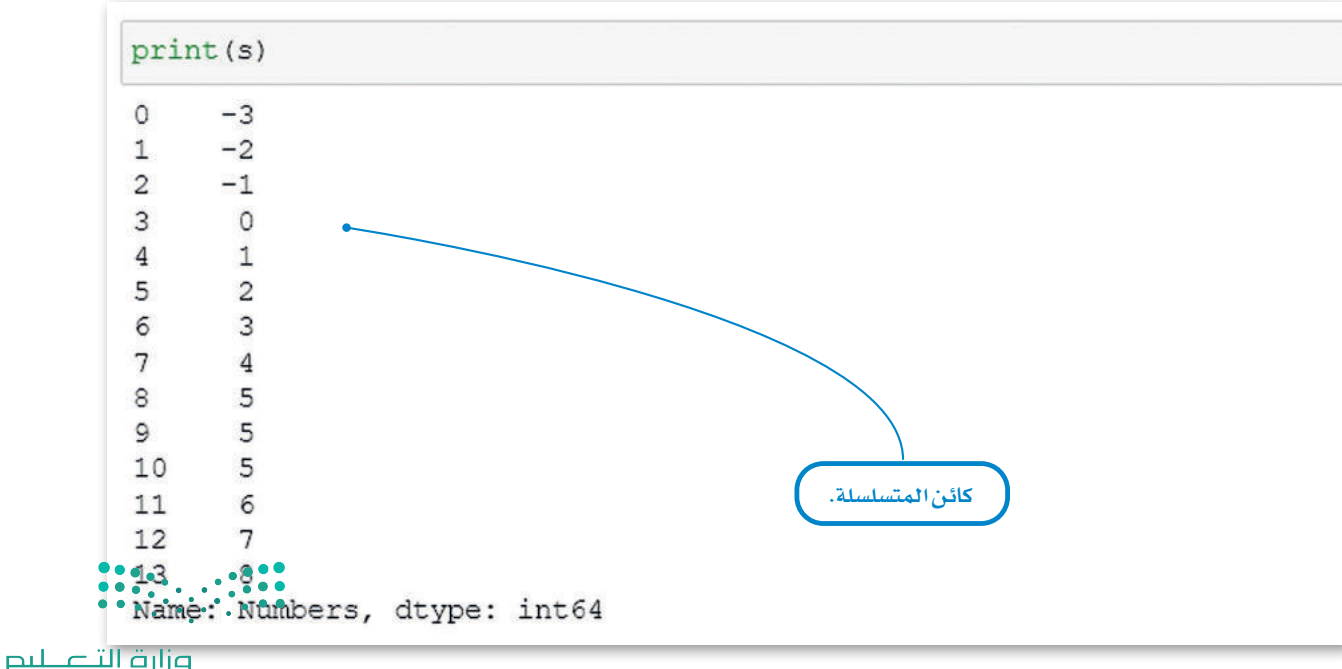

طبِّق وظائف الفهرسة هذه على كائن المسلسلة الذي قمت بإنشائه. اطبع كائن المسلسلة أولًا، لتذكر محتوياته.

Ministry of Education  $2022 - 1444$ 

```
x=4print ("the value of the index", x, "is", s[x])
the value of the index 4 is 1
# Return the first 2 rows of the series
s. head(2)0 -3-21القيمة الافتراضية لعدد
Name: Numbers, dtype: int64
                                                                         الصفوف للوظيفتين ()head
                                                                        و()tail هي 5 لكل من المتسلسلة
# Return the last rows of the series .
                                                                              وإطار البيانات.
s.tail()9
        5
10
        5
11
       6
127\phantom{.0}13
        8
Name: Numbers, dtype: int64
# Return a count of the unique values of the series
s.value_counts()
 5
       \overline{3}-31-2\mathbf{1}-1\mathbf{1}\circ1\mathbf{1}\mathbf{1}\overline{2}\mathbf{1}\overline{3}\mathbf{1}\overline{4}1\epsilon\mathbf{1}\overline{7}\mathbf{1}\mathbf{8}\mathbf{1}Name: Numbers, dtype: int64
```
الشكل 3.18: استخدام الفهرسة في كائن التسلسلة

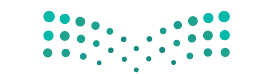

وزارة التصليم  $\frac{1}{15}$  Ministry of Education  $2022 - 1444$ 

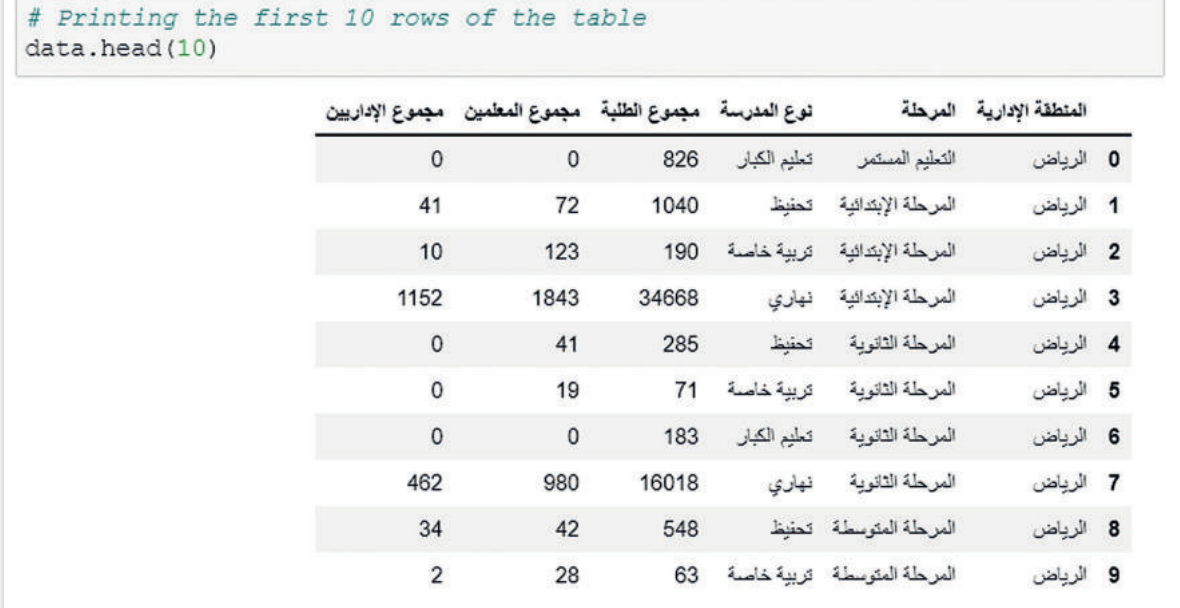

# ا�ستخدام الفهر�سة يف كائن اإطار البيانات **Object DataFrame in Indexing Using**

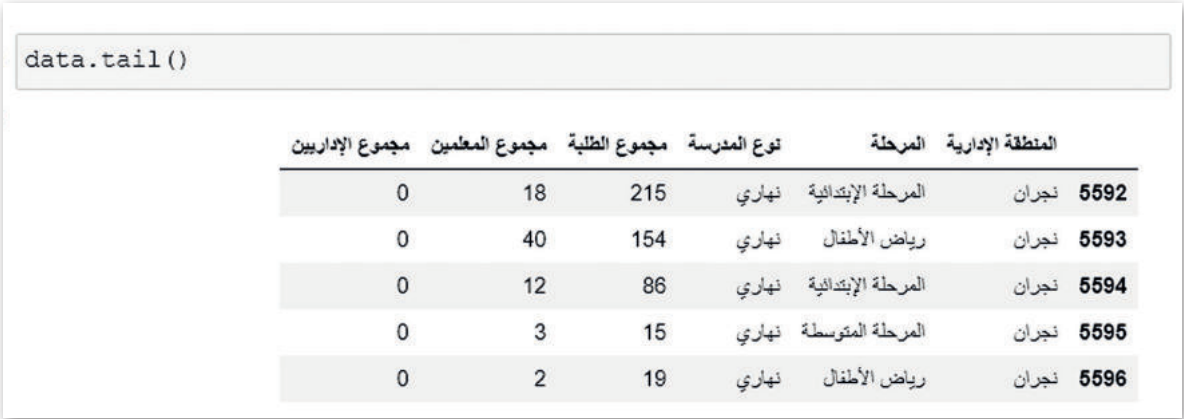

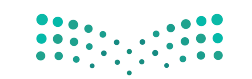

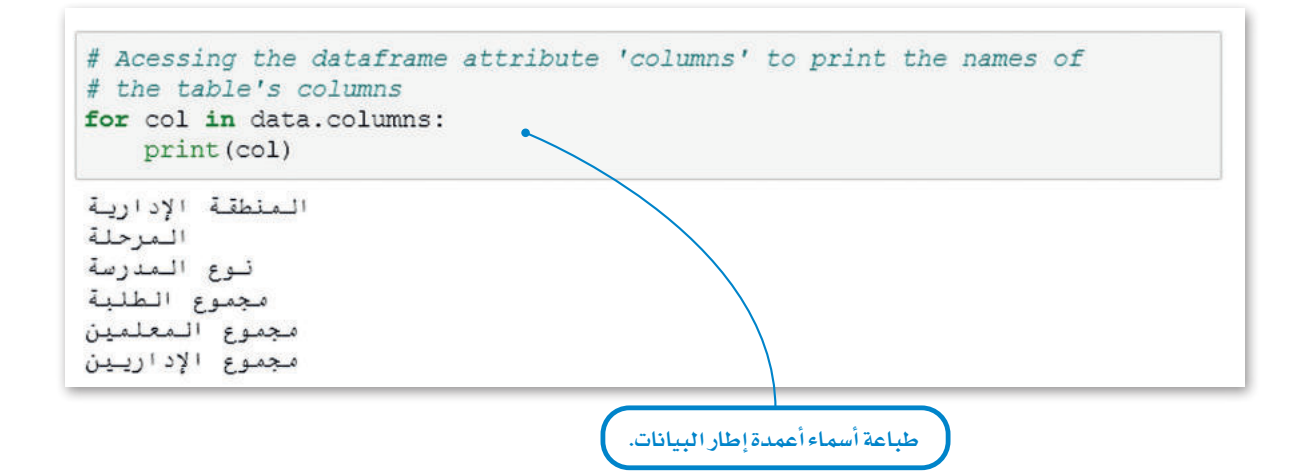

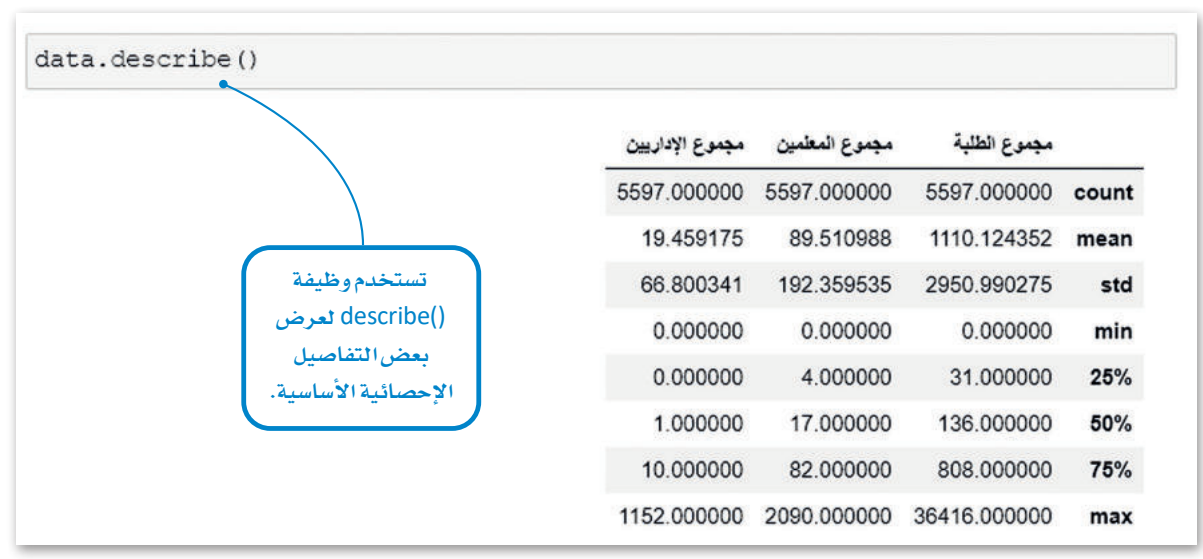

الشكل 3.19: استخدام الفهرسة في كائن إطار البيانات

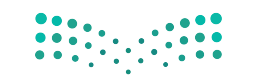

وزارة التصليم  $\overline{\mathbf{117}}$ Ministry of Education  $2022 - 1444$ 

# تصفية البيانات أو اختيار مجموعة بيانات جزئية **Filtering Data or Subset Selection**

في بعض الأحيان لا تحتاج إلى مجموعة البيانات بأكملها. تحتاج إلى عزل بعض البيانات المحددة. للقيام بذلك، تحتاج إلى إضافة بعض المرشحات. هناك العديد من الأساليب لاختيار مجموعة جزئية من إطار البيانات أو متسلسة. الأسلوب الأسهل هو استخدام الفهرسة المنطقية (Boolean Indexing)، ولكن الأسلوب الأكثر فوة هـو باستخدام طـرق loc و iloc. أولاً سـتتعلم الفهرسـة المنطقيـة ثـم أسـلوب loc و iloc.

#### تصفية البيانات:

تصفية البيانات هو عملية اختيار جزء أصغر من مجموعة البيانات الخاصة بك واستخدام تلك المجموعة الجزئية للعرض أو التحليل.

#### الفهرسة المنطقية Boolean Indexing

هي نوع من الفهرسة التي تستخدم القيم الفعلية لمجموعة البيانات، وفيها تحتاج إلى استخدام المُعاملات المنطقية (Boolean Operator)، وتُكتب الْمَاملات المنطقية بشكل مختلف في مفكرة جوبيتر عن بايثون.

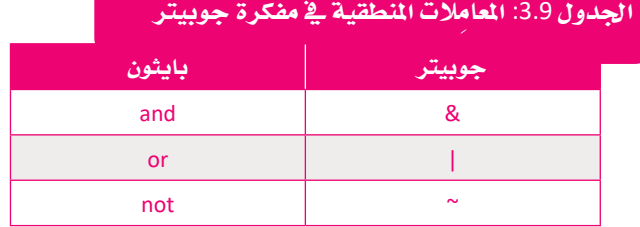

لتشاهد بعض الأمثلة على كائن المتسلسلة.

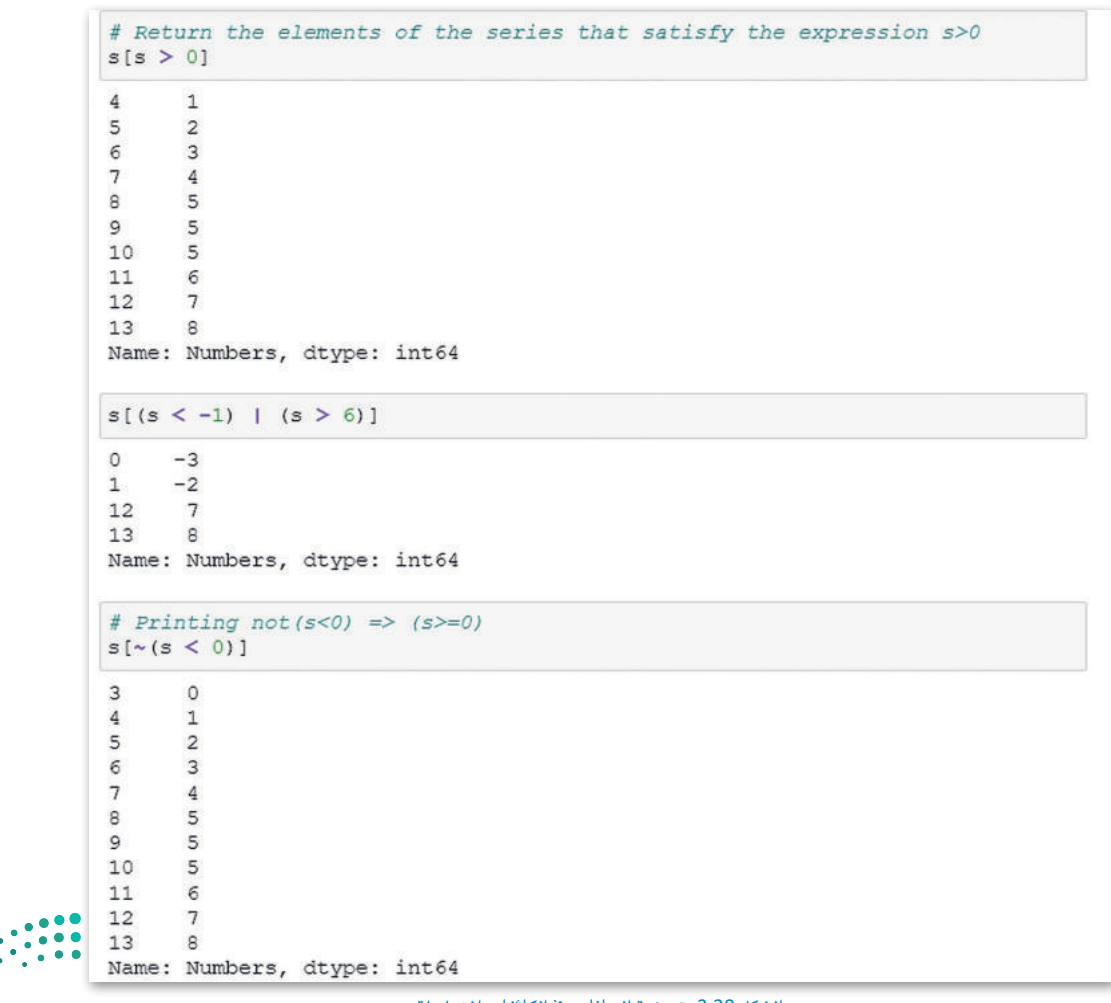

وزارة التصليم

#### الفهرسة مع أسلوب Loc و Indexing with Loc and Iloc Methods Iloc

.<br>تُمد طريقتي iloc و loc ضمن الطرق الأكثر شيوعًا للفهرسة في مكتبة بانداس.

> loc: يختار الصفوف والأعمدة مع مسميات محددة (أسماء الأعمدة).

> iloc: يختار الصفوف والأعمدة في مواضع الأعداد الصحيحة المحددة ( أرقام الصفوف والأعمدة ) .

وإليك أدناه بعص الأمثلة على أستخدام كائن إطار البيانات بأسلوب ()loc.

يخ هذا المثال، ستستخدم طريقة ()loc لطباعة الصفوف الخمسة الأولى من عمودين محددين.

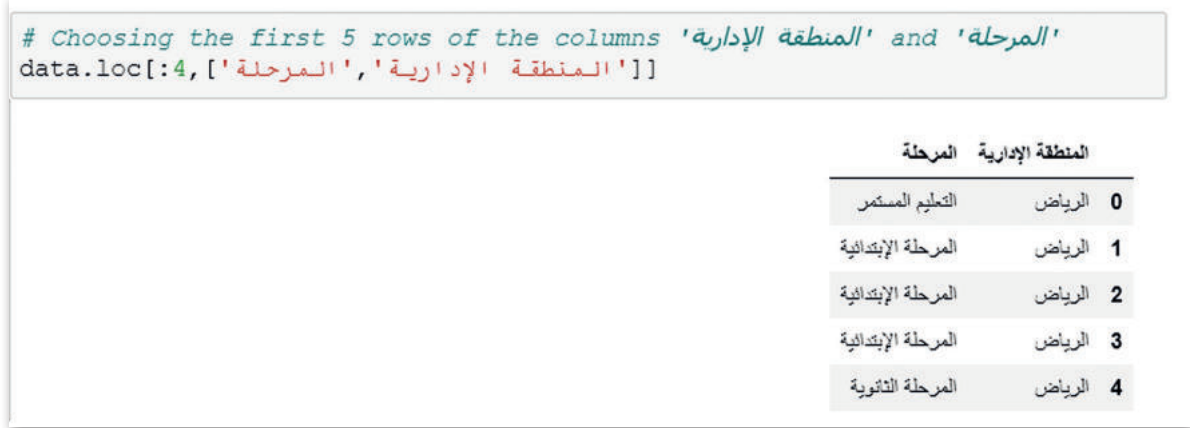

الشكل 3.21: طباعة الصفوف الخمسة الأولى من عمودين محددين

يخ هذا المثال، ستقوم بطباعة صفوف إطار البيانات التي لها فيمة محددة في عمود معين.

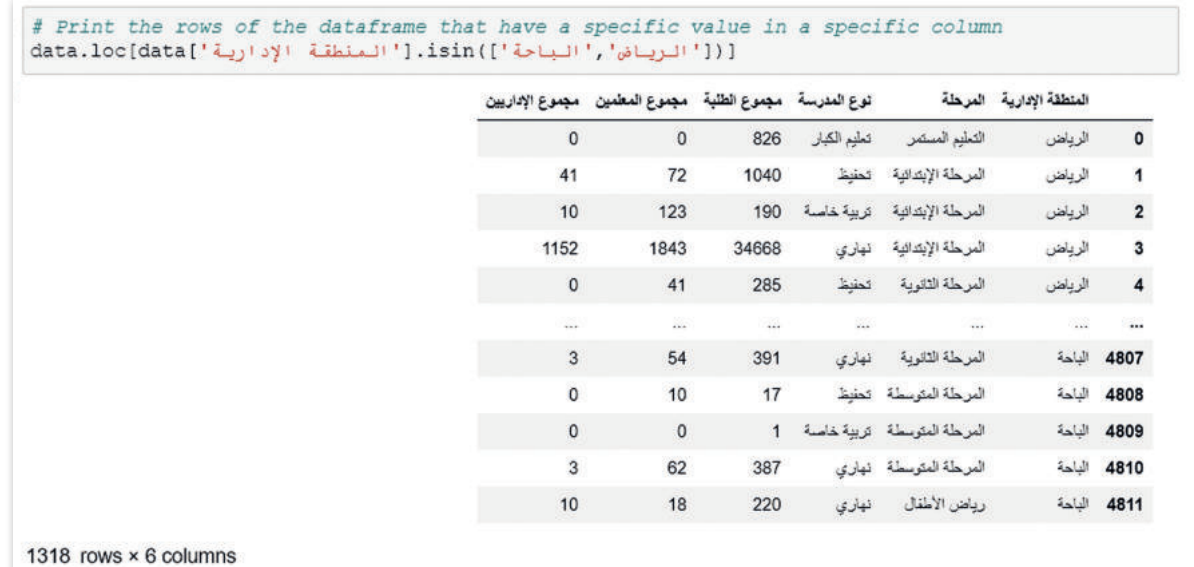

الشكل 3.22: طباعة صفوف إطار البيانات التي لها قيمة محددة في عمود محدد

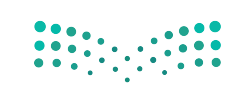

وزارة التصليم  $\overline{\text{119}}_{2022 - 1444}^{\text{Ministry of Education}}$ 

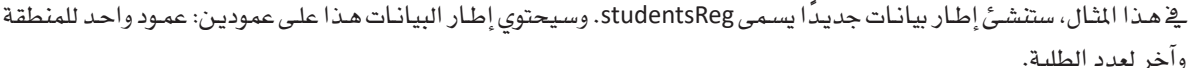

|          | المنطقة الإدارية مجموع الطلبة |                         |
|----------|-------------------------------|-------------------------|
| 826      | الرياض                        | $\overline{\mathbf{0}}$ |
| 1040     | الرياض                        | $\mathbf{1}$            |
| 190      | الرياض                        | $\overline{\mathbf{c}}$ |
| 34668    | الرياض                        | $\overline{\mathbf{3}}$ |
| 285      | الرياض                        | $\overline{\mathbf{4}}$ |
| $\cdots$ | $\sim$                        |                         |
| 215      |                               | 5592 نجران              |
| 154      |                               | 5593 نجران              |
| 86       |                               | 5594 نجران              |
| 15       |                               | 5595 نجران              |
| 19       |                               | 5596 نجران              |

الشكل 3.23: إنشاء إطار بيانات جديد يسمى studentsReg

والآن، سوف تستخدم طريقة ()iloc لتحديد جميع عناصر الصف الأول من إطار البيانات.

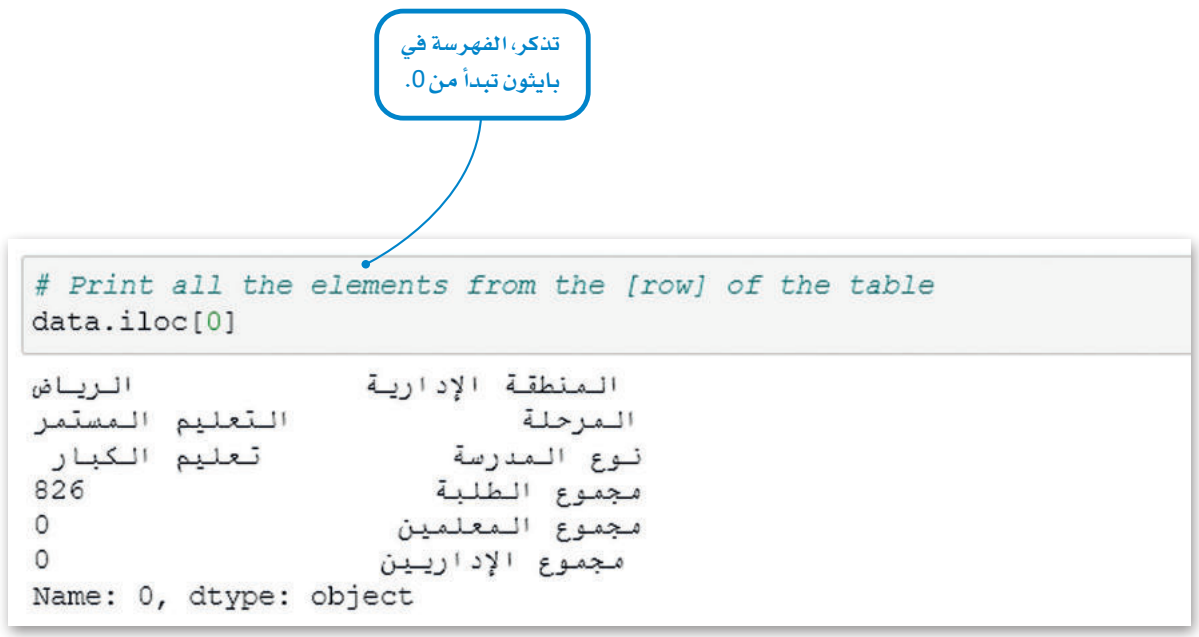

الشكل 3.24: طباعة عناصر الصف الأول من إطار البيانات

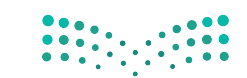

ويف الأمثلة اأدناه، �ستطبع عنا�سر حمددة من اإطار البيانات.

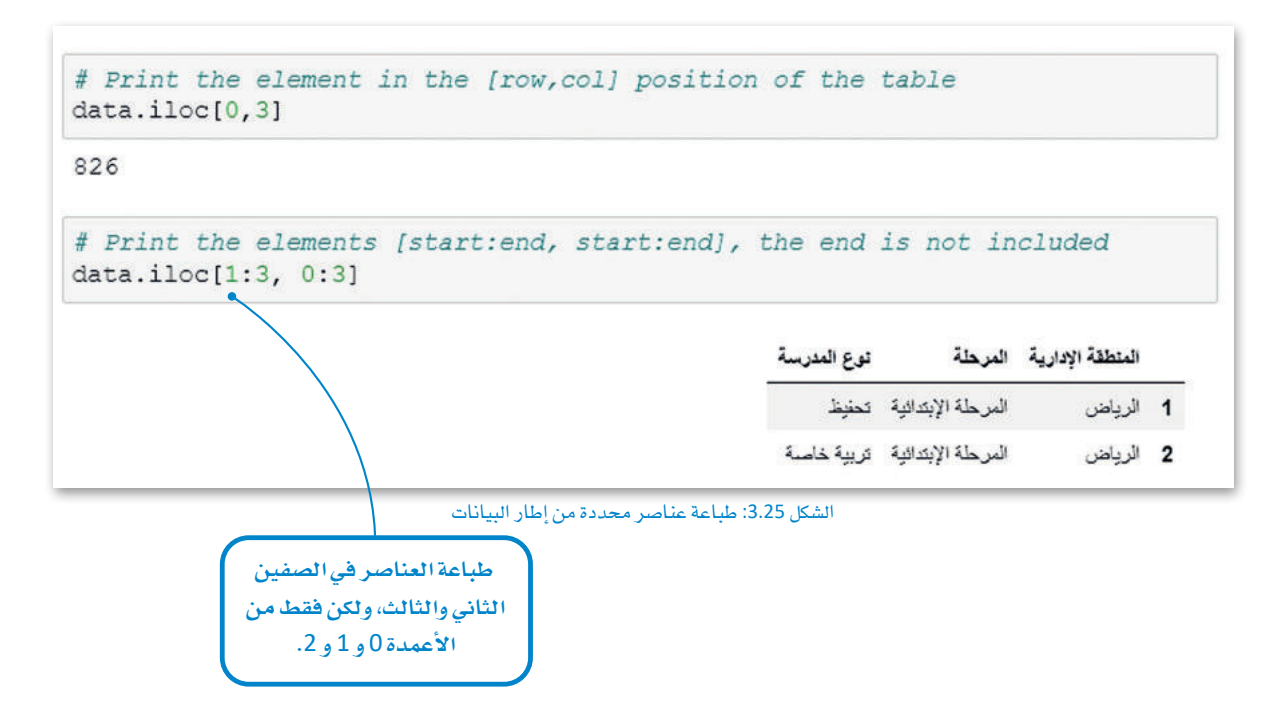

شوي<u>ـ</u> هذا المثال، سوف تستخدم حلقة **for** لطباعة الصفوف العشرة الأولى من العمود الأول من إطار بيانات studentsReg.

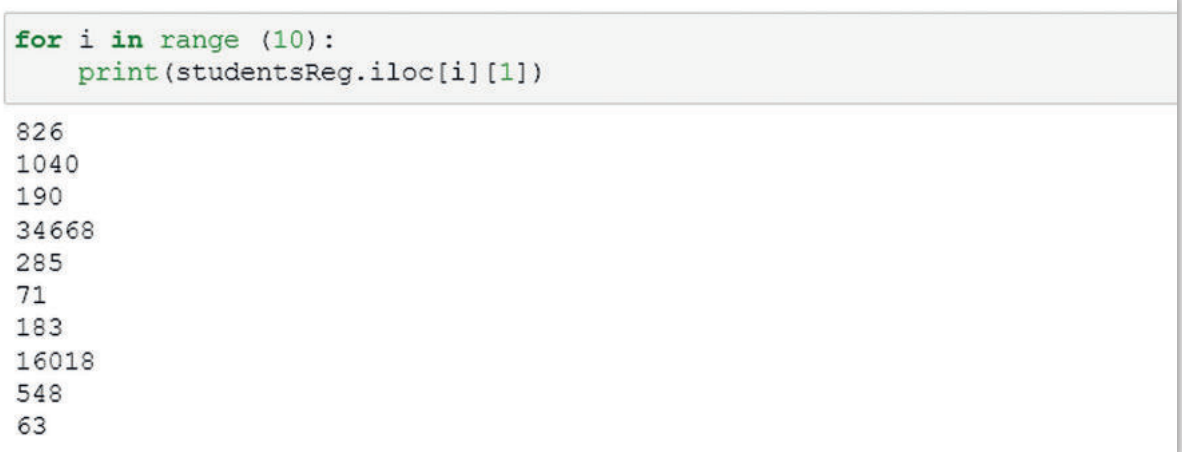

الشكل 3.26: العناصر الملبوعة لإطار البيانات

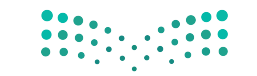

وزارة التصليم  $\frac{1}{2022 - 1444}$ 

# المجموعات والتجميع Grouping and Aggregating

تسمى عملية وضع عناصر مجموعة البيانات في مجموعات بناءً على بعض المايير وتطبيق الوظائف على هذه المجموعات بالتجميع. في مكتبة بانداس؛ يتم تنفيذ هذا الإجراء باستخدام وظيفة (()df.groupby).

.<br>فعلي سبيل المثال، تخيل أن لديك مجموعة بيانات لأفضل هدّائٍ كرة السلة في كل العصور. إذا كنت ترغب في معرفة عدد اللاعبين في مجموعة البيانات هذه لفريق معين، فيمكنك تجميع هـذه البيانـات حسب عمـود "الفريـق" وتطبيـق دالـة المحمـوع ((/sum) على البيانـات المحمّعة.

#### دالة التجميع:

دالـة تقـوم بحسـابات رياضيـة مـع قيـم صفوف متعددة والتى يتم تجميعها معًا، ونتيجة لذلك ترجع قيمة موجز ةواحدة. دوال التجميـع الأكـثر شـيوعًا هـي ،sum .count. max. min and mean

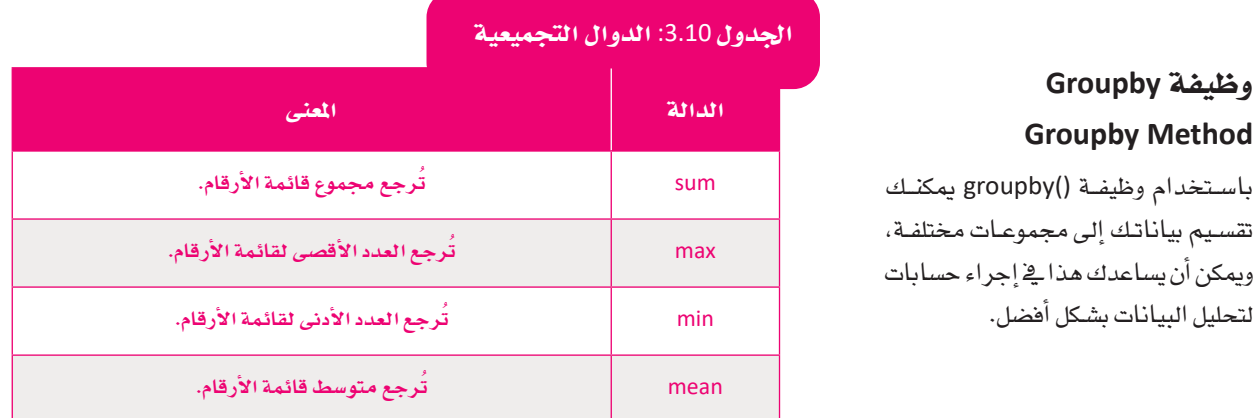

لنشاهد بعض الأمثلة لوظيفة ()df.groupby يـ إطار البيانات الجديد الذي أنشأته.

يخ هذا المثال، ستقوم بتجميع الطلبة وفقًا لمنطقتهم وتحسب مجموع الطلبة في كل منطقة.

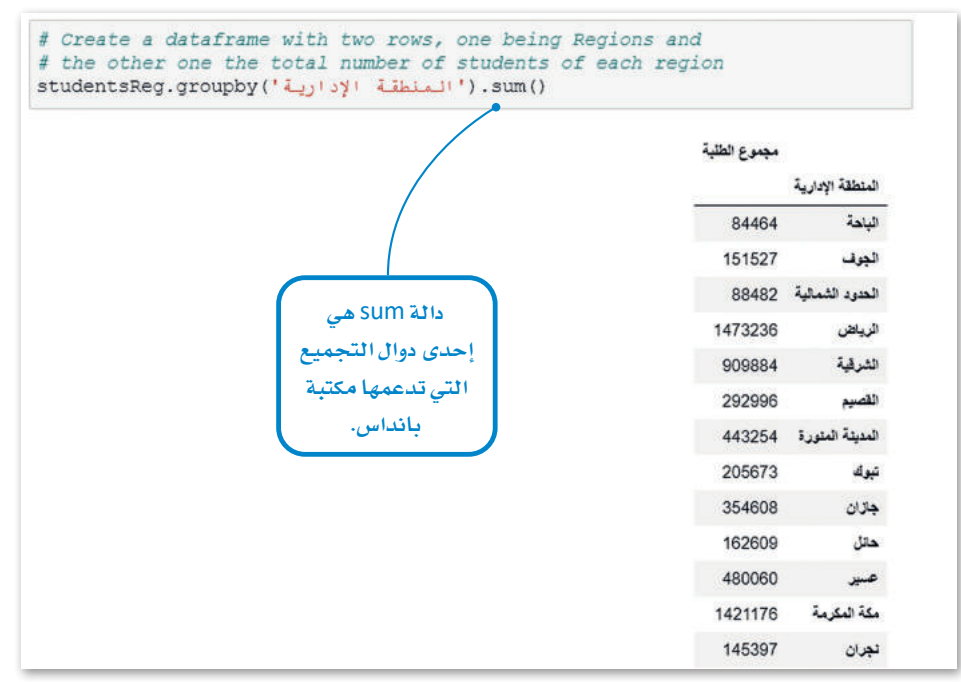

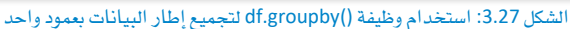

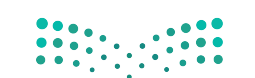

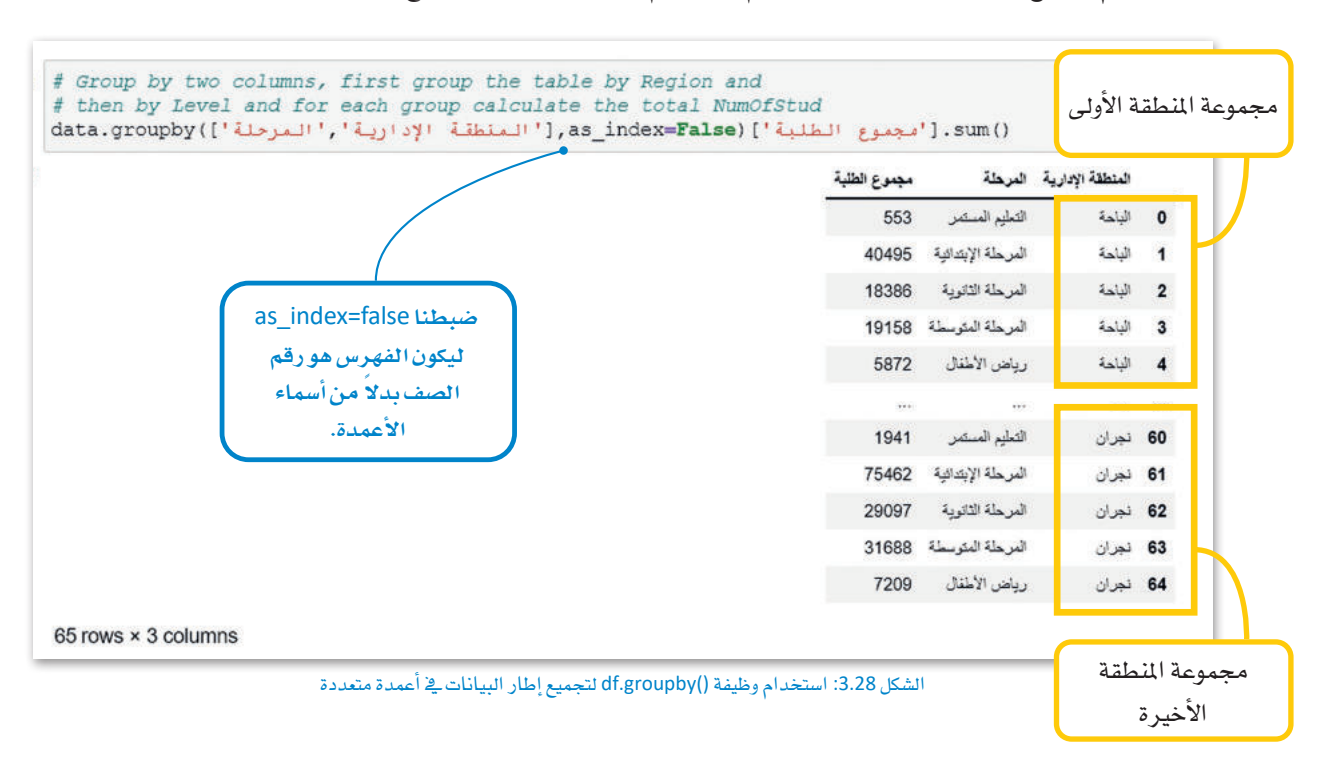

يخ هذا المثال، ستقوم بتجميع الطلبة وفقًا لميارين، منطقتهم ومرحلتهم الدراسية، وتحسب مجموع الطلبة في كل منطقة.

وفي هذا المثال، ستقوم بإنشاء إطار بيانات جديد للمنطقة وعدد الطلبة وعدد الملمين. ثم تجمع حسب المنطقة وتحسب مجموع الطلبـة ومجمـوع المعلمـين في كل منطقـة.

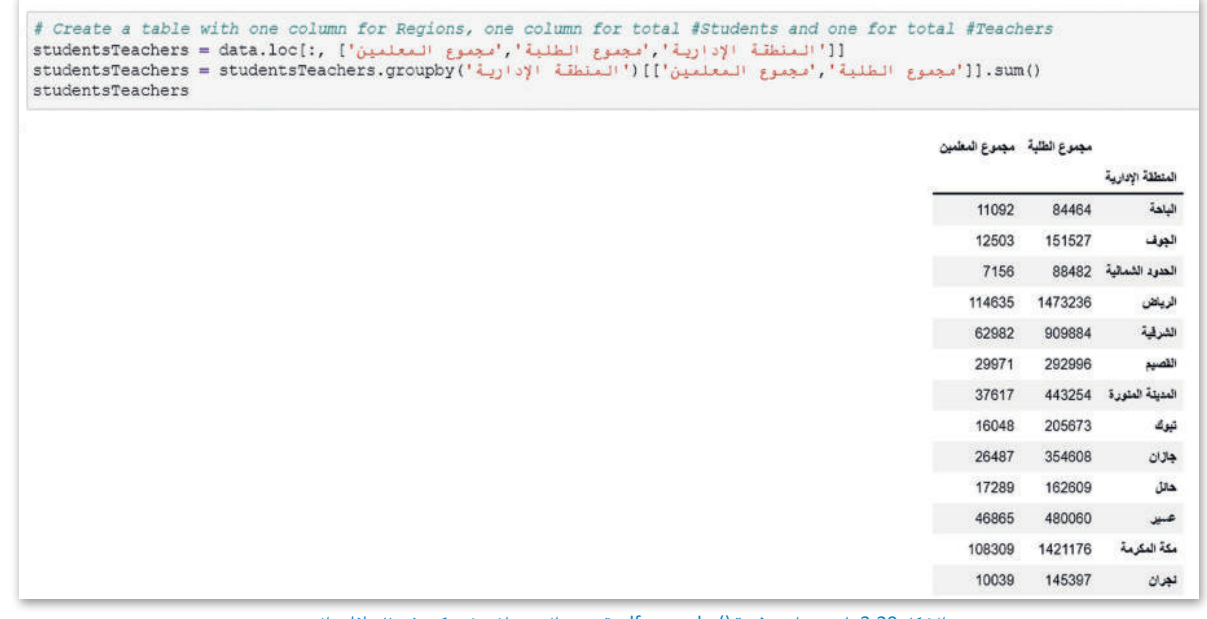

الشكل 3.29: استخدام وظيفة ()df.groupby وتحديد العمود المصنف كمؤشر للبيانات الجديدة

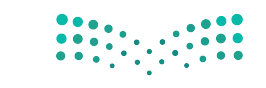

وزارة التصليم  $123$ <sup>Ministry of Education</sup>

# تنظيف البيانات Data Cleaning

من المهم جدًا أن تكون البيانات التي ستحللها صحيحة ، فبل البدء بتحليلها، وهذا يعني أنه يجب إزالة البيانات المكررة أو المشوِّشة أو غير الدفيقة من مجموعة البيانات الخاصة بك، وإذا بقيت هذه البيانات كما هي، فلن تكون نتائج تحليلها صحيحة.

#### تنظيف البيانات:

تنظيف البيانات هو عملية إصلاح أو إزالـة البيانـات غير الصحيحـة أو المشوّشـة أو المسقة بشكل غير صحيح أو المكررة أو غير المكتملة من مجموعة البيانات.

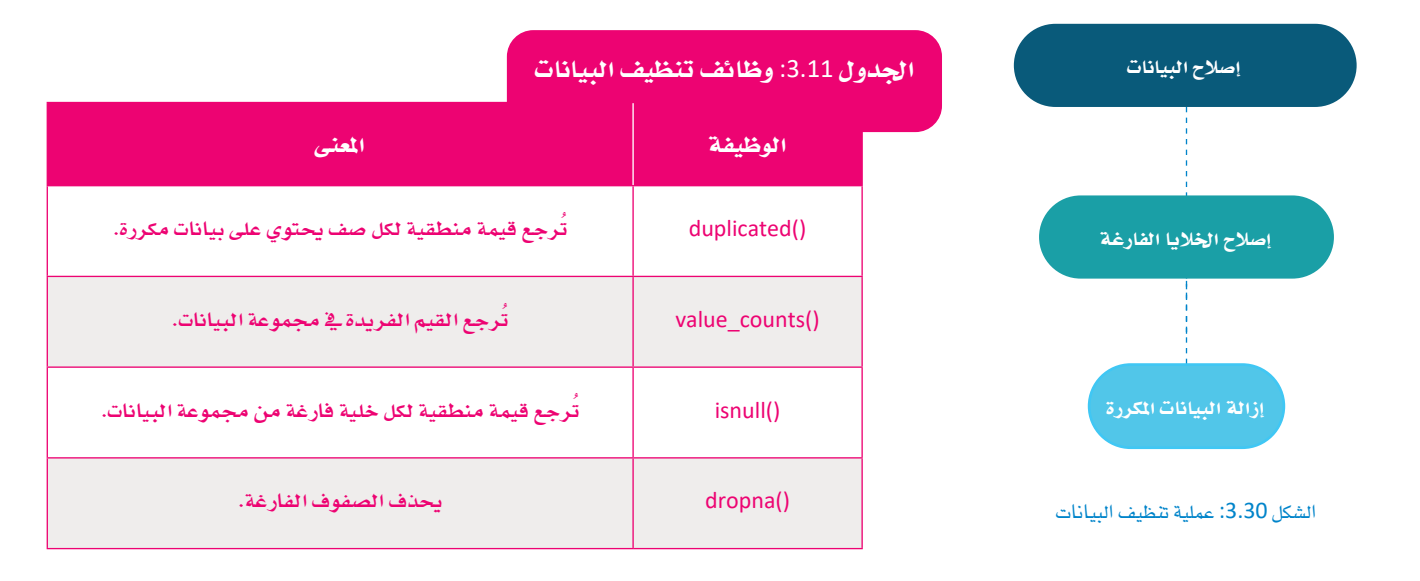

## السانات المكررة Duplicated Data

للتحقق مما إذا كانت مجموعة البيانات الخاصة بك تحتوى على بيانات مكررة، فيمكنك أن تستخدم الوظيفة ()df.duplicated. وتعطى هذه الوظيفة قيمة منطقية لكل صف حسب احتواءه على بيانات مكررة.

- > صواب (True) للبيانات المكررة.
- > خطأ (False) للبيانات غير المكررة.

سترى كيفية التعامل مع الصفوف المكررة في مجموعة البيانات.

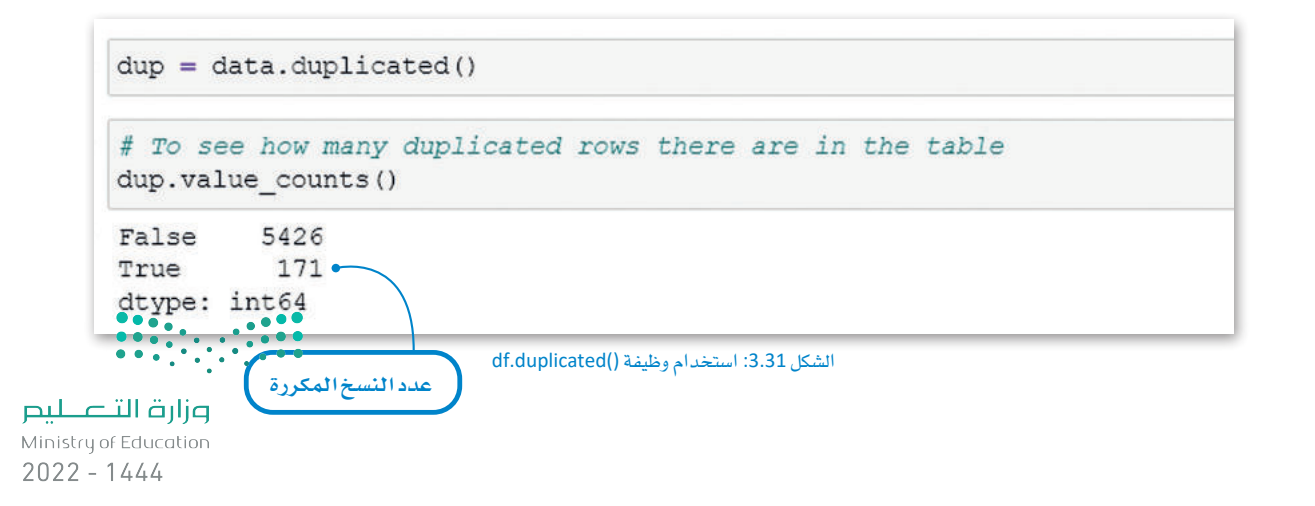

يوجد في مجموعة البيانات الخاصة بك 171 صفًا مكررًا.

لحذف هذه الصفوف تستخدم وظيفة ()drop\_duplicates، حيث تحذف هذه الطريقة الصفوف المكررة.

بعد حذف الصفوف المكررة، عليك تحديث مجموعة البيانات الخاصة بك للتحقق من إزالة الصفوف المكررة.

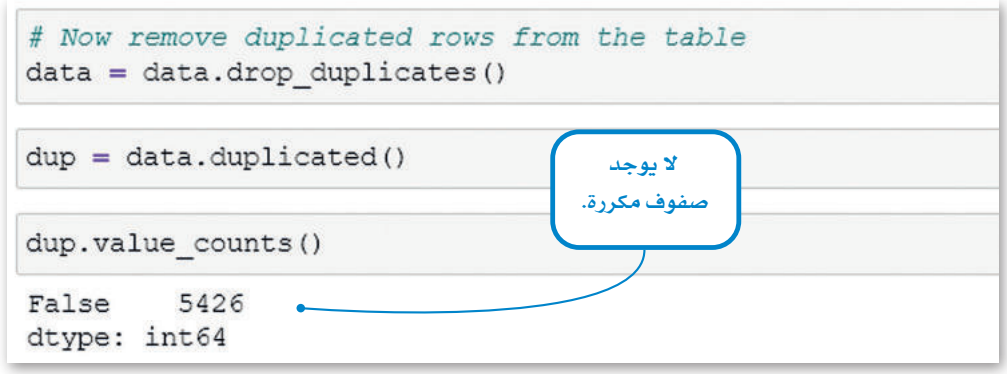

الشكل 3.32: استخدام وظيفة ()drop\_duplicates

## الخلايا الفارغة Empty Cells

للتحقق ممـا إذا كانت مجموعـة البيانـات الخاصـة بك بهـا قيـم مفقـودة، يمكنـك اسـتخدام وظيفـة ()data.isnull ، حيث ترجـم قيمـة منطقيـة لكل خلية من مجموعة البيانات:

> صواب (True) للخلايا الفارغة

> خطأ (False) للخلايا المتلئة

سترى كيف يمكنك عد الخلايا الفارغة في مجموعة البيانات.

<u>ے</u> هذا المثال تحسب الخلايا الفارغة لكل عمود .

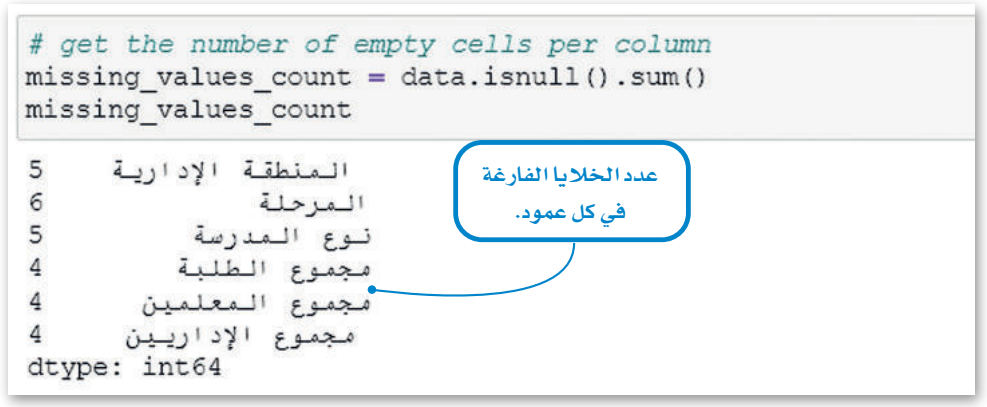

الشكل 3.33: عد الخلايا الفارغة لكل عمود

يمكنك رؤية عدد الخلايا الفارغة في كل عمود.

لحذف هذه الصفوف، تستخدم وظيفة ()dropna، وستقوم بحذف الصفوف الفارغة.

بعد حذف الصفوف الفارغة، عليك تحديث مجموعة البيانات الخاصة بك للتحقق من إزالة هذه الصفوف.

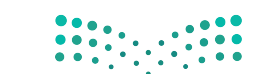

وزارة التصليم  $\overline{\phantom{a}125}$ . Ministry of Education  $2022 - 1444$ 

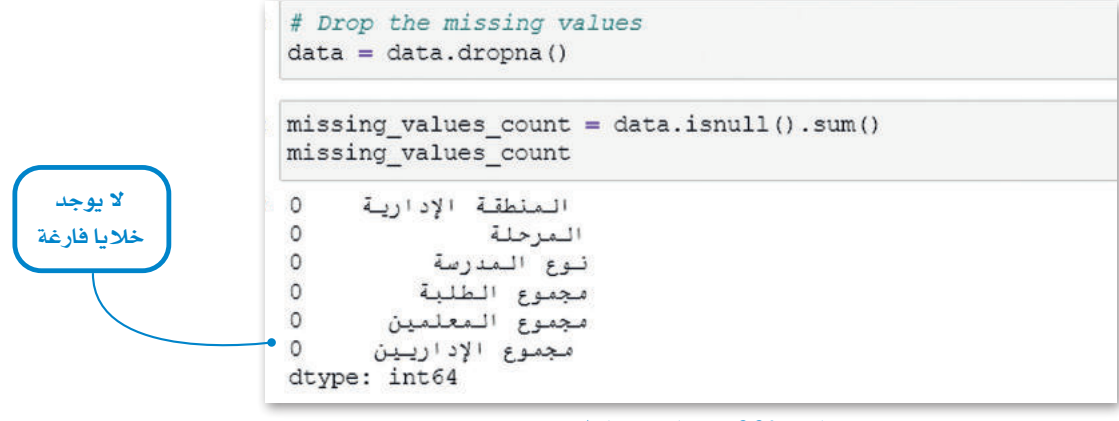

الشكل 3.34: حذف الصفوف الفارغة

#### السانات الخاطئة Wrong Data

يخ بعض الأحيان قد تحتوي مجموعة البيانات الخاصة بك على بيانات خاطئة. فعلى سبيل المثال، في مجموعة البيانات الخاصة بك لا يمكنك الحصول على أرقام سالبة في عدد عمود الطلبة، وللتحقق مما إذا كانت مجموعة البيانات الخاصة بك تحتوي على بيانات خاطئة، عليك كتابة مقطع برمجي مخصص على حسب مجموعة البيانات الخاصة بك.

يخ هذا المثال سوف تتحقق من الأرقام السالبة في أعمدة مجموعة البيانات.

يعتمد نوع البيانات التي يمكن اعتبارهـا خاطئـة على مجموعـة البيانـات. عليك أن تقـرر مـاذا تفعل بهـذه البيانـات الخاطئـة، فقـد ترغب في حذفهـا أو استبدالها بقيم أخرى.

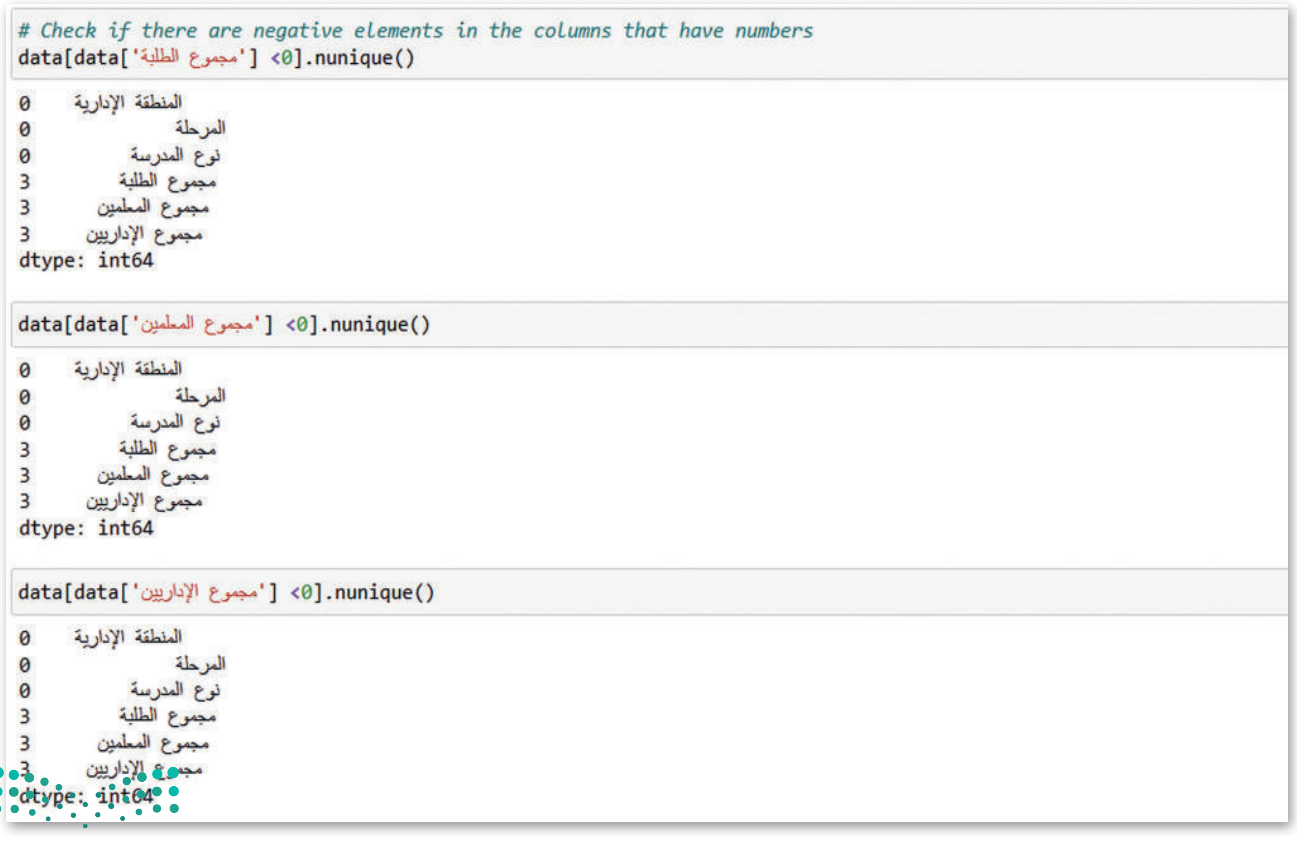

¢

# تمرينات

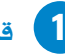

<mark>.</mark> قارن بين كائن المتسلسلة و إطار البيانات.

3 - اشرح أهمية تنظيف البيانات قبل البدء بتحليلها.

 $\begin{array}{|c|c|c|c|c|c|c|} \hline 0 & 0 & 0 & 0 & 0 \\ \hline 0 & 0 & 0 & 0 & 0 & 0 \\ \hline 0 & 0 & 0 & 0 & 0 & 0 & 0 \\ \hline \end{array}$ 

وزارة التصليص 12 Ministry of Education

 $\sim$  1

4) استورد المكتبة العشوائية واستخدم وظيفة ()random.randrange لطباعة رقم عشوائي بين 1 و 100.

والمسم "tourist-indicators.xlsx".<br>افتح مفکرة جدیدة فے جوبیتر، واستورد ملف إکسل بالاسم "tourist-indicators.xlsx".

- > حمّل ورقة العمل "8|" في إطار بيانات بانداس.
	- > اطبع شكل إطار البيانات.
- > اطبع أنواع البيانات المخزنة في كل عمود من مجموعة البيانات.
	- > أطبع أسماء أعمدة مجموعة البيانات.

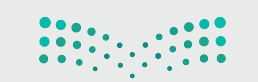

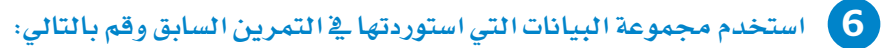

- > أنشئ كائن متسلسلة جديد يحتوي على عدد السياح الوافدين من دول مجلس التعاون الخليجي.
	- > \_ أوجد الحد الأقصى والحد الأدنى لعدد السياح وية أي صفوف من المتسلسلة تحدث هذه القيم؟ \_
- > تحقق من المتسلسلة لمرفة القيم غير المناسبة والمفقودة، وإذا كان هناك أي منها، قم بإزالة تلك الصفوف.
	- > اطبع عدد السياح بالترتيب التنازلى لقيم أكبر من 500.

7 ) افتح ورقة العمل "8|" من الملف "tourist-indicators.xlsx" واقرأها في إطار بيانات جديد. ثم:

- - > [اطبع عدد القيم المفقودة وعدد الصفوف المكررة.
	- > قم بإزالة الصفوف المكررة والصفوف ذات القيم المفقودة.
- >- قم بتجميع إطار البيانات بناء على الشهر، وحدد الشهر الذي استقطب أكبر عدد من الزوار لكل منطقة.

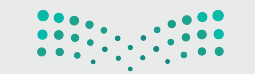

وزارة التصليم 12<sup>Ministry of Education</sup>

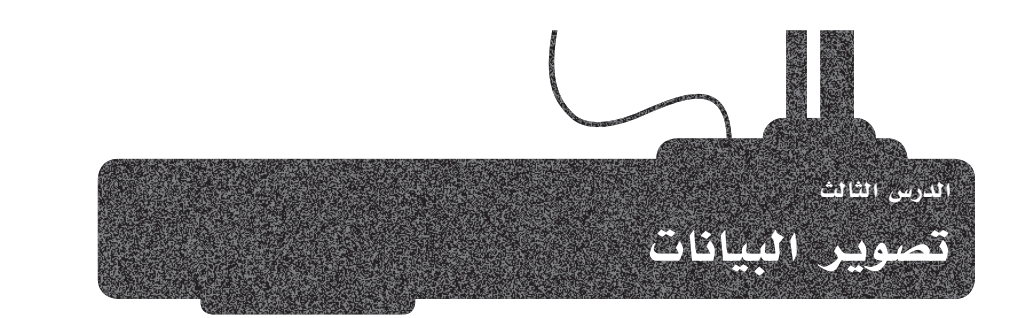

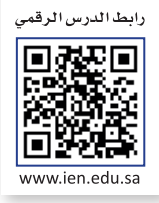

كما ذكر سـابقًا، فإن تصوير البيانات هو التمثيل البيانى للمعلومات والبيانات. إن تصوير البيانات يجعلها أيسـر فهمًا وتحليلًا . باستخدام العناصر المرئية مثل المخططات والرسوم البيانية والخرائط، فإنك تجعل البيانات أكثر سهولة وفهمًا وقابلية للاستخدام. في هذا الدرس، ستستخدم مفكرة جوبيتر لتصوير بياناتك. ويدعم جوبيتر تصوير البيانات بالاستعانة بمكتبات البايثون.

# أنواع تصوير البيانات **Types of Data Visualization**

أكثر أنواع تصوير البيانات شيوعًا هي:

> الرسوم البيانية > المخطط النقطي

> الجداول

> المخطط المدرّج التكراري

> المخططات (الخطية، الشريطية، الدائرية)

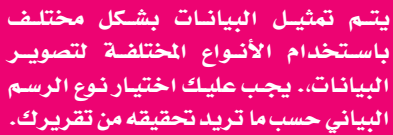

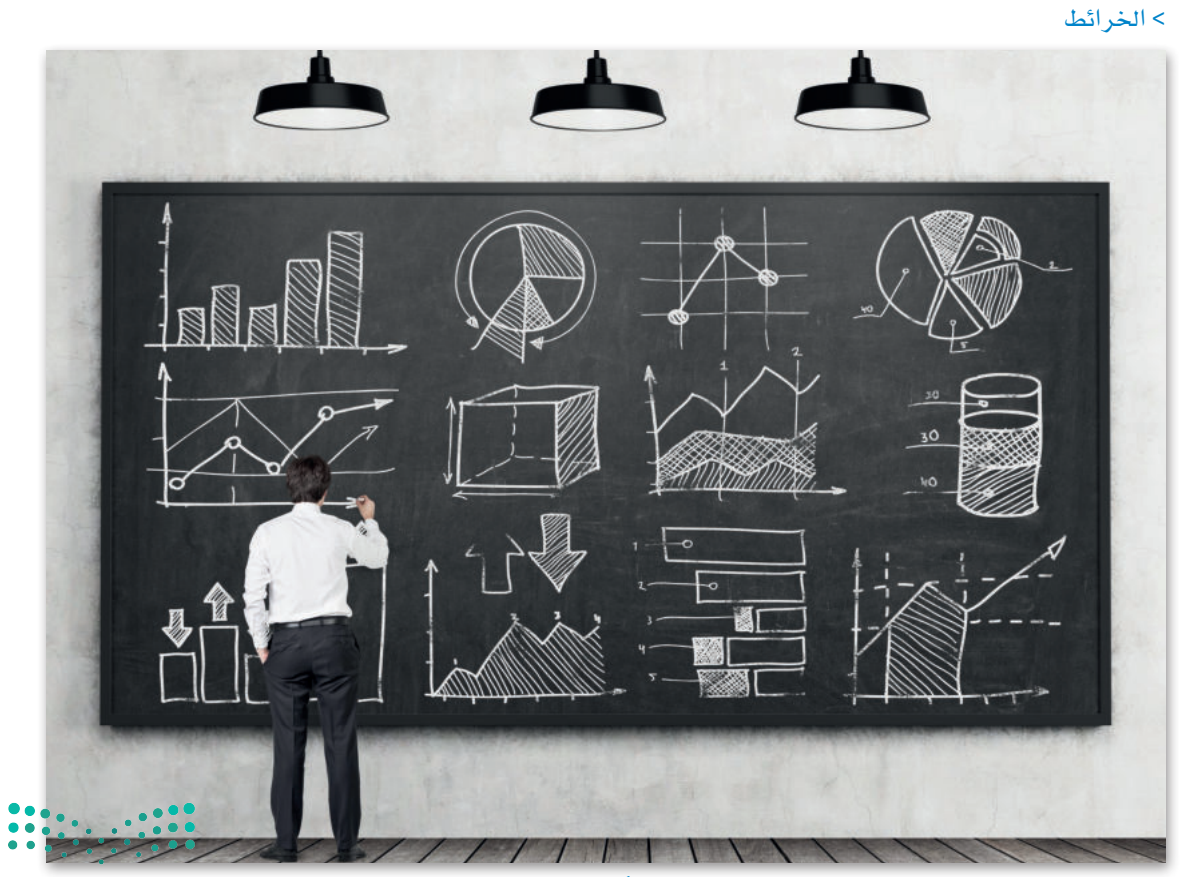

الشكل 3.36: الرسوم الأكثر شيوعا في تصوير البيانات

#### الخططات Charts

#### المخطط الخطي Line Chart

المخطط الخطى هو تقنية تصوير بيانات، بحيث يتم رسم كل قيمة لمتغير مستقل على مدى فترة زمنية وتتصل هذه القيم بخطوط مستقيمة. عادة ما يكون المحور الأفقى متغيرًا مستمرًا مثل الوقت، والمحور الرأسي هو قيم المتغير المستقل. وتكمن بعض المزايا في بساطته في تمثيل تغيير المتغير بمرور الوقت والذي يمكن أن يساعد يخ اكتشـاف التوجهات والأنماط. ويمكنك رسـم خطوط متعددة على نفس الرسـم البياني ومقارنة تقدم أكثر من متغير مستقل واحد في نفس الفترة الزمنية.

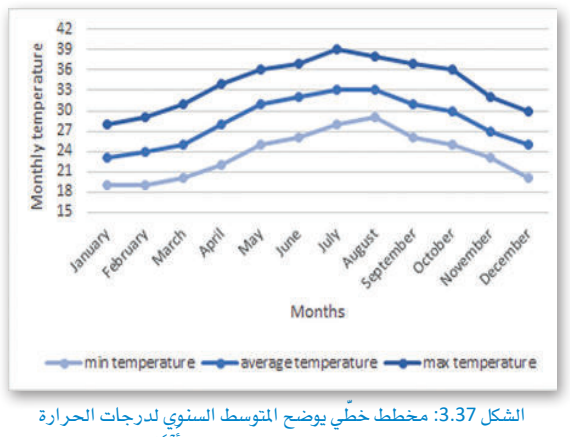

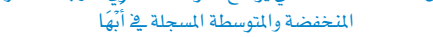

#### المخطط الشريطى Bar Chart

المخطط الشـريطي يمثّل عنـاصـر متغـير فنّـوي علـى المحـور الأفقـي (س) ، بينمـا توضح الأعمدة قيم تلك العناصر من خلال ارتفاعها نسبة إلى قيم المحور الرأسى (ص) . يمكن أن تكون المخططات الشريطية عمودية أو أفقية، وعادة ما تسمى المخططـات الشـريطية العموديـة مخططـات الأعمـدة. وهنـاك العديد مـن أنـواع الخططات الشريطية مثل الخططات الشريطية المعمّعة، والخططات الشريطية المكدّسة، والمخططات الشريطية مع أشرطة الخطأ، وغيرهاالمزيد.

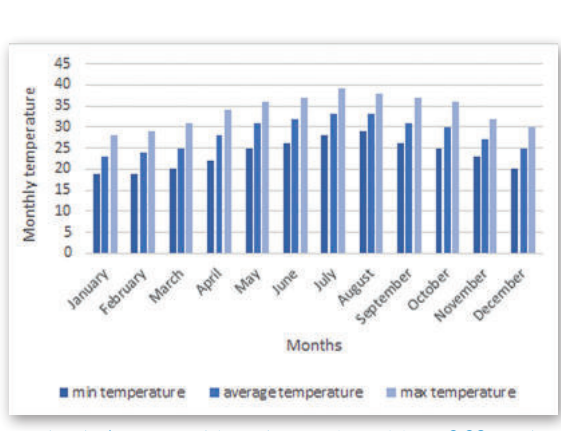

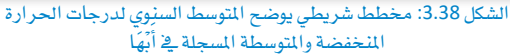

# المخطط النقطي Scatter Plot

المخطط النقطي هـو طريقـة لتصويـر البيانـات باستخدام النقـاط لتمثيل قيـم المتغيرات المختلفة، وتكون هذه النقاط مبعثرة على الشكل، ومن هنا جاء الاسم. موقع هذه النقط على محوري (س) و (ص) يمثل قيمها، ويمكنك استخدام ألوان مختلفة لرسم النقاط، حيث يمثل كل لون متغير معين. وعندما تكون فيم المتغيرات التي تمت دراستها بيانات متقطعة، فإن المخطط النقطي يكون أكثر ملاءمة من المخطط الخطى ، حيث أنه أكثر فابلية للتطبيق لتمثيل المتغيرات ذات القيم المستمرة (الحقيقية). وهنـاك أنـواع مختلفـة مـن المخطـط النقطـى بنـاءً علـى الارتباط بين المتغيرات (ايجابي، سلبي، لاغي).

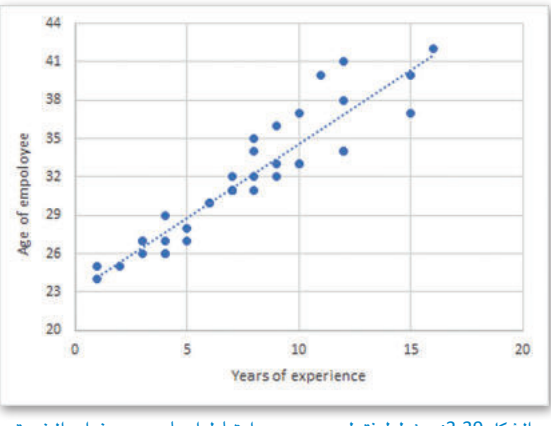

الشكل 3.39: مخطط نقطى يبين وجود ارتباط إيجابي بين سنوات الخبرة وعمر الموظف

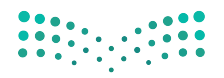

وزارة التصليم 131<sup>Ministry of Education</sup>  $2022 - 1444$ 

#### المخطط الدائري Pie Chart

الخطط الدائري هـو مخطـط يشبه الفطائـر، مقسّـم إلى شـرائح تمثل القيـم النسبية لبعض المتغير ات في فئة معينة. تمثل كل شريحة من المخطط فئة مختلفة. هناك العديد من أنواع المخططات الدائرية، مثل المخططات الدائرية المجوِّفة (Doughnut Charts) والمخططات نصف المحوِّفة (Half-Doughnut Pie Charts) والمخططات الدائر سة متعددة الطبقات (Multilayered Pie Charts).

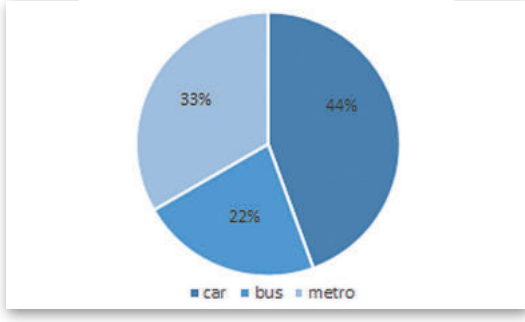

#### الشكل 3.40:مخطط دائري يبن النسبة المئوية لوسيلة النقل الفضلة

#### 12 10 8  $\sf 6$  $\overline{4}$  $[1, 4]$  $(4, 7]$  $(7, 10)$  $(10, 13)$  $(13, 16)$ Years of experience

الشكل 3.41: مخطط مدرّج تكراري ِّيبيِّن توزيع سنوات الخبرة بين الموظفين

#### الجدول 3.12: طرق مكتبة مات بلوت ليب (Matplotlib)

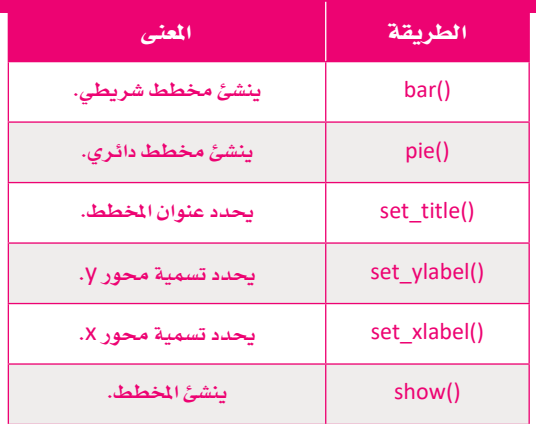

# المخطط المدرّج التكراري Histogram

يعد الخطط المدرّج التكراري ( الهيستوقرام ) أحد أقدم تقنيات تصوير البيانات، حيث يشبه المخططات الشريطية ولكنه يختلف عنها في أنه يظهر تواتر البيانات العددية، بينما المخططات الشريطية تُعد طريقة لمقارنة فئات البيانات. وعندما تريد إنشاء مخطط المدرّج التكراري، فعليك بتجميع البيانات في نطاقات يتم رسمها بعد ذلك على شكل أعمدة متصلة ببعضها البعض، ويُظهر ارتفاع الأعمدة عدد البيانات الموجودة في كل نطاق.

> البيانـات الفئويــة هـي متغـيـرات متقطعــة، ويمكـن أن يكـون لهـا عــدد معـين من القيم، فعلى سبيل الثال عدد الطلبة في كل منطقة من الملكة العربية السعودية. ويمكن أن يكون للبيانـات المستمرة أي قيمـة بـين الحـد الأدنـى والقيمــة القصــوى، علــى سـبـيل المثــال، الوقت أو درجــة الحرارة.

# مکتیۃ مات بلوت ٹیب Matplotlib Library

من أجل تصوير بياناتك، تحتاج إلى استيراد مكتبة جديدة، وهي التي تسمى مات بلوت ليب. وتحتوي هذه المكتبة على بعض الأساليب الجاهزة التي يمكنك استخدامها لجعل المخطط الخاص بك أكثر قابلية للفهم، ويمكنك الاطلاع على هذه الأساليب في الجدول 3.12. وباستخدام هذه المكتبة، يمكنك تقديم بياناتك في أي مخطط تريده. ـفي هذا الدرس، ستستخدم هذه الأسـاليب لإنشـاء مخططات بنـاءً على إطار البيانات الخاص بك.

لدعم النص العربي داخل المخططات التي أنشأتها مكتبة مات بلوت ليب، تحتاج إلى تحويل النص العربي إلى تنسيق يمكن عرضه بشكل صحيح. ستستخدم مكتبتي البايثون:

arabic reshaper <

bidi.algorithm <

من خلال تشغيل المطع البرمجي التالي في مفكرة جوبيتر الخاصة بك، يتم تنزيل هاتين المكتبتين وتثبيتهما تلقائيًا.

!pip install arabic-reshaper !pip install python-bidi

لشكل 3.42: تنزيل وتثبيت المكتبات

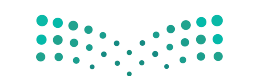

#### المخطط الشريطى Bar Chart

حان الوقت لإنشاء أول مخطط لك في مفكر ة جوبيتر. ابدأ باستيراد المكتبات التي ستستخدمها.

```
import matplotlib.pyplot as plt
import numpy as np
import arabic reshaper
from bidi.algorithm import get display
```
الشكل 3.43: المكتبات المستوردة

الخطوة التالية هي إنشاء مجموعة البيانات التي ستستخدمها.

من مجموعة البيانـات التـي استخدمتها ـفي الدرس السـابق، ابـدأ بتجميـع بيانـاتك حسب المنطقـة باسـتخدام دالـة ()mean واحصـل على متوسط عدد الطلبة والمعلمين والإداريين.

قم بفرز إطار البيانات هذا حسب عمود الطلبة.

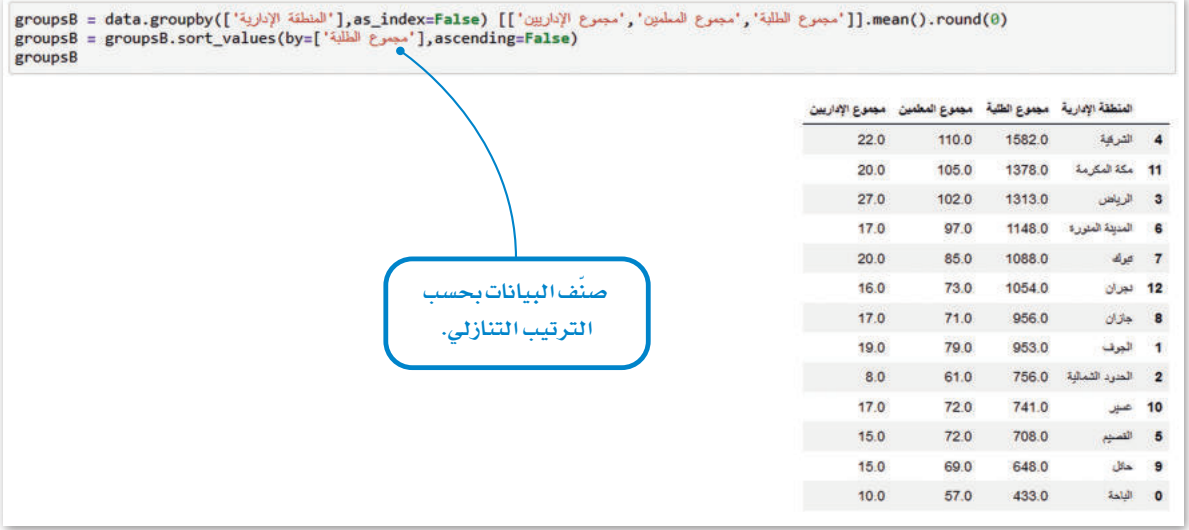

الشكل 3.44: إنشاء مجموعة البيانات

لإنشاء مخطط شريطي أكثر وضوحًا، ستختار وتستخدم فقط الصفوف الخمسة الأولى من مجموعة البيانات الخاصة بك.

```
reg = groupsB.iloc[:5,0].tolist()studentsH = groupsB.iloc[:5,1].tolist()teacherH = groupsB.iloc[:5,2].tolist()adminsH = groupsB.iloc[:5,3].tolist()print (reg)
     print (studentsH)
     print (teacherH)
     print (adminsH)
     ['الشرقية', 'مكة المكرمة', 'الرياض', 'المدينة المنورة', 'تبوك']
     [1088.0, 1148.0, 1312.0, 1378.0, 1582.0]
000 [85.0.000.0 ,102.0 ,105.0 ,110.0]
```
الشكل 3.45: حدد الصفوف الخمسة الأولى من مجموعة البيانات

وزارة التصليم  $\overline{\mathbf{33}}$  Ministry of Education  $2022 - 1444$ 

المقطع البرمجي لإنشاء المخطط الخاص بك.

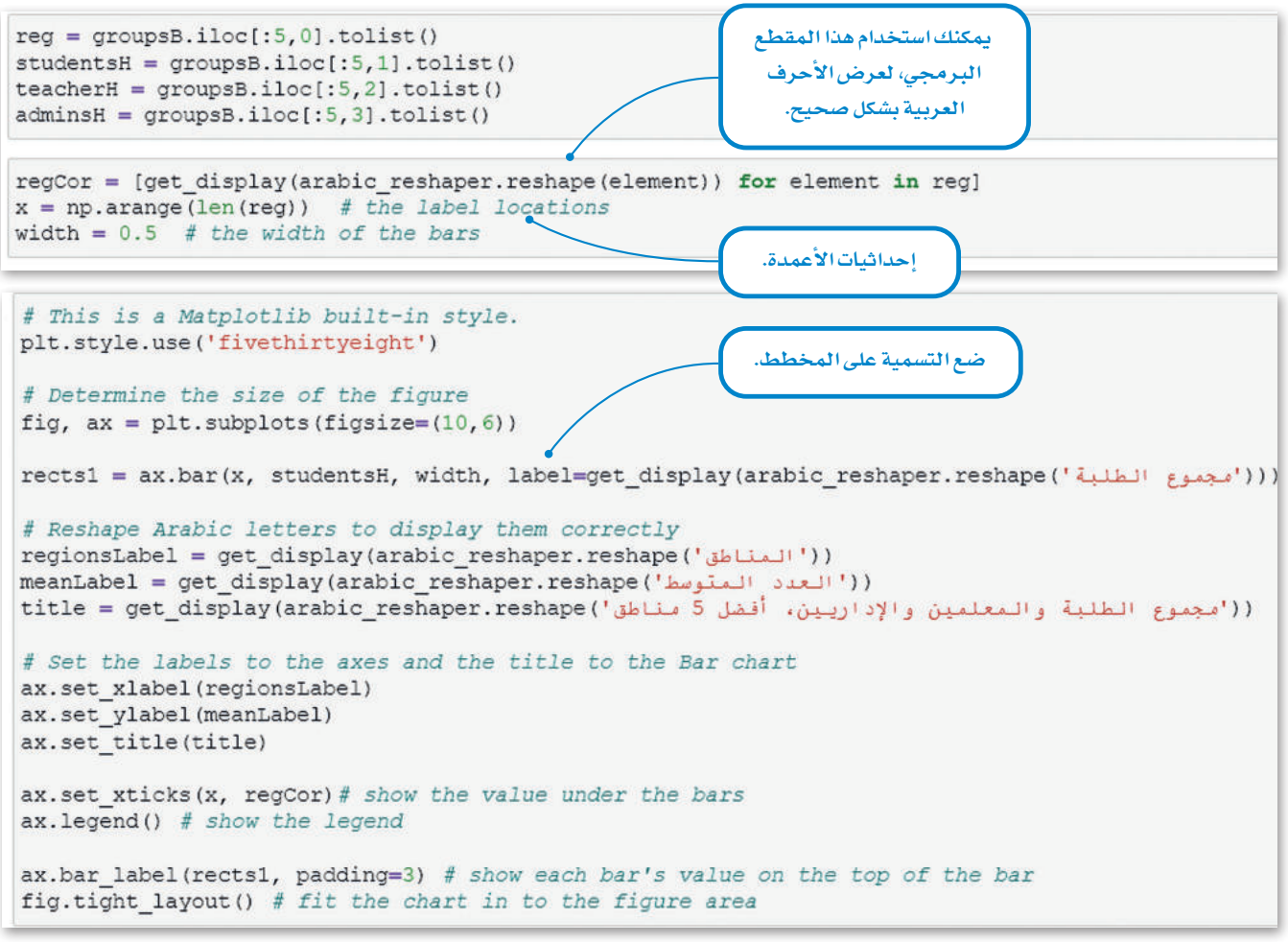

الشكل 3.46: إنشاء الخطط الشريطي

المخطط الشريطي الخاص بك جاهز .

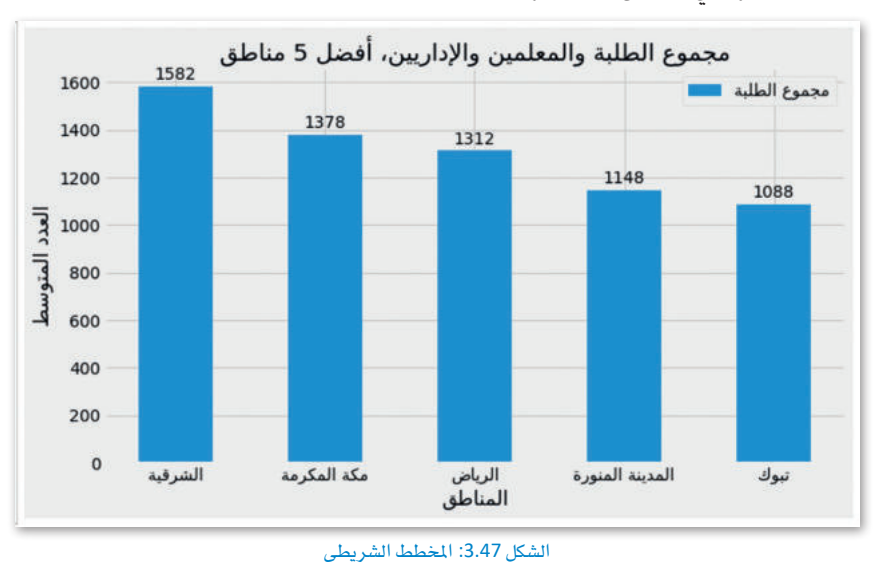

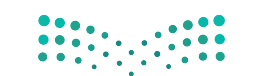

افترض الآن أنك تريد رسم عدد الطلبة والمعلمين والإداريين على نفس المخطط الشريطي. يسمى هذا المخطط بالمخطط الشريطي المجمّع وتحتاج إلى وضع الشر ائط بشكل صحيح اعتمادًا على عرض الشريط.

```
fig, ax = plt.subplots(figsize=(10, 6))studentsLabel = get_display(arabic_reshaper.reshape('مجموع الطلبة'))
teachersLabel = get_display(arabic_reshaper.reshape('مجموع المعلمين))
adminsLabel = get display(arabic reshaper.reshape('مجموع الإداريين'))
rects1 = ax.bar(x - width/3, studentsH, width, label=studentsLabel)rects2 = ax.bar(x, teacherH, width, label=teachesLabel)rects3 = ax.bar(x + width/3, adminsh, width, label=adminsLabel)# Add some text for labels, title and custom x axis tick labels, etc.
regionsLabel = get display(arabic reshaper.reshape('المناطق'))
meanLabel = get display(arabic reshaper.reshape('العدد المتوسط')
(('مجموع الطلبة والمعلمين والإداريين، أفضل 5 مناطق') title = get display(arabic_reshaper.reshape
ax.set xlabel(regionsLabel)
ax.set_ylabel(meanLabel)
ax.set_title(title)
ax.set xticks(x, regCor)
ax.legend()
ax.bar_label(rects1, padding=3)
ax.bar label(rects2, padding=3)
ax.bar label(rects3, padding=3)
fig.tight layout ()
```
الشكل 3.48: إنشاء المخطط الشريطيي المجمّع

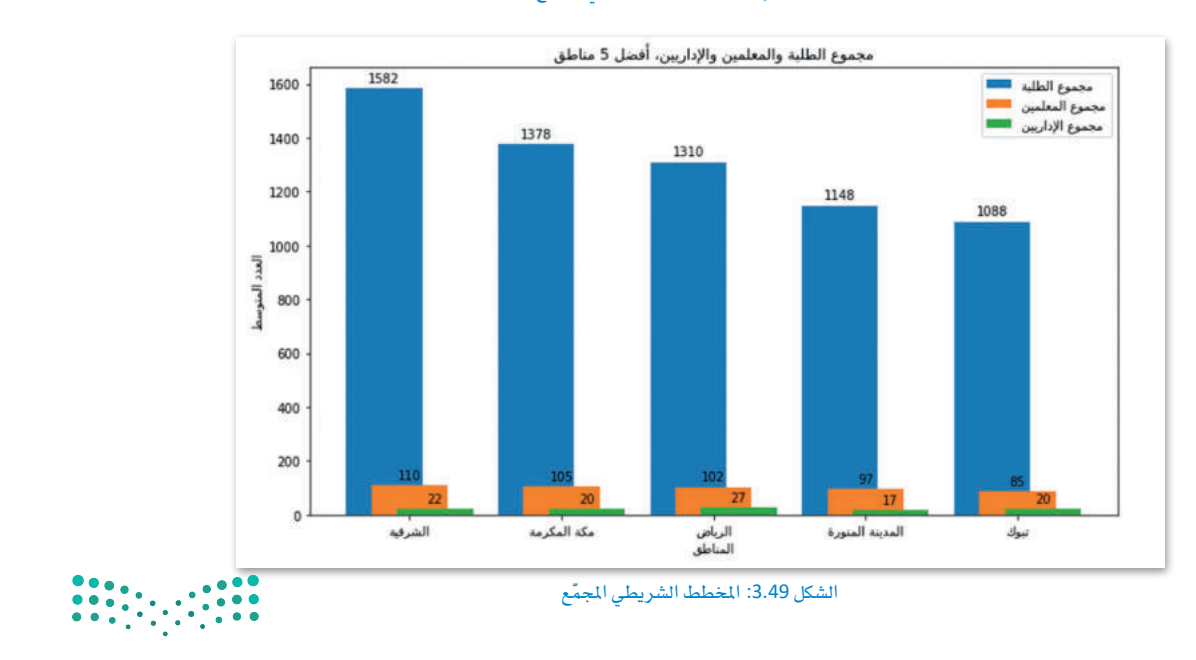

#### وزارة التصليم  $\overline{\phantom{a}}$   $\overline{\phantom{a}}$   $\overline{\$ 2022 - 1444

#### المخطط الدائري Pie Chart

سترى خطوات إنشاء المخطط الدائري فے مفكر ة جوبيتر. ستنشئ إطار بيانـات جديـد يسـمى groupsP مـن مجموعـة البيانـات التي استخدمتها في الدرس السابق. قم بتجميع بياناتك حسب المرحلة واحصل على المتوسط (()mean) للطلبة والمعلمين والإداريين، ثم قم بفرز إطار البيانات هذا بمتوسط عدد المسؤولين.

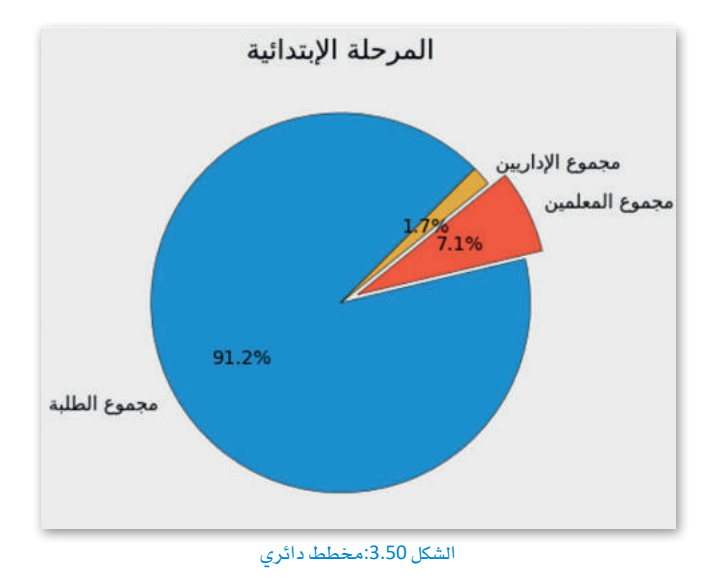

(0) mean. [['سجموع الطلبة','سجموع المعلمين','سجموع الإداريين']] (as\_index=False(!'المرحلة'])(groupsP = data.groupby=").as\_index=False(  $\texttt{groupsP = groupsP.sort_values}\left(by{=}\right\{ \texttt{!} \cup \texttt{!} \cup \texttt{!} \cup \texttt{!} \cup \texttt{!} \cup \texttt{!} \right\} \texttt{.} \texttt{ascending=False} \texttt{)}$ groupsP

| المرهلة                  |        | مجموع الطلبة مجموع المعلمين مجموع الإداريين |      |
|--------------------------|--------|---------------------------------------------|------|
| 1 المرحلة الإبتدائية     | 1888.0 | 147.0                                       | 35.0 |
| 4 رياض الأطفال           | 575.0  | 52.0                                        | 25.0 |
| 3 المرحلة المتوسطة 870.0 |        | 72.0                                        | 15.0 |
| 2 المرحلة الثانوية       | 931.0  | 79.0                                        | 11.0 |
| 0 التعليم المستمر        | 119.0  | 0.0                                         | 1.0  |

الشكل 3.51: إنشاء إطار بيانات جديد

الآن ستنشئ مخطط دائري يوضح نسبة الطلبة والملمين والإداريين لمنطقة واحدة. أولاً، تحتاج إلى إنشاء فائمة تحتوي على شرائح الخطط الدائري. فج مثالك، ستكون الشرائح عبارة عن فائمة تحتوي على أعداد الطلبة والملمين والإداريين للمنطقة فج الصف الأول.

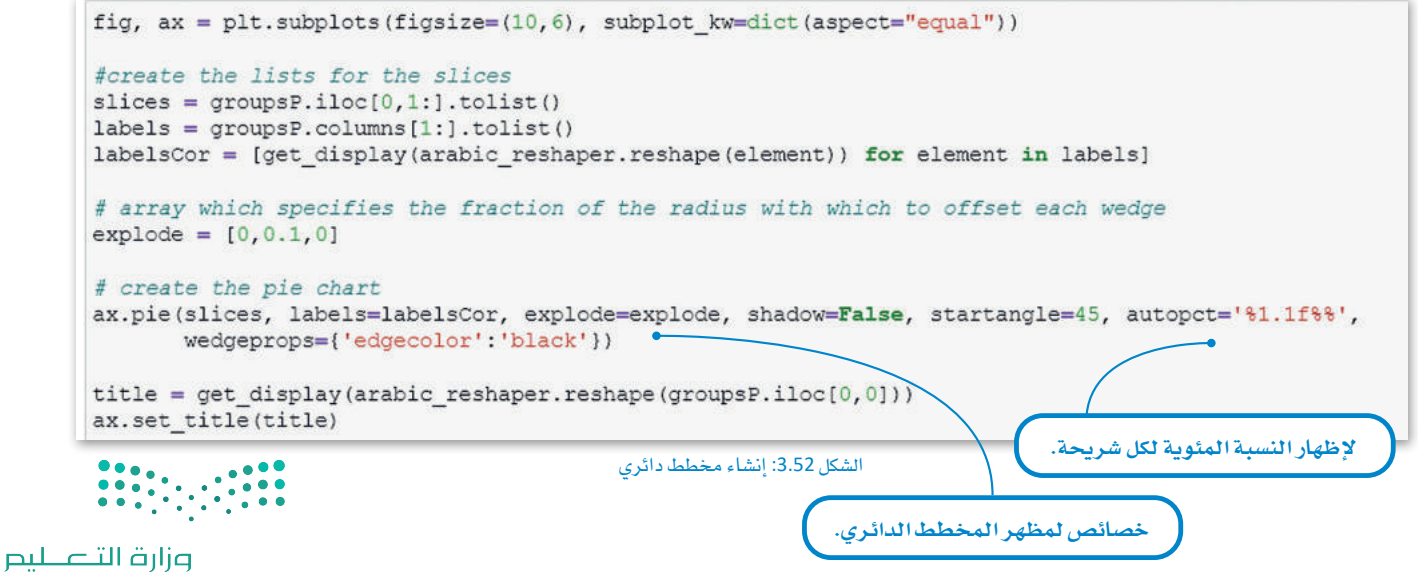

Ministry of Education  $2022 - 1444$ 

```
fig, ([ax1,ax2], [ax3,ax4]) = plt.subplots(2,2,figsize=(16,10), subplot kw=dict(aspect="equal"))# First pie chart
slices = groupsPu10c[0,1:].tolist()
labels = groupsP.columes[1:].tolist()labelsCor = [get display(arabic reshaper.reshape(element)) for element in labels]
ax1.pie(slices, labels=labelsCor, shadow=False, startangle=45, autopct='%1.1f%%',
       wedgeprops={'edgecolor':'black'})
title1 = get display(arabic) response(graph, 0]))
ax1.set_title(title1)
# Second pie chart
slices = groupsPu1oc[1,1:] .tolist()labels = groupsP.columns[1:].tolist()labelsCor = [get_display(arabic_reshaper.reshape(element)) for element in labels]
ax2.pie(slices, labels=labelsCor, shadow=False, startangle=45, autopct='%1.1f%%',
      wedgeprops={'edgecolor':'black'})
title2 = get display (arabic reshaper.reshape (groupsP.iloc[1, 0]))
ax2.set_title(title2)
# Third pie chart
slices = groupsPuDc[2,1:].tolist()
labels = groupsP.columes[1:].tolist()labelsCor = [get_display(arabic_reshaper.reshape(element)) for element in labels]
ax3.pie(slices, labels=labelsCor, shadow=False, startangle=45, autopct='%1.1f%%',
       wedgeprops={'edgecolor':'black'})
title3 = get display(arabic) response (groupsP.iloc[2,0]))ax3.set_title(title3)
# Fourth pie chart
slices = groupsPuDc[3,1:].tolist()
labels = groupsP.column[1:].tolist()labelsCor = [get_display(arabic_reshaper.reshape(element)) for element in labels]
ax4.pie(slices, labels=labelsCor, shadow=False, startangle=45, autopct='%1.1f%%',
      wedgeprops={'edgecolor':'black'})
title4 = get display(arabic reshaper.reshape(groupsP.iloc[3,0]))
ax4.set title(title4)
```
#### الشكل 3.53: إنشاء أربعة مخططات دائرية

تحتـوي مكتبـة مـات بلـوت ليـب علـى مجموعـة كبيرة من الإعدادات لتصميم مخطط أو رسم بياني. يمكنك زيارة موقع المكتبة الإلكتروني http:\\matplotlib.org والاطلاع على دليل المستخدم للحصــول علــى تفاصيــل كافــة إعدادتهـا .

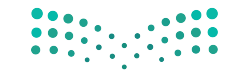

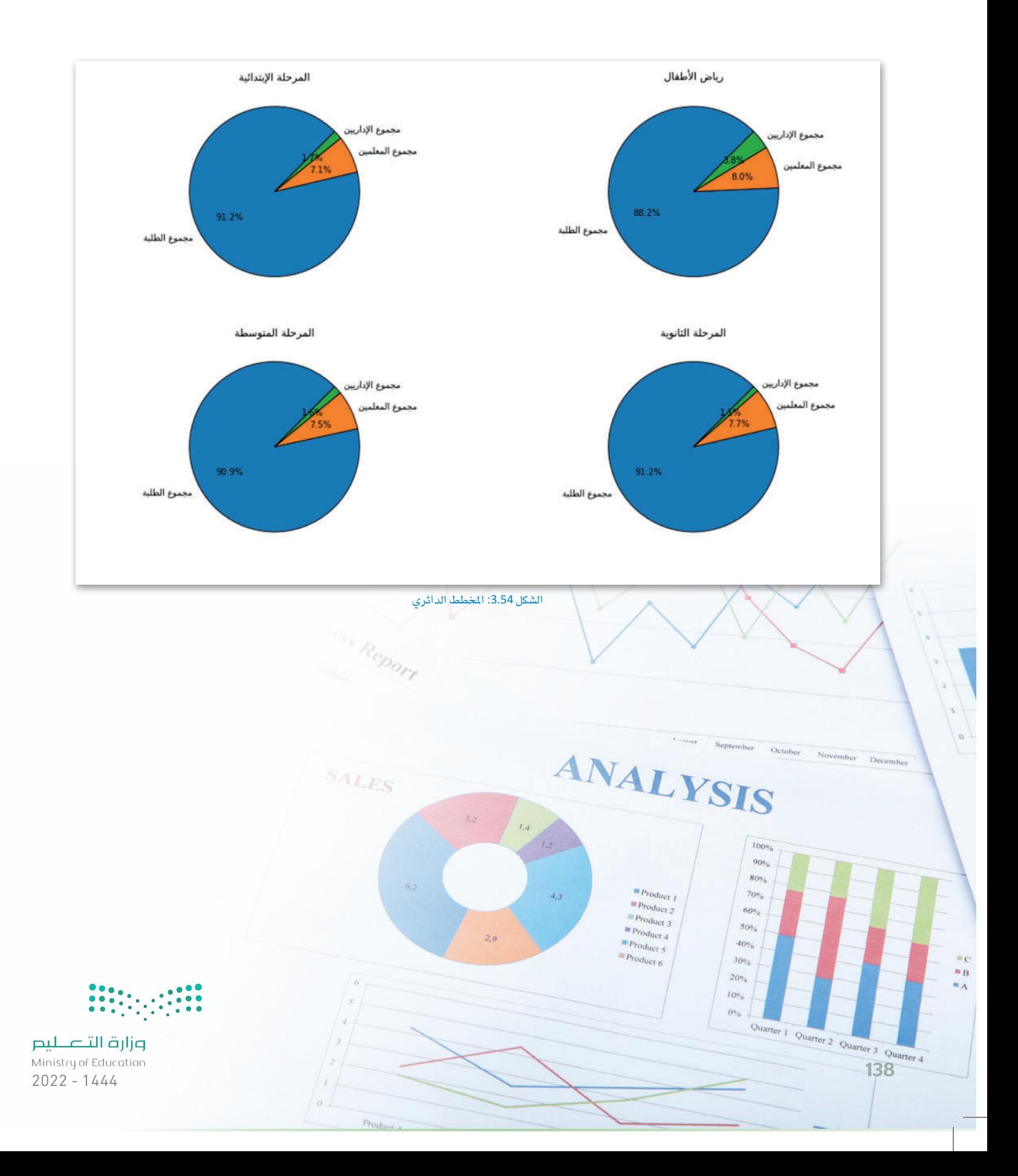

# تمرينات

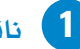

لما القش أهمية تصوير البيانات كمرحلة في التحليل الاستكشافي للبيانات، ثم وضّح أهميته بمثالين.

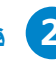

م قارن بين الخصائص الرئيسة للمخططات البيانية الخطّية والشريطية، ثم اذكر مثالين لمجموعات البيانات واختر المخطط الماسب لكل مثال.

 $\begin{array}{|c|c|c|c|c|c|} \hline 0 & 0 & 0 & 0 & 0 \\ \hline 0 & 0 & 0 & 0 & 0 & 0 \\ \hline 0 & 0 & 0 & 0 & 0 & 0 \\ \hline \end{array}$ 

وزارة التصليم 13<sup>Ministry of Education</sup> 3 حدد الفرق الرئي*سي* بين المخطط النقطي والمخططات الأخرى، ثم اذكر مثالًا على استخدام المخطط النقطي.

.<br>4) ادرج مكتبات بايثون التي تحتاجها لتطبيق تقنيات تصوير البيانات، ومـا هـي الخطـوات لبـدء استخدامها في مفكرة جوبيتر؟

<mark>5</mark> تريد معرفة عدد السياح الذين يزورون الملكة العربية السعودية شهريًا لمنطقة واحدة <u>&</u> مجموعة البيانات.

- > \_ ما نوع المخطط الأنسب للاستخدام؟ (ادعم إجابتك بأسباب منطقية).
- > اختر أي منطقة من مجموعة البيانات واستخدم مكتبة مات بلوت ليب، وأنشئ نوع المخطط الذي تعتقد أنه الأنسب.
- > [بناءًا على المخطط الذي أنشأته، اكتشف الشهر الذي استقبلت فيه المنطقة التي اخترتها أكبر عدد من الزوار.

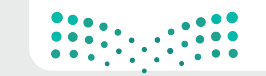

- ـ 6 تريد مقارنة عدد السياح الذين يزورون الملكة العربية السعودية من 3 أجزاء من العالم، أوروبا وآسيا والشرق الأوسط من شهر أكتوبر إلى يناير.
	- - > أنشئ نوع المخطط الذي تعتقد أنه الأنسب.
- > بناءً على المخطط الذي أنشأته، اكتشف أي جزء من العالم جاء منه معظم السياح في كل شهر من أكتوبر -إلى يناير.

- > أنشئ إطار بيانات لتحديد الشهر الذي يضم أكبر عدد من الزوار.
- > أي نوع من المخططات سيكون الأنسب في هذه الحالة ؟ (ادعم إجابتك بأسباب منطقية).
	- > أنشئ نوع المخطط الذي تعتقد أنه الأنسب.
- > [ بناءً على المخطط الذي أنشأته، ما هي المنطقة التي لديها أعلى نسبة من الزوار وأي منها لديها أقل نسبة من الزوار ؟

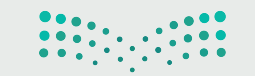

وزارة التصليم **14** Ministry of Education

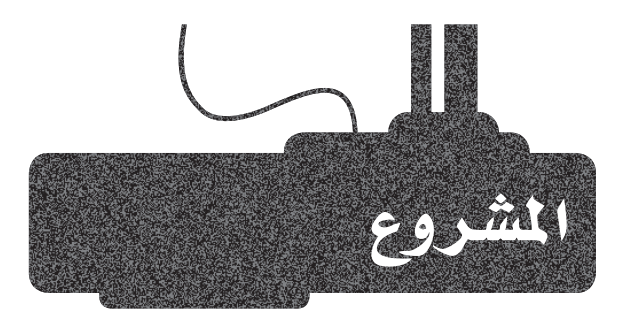

تريد معرفة الطريقة الأكثر تفضيلاً للسياح لزيارة الملكة العربية السعودية. لديك ملف إكسل بالاسم "tourist-indicators.xlsx" والذي يحتوي على معلومـات حول عدد السياح الذين يصلون إلى الملكة العربية السعودية عن طريق الجو والبر والبحر شهريًا.

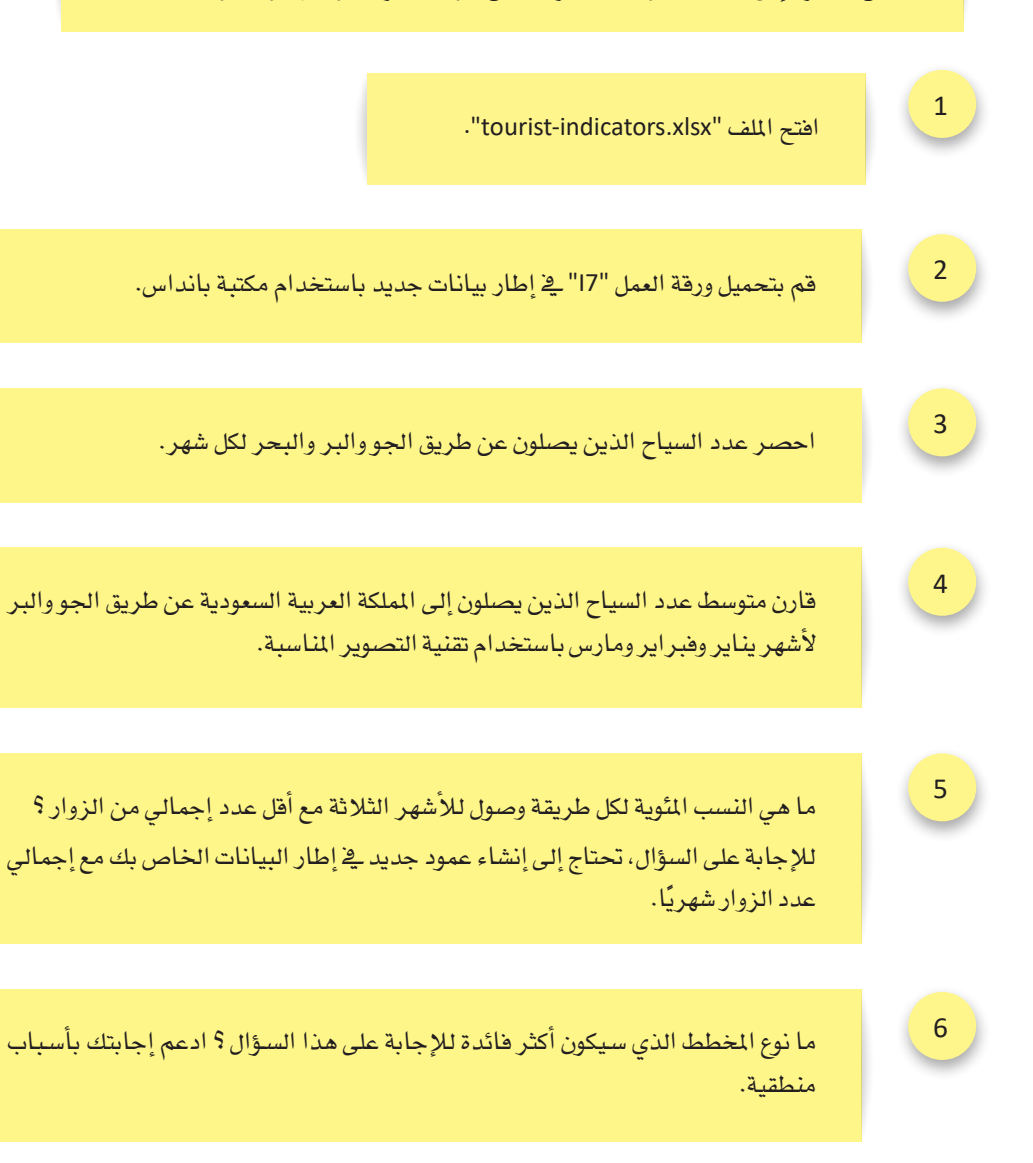

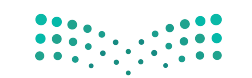

# ماذا تعلمت

- خطوات عملية تحليل البيانات.  $\zeta$
- استخدام مفكرة جوبيتر كأداة لتحليل البيانات.  $\qquad \, \times$ 
	- استخدام مكتبة بانداس لإنشاء الإحصاءات.  $\sim$ 
		- اأهمية ت�سوير البيانات.
- ا�ستخدام مكتبة مات بلوت ليب لتمثيل البيانات ب�سكل ر�سومي.
- > إنشاء مخطط بياني شريطي ومخطط دائري <u>ي</u>ة مفكرة جوبيتر.

## المصطلحات الرئيسة

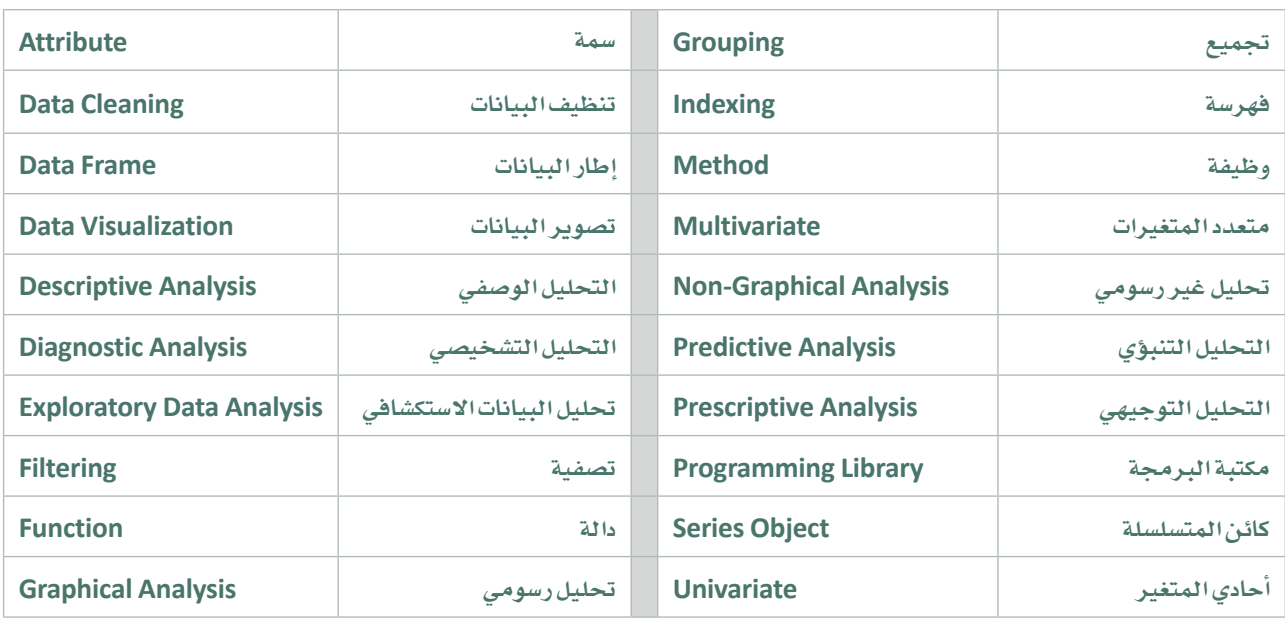

وزارة التصليح<br>143 algonstry of Education<br>1444 و 2022 - 1444

# .**4** منذجة البيانات التنبوؤية والتوقع  $\frac{1}{2}$

سيتعرّف الطالب ية هذه الوحدة على مفهوم نمذجة البيانات التنبوّية والتوقّع، ويشمل ذلك مفهوم النمذجـة التنبؤيــة، وأنمـاط النماذج التنبؤية وتطبيقاتها. وأيضًا، سيتعلم الطالب مفهوم التوقع، وشرح وتوضيح خطوات الوصول إلى نتائج التوقع، وسيتم التركيز على مفهوم نحسين الحلول، وذلك من خلال صياغة المشكلة وإيجاد الحل الأمثل لها من بين الحلول المُمكنة باستخدام أداة إكسل سولفر .)Excel Solver(

وية الختام، سيتعلم الطالب طريقة تقييم النتائج التي يحصل عليها وذلك بهدف الوصول إلى أفضل النتائج والتوصيات المتعلقة بالإجراءات أو العمليات التي قد يتم تنفيذها ية المستقبل.

# ً بنهاية هذه الوحدة �سيكون الطالب قادرا على اأن:

- .<br>> يُعرِّف مصطلح النمذجة التنبوية.
- > يُقدّم وصفًا واضحًا لفئات النمذجة التنبؤية.
	- د خطوات عملية النمذجة التنبوؤية. ُي ِّحد
	- د ميزات وعيوب النمذجة التنبوؤية. ُي ِّعد
		- ع. ُي ِّعر ُّ ف م�سطلح التوق
	- حدد اخلطوات املتبعة يف عمليات التنبوؤ. ُي
- > يُنفَذ عملية التوقّع في مايكروسوفت إكسل (Microsoft Excel).
	- ف مفهوم نطاق الثقة. ُيَعِّر
	- > يُصنّف المخططات أوالرسومات البيانية المتنوعة للتوقّع.
		- > يُعرِّف مفهوم نموذج التحسين.
		- > يُطبِّق عملية التَّحسين باستخدام أداة إكسل سولفر.
	- > يُقيِّم نتائج عملية التحسين ويُحدّد التوصيات المستقبلية .

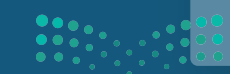
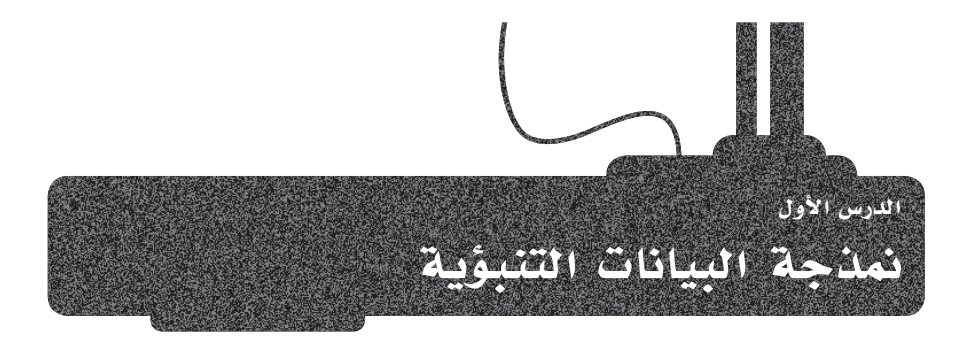

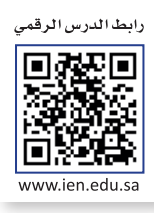

تلجأ المؤسسات والشركات لاستخدام النمذجة التنبؤية لتحليل الأحداث السنقبلية المتعلقة بنشاطها التجاري، وذلك بهدف اتخاذ أفضل القرارات. ويُمكن استخدام نماذج التّنبؤ لفهم ومعرفة شرائح وفئات المستهلكين، ولتقدير المبيعات المُحتملة، أو لفهم ومعرفة القضايا الأمنية للحسابات.

# ما هي النمذجة التنبؤية؟ ?What is Predictive Modeling

تُعتبر التحليلات التنبؤية فرعًا من فروع علم تحليل البيانات المتقدم، وتُستعين هـذه التحليـلات بالبيانـات السابقة، إلى جانب طَرق أخرى كالنمذجة الإحصائية، وتنقيب البيانات، وتعلَّم الآلة، وذلك لتقديم التنبؤات حول النتائج المُستقبلية لقرارات أو لعمليات مُعينة تقوم بها الشـركات أو المؤسسـات. وتستخدم الشـركات والمؤسسـات التحليلات التنبؤية للتعرُّف على أنماط مُعينة في هذه البيانات يُمكن من خلالها تحديد الفُرص والمخاطر. فعلى سبيل المثال، تَجمعُ خدمة الأرصاد الجوية البيانات بشكل يومي عن المتغيرات المختلفة المتعلقة بحالة الطقس مثل درجات الحرارة والرطوبة وغيرها، مما يُمكِّنَها من التنبؤ بحالة الطقس في الأيام القادمة.

تُستَخدم التحليلات التنبؤية على نطاق واسـع في مجـال الرعايـة الصحية وذلك بهدف تحسـين طُرق تشـخيص وعلاج المرضى المصابين بالأمراض المزمنة، وتستخدم إدارات الموارد البشرية والشركات نماذج التنبؤ في تحسين عمليات اختيار وتعيين الموظفين، وأَما البنوك فتستخدمها بشكل واسع للكشف عن عمليات الاحتيال.

النمذجة التنبؤية :(Predictive Modeling) هـي أسلوبٌ إحصائي تُستَخدمُ فيه النتائج والبيانات السابقة للتنبؤ بالأحداث أو النتائج المستقبلية.

مثال

عندما أصبح **فيروس كورونا (COVID-19)** وباءً وأصاب جميع الدول في أنحاء العالم، اعتمد خبراء الصحة في كثير من الدول على علم البيانات لنمذجة السلوك الوبائي للمرض وللتنبؤ بمعدلات العدوى والوفيات. ولقد أسهمت النماذج التي تم تطويرها في تمكين الجهات الصحية والباحثين والعاملين في الجـال الطبـي مـن تطويـر طرق لكبح جماح انتشـار الجائحـة، والحدِّ من آثارها المحتملة.

أجرى باحثون في جامعة الملك سعود في الملكة العربية السعودية –وذلك بالتعاون مع جامعات أخرى– دراسةً تنبؤية حول انتشار **فيروس كورونا** (COVID-19) يخ الملكة، وهَدَفت تلك الدِّراسة إلى التوصل إلى فهم عميق للسلوك المتغير للعدوى باستخدام النماذج التنبؤية والمحاكاة، واستعان الباحثون ببيانات واحصائيات دقيقة صادرة من وزارة الصحة السعودية لدعم نماذجهم بمعلومات عن انتشار الوباء، ولتقديم التوقّعات المحتملة حول أعداد الإصابات. لقد ساعد هذا التقدير فخ اتخاذ القرارات الماسبة من قبَل الحكومة والجهات المسؤولة فج الملكة، وذلك من خلال اتخاذ التدابير الفعالة للمراقبة والوقاية، وتضمَّنت هذه التدابير فرض القيود على السفر والتنقل وإغلاق المدارس والساجد، وكان لها تأثيرً عظيمً في تأخير الوصول لذروة تفشى الوباء والحدِّ من مُعدَّلات الإصابة وانتشار الوباء في المملكة.

لقد أصبح القيام بعمليات النمذجة أمرًا مهمًا خلال تلك الفترة، ويرجع ذلك بشكل أساس إلى توفَّر البيانات الحقيقية، التي ساهمت في تقديم

نماذج التنبؤ لانتشار المرض من خلال مقارنة الأعداد المتوقّعة للإصابات بالعدد الفعلى لها. أصبح عدد الحالات المكتشفة حديثًا يتناقص مع دخول الإجراءات المختلفة مثل الإغلاق وفيود السفر حيِّز التنفيذ، وكان في ذلك دليلَ واضحٌ على أن تنبؤات الباحثين كانت قريبةً جدًا مما حدث فعلًا ، كما يظهر <u>ِ 2</u> الشـكل 4.1، حيـث تُظهـر الاعمـدة في الشـكل الملومـات التراكَمية حول الأعداد الحقيقية للإصابة، بينما يُظهر الخط الأحمر توقَّعات عدد الإصابات، ويَعرض المخطط البياني أيضًا التواريخ التي تم فيها فرض القيود المختلفة.

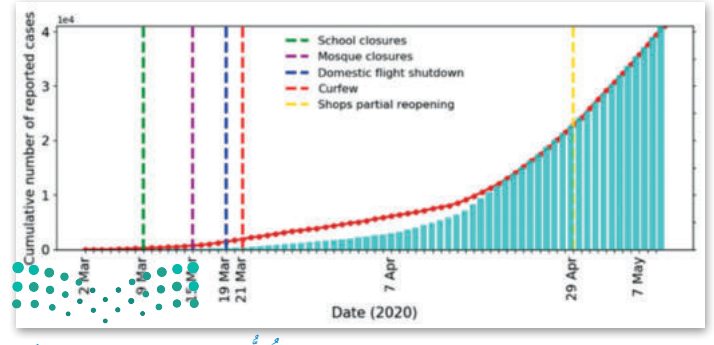

14<sup>Ministry of Edu</sup>

# Predictive Modeling Categories أَشَات النمذجة التنبؤية

تتمثل مُهمة المُتملِّم في النمذجة التنبؤية بالوصول إلى الدالة أو العلاقة الوظيفية التي تربط متغيرات الإدخال بالخرجات ( التنبؤات) في بيانات التدريب (Training Data)، وذلك بصرف النظر عن طبيعة ومُعاملات تلك الدالة.

بمجرد الوصول إلى هـذه العلاقـة الوظيفيـة، يُمكـن استخدامها للتنبـؤ بقيَـم المُخرجـات بنـاءً علـى متغيرات الإدخـال الختلفـة. وتصنف النمـاذج التنبؤية إلى فئتين: فئة تحتوي على عدد محدد من المُعاملات وتسمى بالنموذج المُعاَملي (Parametric Model)، وفئة لا تحتوي على عدد محدد من المُعاملات، ويطلق عليها تسمية النموذج غير المُعاملي (Non-Parametric Model).

# 1. النماذج المعاملية Parametric Models

تعتبر الافتراضـات جـزءًا أساسيًا مـن أي نمـوذج مـن نمـاذج البيانـات، فهـي تُحسّن التنبؤات وتجعل النموذج أسهل للفهم. يَضعُ النموذج المُعامَلي افتراضات محددة حول شكل الدالة التي سيتم تعيينها، ويفترض مجموعة محددة مُسبقًا من المُعاملات، وذلك بشكل مستقل عن تلك الموجودة في أمثلة التدريب، وهكذا فإن النموذج المُعاملي يقومُ بتلخيص بيانات التدريب من خلال هذه الجموعة من المُعاملات.

# 2. النماذج غير المعاملية Non-Parametric Models

إن نماذج تَعلَّم الآلة غير المُعاملية ليست مَعنيَّة بتكوين الافتراضات حول دالة التعيين (Mapping Function)، فيمكن لمثل هذه النماذج مثلًا تقدير طبيعة العلاقة الوظيفية من خلال بيانات التدريب.وتُعدُّ هذه النماذج خيارًا ممتازًا لتحليل الكميات الكبير ة من البيانات بدون أي معرفة سابقة عنها.

# المُعامل (Parameter): يمكن وصف المُعامل بأنـه متغـير جو*هري وأساسي ف*ي تكوين النموذج.

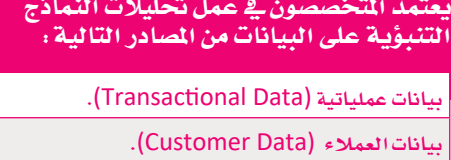

البيانات الطبية (Medical Data).

البيانات المالية (Financial Data).

المعلومات الديموغرافية (Demographic Data).

البيانات الجغرافية (Geographic Data).

بيانات التسويق الرقمي ( Digital Marketing Data). حصائيات الويب (Web Traffic Statistics).

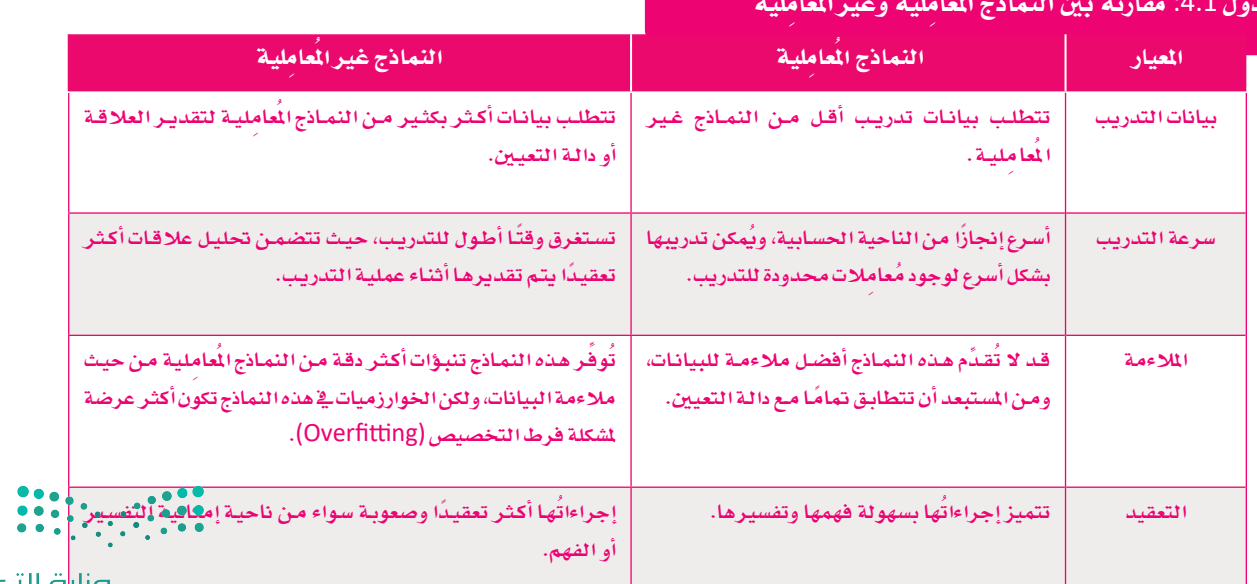

#### Predictive Modeling Tasks التنبؤية Predictive Modeling Tasks

تَّعدُّ نماذج التصنيف (Classification) والانحدار (Regression) من أهم وأكثر النماذج استخدامًا في مهام النمذجة التنبؤية.

#### 1. التصنيف Classification

يعتمد نموذج التصنيف على عملية تقييم المتغيرات المدخلة ثم تصنيفها ضمن مجموعات لتكوين بيانات المُحرجات، وبذلك فإن المتغير الذي سيتم توقُّعه ستكون له فيمًا متقطَّعة (Discrete)، وقد تكون هذه القيم ببساطة مجرد إجابة لسؤال معين بـ "نعم" أو "لا". ويُستخدم نموذج التصنيف في تقييم عمليات التمويل والبيع بالتجزئة، حيث بمقدوره جمع المعلومات بسرعة وتصنيفها في مجموعات لتقديم الإجابات عن الأسئلة المتعلقة بتلك العمليات.

#### 2. الانحدار Regression

يعتمد نموذج الانحدار على مبدأ إيجاد علاقات رياضية تربط بين متفيرين، بحيث يُمكن تنبـؤ أحدهمـا مـن خـلال معرفـة المتغير الأخر، ويُطلق على المتغير المُدخل اسمِ المتغير المستقل (Independent Variable)، بينمـا يُطلـق علـى المتغـير المُخـرج اسـم المتغـير التابع (Dependent Variable)، ويتنبـأ هـذا النمـوذج بالقيـم الحتملـة للمتغيرات التابعة من خلال معالجة فيم المتغيرات المستقلة. يتم تمثيل هذا النموذج بيانيًا في صورة خط مستقيم (انحدار خطى) يتقارب مع جميع نقاط البيانات المستقلة. ويمكن لنَّموذج الانحدار على سبيل المثال التنبؤ بمدة بقاء شخص إبان دخول المستشفى، ويمثل عدد الأيام في المستشفى المتغير التابع، أمـا معـدل النبض لذلـك الشـخص مثلًا فيمثل المتغير المستقل.

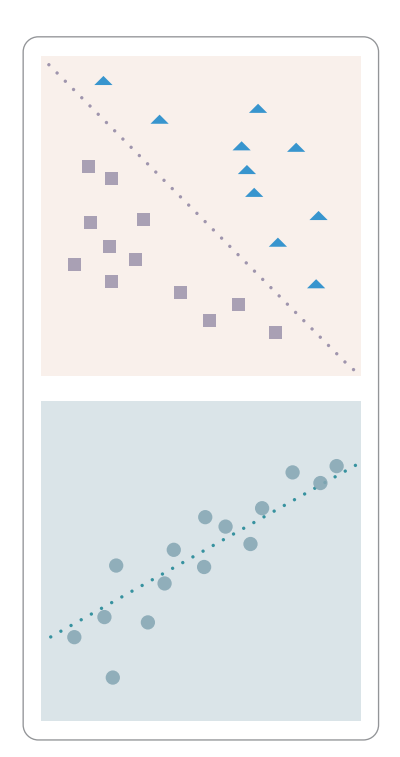

شكل 4.2: يوضح الفرق بين التصنيف ( الشكل العلوى) والانحدار (الشكل السفلى)، حيث يمثِّل التصنيف الخط المُنقط وهو الحد الخطى الفاصل بين فئتين مختلفتين، بينما يُمثل الخط الْمُقط في الانحدار العلاقة الخطية بين متغيرين.

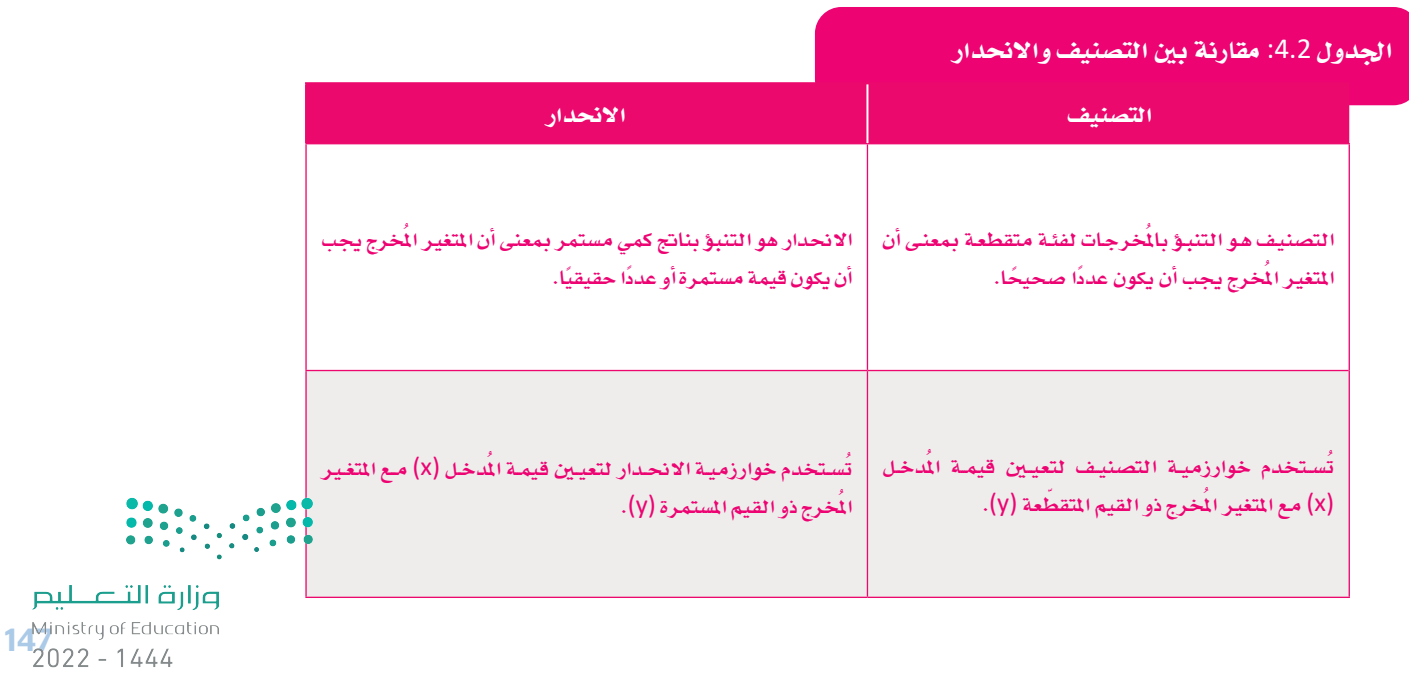

من المهام الشائعة الأخرى للنمذجة التنبؤية:

# 3. التوقع Forecasting

وهـو إجـراء وتقـديم تقديـرات رقميـة معينـة بنـاءً علـى تحليل البيانات السـابقة والتي يطلق عليها البيانات التاريخية. وتُستخدم شـركات الاستثمار التوقُّعات للتنبؤ بأسعار الأسهم في التداولات اليومية أو طويلة الأجل، ويعتبر نموذج التوقُّع من أكثر نماذج التنبؤ شيوعًا حيث يتميز بامكانيات استخدام كثيرة في العديد من المجالات.

#### 4. التجميع Clustering

يُصنّف نموذج التجميع البيانـات إلى مجموعـات بنـاءً علـى الخصـائص المتشـابهة بينهـا، ثم يستخدم بيانات كل مجموعة (Cluster) لتحديد النتائج على نطاق واسع لكل مجموعة. وهناك نوعان من طرق التجميع يتم استخدامهما في هذا النموذج: التجميع الصلب (Hard Clustering) يعتمد على تصنيف البيانات إلى مجموعات متميزة، حيث يمكن أن تنتمي كل نقطة بيانات إلى مجموعة واحدة فقط، والتجميع الناعم (Soft Clustering) يعتمد على تعيين احتمالات لكل نقطة بيانات، حيث يمكن أن تنتمي نقاط البيانات إلى أكثر من مجموعة واحدة. ويُمكن للشركات استخدام نموذج التجميع لتحديد استراتيجيات التسويق لفئات معينة من المستهلكين.

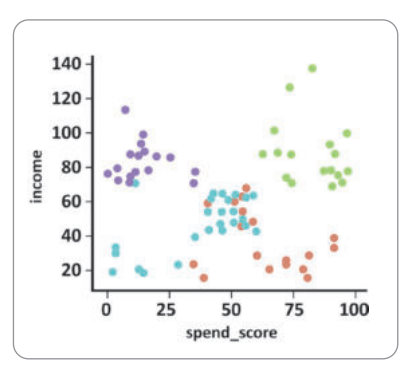

شكل 4.3: مثال على التجميع لأربع مجموعات بناء على فيمتى الدخل ومعدل الإنفاق

#### 5. نموذج اكتشاف القيم الشاذة Outlier Detection

يطلق مصطلح القيم الشاذة على قيم البيانات غير المتجانسة أوتلك المفصلة عن بقية البيانات في مجموعة البيانات، ويمكن لنماذج اكتشاف القيم الشاذة فحص وتحديد القيم الغريبـة وغير العاديـة في البيانـات، وتقييـم مدى ارتبـاطها بفئات أو أرقام أخرى.

#### 6. السلاسل الزمنية Time Series

تَستخدم نمـاذج السلاسـل الزمنيـة فيـمَ البيانـات المتوفـرة سـابقًا ضمـن تسلسـل زمنـي مُحـدد كعوامـل الإدخـال في مجموعـة البيانـات؛ وذلك من أجل التنبؤ بقيم جديدة أو أحداث مستقبلية، ويمكن لهذه النماذج تقديم التوقّعات المستقبلية لاتجاهات أو أحداث فريدة أو متعددة. يمكن لنماذج السِّلاسل الزمنية أيضًا تحليل تأثير العوامل الخارجية كتلك الموسمية والعارضة (غير التوقّعة) التي قد تحدث على القيم والاتجاهات المستقبلية، على سبيل المثال يمكن لشركة صناعات إلكترونية استخدام نموذج السلاسل الزمنية لتحليل الوقت المطلوب لمالجة الطلبيات على مدار العام الماضي، وبالتالي يمكن للنموذج التنبؤ بمتوسط وفت المالجة الشهري.

تُستخدم طرق أخرى للنمذجة التنبؤية في المسائل الأكثر تعقيدًا.

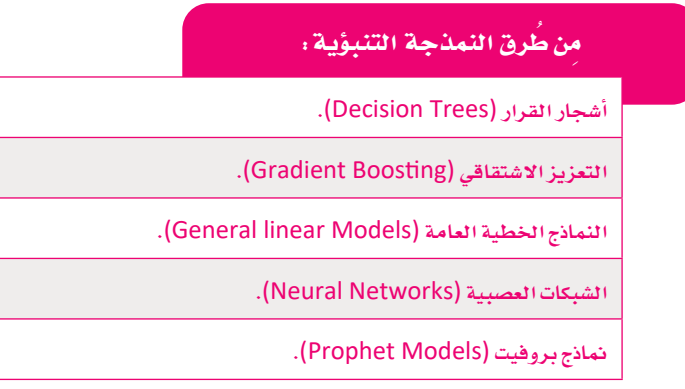

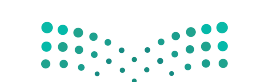

# عملية النمذجة التنبؤية The Predictive Modeling Process

يمكن تعريف النمذجة التنبؤية ببساطة على أنها عملية تنفيذ خوارزميات على مجموعات من البيانات لإنشاء التنبؤات، ويتم فج هذه العملية إنشاء نموذج وتدريبه، ثم التحقق من صحته وإدخال التحسينات عليه عند الحاجة، للحصول على الملومات الماسبة التي تُلبى احتياجات المؤسسة. وتتكون الخطوات الأساسية لإجراء النمذجة التنبؤية بشكل نموذجى من:

#### 1. جمع البيانات وتنظيفها Data collection and cleaning

إن من المهم القيام بجمع البيانات من جميع المصادر التوفرة بهدف استخراج الملومات اللازمة لعملية النمذجة، وبعد ذلك تتم عملية تنظيفها من الشوائب والقيم الشاذة للحصول على تقديرات دقيقة. وتَطبَّق هذه الخطوة على: البيانات المختلفة مثل عمليات البيع والشراء والاستبانات الخاصة بالعملاء، والبيانات الإحصائية الخاصة بالافتصاد والمسح السكاني، والبيانات التي يتم جمعها بشكل آلى عبر الويب ومن خلال الأحهـز ة المختلفـة وغير ذلك.

#### 2. تحويل البيانات Data transformation

تتم عمليـة تحويـل البيانــات بتوحيـد بُنيــة وصياغـة البيانــات باسـتخدام عمليــات معالجــة دقيقــة للحصــول علـى البيانــات في صورتهـا النهائية، وتشمل هـذه العمليـة تحديد نطاقـات معينـة لقيـم البيانـات وإزالـة القيـم الغريبـة والبيانـات الشـاذة مـن خـلال تحليل الارتبـاط .(Correlation Analysis)

#### 3. صياغة النموذج التنبؤي Formulation of the Predictive Model

تتضمن عملية صياغة النموذج التنبؤي القيام بتحديد طرق التنبؤ الماسبة حسب الحاجة، فيمكن مثلًا استخدام شجرة القرار في عملية التصنيف، بينما يجب استخدام نموذج التعزيز الاشتقاقي حين تكون المهمة تتعلق بالانحدار. ويتم أثناء هذه العملية تحديد بيانات التدريب والاختبار فج النموذج، حيث يتم تدريب خوارزمية الإجراء المحدد باستخدام بيانات التدريب المتاحة، ثم يتم تطبيق النموذج الناتج على البيانات لاختبارهـا وتحديد أداء النموذج.

#### 4. الاستنتاجات أو الاستدلالات Inferences or conclusions

يخ النهاية يتم استخراج الاستدلالات واستخلاص الاستنتاجات من النموذج، والتي تُساعد في الإجابة على أسئلة الأعمال.

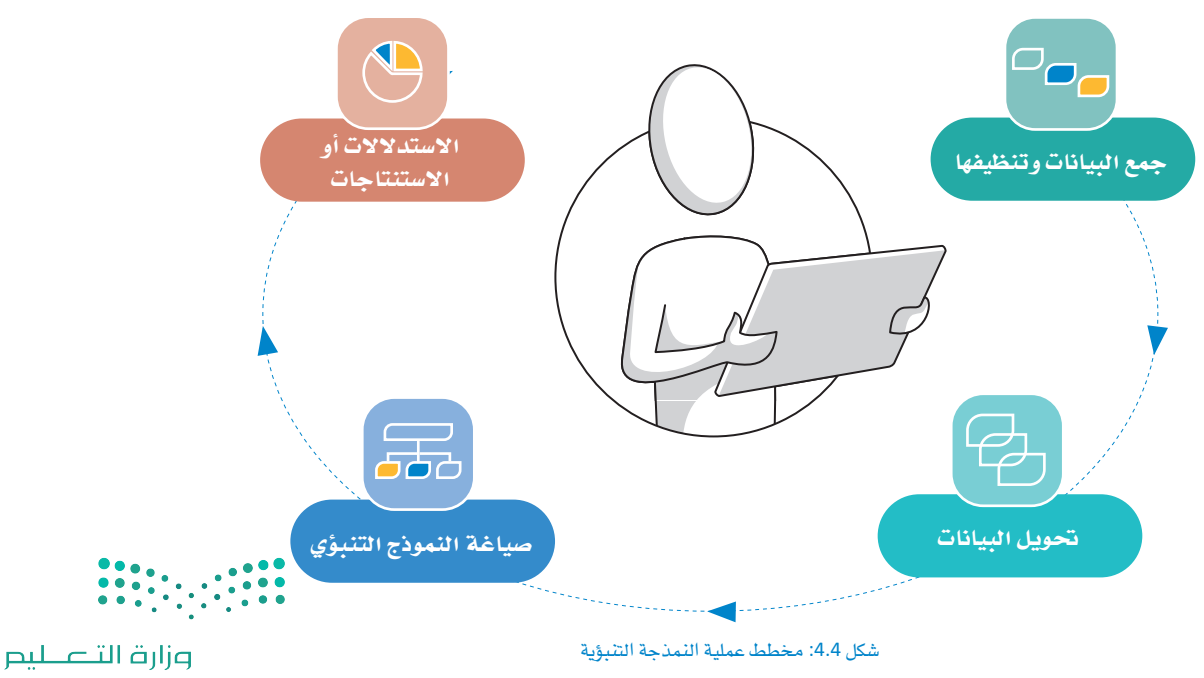

14<sup>Ministry of Education</sup>  $2022 - 1444$ 

### مثال عملى على التصنيف Practical Classification Example

يعرض هذا المثال كيفية إنشاء نموذج تنبؤي فج إطار علم البيانات. افترض أنك تعمل ضمن فريق مشروع مهمته تفَقَّد هياكل المباني الخرسانية وفحصها بحثًا عن الشقوق الموجودة فيها، ولأن هذه العملية تتميز بالصعوبة والخطورة المصاحبة لها، وبشَّكل خاص في المبانى المرتفعة، فيمكنك إنشاء **نموذج تَعلُّم الآلة (**Machine Learning Model) الذي بمقدوره فحص صور الخرسانة <u>ف</u>ا هياكل المباني، ثم تصنيفها إلى فئة إيجابية يخ حال وجود الشـقوق بها، وأخرى سلبية إذا خَلتُ من الشـقوق. يمكن بعد ذلك دمج الصور التي يمكن التقاطها بواسـطة طائرة مسيرة بدون طيار مع النموذج مما يتيحُ احراء فحص الماني بطريقة أكثر أمانًا وفاعلية.

تتطلب عمليـة تدريب النمـوذج وجـود البيانـات، والتـى ستنقسـم في هـذه الحـالة إلى فئتين: تتّضمن الفئة الأولى صورًا للخرسـانة التي تحتوي على الشقوق، بينما تتضمن الأخرى صورًا لخرسانة سليمة خالية من الشقوق.

يجب أيضًا تقسيم مجموعة بيانات الصور إلى مجموعتي بيانات منفصلتين:

> **مجموعة التدريب (Training Dataset)** وتتضمن الصور الت*ى ستستخدمه*ا لتدريب نموذج ت**علَّ**م الآلة.

> **مجموعة الاختبار (Test Dataset)** وتتضمن صورًا جديدة لم تكن ضمن مجموعة بيانات تدريب النموذج ويهدف استخدام هذ*ه* الصور إلى اختبار أداء النموذج وتقييمه.

يجب أن تحتوي مجموعة التدريب ومجموعة الاختبار على صور لكلتا الفئتين من الهياكل الخرسانية: الفئة الإيجابية ( التي تحتوي على الشقوق) أو من الفئة السلبية ( التي تخلو من الشقوق ) .

لتدريب نموذج على تصنيف صور الخرسانة، يمكنك استخدام برنامج آلة قابلة للتعليم (Teachable Machine) عبر الإنترنت، وهي مُتاحة على الموقع الإلكتروني: https://teachablemachine.withgoogle.com، وستقوم بتحميل الصور من مجلد الصور في حاسوبك لتصنيفها.

# لإنشاء نموذج وثدرسه .

- > افتح المتصفح وانتقل إلى الموقع الإلكتروني: https://teachablemachine.withgoogle.com. ♦
	- $\bullet$  (البدء). Get Started (البدء)  $\bullet$
	- ح اضغط على Image Project (مشروع الصورة). في ا
	- > اضغط على Standard Image Model (نُموذج الصورة القياسي) . ♦
- > أعد تسمية Class 1 (الفئة1) إلى Positive (إيجابي) و Class 2 (الفئة 2) إلى Negative (سلبي). 5
	- > اضغط على Upload (تُحميل) في الفئة الابحابية. ◘
- > اضغـط علـي Choose images from your files, or drag & drop here (اختيـار الصـور مـن ملفاتـك أو اسحبها وأفلتهـا هنـا ) ، �� لتحديد وتحميل مجموعـة الصـور التدريبيـة التـى بهـا شـقوق \_في الخرسـانة مـن المجلـد الفرعي إيجابي (Positive) في مجلد صور التصنيف (Images for classification) الموجود داخل المستندات (Documents).
- > ۖ كُرِّر العملية لتحديد وتحميل مجموعة الصور التدريبية التي لا تحتوي على شقوق في الخرسانة من المجلد الفرعي سلبي (Negative) في مجلد صور التصنيف (Images for classification) داخل المستندات (Documents). 8)
	- اضغط على Train Model (تدريب النموذج) . 9

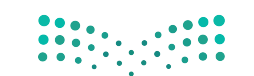

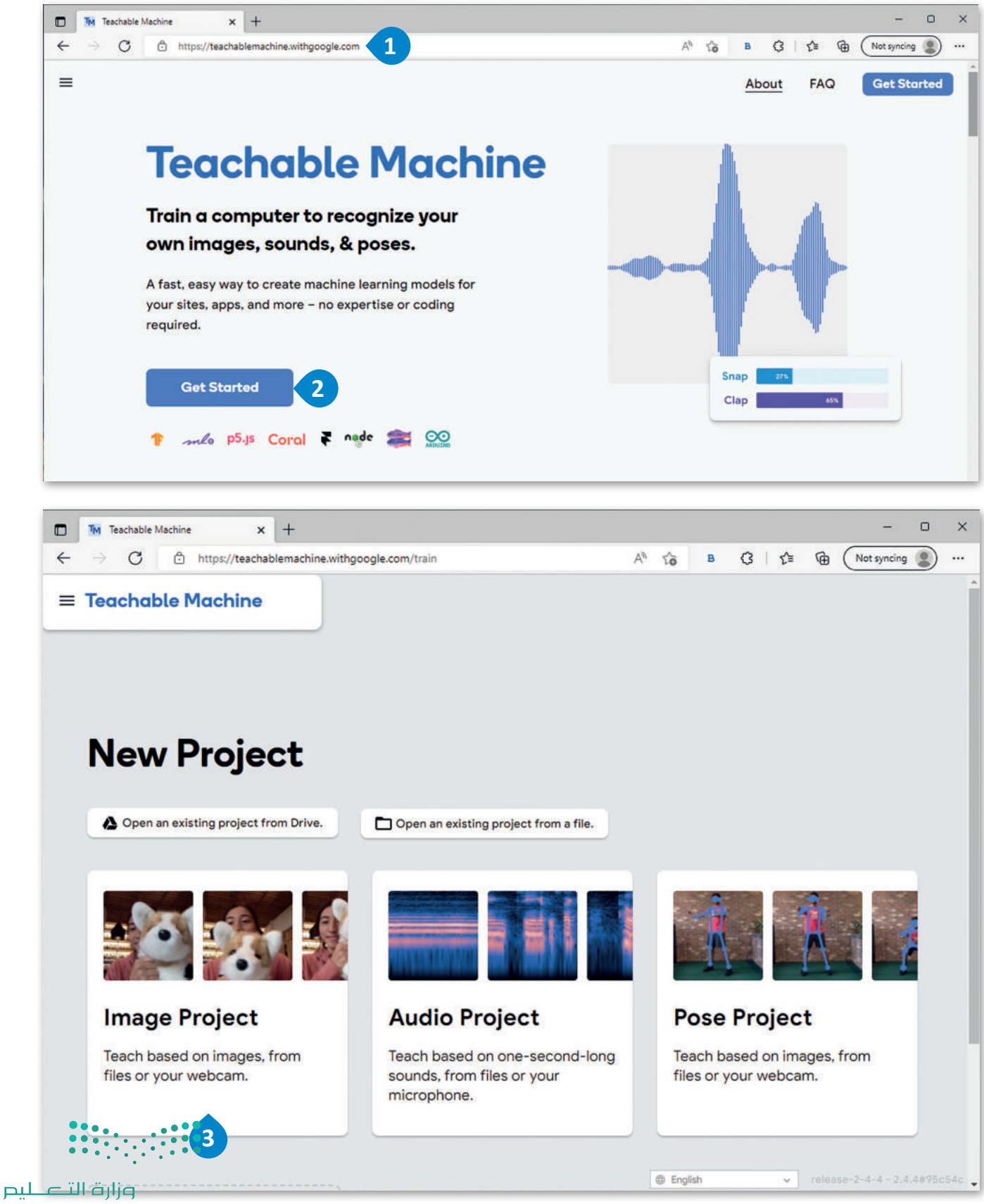

**15** Ministry of Education  $2022 - 1444$ 

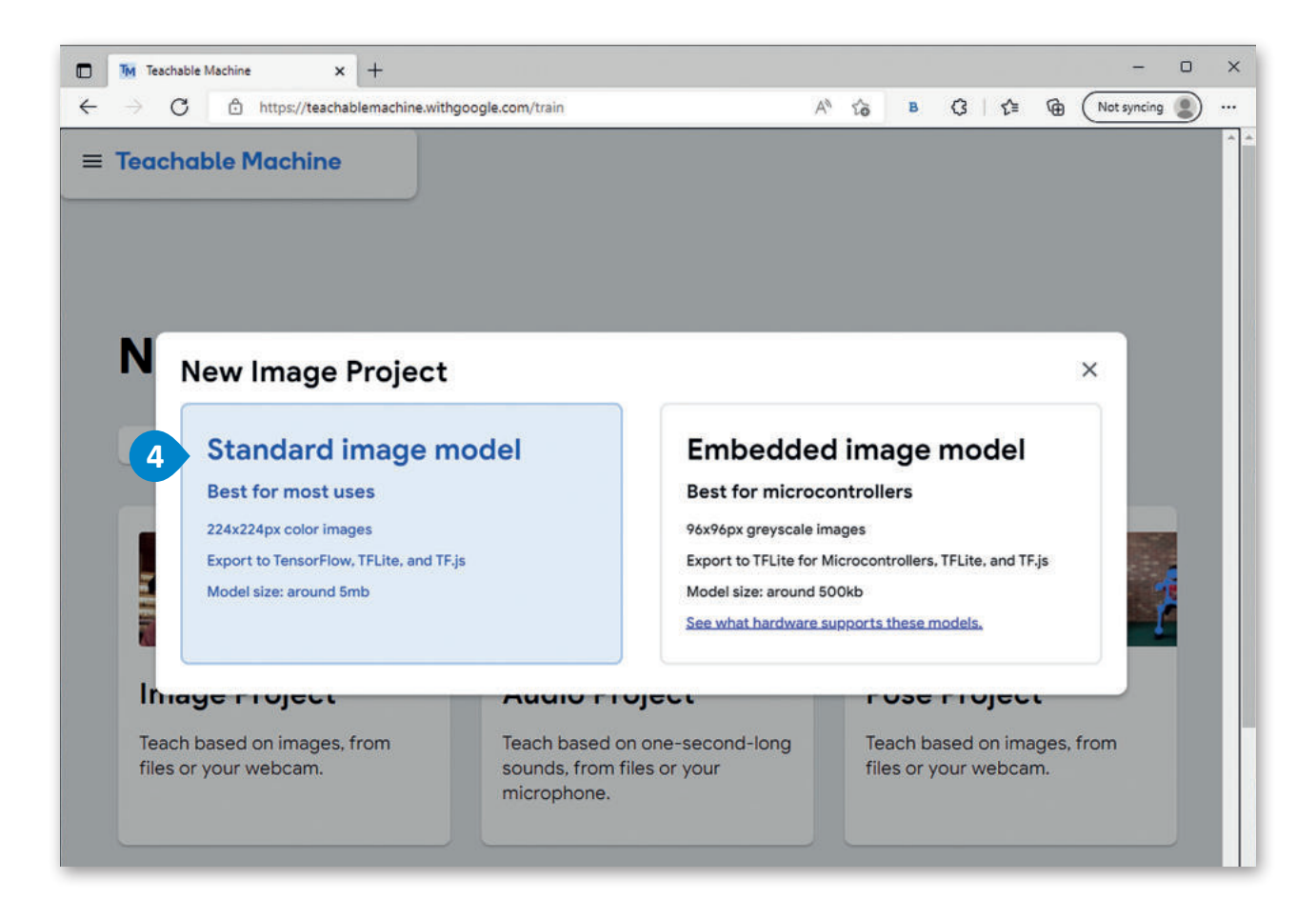

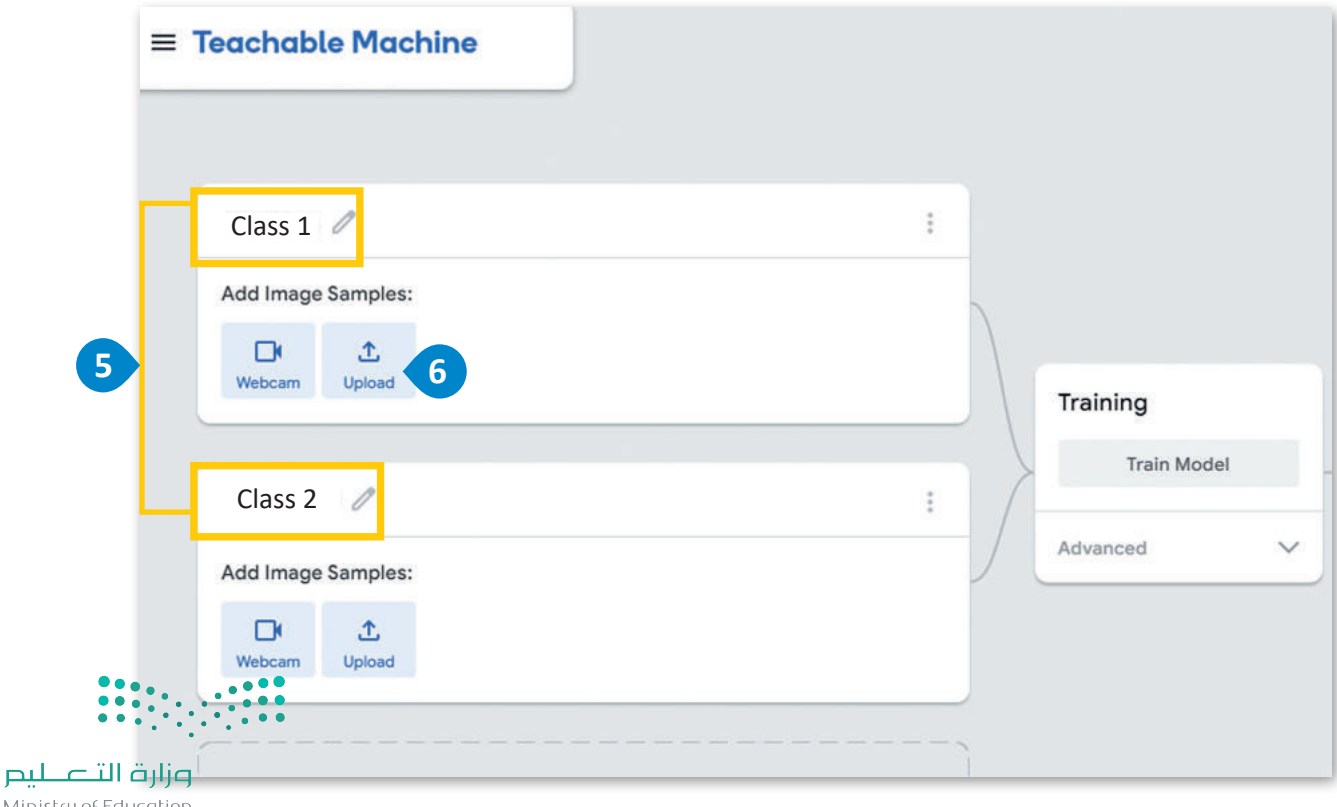

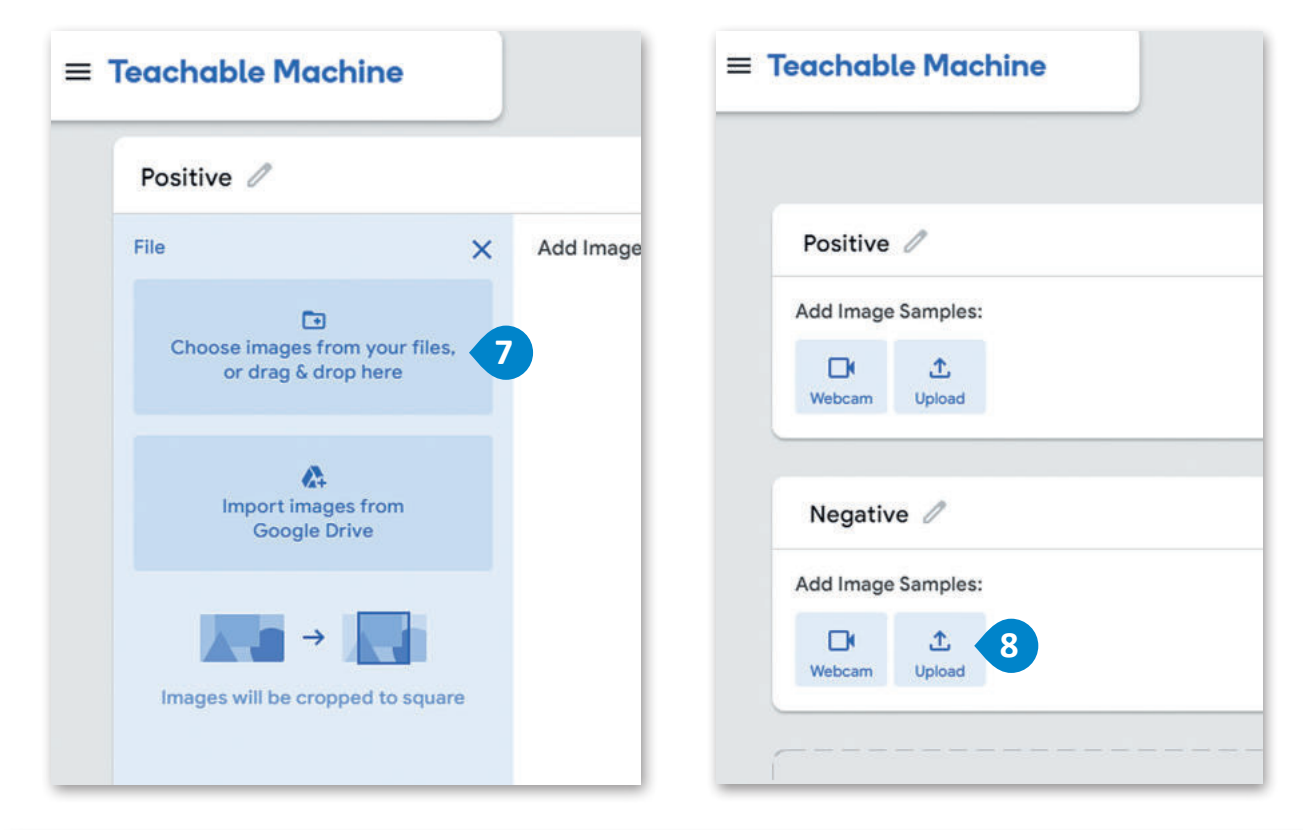

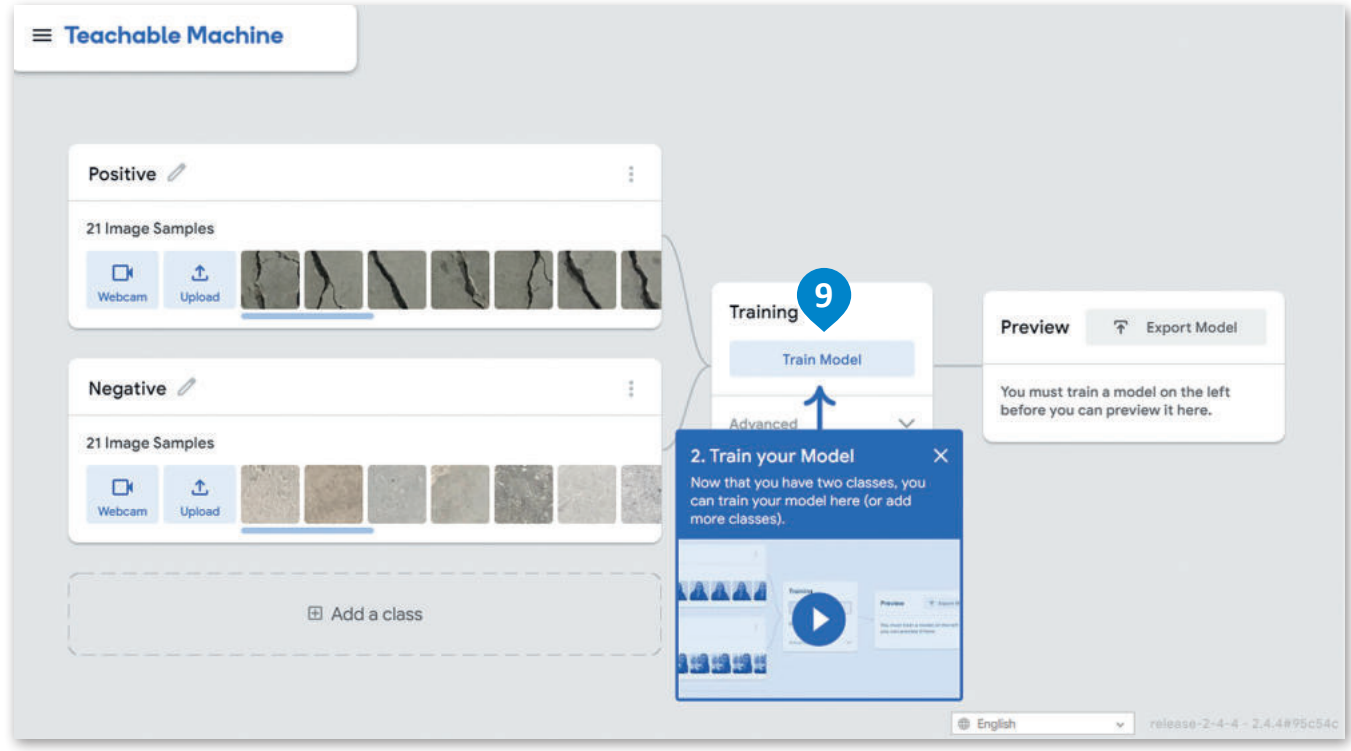

#### شكل 4.5: إنشاء نموذج وتدريبه

يمكنك اختبار النموذج عند الانتهاء من عملية التدريب من خلال تقديم صورة من بيانات الاختبار، وذلك إما من الفئة الإيَّجَّابيَّـة ('الْتيْ تْحْتَوْيُ على الشقوق) أو من الفئة السلبية ( التي تخلو من الشقوق) ، ثم يمكنك تقييم المخرجات.

وزارة التصليم  $\overline{\text{B}}$  Ministry of Education  $2022 - 1444$ 

احتيار وتقييم لبونج: > حدِّد صـورة بهـا شـقوق في الخرسـانة مـن المجلـد الفرعـى اختبـار (Test) الموجـود في مجلـد صـور التصنيـف (Images for classification) داخل المستندات (Documents) وفَمِّ بتحميلها. • •

> اضغط على Choose images from your files, or drag & drop here (اختيار الصور مـن ملفاتك أو اسـحبها وأفلتها هنا).

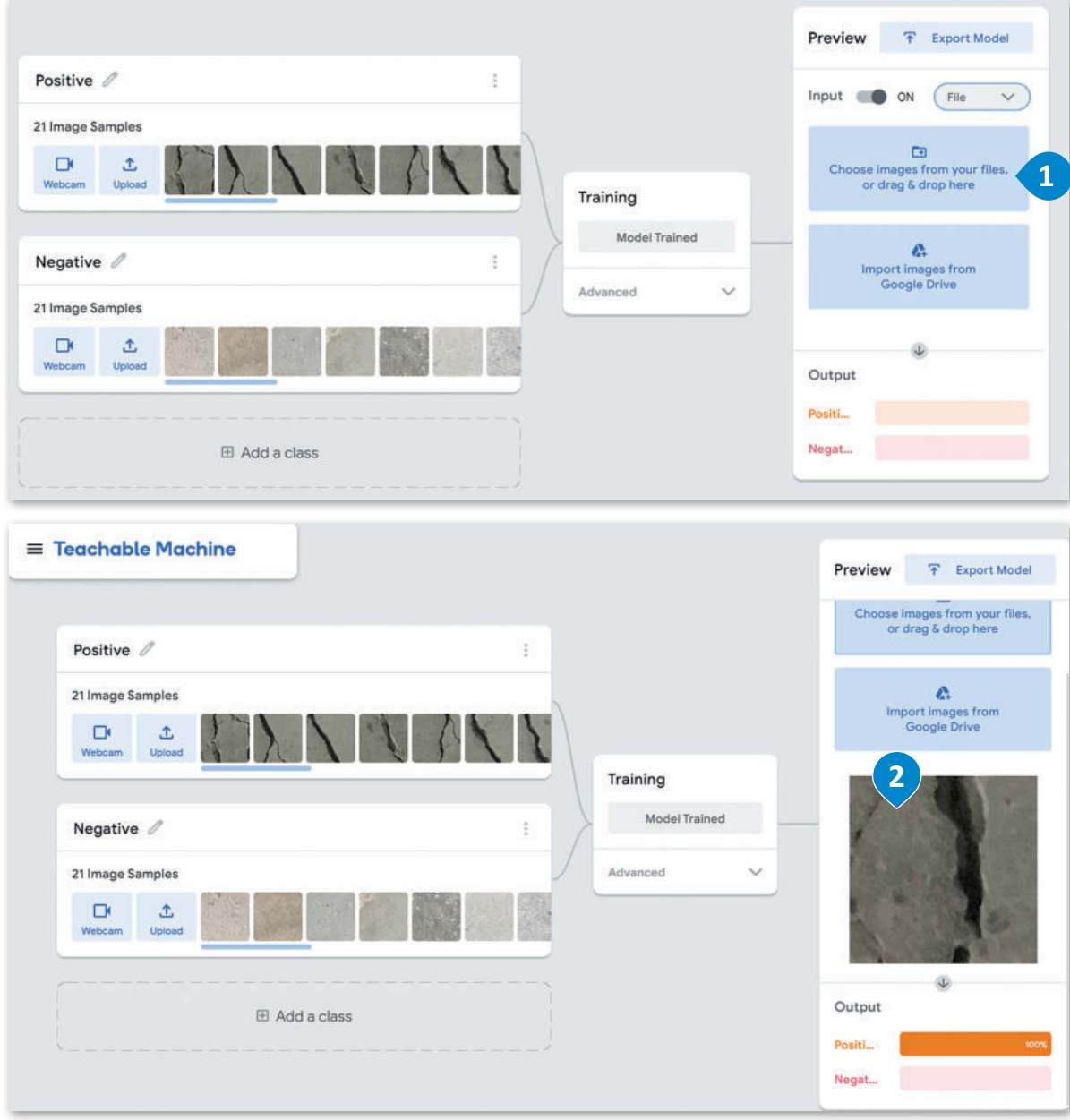

#### شكل 4.6: اختبار وتقييم نموذج

كمـا تلاحظ، فقـد صَنَّف النمـوذج الصـورة بشـكل صحيـح ـ2 الفئـة الإيجابيـة مـع نسـبـة يقـين % 100، وذلـك متوقّع؛ لأن صـورة ٱلحَّرسْنايَّة ٱلتَّـىْ قَمَّت

بتحميلهـا تحتوي علـى الشـقوق. وعليك تكرار الخطوتين الأخيرتين لتحميل صورة مختلفـة وتقييـم النموذج مـرة أخرى.

#### ميزات وتحديات النمذجة التنبؤية Benefits and Limitations of Predictive Modeling

#### ميزات النمذجة التنبؤية :

تحسين إستراتيجيات التسويق والميعات وخدمة العملاء.

تحسين التنافسية البنية على المرفة وتوظيف الإستراتيجيات لاكتساب ميزة المنافسة.

تعزيز جودة المنتجات والخدمات.

التحليل الدقيق لتطلبات المستهلك.

توفير التوقّعات للعوامل الخارجية التي تؤثر على الإنتاجية أو سير العمل.

المساهمة في إدارة المخاطر المالية والاستثمارية.

توفير التنبؤ بالموارد أو بالمخزون من المواد المختلفة.

التنبؤ بالتوجهات المستقبلية للأعمال.

دعم عملية إدارة القوى العاملة وتحليل الشاكل المتعلقة بها.

#### أدوات النمذجة التنبؤية **Predictive Modeling tools**

توجد أدوات النمذجة التنبؤية الحديثة علـى صـورة مَنصــات متكاملـة تدعـم تطويـر الخوارزميات وتحليل البيانات وتقديم النتائج الموثوقـة، ويَتـمُّ اسـتخدام هـذه الأدوات مـن قبَلٌ الشـركات والمؤسسـات البحثيـة لإخـراج استنتاجات دقيقة وشاملة يمكنها المساهمة فخ اتخاذ القرارات الفعالية.

# Tree Diagram<sup>®</sup> Display labels on nodes Display labels on branch 100%

شكل 4.7: مخطط تحليل البيانات وتحويلها

#### الأدوات المتاحة :

منصة H2O للذكاء الاصطناعي (H2O Driverless AI).

منصة IBM واتسون ستوديو (IBM Watson Studio).

O

- منصة رابيد ماينر ستوديو (RapidMiner Studio).
- منصة ساب للتحليلات السحابية (SAP Analytics Cloud).
	- منصة ساس (SAS).
- منصة IBM الحزمة الإحصائية للعلوم الاجتماعية (IBM SPSS).
	- منصة أوراكل لعلم البيانات (Oracle Data Science).

#### تحديات النمذجة التنبؤية .

أمن وخصوصية البيانات.

التعامل مع حجم كبير من البيانات.

تحديات إدارة البيانات.

الحاجة المستمرة لتكييف النماذج مع القضايا والشاكل المستجدة.

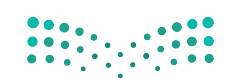

وزارة التصليم  $\overline{\phantom{a}}$   $\overline{\phantom{a}}$   $\overline{\$  $2022 - 1444$ 

TBM Watson

CHAID Tree Model

**Information** 

**redictor Importance Top Decision Rules** 

Tree Diagram

Tools Catalog

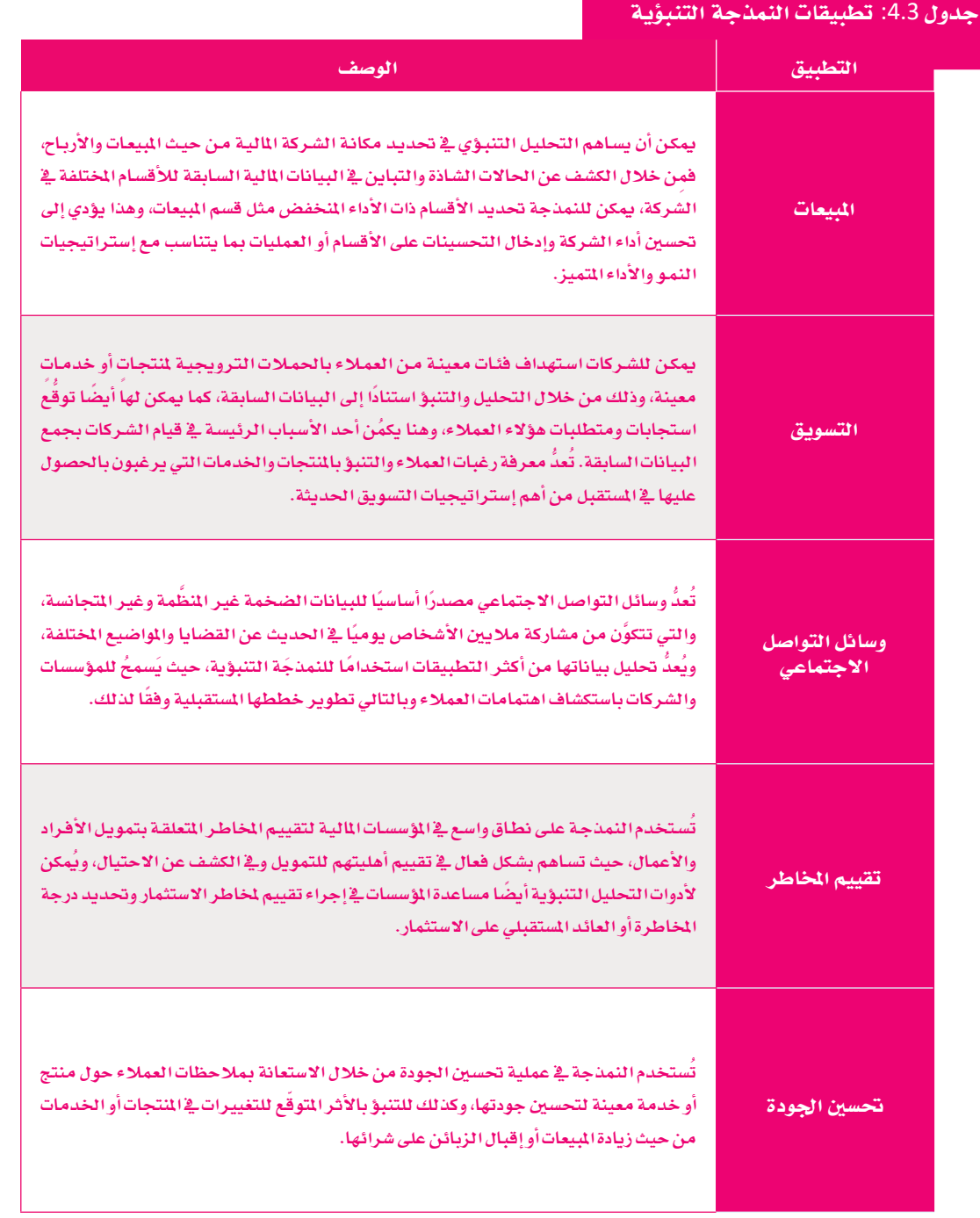

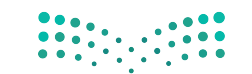

# تمرينات<br>1

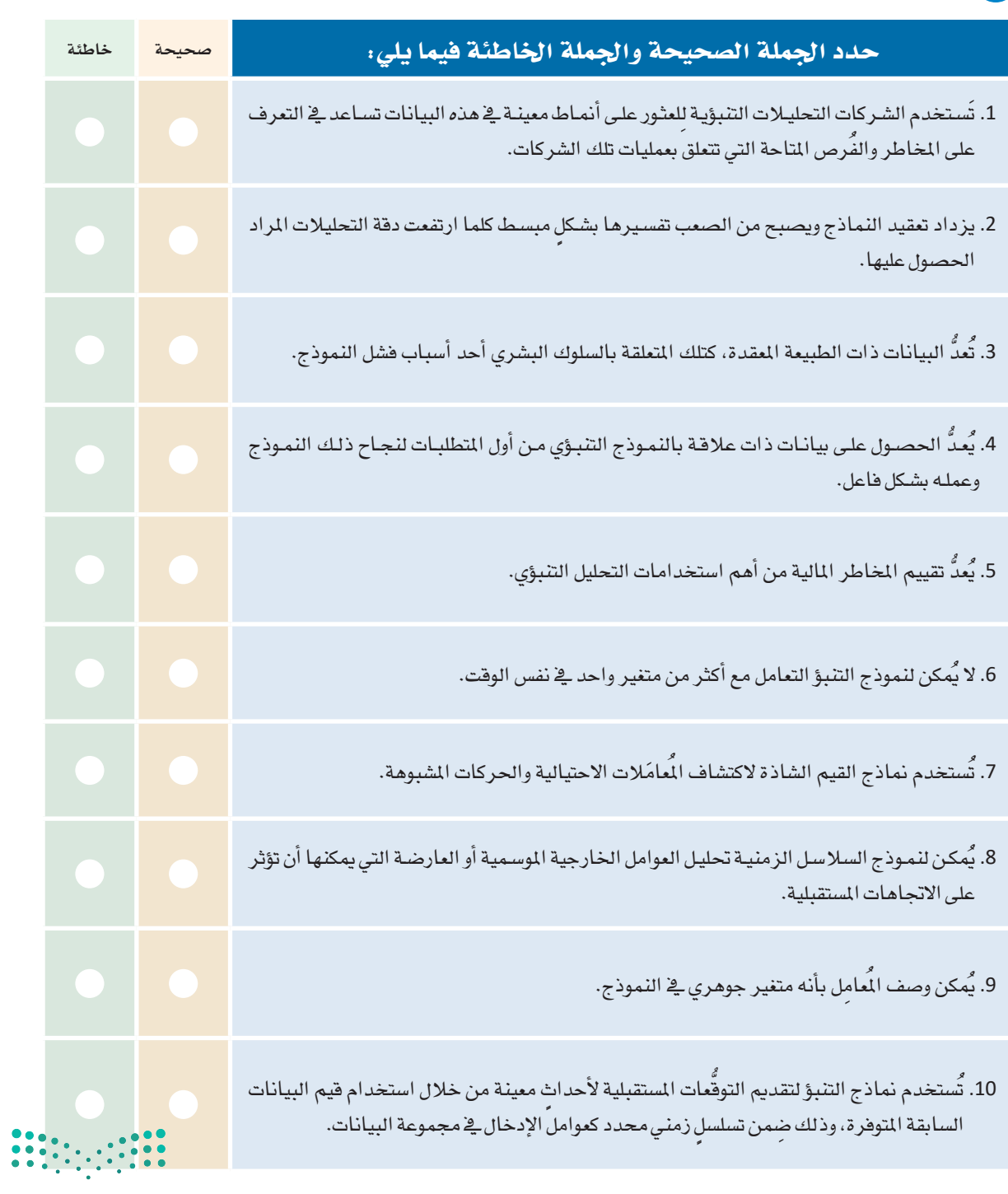

pili<br>Ministry of Education<br>152022 - 1444

 $\sim$ 

 $\overline{\mathbb{Q}}$ 

<mark>3</mark> اشرح بإيجاز خطوات البدء بإنشاء نموذج تنبؤي.

4) - صف بعض التطبيقات العملية للنمذجة التنبؤية في واقعنا اليومي.

 $\begin{array}{|c|c|c|c|c|c|} \hline 0 & 0 & 0 & 0 & 0 \\ \hline 0 & 0 & 0 & 0 & 0 & 0 \\ \hline 0 & 0 & 0 & 0 & 0 & 0 \\ \hline 0 & 0 & 0 & 0 & 0 & 0 \\ \hline \end{array}$ 

5 تم تكليفك بإنشاء نموذج تنبؤي لحوادث المرور في المملكة، وبالطبع فإن عليك أولا تحديد البيانات التي تحتاجها لهذا النموذج. ابحث في البوابة الوطنية للبيانات المفتوحة عبر الويب (https://data.gov.sa) <mark>عن البيانات المناسب</mark>ة، ثم حدِّد نوع هذه البيانات وعدد سنوات البيانات الت*ي س*تحتاجها.

ـ 6 تم تكليفك بإنشـاء نمـوذج تنبـؤي لتصنيف مجموعـة مـن الصـور لوسـائل المواصـلات المختلفـة، والتـي تشـمل السيارات والطائـرات والسـفـن. وضّح الخطـوات التـي سـتقوم بهـا لإنشـاء هـذا النمـوذج، بـدءاً مـن عمليـة جمـع البيانات حتى عملية تدريب النموذج.

7 ] ابحث على الإنترنت عن أمثلة حول المخاوف الأخلاقية المتعلقة بالخصوصية، والتي قد تُعزَى إلى استخدام النمدجة التنبؤية. على سبيل الثال، هل يحق للشركات من الناحية الأخلاقية تعيين وترقية الموظفين وفقًا لنماذج التنبؤ التي تعتمد على البيانات الصحية لأولئك الموظفين؟

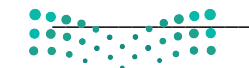

وزارة التصليم 15<sup>Ministry of Education</sup><br>2022 - 1444

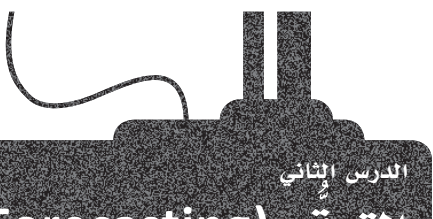

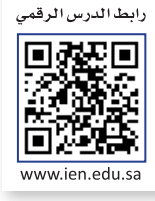

التوقع (Forecasting)

التَوقُّع هـو تقديـر للأحداث المُستقبلية يتـم إجـراؤه بتضمـين وتحليل البيانـات السـابقة بطريقـة مَنهجيـة مُحددة مسبقًا. وتعتبر عمليـة تقدير المبيعات المحتملة أو الدخل المستقبلي أحد الأمثلة الشـائعة علـى التوقُّـع، حيث يتـم استخدام بيانـات المبيعـات أو الدَخل السـابق كمرجع لتَوقَع المبيعات المستقبلية. ويُمكن تطبيق التوقّع في الكثير من الجالات الأخرى في الحياة، كتوقّع مقدار النمو السكاني للأعوام القادمـة، أو توقّع عـدد السـياح الذيـن سـيزورون الملكـة العربيـة السـعودية خلال فترة محـددة، وما إلى ذلك.

> رغم وجود بعض أوجه التشابه بين مصطلحي التوقّع والتنبؤ، إلا إنهما غير متطابقين. إن التنبـؤ هـو عمليـة إنشـاء نمـوذج لتخمـين أو تقديـر نتيجـة أو حـدث مـا بنـاءً علـى قيـم مُتغيرات حالية، بينما التوقّع هو عملية تقدير لقيمة متغير ما في المستقبل بناءً على القيم السـابقة لنفس المتغير \_في إطـار زمنـى مُحـدد . يَعنـى هـذا أن التوقّـع هـو نـوع من أنـواع التنبؤ يرتبط بالزمن. فالتوقُّع يشير إلى السلاسل الزمنية والمستقبلية، بينما يُعنى التنبؤ بعوامل أخرى غير الزمن. وبمعنىً آخر، فإنك عندما تتنبأ بالمستقبل فأنت تتوقَّع، ويمكنك القول بأن جميع التوقّعات هي فج الواقع عبـارة عن تنبؤات، بينمـا لا يمكن وصف جميع التنبؤات بأنها توقّعات، كتلك الحالات التى يتم فيها استخدام الانحدار لشرح العلاقة بين متغيرين على سبيل المثال.

: التوقّع (Forecasting):

هـو وضـع تقديـرات لأحـداث مستقبلية بنـاءً علـى معلومـات أو بيانات سابقة.

وهكذا فقد أصبحتَ تُدركُ خطأ تسمية عملية توقُّع الطّقس بالتنبؤ بالطّقس، فتوقُّع الطقس يتنبأ بالطقس في المستقبل باستخدام معلومـات زمنيـة محددة. علـى سبيل المثـال، إذا كانت السـمـاء تمطـر الآن، فمـا هـو احتمـال اسـتمر ار هطـول الأمطار في غَضـون الدفائق الخمس القادمـة؟ من المكن القـول بثقـة أنـه وبصَـرف النظـر عـن جميـع العوامل الأخـري التي تؤثر على الطقس (مثل الضغط الجوي ودرجة الحـرارة) ، فإنَ احتماليـة اسـتمرار هطـول الأمطـار في غضـون خمس دقائق سـتكون مُرتفعـة، لأنها تمطـر في الوقت الحالي.

> تتيح تقنيات التوقّع للشركات والمؤسسات تعديل سياساتها واتخاذ القرارات السليمة لتحقيق أهدافها. يجب اتباع الخطوات التالية في عملية التوقع:

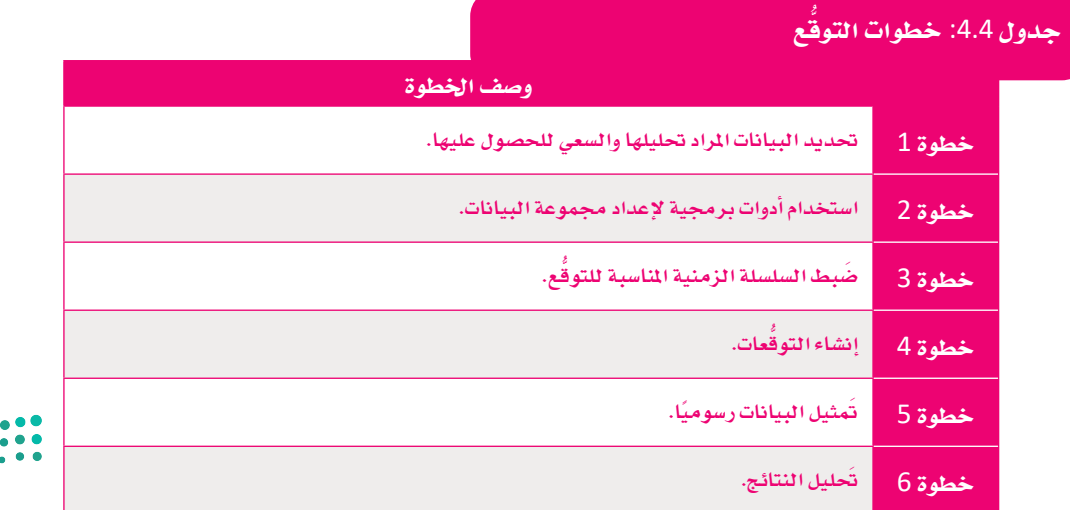

# التوقع في برنامج جداول البيانات إكسل Forecasting in Excel

هنـاك العديد مـن الأدوات البرمجيـة التي يُمكـن اسـتخدامها لإنشـاء نمـوذج تحليلي للبيانات السـابقة للقيـام بعملية التوقَّع، ويُعتبر مايكروسـوفت إكسـل (Microsoft Excel) من أهم هذه الأدوات، ويُمكن من خلاله استخدام البيانات السابقة المُستندة إلى الزمن من أجل إنشاء توقَّع. ستتعلم في هذا الدرس خطوات تَوقَّع أعداد الرحلات السياحية المستقبلية إلى الملكة العربية السعودية وذلك باستخدام برنامج إكسل، حيث تقوم تحديدًا بإجراء التوقُّع يخ هذا البرنامج للتنبؤ بأعداد الرحلات السياحية التوقّعة لكل شهر من شهور العام 2023، بناءً على المطيات السابقة للبيانات السياحية للعام 2019.

#### خطوة 1: الحصول على البيانات Obtain the data

يتعين عليك في البدايــة الحصــول علـى البيانــات المطلوبـة لتحليـل التوقّعـات؛ لأن الهـدف هــو توقّـع العـدد الشـهري للرحـلات السياحية للعـام 2023، ولذلـك أنـت بحاجـة إلى البيانـات السـابقة لأعـداد تلـك الرحـلات، ولهـذا الغرض، سَـتجمَع هـذه البيانـات مـن صفحـة بيانـات السـياحة التابعـة لـوزارة السـياحة السـعودية مـن خـلال البوابـة الوطنيـة للبيانـات المفتوحـة (https://data.gov.sa). يُمكنك الحصول على البيانات الشهرية السياحية للعام 2019 من خلال الرابط التالي:

https://data.gov.sa/Data/ar/dataset/the-main-indicators-of-tourism-demand-statstics-2015-2020.

من المهم أن تلاحظ أنه لا يمكن استخدام بيانات العامين 2020 و2021 بسبب تأثيرات جائحة كورونا (COVID-19) على السياحة والسفر، ولهذا السبب ستلجأ لإجراء حسابات التوقّع باستخدام بيانات العام 2019.

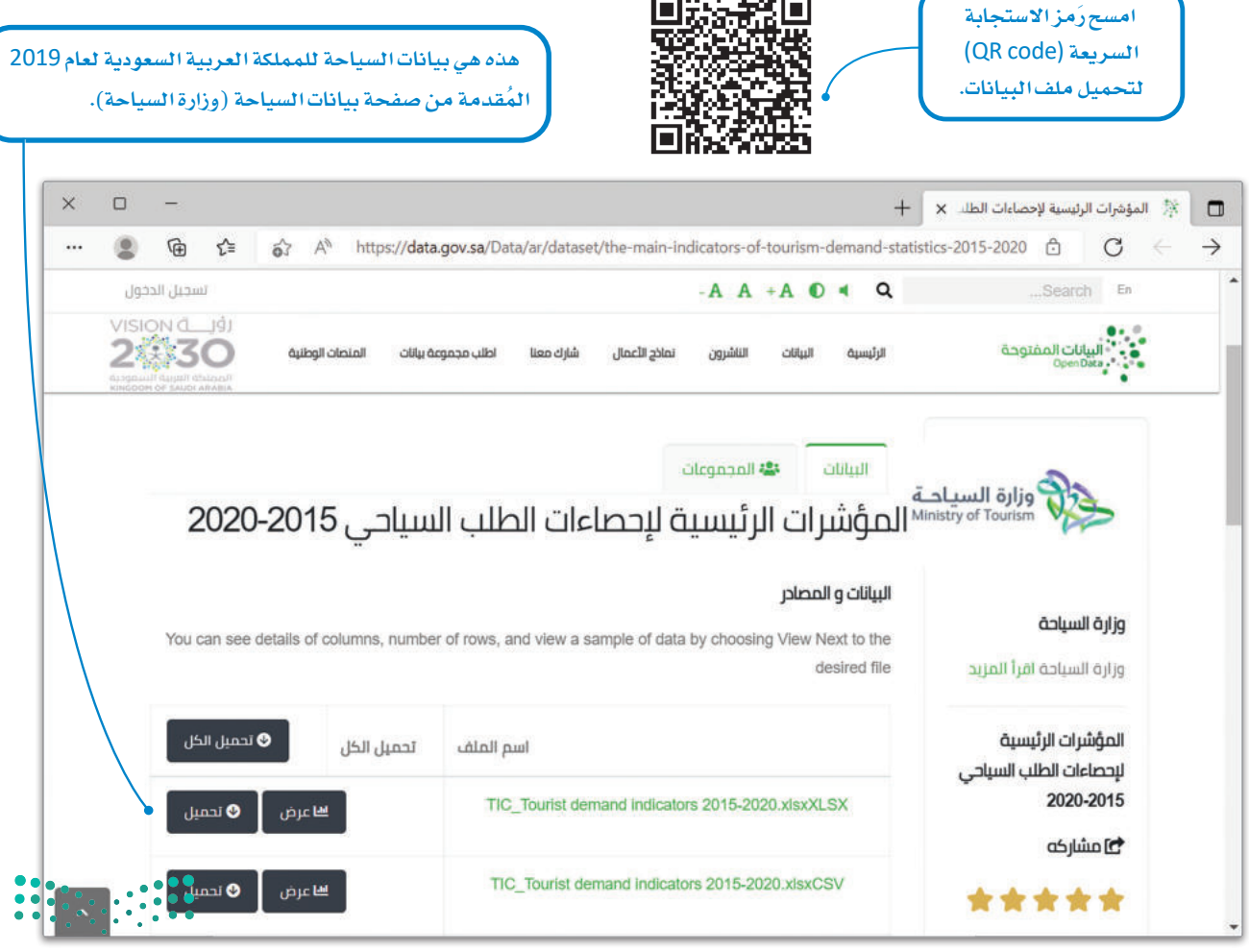

شكل 4.8: البوابة الوطنية للبيانات المقوحة

وزارة التصليم  $\overline{16}$  Ministry of Education  $2022 - 1444$ 

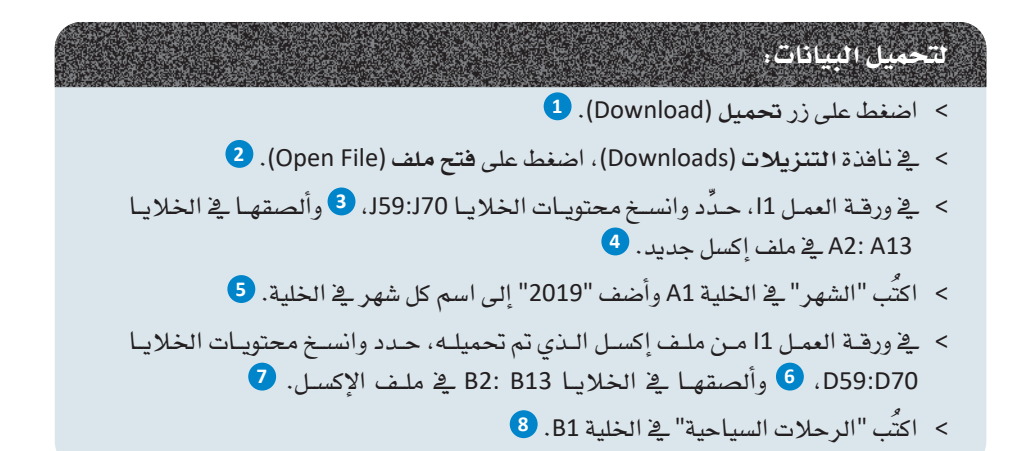

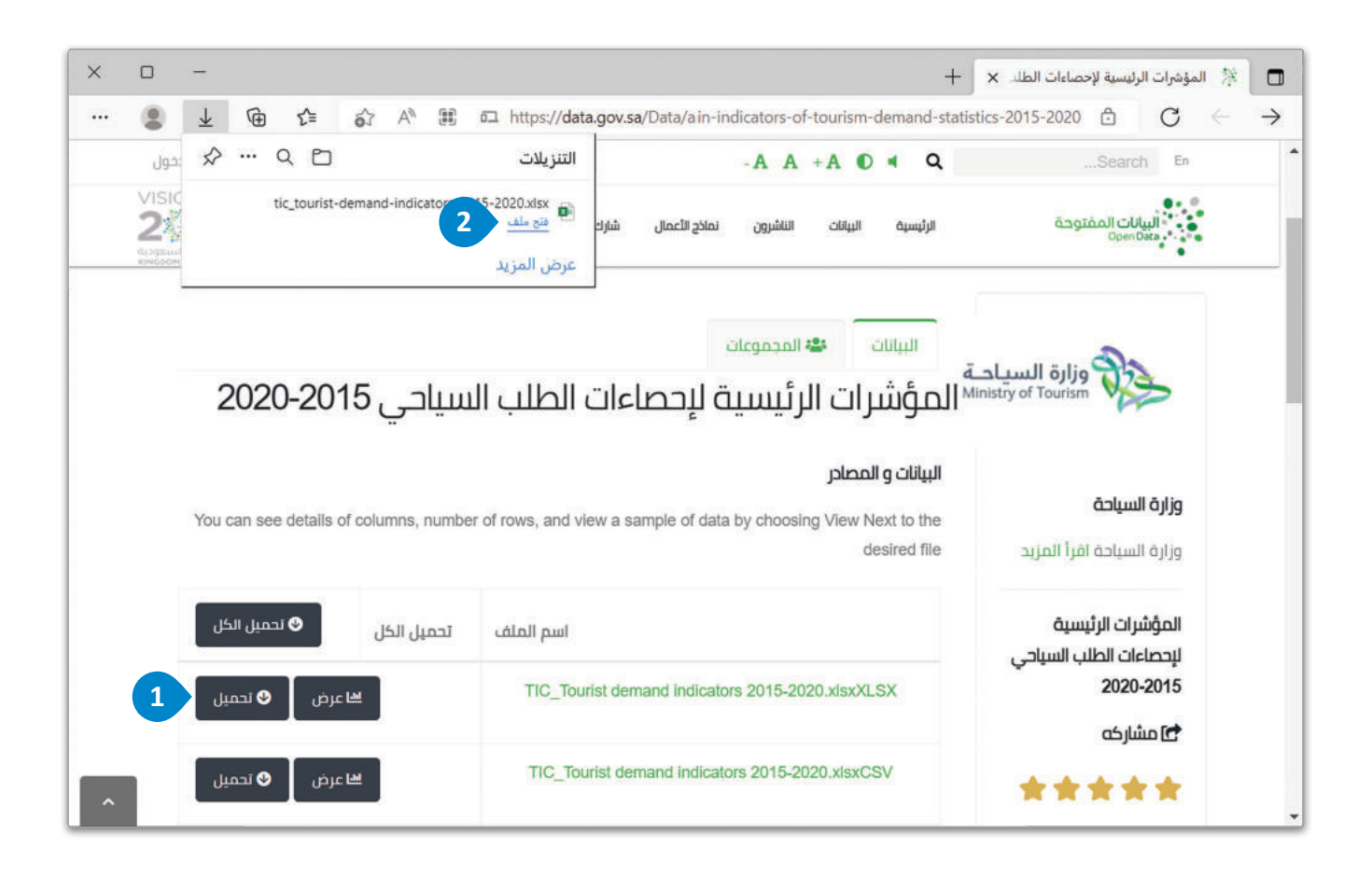

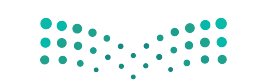

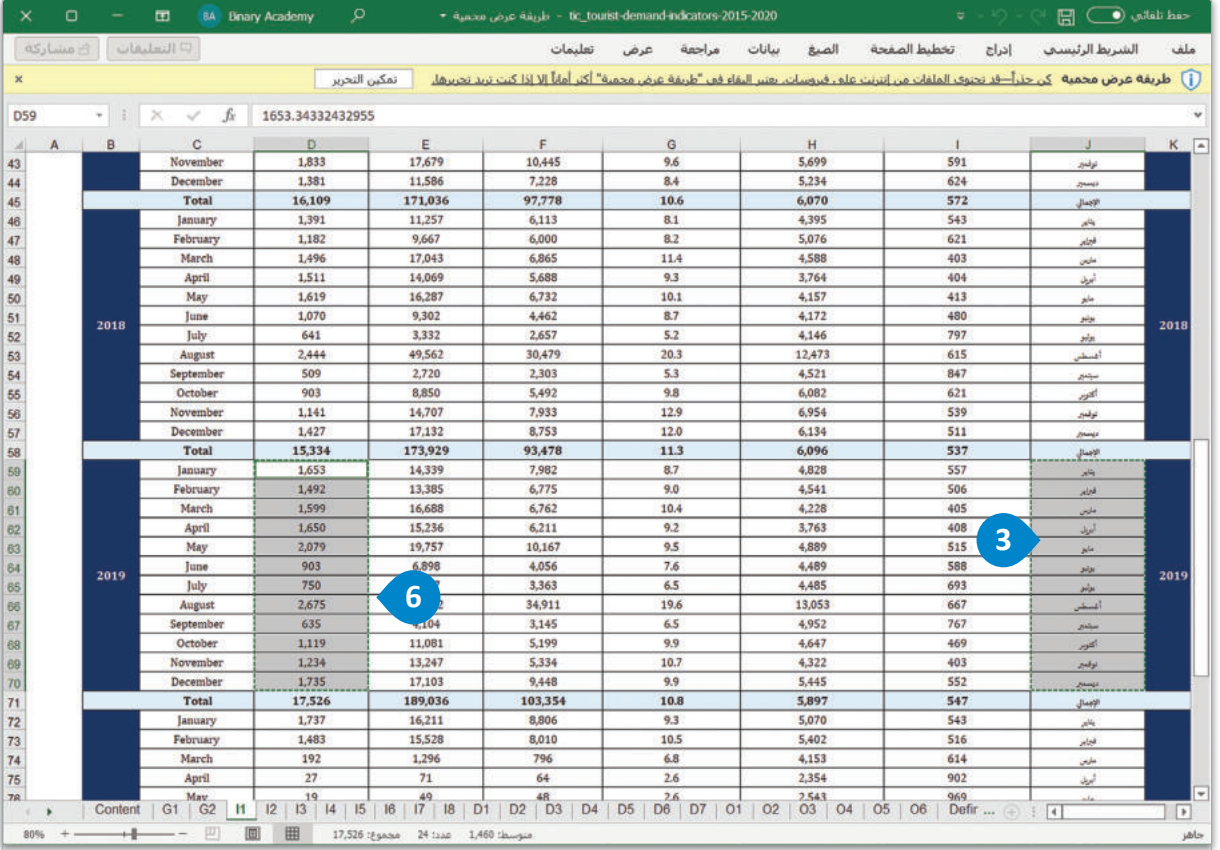

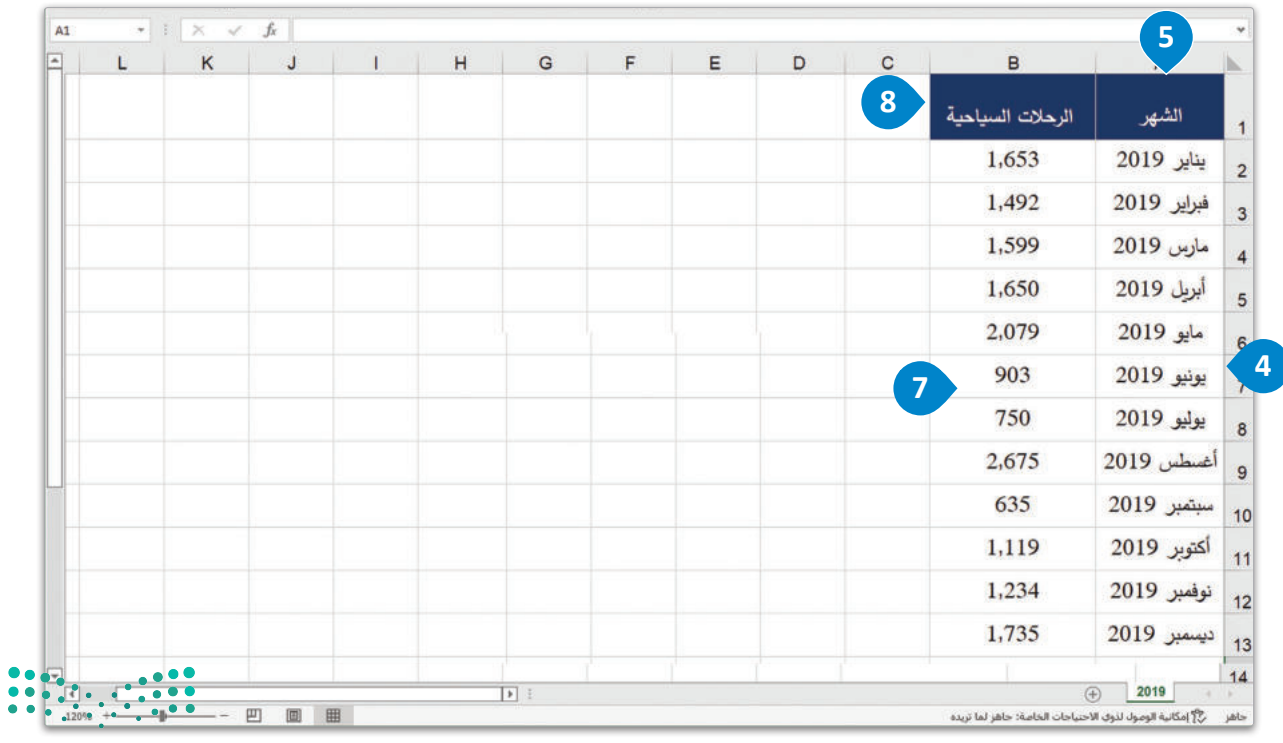

شكل 4.9: تحميل البيانات

pili<br>1631 سالت عظیم<br>1630 - 2022 - 1444<br>1630 - 2022

#### خطوة 2: استخدم أداة التوقُّع Use a forecasting tool

بعدَ الحُصـول علـى بيانـات أعـداد الرحـلات السـياحية الشـهرية لعـام 2019، يَتعيَّن عليـك تصديرهـا إلى أداة برمجية للتوقَّع. ستَستخدم مايكروسوفت إكسل لهذا الغرض، وستَّنشئ عمودين في ورقة جديدة تسمى "2019". سيحتوي العمود الأول على أسماء أشهر السنة الميلادية، والعمود الثاني على بيانات أعداد الرحلات السياحية لكل شهر من أشهر العام 2019.

#### خطوة 3: ضبط السلاسل الزمنية Set the time series

تتطلبُ عمليــة إنشــاء التوقُّـع ــِـجْ مايكروســوفت إكسـل وجــود عمــود يحتــوي علــى سلســلة زمنيــة بقيـم رقميـة (أرقـام أو تواريـخ)، ولهـذا السـبب لا يمكنـك اسـتخدام العمـود الـذي يحتـوي علـى أسـماء الشـهور كعمـود سلسـلة زمنيـة وذلـك لكَـون البيانـات فيـه نصيَّـة. وللتغلُّب علـى هـذه الشــكلة، ستَّنشــنَّ عمــودًا يُمَثـّل الشــهور ويحتــوي علــى الأرشـام مــن 1 إلى 12 بشــكل متسلسـل كما هو موضح في 4.10.

السلاسل الزمنية (Time series): هي مجموعة من البيانات الكمية، وتمثل وصفًـا لواحدة أو أكـثر مـن الصفات أو الخصائص المتعلقة بشخص أو ظاهـرة أو حـدث معـين، والتى يتم جمعها خلال فترات زمنية متتابعة.

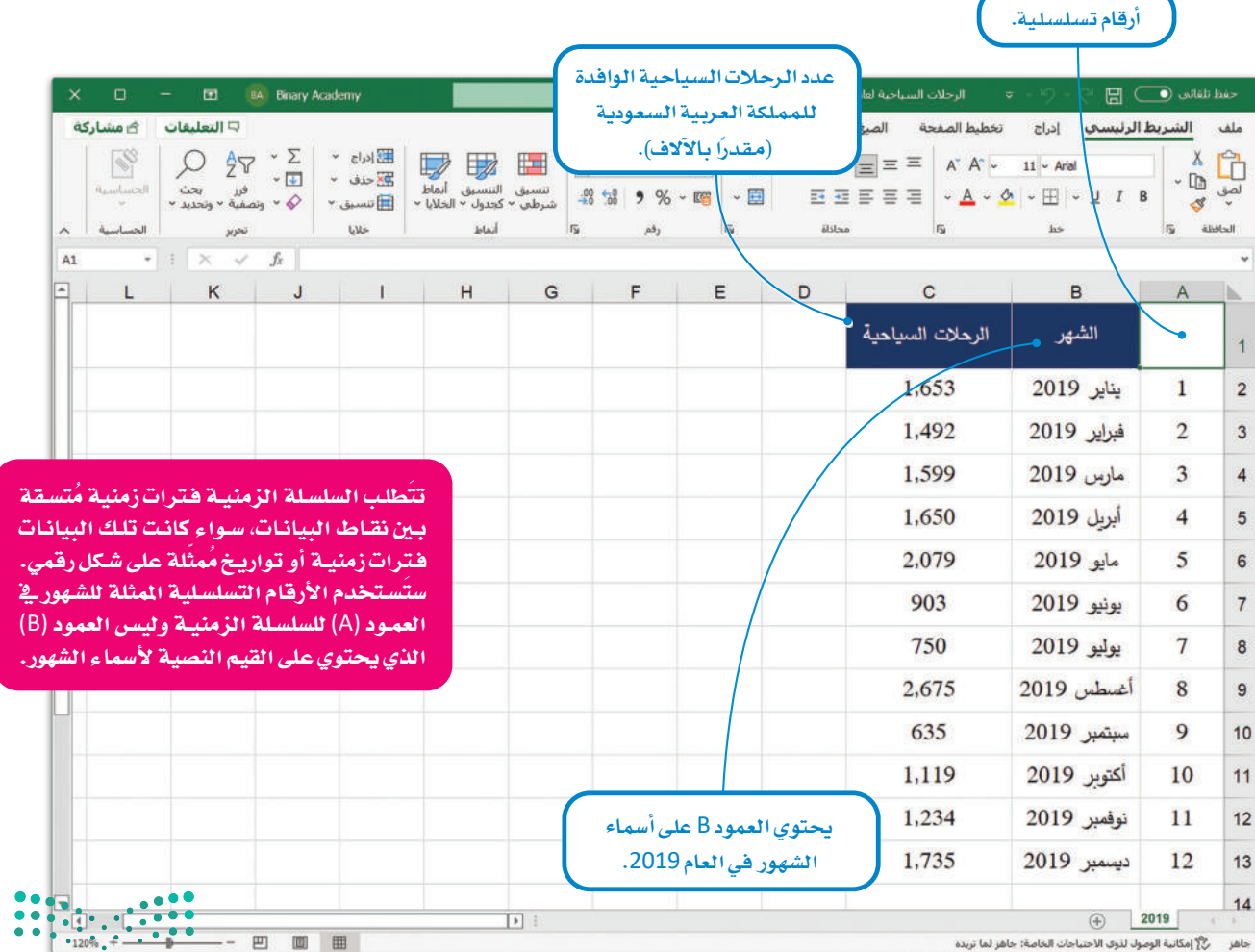

شكل 4.10: البيانات في ورقة عمل إكسل

#### خطوة 4: إنشاء التوقّع Create the forecast

استنادًا إلى بيانات أعداد الرحلات السياحية الشهرية لعام 2019، ستَستخدم خيار ورقة التنبؤ (Forecast sheet) من علامة تبويب بيانات (Data) ية مايكروسوفت إكسل من أجل إنشاء التوقُّع.

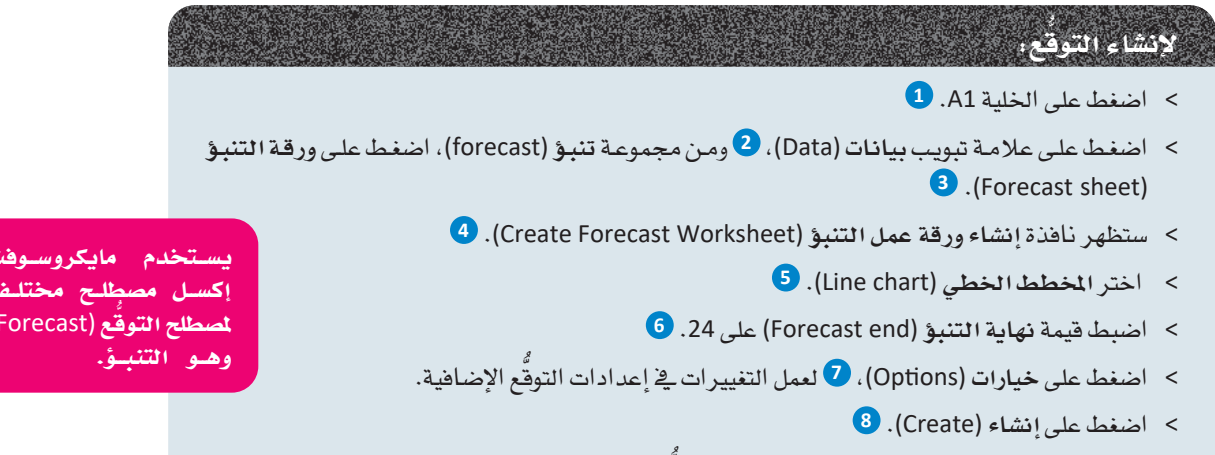

> ستجد ورفة العمل الجديدة التي تحتوي على فيم التوقّع إلى يمين الورفة حيث أدخلت سلسلة البيانات.

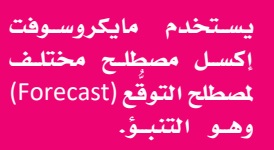

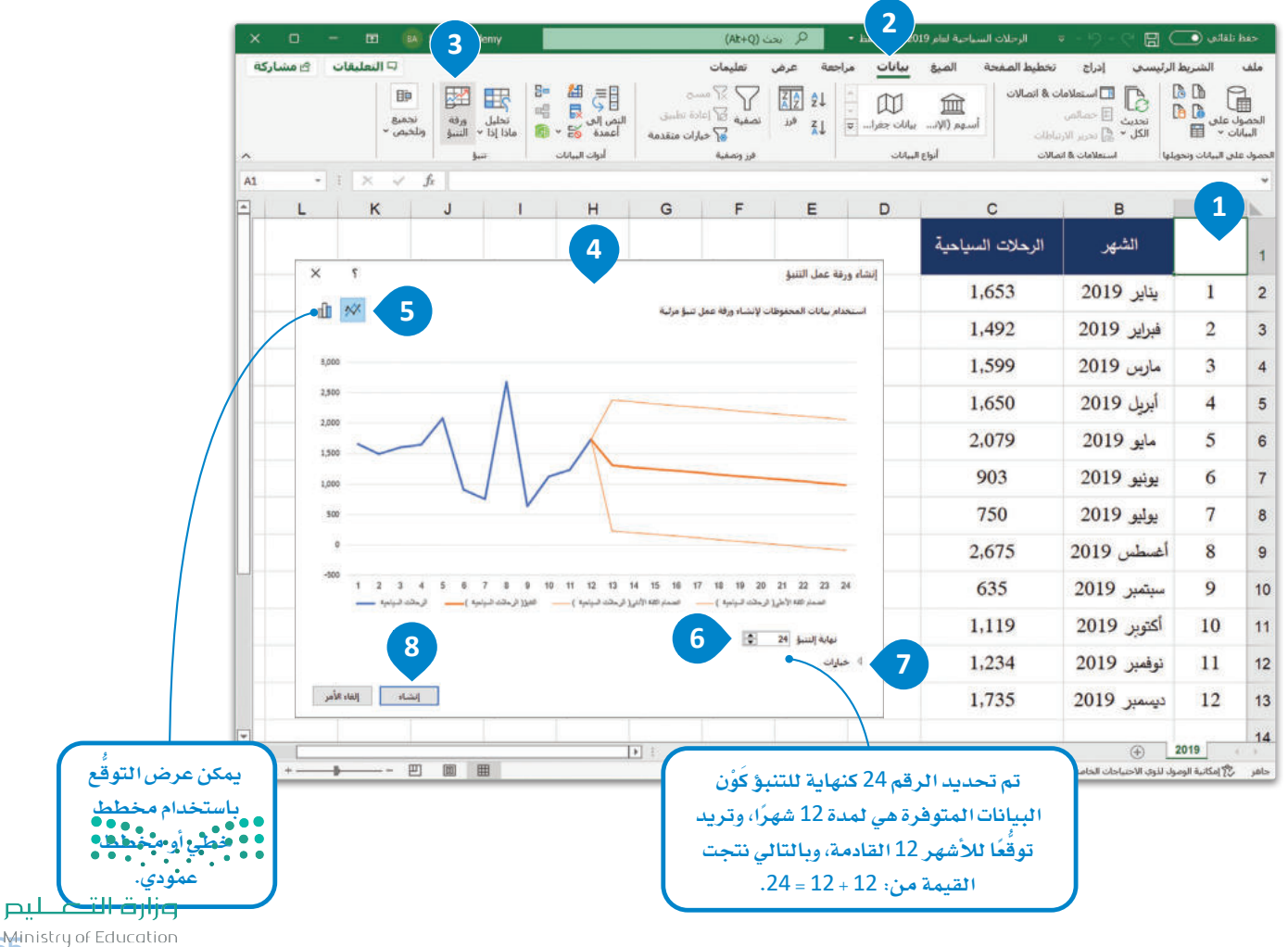

**16** Ministry of Education

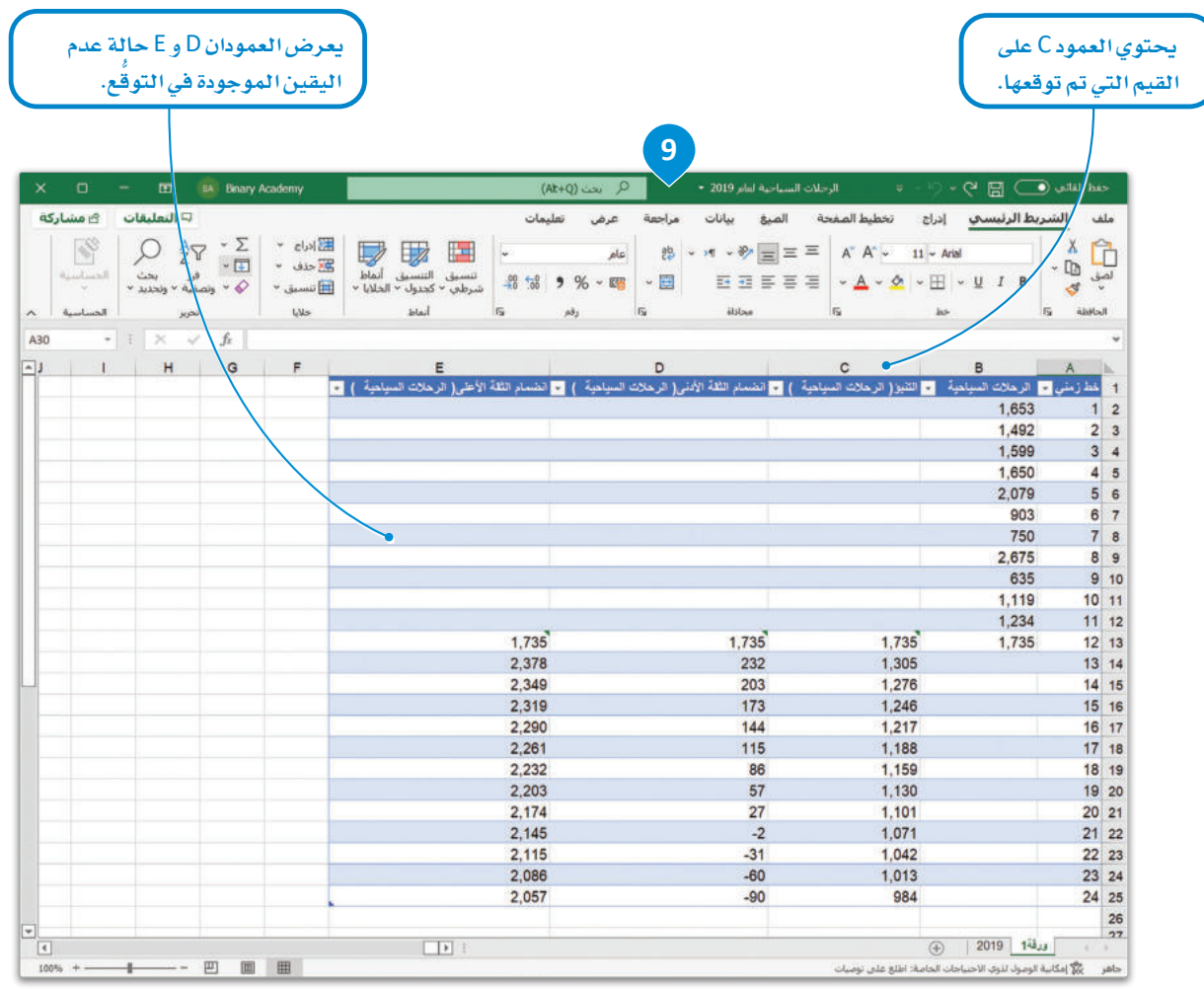

عندما تُنشئ توقُّمًا، يُنشئ إكسل ورقة عمل جديدة تحتوي على جدول قيم البيانات السابقة وقيم البيانات (المستقبلية) التي تم توقعها، وكذلك يتم عرض مقدار عدم اليقين (Uncertainity) أيضًا مع الحد الأعلى للثقة (Upper Confidence Bound) والحد الأدنى للثقة (lower Confidence Bound)، ويقـوم إكسـل بإنشـاء المخطـط المحـدد لتمثيـل هـذه البيانـات.

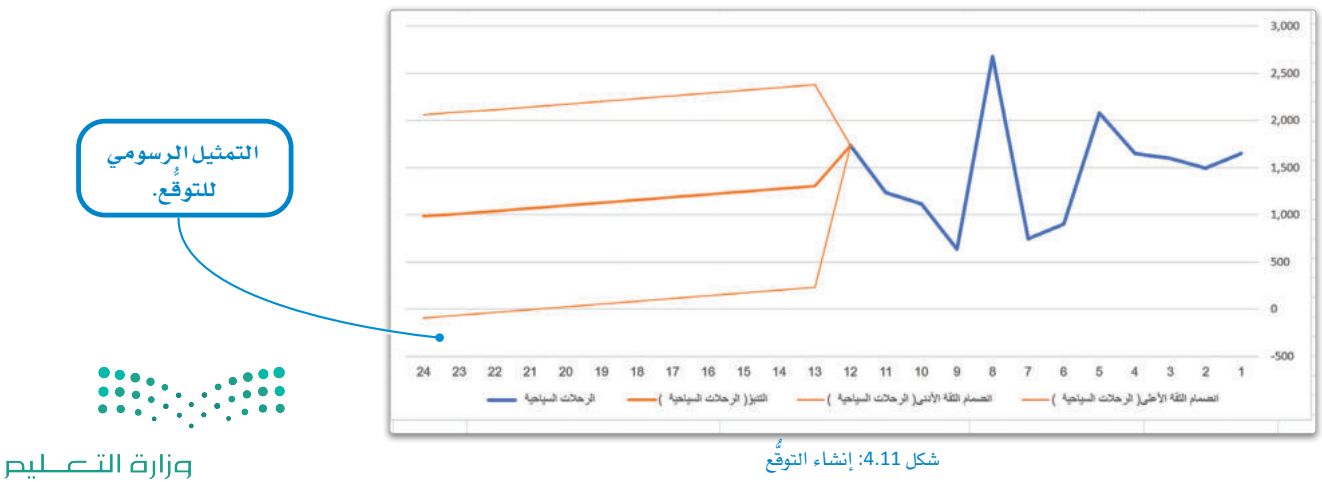

Ministry of Education  $2022 - 1444$ 

#### إعدادات التوقع الإضافية Additional forecast settings

يَستخدم النمـوذج برنامـج إكسل لتوقّع القيـم المستقبلية للبيانـات بنـاءً علـى القيـم الموجـودة ( البيانـات السـابقة ) باستخدام الانحـدار الخطي (Linear Regression) وهـو نمـوذج إحصـائـي لكشـف العلاقـة بـين متغيريـن مسـتمرين، حيـث يتـم التنبؤ من خلالـه بقيم مُتغير تابع بنـاءً علـى قيـم مُتغـير مستقل (في المثال السـابق المتعلـق بالسـياحة يمثل عـدد الرحلات السـياحية المتغير التابع، بينمـا يكون المتغير المستقل هو الوقت ممثلًا بالشهور ) . ويُعدُّ الانحدار الخطى نوعًا أساسيًا وشائع الاستخدام في التحليل التنبؤي والذي يتيح فهم ودراسة العلاقة الكمية بين متغيرين مستمرين.

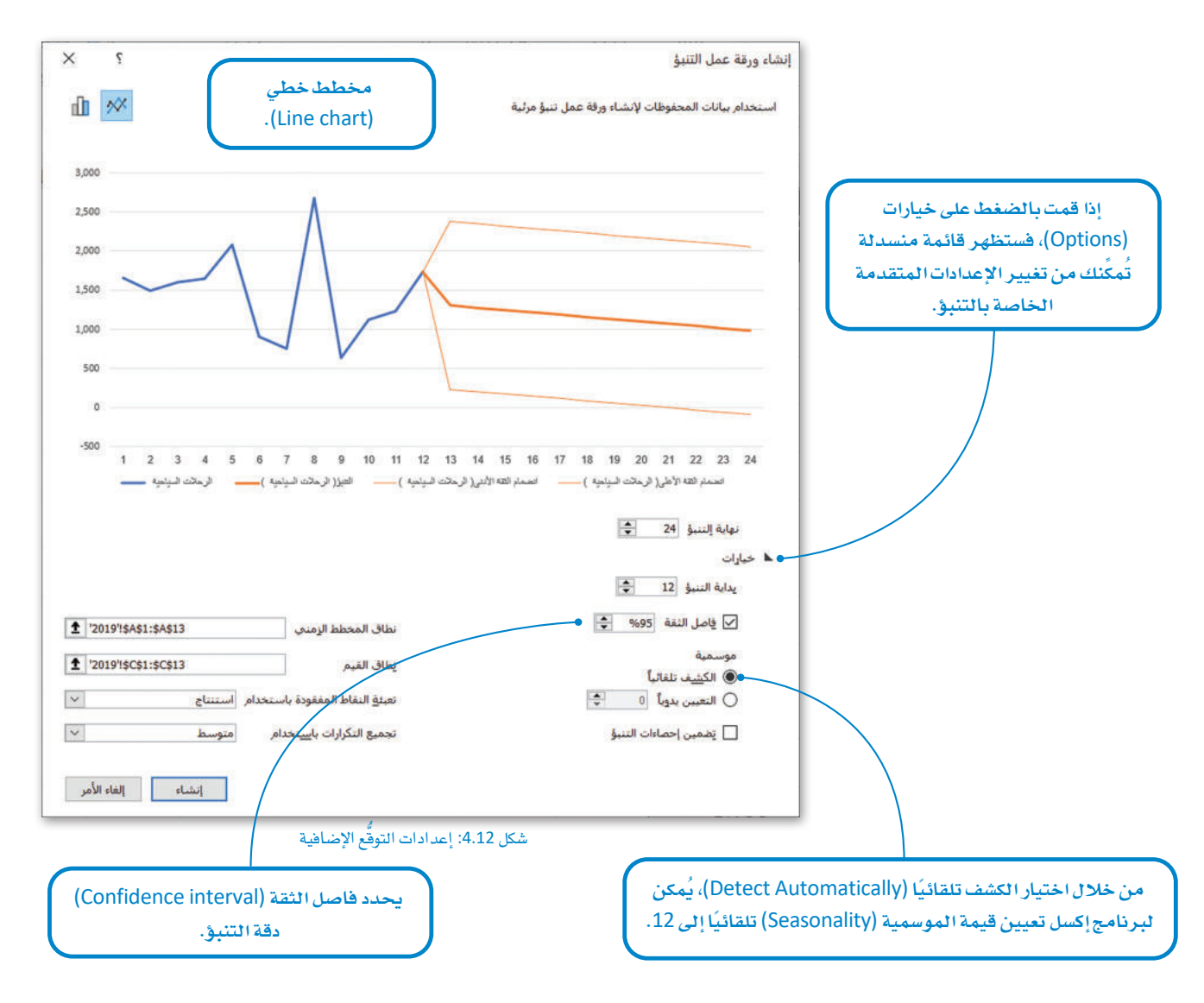

على الرغم من أن الانحدار الخطى هو الأكثر شيوعًا وموثوقية للتنبؤ في النموذج، إلا أنه يَفتقر إلى امكانية التعامل مع البيانات النوعية. فعلى سبيل المثال، قد تَتمثل بعض البيانات النوعية في المثال المتعلق بالسياحة في تفضيلات السائحين بخصوص توقيت حصولهم على العطلة أو الإجازة، وتُعَدُّ هذه البيانات ذات تأثير في مسألة اختيار زمان ومكان قضاء العطلة. قد تعمل دالة التوقّع القائمة على الانحدار الخطى في بعض الأحيان، ولكن عدم تعامل الانحدار الخطى مع البيانات النوعية يجعل الكثير من التوقعات بعيدة عن الواقع بشكل كبير ، مما يؤثر سلبًا على التنبؤات بشكل عام.

يستخدم مايكروسىوفت إكسل مصطلح مختلف لمصطلح نطاق الثقة (Confidence interval) وهو فاصل<mark>ع وانتهاه .</mark><br>ووفو فاصل<mark>ع وانتها</mark>ه .

وزارة التصليم  $\overline{\mathbf{16}}$  Ministry of Education  $2022 - 1444$ 

#### نطاق الثقة Confidence Interval

يَنطوي أي توقَّع باستخدام النمذجة على قَدَّر مُعيِّن من الشك وعدم التيقن بحدوثه، فالتوقَّع كما تعلمت لا يتضمن فيمًا حقيقية تم جمعها أو قياسها مرن خلال البحث مثلاً، بل هي فيم تقديرية غير موجودة بالفعل بعد.

تحتمل القيم التي يتم تخمينهـا الصـواب أو الخطـأ ـفي المستقبل بغضِّ النظـر عـن الطريقـة التـي تم تخمينها بها، ويعطي نطاق الثقـة مجموعـة من القيم المتوقّعة وليس فقط فيمـة متوقّعة واحدة، و يتم تحديد هـذه الفـترة مـن خـلال الحـد الأدنـى والحـد الأعلـى للثقـة، وهكذا فـإن القيمة الفعليـة يجب ألا تقل عن قيمة الحد الأدني للثقة وألا تزيد عن الحد الأعلى للثقة.

.<br>تُعرَف *هـذه ا*لقيـم إحصـائيًـا باسـم نطـاق الثقـة وتمثِّل نطاقًـا مـن القيـم المُقـدَّرة لمتغير مـا، ويمكن النظر إليهـا على أنهـا متوسـط القيمـة التي يتم تخمينها للمتغير ± نطاق الاختلاف \_في هذا التخمين. يتم حساب نطاق الثقـة وفـق مسـتويِّ محـدد، وعادة ما يسـاوي %95، ويعني هـذا أن القيمة الحقيقية لديها فرصة بنسبة %95 لتقع بين نطاق القيم المتوقَّعة بين الحد الأدنى للثقة والحد الأعلى للثقة.

> يشير التنبؤ الذى قُمت به في إكسل بخصوص أعداد الرحلات السياحية إلى أنـه مـن المتوقَّـع وصـول 1,305,000 رحلـة سـياحية فـٍّ شـهر ينايـر .<br>2023، مع حد أدنـى للثقـة مقـداره 232,000، وحد أعلـى للثقـة مقـداره 2,378,000. وهكذا فإن نطاق الثقة ينحصر في القيم الواقعة ما بين 232,000 و 2,378,000. ويُحدَّدُ مستوى النقة في إجراء التوقَّع في إكسل بنسبة %95، وبناء على ذلك فإن عدد الرحلات السياحية المتوقّعة لشهر ينايير 2023 تحظـي بفرصـة بنسـية %95 لأن تكـون بـين 232،000 و .2,378,000

> إذا كان عدد الرحلات السياحية في شهر يناير 2023 يساوى 1000,000، فهذا يعنى أن التنبؤ كان صحيحًا تمامًا. ورغم أن القيمة 1000،000 لا تساوى القيمة 1,305,000 التي حصلنا عليها من التوقَّع، إلا أن تلك القيمـة تقـع في نطـاق القيمتـين 232,000 و 2,378,000 ، أي ضمن نطاق الثقـة.

نطاق الثقة (Confidence Interval): لنطـاق الثقــة احتمــالٌ معـروف ومحكـوم عمومًا بنسبة تتراوح بين %95 و %99 من القيمة الحقيقية.

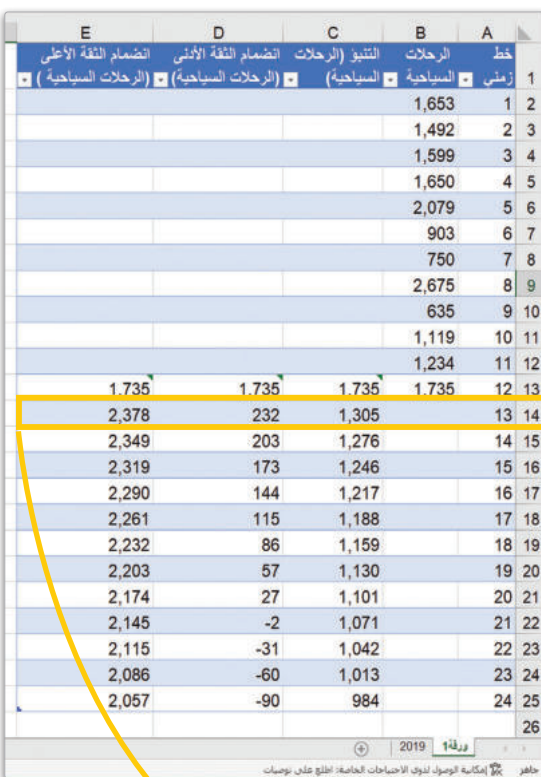

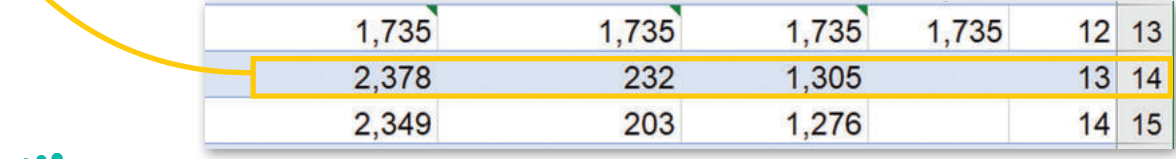

شكل 4.13: نطاق الثقة

وزارة التصليم

Ministry of Education  $2022 - 1444$ 

#### خطوة 5: تمثيل البيانات رسوميًا Graph the data

كما تعلمت سابقًا، يُمكن تمثيل التوقُّعات باستخدام **مخطط خطى (**Line Chart) أو **مخطط عمودي (Column Chart)**:

#### المخطط الخطي Line Chart

.<br>تُستخدم الخططات الخطية على نطاق واسع لتمثيل التغيُّرات التي حدثت على قيم مُعَينة بمرور الوقت، وذلك على صورة سلسلة من نقاط البيانات المصلة ممًا بخطوط مستقيمةً، وتُساعد في تحديد العلاقة بين مجمّوعتين من القيم، كمجموعة شهور العام التي تمثل قيم الوقت، ومجموعة عدد الرحلات السياحية، وبالطبع لا بد من أن تكون مجموعة بيانات تعتمد دائمًا على الجموعة الأخرى (فخ المثال السـابق يعتمد عدد الرحلات السـياحية على الوقت) .

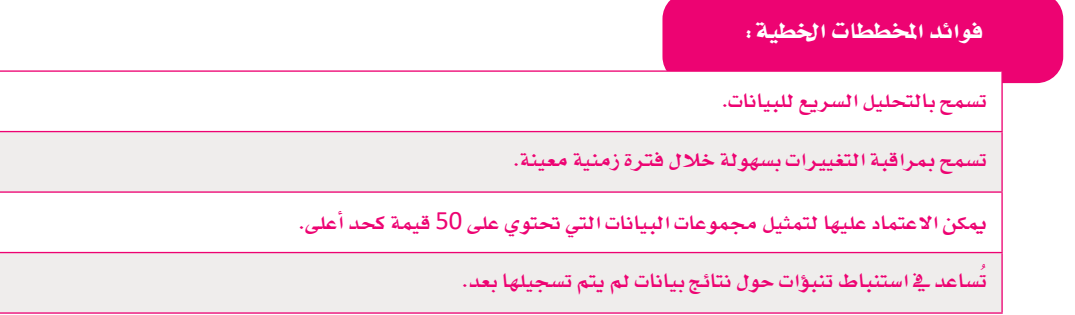

#### المخطط العمودي Column Chart

تُستخدم المخططات العمودية لعرض البيانات التي تم جمعها من خلال الاستبانات والمقابلات مثل بيانات الفئات العمرية وأعداد المنتجات المضلة للزبائن وغيرها، ويُمكن استخدامها أيضًا مع البيانات مثل مجموعات البيانات الأخرى كالبيانات الشهرية لعدد الرحلات السياحية، شَرطَ ألا تحتوي هـذه المجموعـات علـى عدد كبـير من القيم.

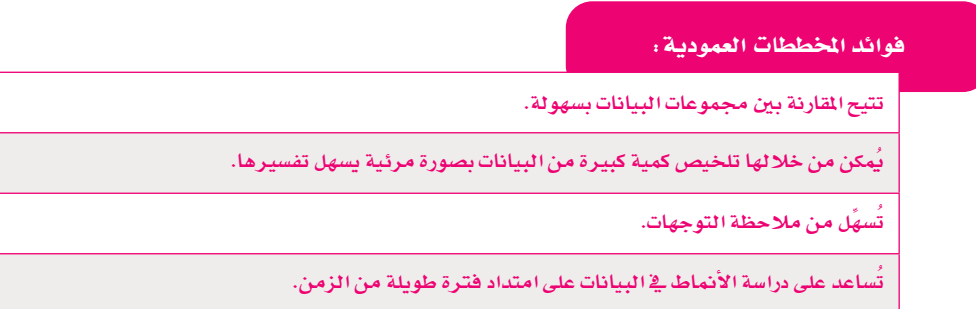

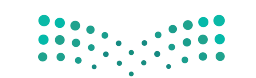

وزارة التصليم 16<sup>M</sup>inistry of Education  $2022 - 1444$ 

تمنحك ورقبة عمل التنبؤية إكسل الاختيار بين الخطط الخطي والخطط العمودي لتمثيل البيانات، ولقد تم استخدام الخطط الخطي في الثال المتعلق بالسياحة، وذلك لكونـه أكثر ملاءمـة للتمثيل المرئـى للبيانات.

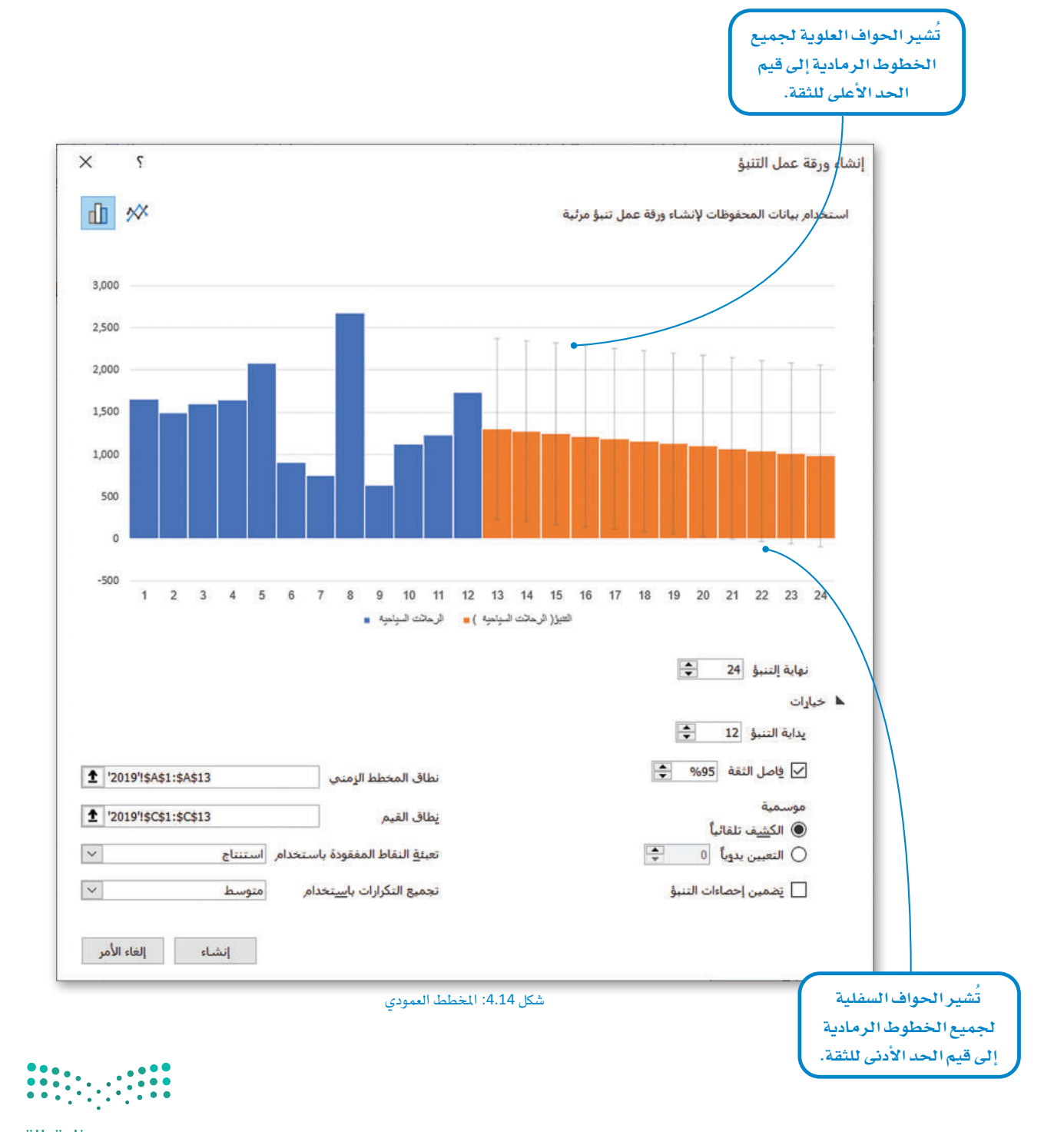

#### تخصيص الرسومات Customize the Graphics

يقوم برنامج إكسل بإنشاء ورقة العمل الجديدة بقيم التوقّع وأعمدة للحد الأعلى للثقة و الحد الأدنى للثقة حسب نموذج ثابت، ولكن يُمكنك تحرير أسماء الأعمدة وتعديلها.

# الغسر اسعاء الأعمدة:

- > في ورقة عمل التنبؤ، اضغط على الخلية D1. 1.
- > \_ حدِّد الكلمـات الموجـودة \_في الخليـة، واكتب "الحـد الأدنـى للثقة" واضغط على الم Enter . 2
- > اضغـط علـى الخليــة E1، واكتـب "الحـد الأعلـى للثقــة" واضغط على Enter . 8
- > سيتم تطبيق التغييرات <u>ه</u> ورقة عمل التنبؤ، <sup>4</sup> وعلى المخطط الخطى أيضًا. 5

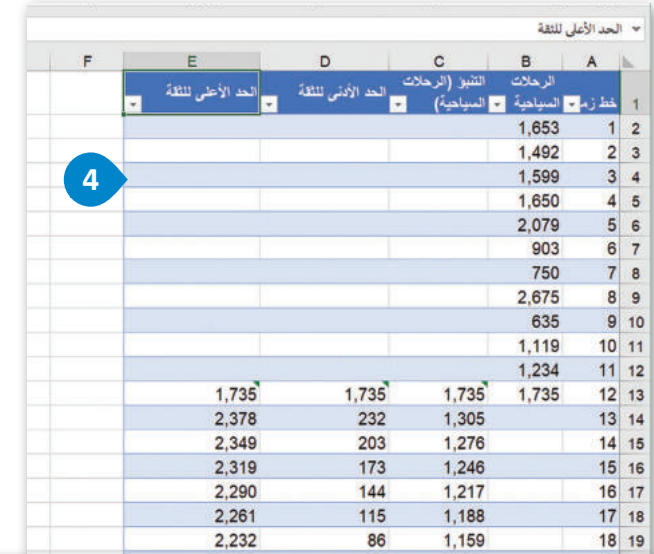

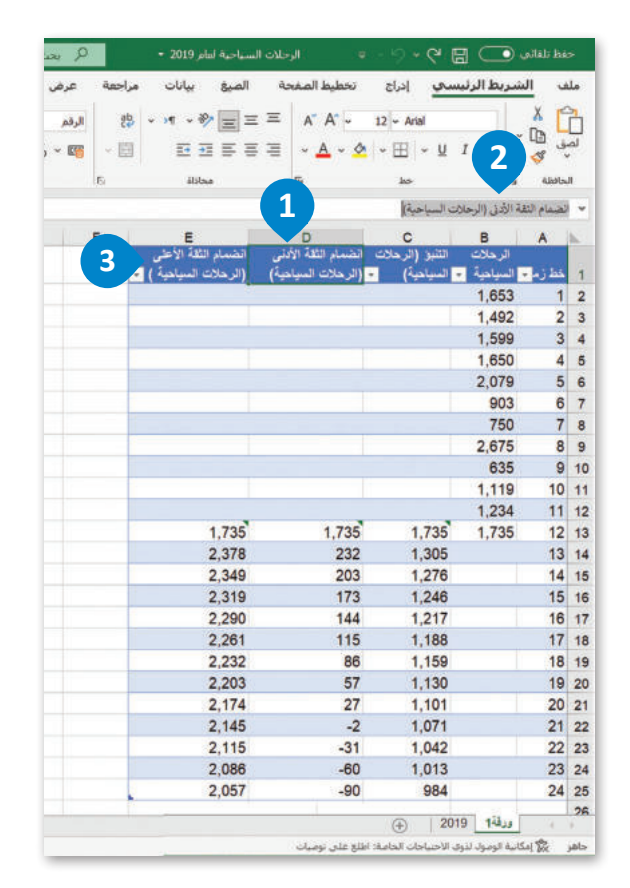

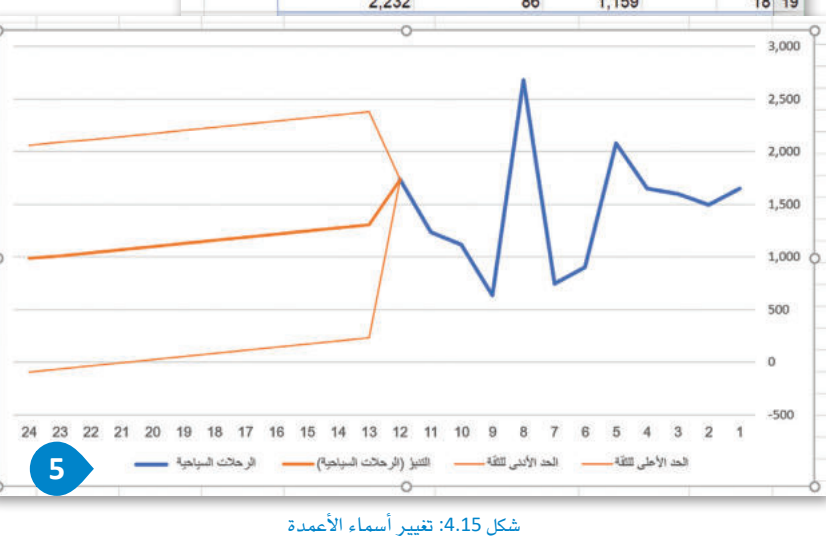

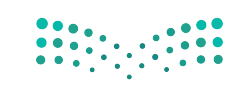

وزارة التصليم  $\overline{\mathbf{y}}$  =  $\overline{\mathbf{y}}$  =  $\overline{\mathbf{y}}$  =  $\overline{\mathbf{y}}$  =  $\overline{\mathbf{y}}$  =  $\overline{\mathbf{y}}$  $2022 - 1444$ 

كما تُلاحظ في الخطط الخطي الذي تم إنشاؤه سابقًا، فإن تسمية المحور الأفقي ليست مناسبة، حيث تظهر سلسلة من الأرقام كعنوان للمحور الأفقي بدلًا من أسماء الشهور.

ولتصحيح ذلك، يجب تعديل المُخطط عن طريق تغيير سلسلة البيانات.

#### للعديل سلسلة السانات.

- > في ورقة عمل "2019"، وفي نهاية العمود B، أضف أسماء الأشهر للعام 2023. •
- > \_فخورقة العمل التي تحتوي على قيم التوقُّع المُنشأة والمُخطط، اضغط داخل المُخطط، <sup>3</sup> ثم اضغط على أيقونة عوامل تصفية المخطط (Chart Filters). ۞
	- > اضغط على تحديد البيانات (Select data). 4)
- > ستظهر نافذة تحديد مصدر البيانات (Select data source)، ومن تسميات المحور (الفئـة) الأفقـي (Horizontal (Category) Axis Labels)، اضغـط علـي  $\bullet$ . (Edit) تحریر
	- > من ورقة عمل "2019"، حدَّد أسماء الشهور. 0
	- > من نافذة تسميات المحاور (Axis Labels)، اضغط على موافق (OK). ♦
- > ثم من نافذة تحديد مصدر البيانات (Select Data Source)، اضغط على موافق (OK). 8

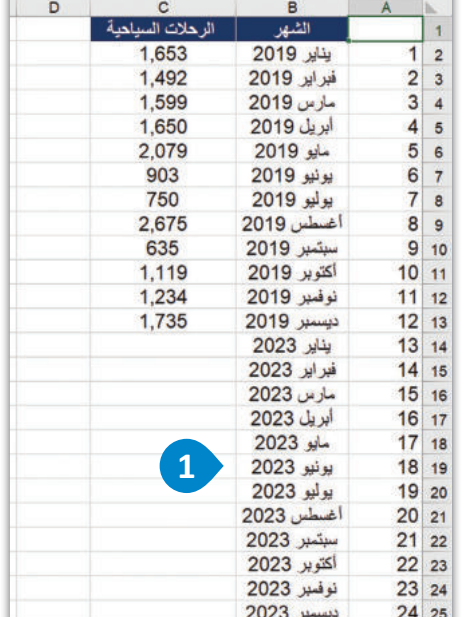

> ستظهر أسماء الشهور كتسميات على المحور الأفقى. 9

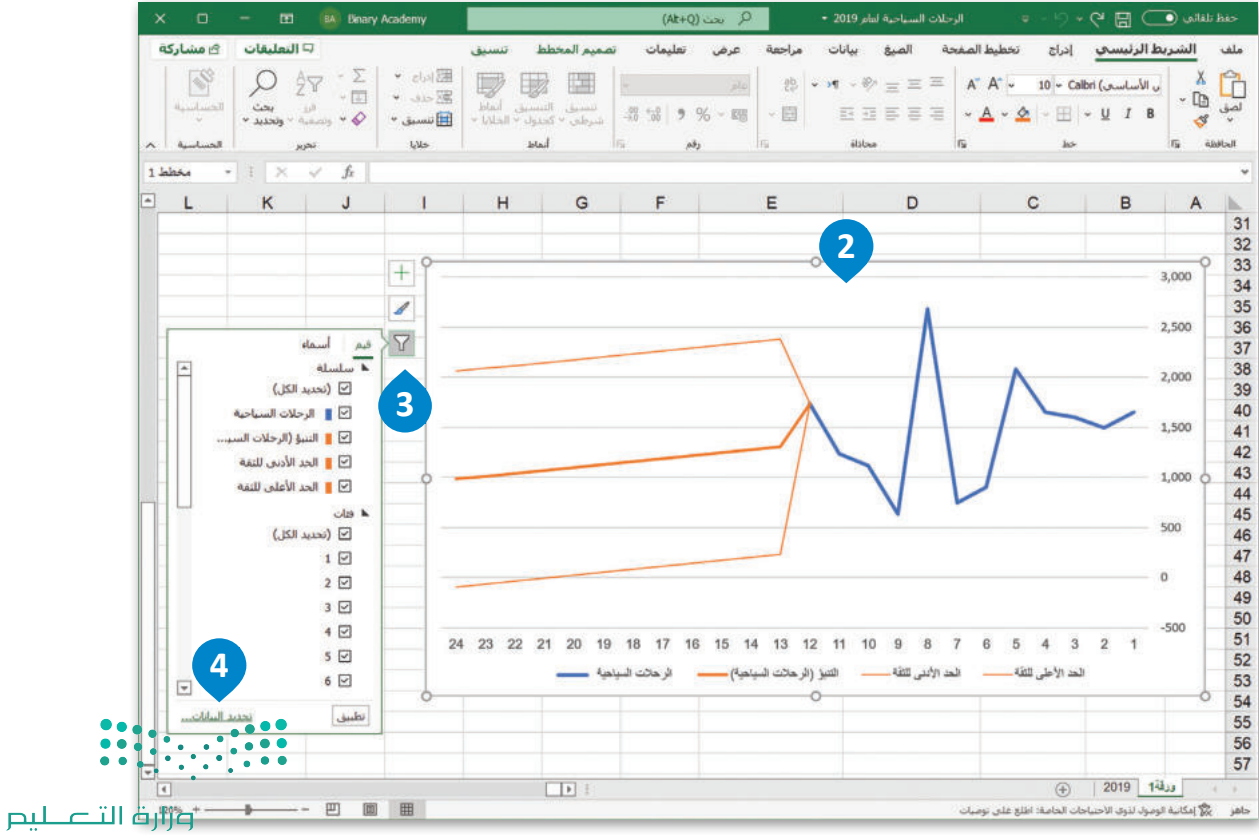

Ministry of Education  $2022 - 1444$ 

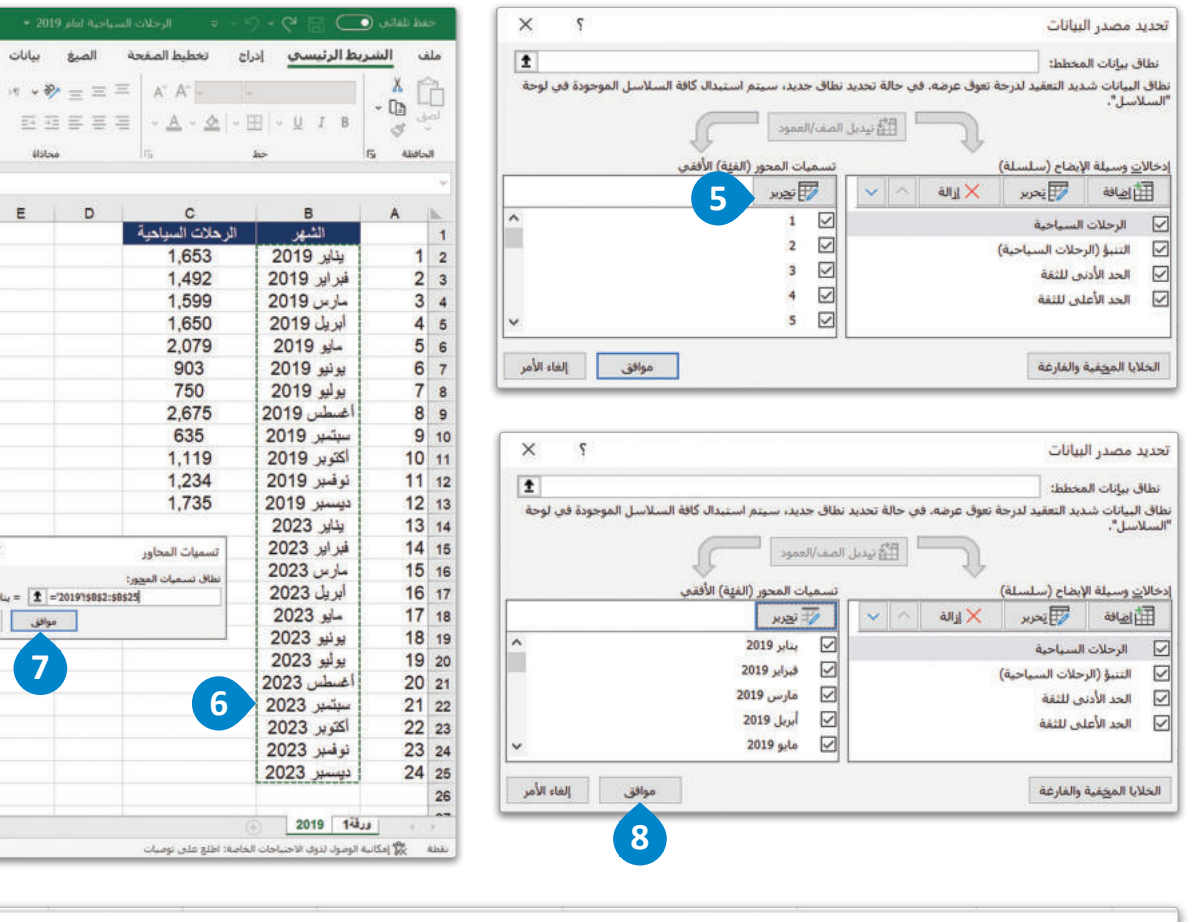

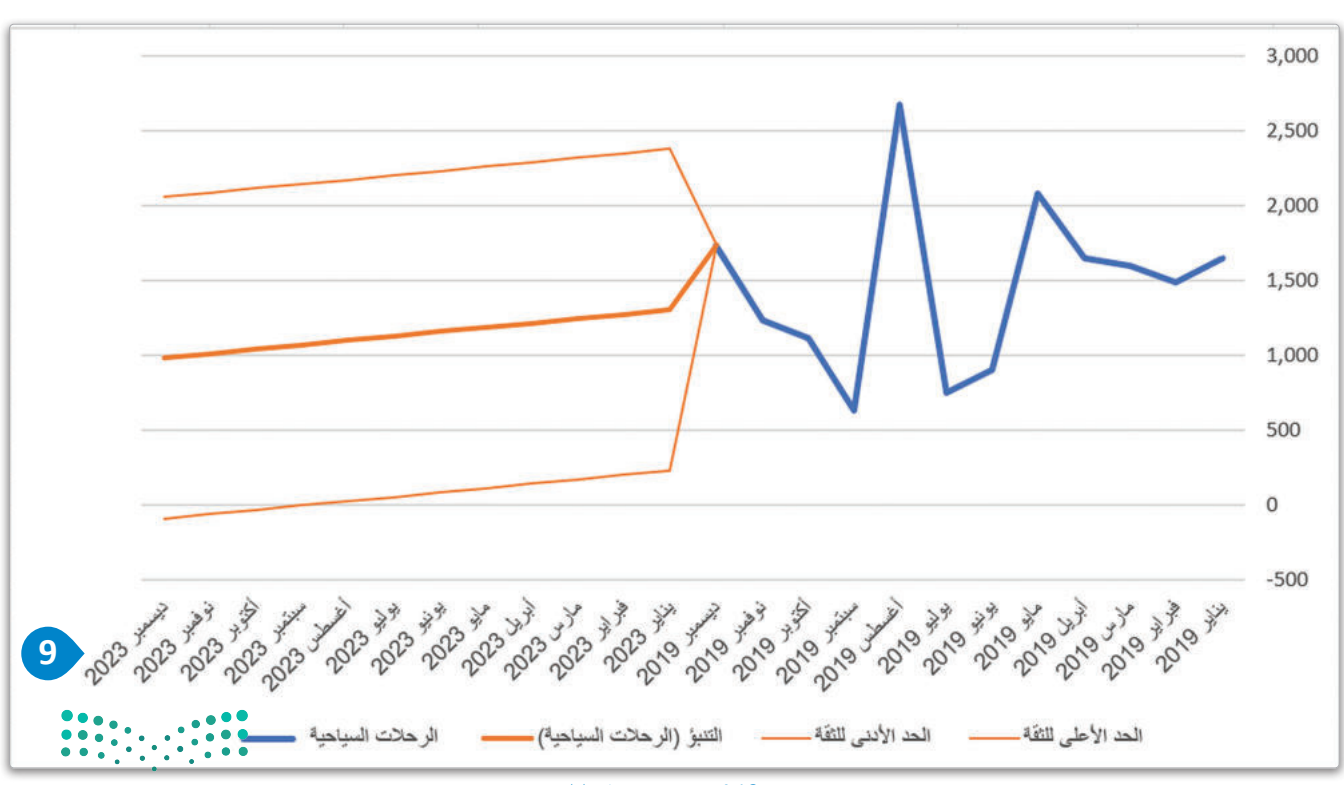

وزارة التصليم 17 Ministry of Education

 $(At+Q)$  حت عرض

 $\rho$ 9%、曙 、国

 $\mu b_2$ 

**Is** 

 $\times$  $\overline{\Omega}$ | = يناير 2019؛ قب..  $\begin{tabular}{|c|c|c|c|} \hline & \multicolumn{1}{|c|}{\multicolumn{1}{c|}{\multicolumn{1}{c|}{\multicolumn{1}{c|}{\multicolumn{1}{c|}{\multicolumn{1}{c|}{\multicolumn{1}{c|}{\multicolumn{1}{c|}{\multicolumn{1}{c|}{\multicolumn{1}{c|}{\multicolumn{1}{c|}{\multicolumn{1}{c|}{\multicolumn{1}{c|}{\multicolumn{1}{c|}{\multicolumn{1}{c|}{\multicolumn{1}{c|}{\multicolumn{1}{c|}{\multicolumn{1}{c|}{\multicolumn{1}{c|}{\multicolumn{1}{c|$ 

 $G$   $F$ 

مراجعة

 $\omega$  $85 - 19$ 

E

شكل 4.16: تعديل سلسلة البيانات

وللمزيد من التخصيص للمخطط الخطي، يمكنك إضافة عناوين للمحورين x وy.

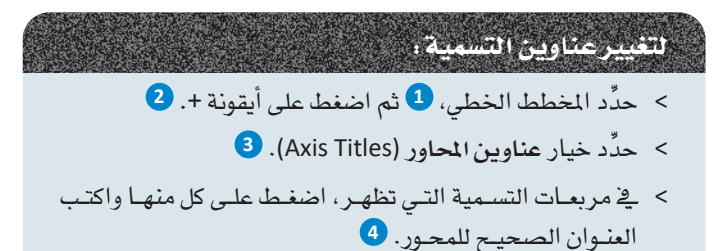

> ستظهر التسميات الصحيحة في المخطط الخطي. 5

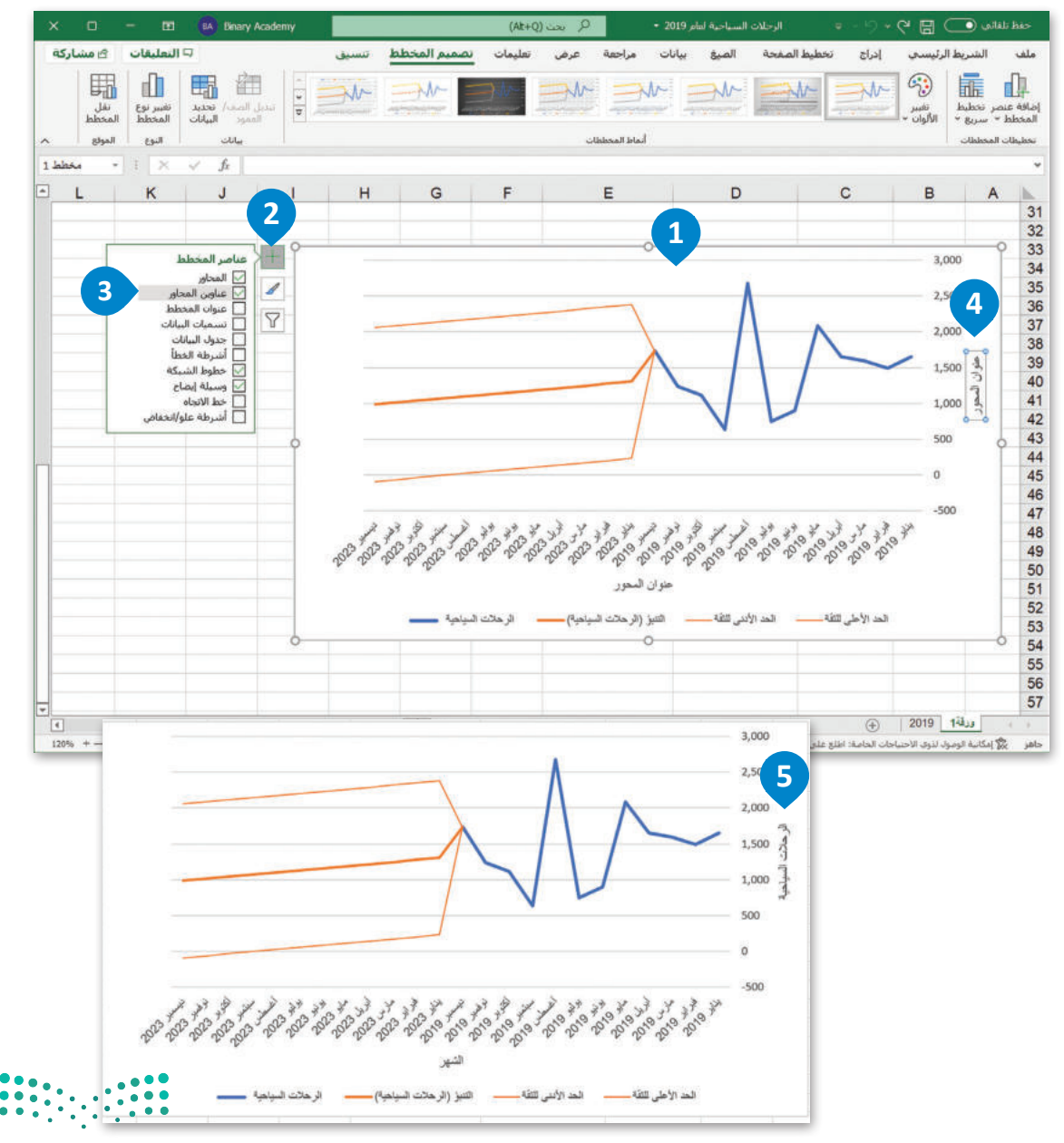

وزارة التصليم Ministry of Education  $2022 - 1444$ 

شكل 4.17: تغيير عناوين التسمية

#### خطوة 6: تحليل البيانات Analyze the data

قد تحتاج في بعض الأحيان إلى الاطِّلاع على مدى الاختلاف بين القيم المُتوقَّعة والقيم الأوليـة، وذلك من أجل فهم أفضل للظاهرة قيدُ الدراسـة وللتوصل إلى الاسـتنتاجات الصـحيحة. بالعودة إلى المثال السـابق المتعلق بالسـياحة، قد تَودُّ معرفة أي الشـهور في العام 2023 سيشهد ارتفاعًا في عدد الرحلات السياحية الوافدة، وأيها أقل. تُمكِّن هـذه الملومات صنَّاع القرار من وضع الإستراتيجبات التسويقية وتنظيم الحملات الترويجية الماسبة لجذب المزيد من الرحلات السياحية. للحصول على هذه الملومات، ستطرح فيمة العدد المتوقّع للرحلات السياحية من فيمة العدد السابق للرحلات السياحية، وبالتالي ستحصل على فيمة التباين في البيانات المتوقّعة.

#### لإعداد ورقة عمل حديدة:

- > في ورقة 2 (Sheet2) الجديدة، أنشئَ عمودًا باسم الشهر. •
- > من ورقة عمل "2019"، انسخ القيم الخاصة بالرحلات السياحية وعددها 12، 2 وألصقهـا في ورقـة 2 (Sheet2)، في عمـود الرحلات السـياحية 2019 . ��
- > من ورقة 1 (Sheet 1)، حدِّد القيم المتوقَّعة للرحلات السياحية وعددها 12، 4 والصقهـا كقيـم في ورقـة 2 (Sheet 2)، في عمـود الرحـلات السـياحية 2023. 5

#### تحليل البيانات :(Data Analysis)

هـو الفحص المنهجـي للبيانات عن طريق العينات والقياس والتصوير.

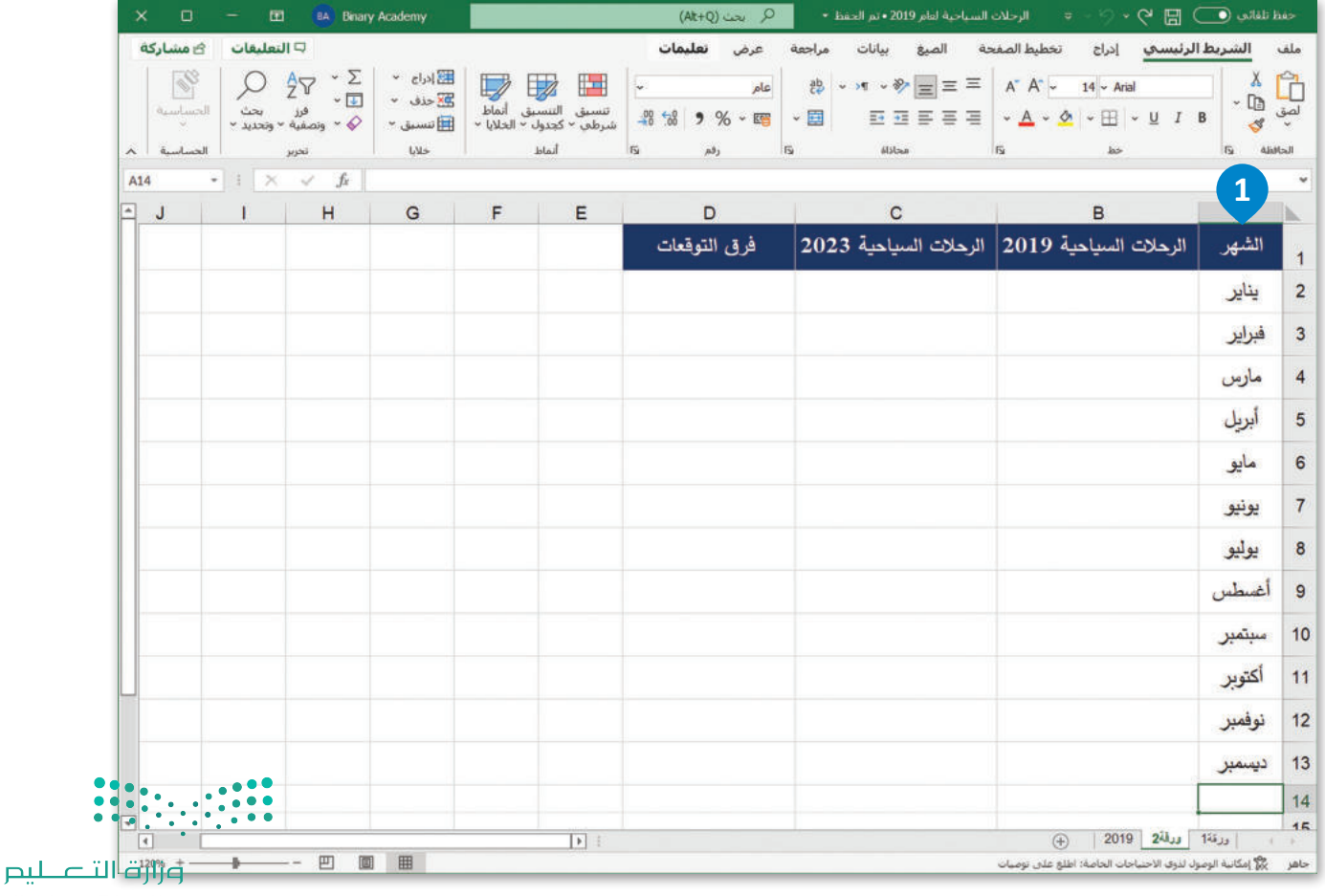

**17** Ministry of Education

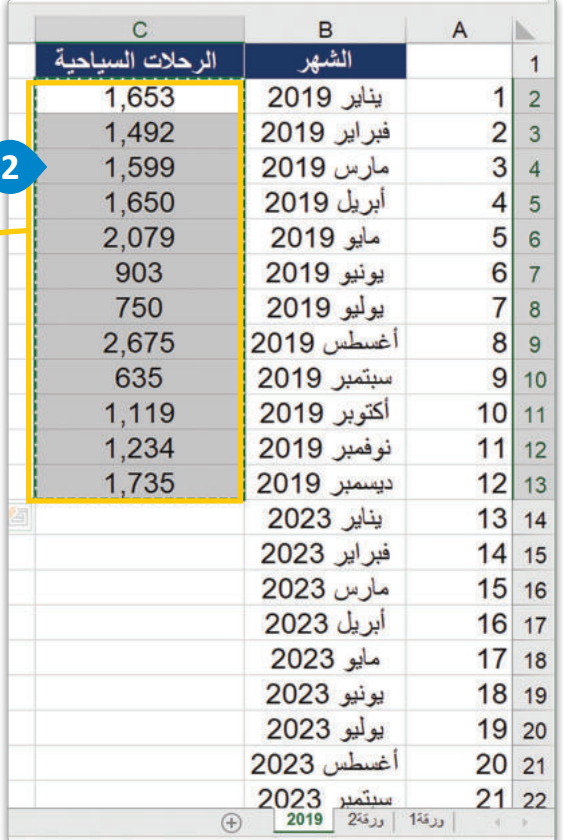

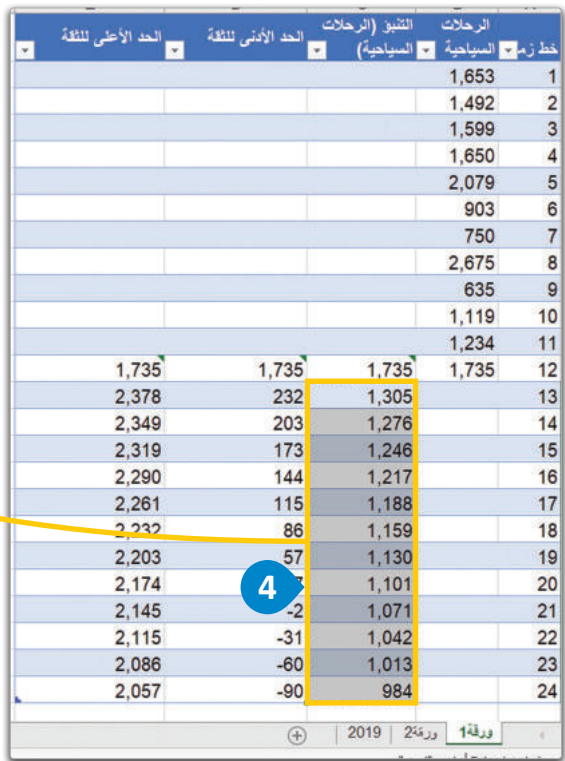

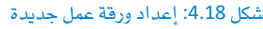

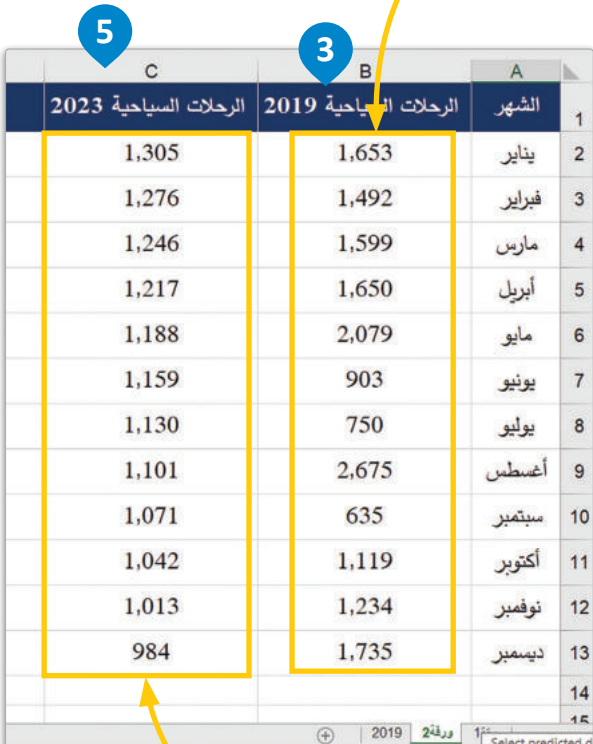

ist aller shake the late bills at

 $\ddot{\bullet}$ ä

<mark>pil تات عظیم</mark><br>Ministry of Education  $2022 - 1444$ 

# ُّ حل�ساب فرق التوقعات:

- يف **ورقة** <sup>2</sup> )2 Sheet )ً ، اأن�سئ عمود ً ا جديدا با�سم **فرق الت�قعات** . **<sup>1</sup>**
	- يف اخللية 2D، اكتب ال�سيغة " 2B2-C"=. **<sup>2</sup>**
- ان�سخ ال�سيغة من اخللية 2D اإىل اخللية 13D حل�ساب باقي القيم. **<sup>3</sup>**

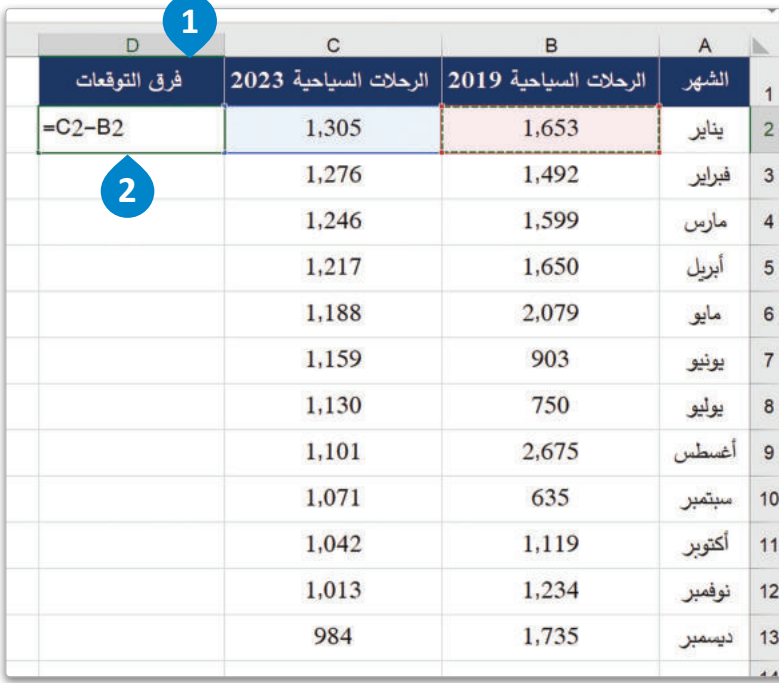

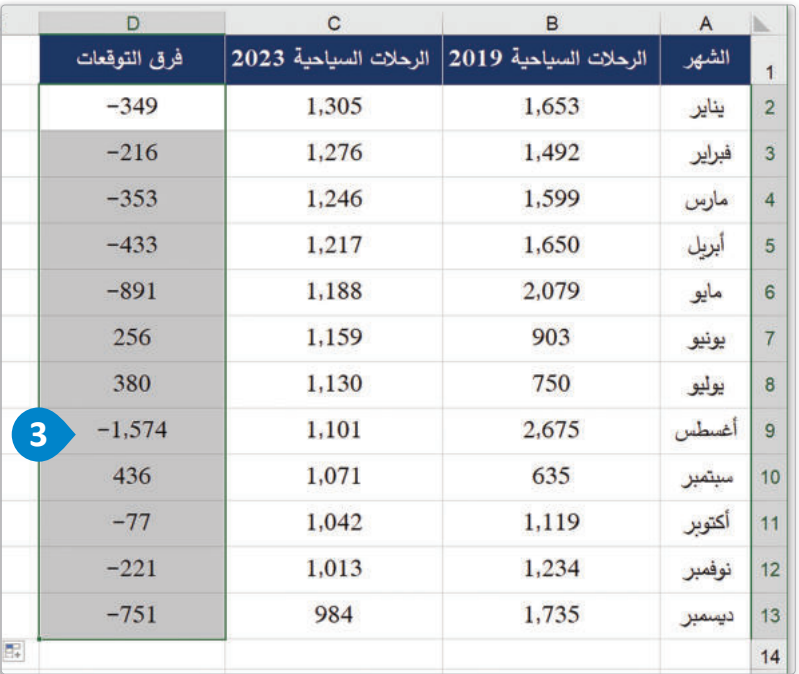

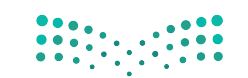

وزارة التصليم  $17<sup>3</sup>$  Ministry of Education شكل 4.19: حساب فرق التوقُّعات

#### إنشاء مخطط عمودي متفاوت المسافات Creating Clustered Column Chart

بالإضافة إلى مخطط التوقُّع الذي قمت بإنشائه سابقاً، ستقوم بإنشاء مخططين آخرين تستخدمهما في التحليل. بشكل أكثر تحديدًا، ستَّنشئ التالي:

- > مخطط بياني لتمثيل المقارنة بين بيانات الرحلات السياحية السابقة وبيانات الرحلات السياحية التوقّعة.
- > مخطط بياني يوضح الفرق التوقّع بين بيانات الرحلات السياحية السابقة وبيانات الرحلات السياحية التوقّعة.

#### لإنشاء مخطط عمودي متفاوت الميافات:

- > حدد الأعمدة A و B و C.
- > من علامــة تبويب إدراج (Insert)، اضغـط علـى المخططـات الموصـى بهـا (Recommended Charts).
- > اختر مخطط عمودي متفاوت المسافات (Clustered Column chart). ♦
	- > اضغط على موافق (OK). 4

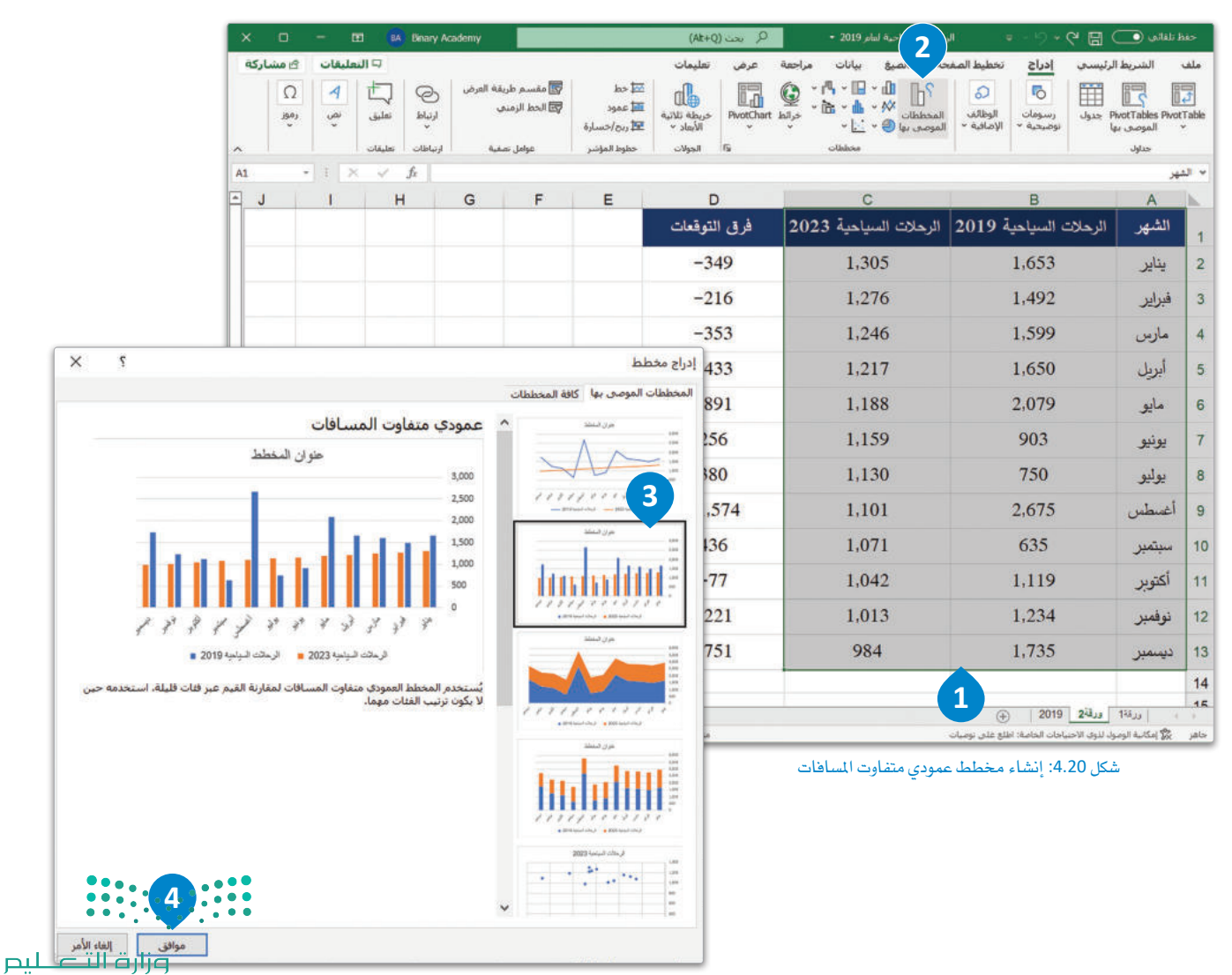

Ministry of Education  $2022 - 1444$ 

يمثل هذا المخطط البياني المقارنة بين بيانات الرحلات السياحية السابقة، وبيانات الرحلات السياحية المتوقّعة. ويمكنك تغيير حدود أووحدات المحور العمودي لعرض تمثيل أوضح للبيانات.

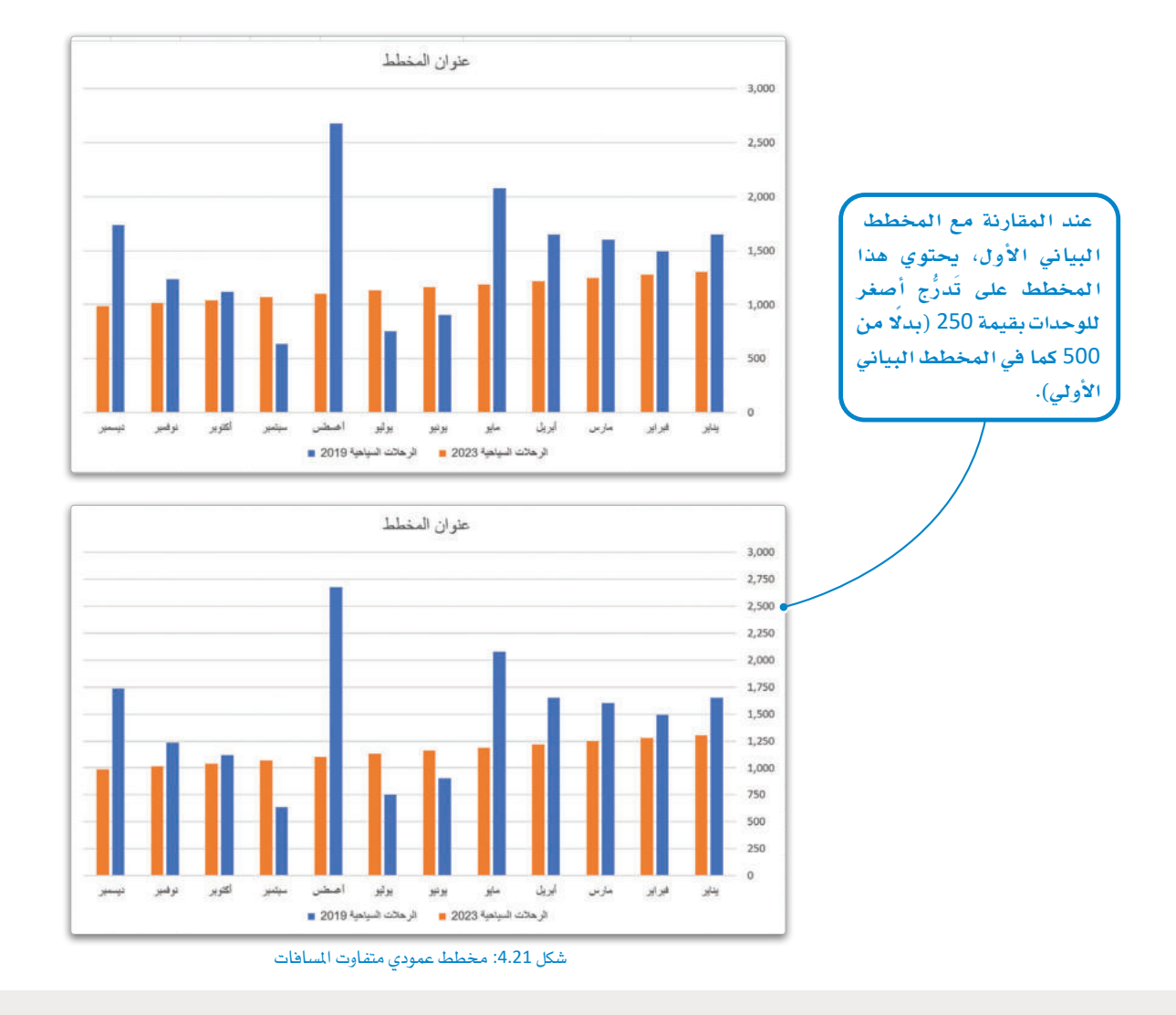

عندما يتعلق الأمر بتمثيل الملومات فج إكسل، فمن المهم جدًا اختيار النوع المناسب والصحيح للمخططات، وذلك ليتمكن الجمهور من قراءتها وفهمها بسهولة.

ولهذا الغرض، عليك اختيار المخططات التي يُوصى بها إكسل، حيث تكون فج أغلب الحالات مناسبة لنوع البيانات المتوفر، فاختيارك مخططًا غير مناسب لتمثيل البيانات سيؤدي إلى الحصول على تمثيل مرئي لا يمكن فهمه أو تفسير محتواه. يُظهر الشكل 4.22 مثالًا على نتيجة الاختيار الخاطئ لنوع المخطط البياني.

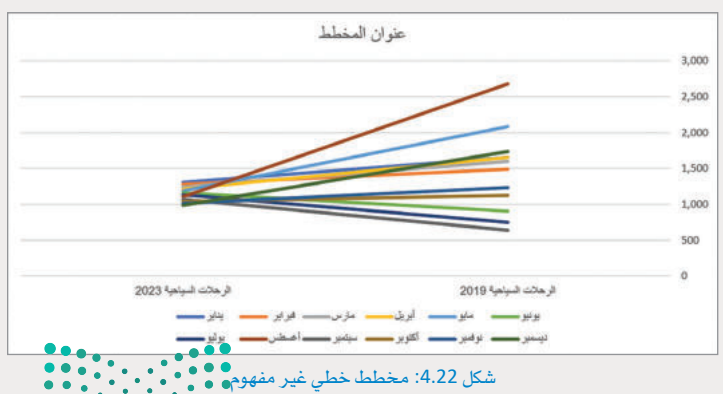

وزارة التصليم The Contract of Education  $2022 - 1444$ 

#### المخطط العمودي المكدس Stacked Column Chart

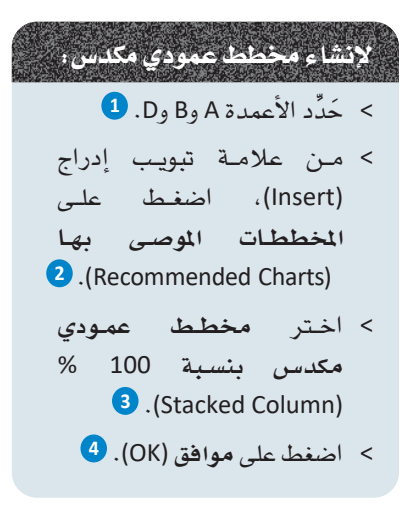

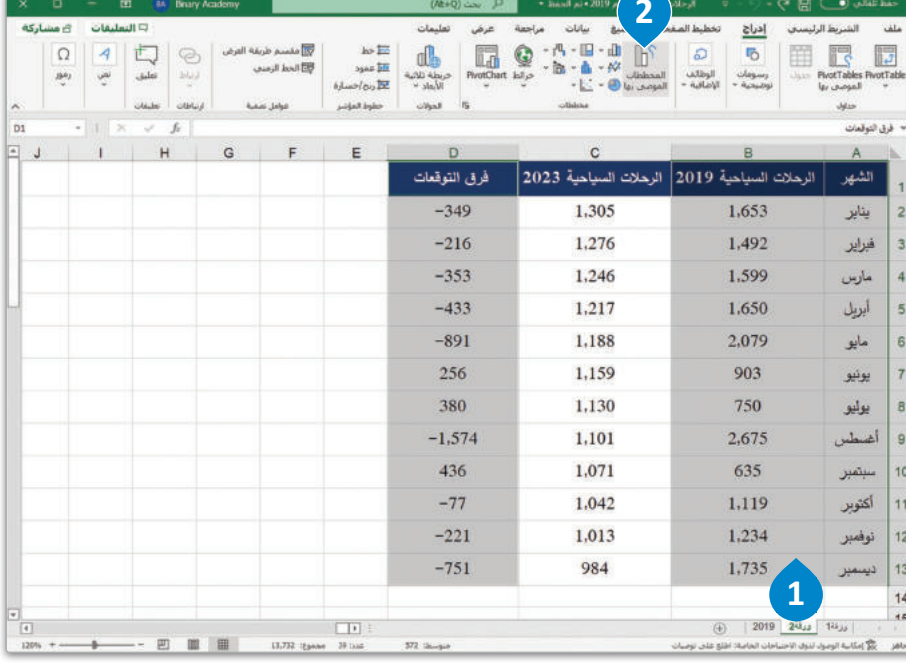

يُستخدم الخطـط العمـودي المكدس لمقارئسة فيمسة معينسة مع مجمــوع فيــم تتضمــن تلـك القيمة، ويمكنك استخدامه لإظهار كيفية مساهمة قيمة معينة في التغييرات عبر الوقت.

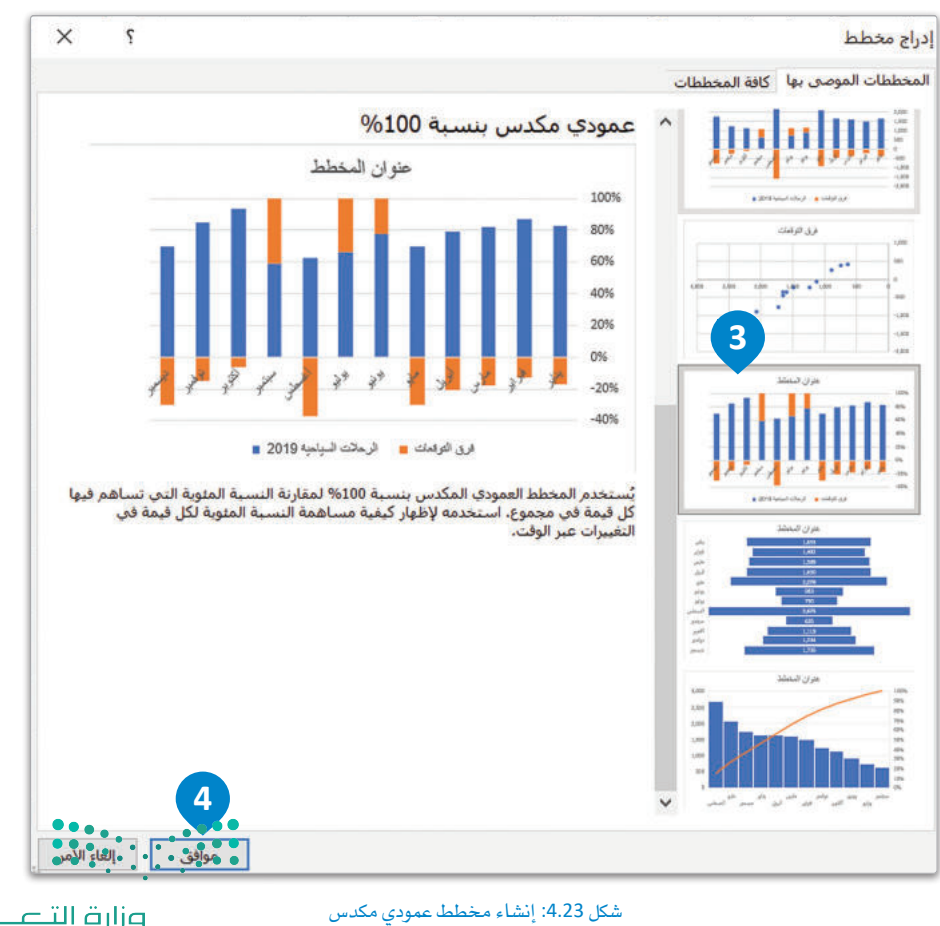
.<br>يُمثل المخطط البياني في الشكل 4.24 الفرق المتوقّع بين عدد الرحلات السياحية السـابقة وعدد الرحلات السياحية المتوقّعة، ويمكنك تغيير حدود أووحدات المحور الرأسي لتمثيل المعلومات بشكل أكثر وضوحًا.

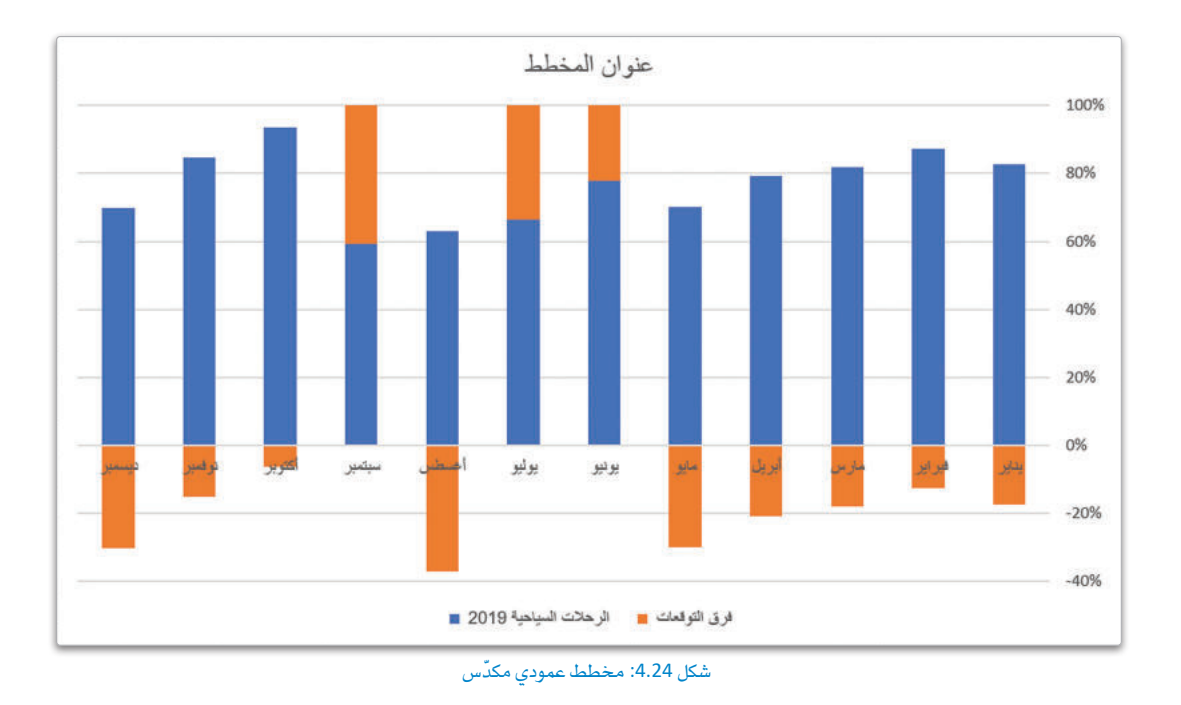

قد لا تكون المخططات المُوصى بها في إكسل مناسبةً لتمثيل المعلومات في حالات معينـة. فعلى سبيل المثال، يُوصـى إكسل في المثال السـابق باستخدام مخطط قُمعي (Funnel Chart) كمـا في الشـكل 4.25، أو مخطـط مبعـثـر (Scatter Chart) كمـا في الشـكل 4.26، وإذا قمـت باتِّبـاع التوصيـة واستخدام تلك المخططات، فستحصل على مخططات غير مناسبة، ويصعب قراءتها أو فهم معانيها.

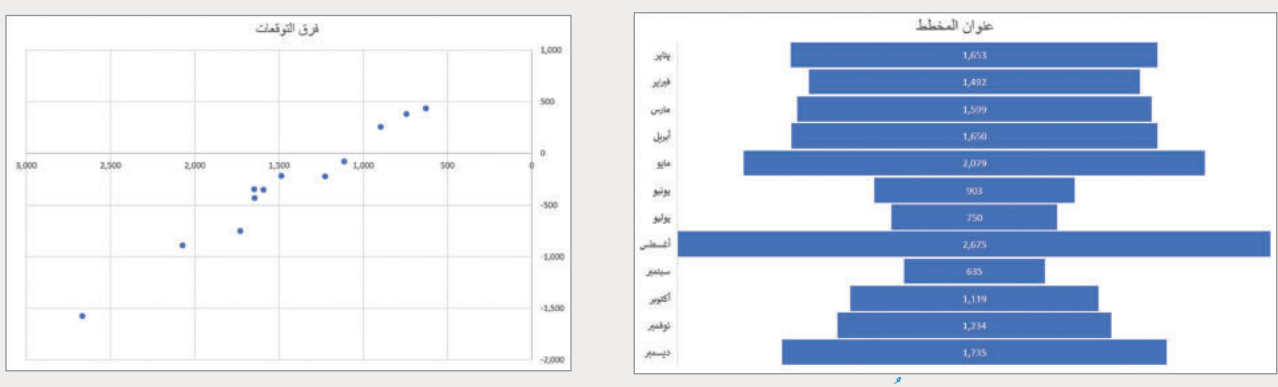

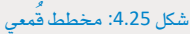

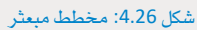

يجب الأخذ بالاعتبار أن بعض أنواع الخططات قد لا تتناسب مع حاجات أو قدرات الجمهور، فبعض تلك الأنواع – وكما هو الحال في بعض البرامج والأدوات – هو مناسبٌ للعلماء والباحثين وخبراء التسويق. ومن الشـائع أيضًا أن المسؤولين التنفيذيين ومدراء الشـركات يحتاجون أنواعاً محددة من المخططات. **EXPLORER** 

وزارة التصليم extra Contract Contract Contract Contract Contract Contract Contract Contract Contract Contract Contract Contr<br>
18<sup>1</sup>  $2022 - 1444$ 

# **مترينات**

# $\overline{\bullet}$

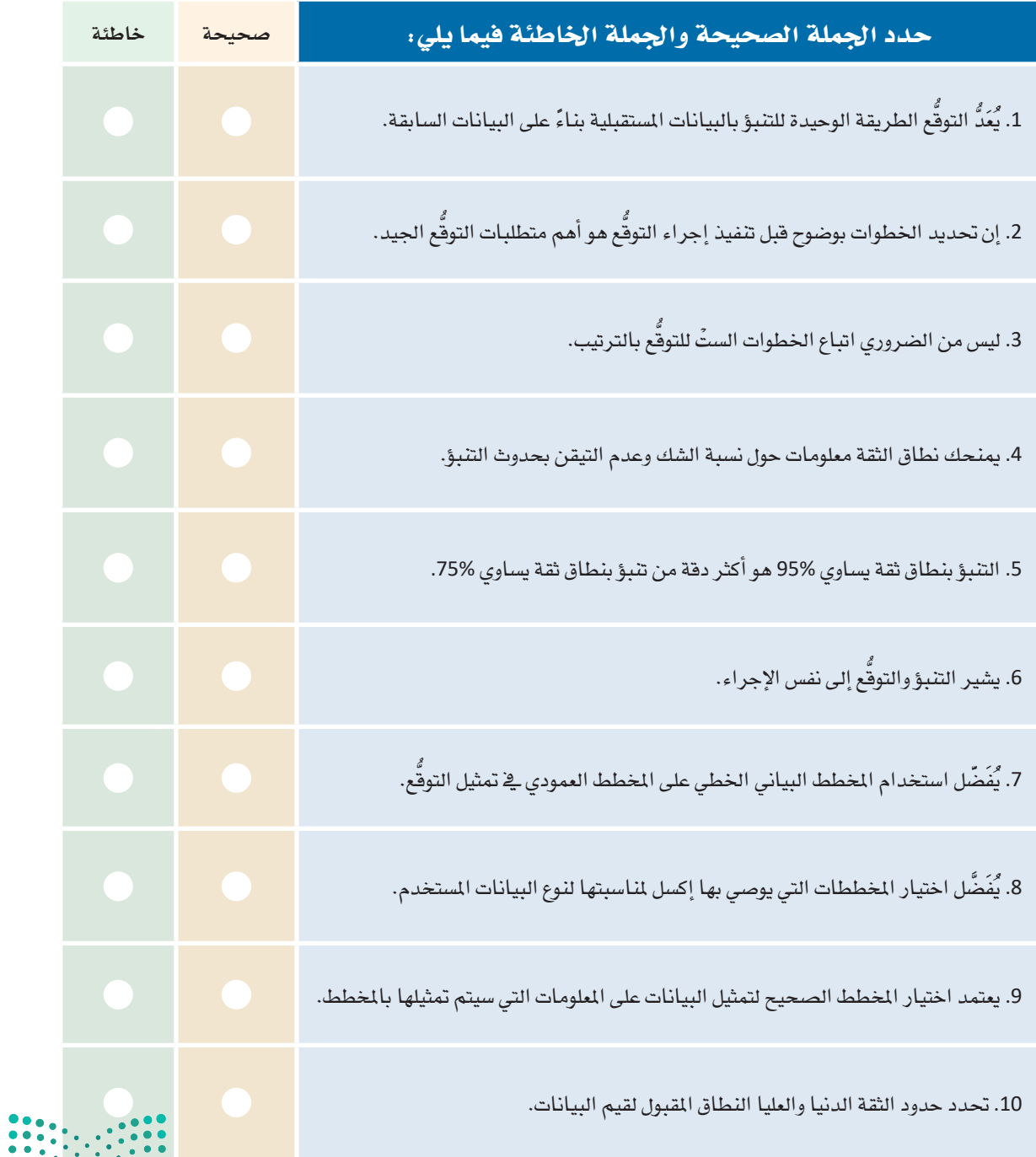

وزارة التصليم<br>Ministry of Education  $2022 - 1444$ 

حسب رأيك؟

3 \_ قم بزيارة صفحة بيانات السياحة التابعة لوزارة السياحة السعودية <u>&</u> البوابة الوطنية للبيانات المقتوحة (https://data.gov.sa) ثم قم بتحميل بيانات الرحلات السياحية للعامين 2017 و 2018. ثم طبِّق إجـراء التوقُّع للعام 2023 ووضُّح النتائج. اذكر المخططات البيانية التي ستختارها لعرض النتائج؟ ولماذا؟

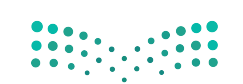

وزارة التصليم **18** Ministry of Education <mark>.4.</mark> حلّل نتائج التوقُّع لبيانات الرحلات السياحية التي حصلت عليها من التمرين الثالث للعامين 2017 و2018، ثم قم بإنشاء أوراق العمل المطلوبة في إكسل وقارن بين النتائج. ما هو الجزء المهم في هذه المخططات التوضيحية عند إجراء المقارنة بينها؟ وضح إجابتك.

6 مستعينًا بـأوراق عمـل إكسـل التـي أنشـأتها ـ2 التمريـن الرابـع، قـم بتمثيـل البيانـات باسـتخدام الأنـواع المختلفـة للمخططات في إكسل. مـا هـي أنسب أنـواع المخططـات لتمثيـل هـذه الملومـات؟ وضَّح إجابتك.

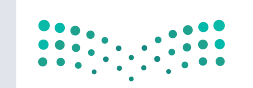

وزارة التصليص Ministry of Education  $2022 - 1444$ 

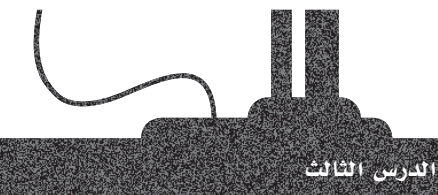

# التحسين (Optimization)

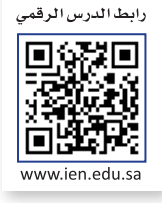

#### التعامل مع مشاكل التحسين **Dealing with Optimization Problems**

يواجه الإنسان المشاكل المتعلقة بالتحسين في الكثير من جوانب الحياة ومجالاتها كالأعمال التجارية، والاقتصاد، والرياضيات، والهندسة، والعلوم. تَكمَّن المشكلة الأساسية في محاولة إيجاد الطريقة المُثلى أو الأكثر فاعلية لاستخدام الموارد المحدودة لتحقيق هدف معين والذى قد يكون زيادة الربح، أو تقليل التكلفة، أو تقليل الوقت اللازم لتنفيذ مشروع ما، أو اختصار الوقت أو السافة للسفر إلى وجهة معينة. يُمدُّ استقطاب الذريد من الرحلات السياحية إلى بلد ما أحد أهداف التحسين، كما يمكن النظر إلى بعض الأمثلة الأخرى حول التحسين، كتحديد الميزانية الماسبة لحملة تسويقية، أو تصميم الجدول المثالي لعمل الموظفين، أو خفض تكلفة التوصيل.

#### التحسين (Optimization):

هـو عمليــة اختيــار العنصــر الأفضـل مـن مجموعــة مـن البدائل وذلك تحت قيود معينــة.

#### ما هي أداة إكسل سولفر؟ ?What is Excel Solver

.<br>تُعتبر أداة!كسل سوئفر (Excel Solver) أداة برمجية تُستخدم لحـاكاة وتحسـبن نمـاذج الهندسـة والأعمـال المختلفـة. تنتمـى هـذه الأداة إلى مجموعـة خاصـة من أدوات إكسـل يُشـار إليها باسـم أدوات تحليل مـاذا-إذا (What-If Analysis tools) وتستخدم للوصـول إلى أفضـل الحلـول لنمـوذج يحتـوي على مُدخلات متعددة.

.<br>تُعدُّ الحاجة إلى تحديد قيمة لخلية واحدة (تُسمى الخلية الهدف) عن طريق تغيير قيم خلايا أخرى معينـة (تسمى خلايـا المُتغير) وذلك باستخدام القيـود أو بدونهـا، مـن أكثر الاستخدامات شيوعًا لأداة إكسل سولفر، حيث تعتبر هـذه الأداة مثاليـة لحل مشـاكل البرمجة الخطيـة (المروفة أيضًا باسم مشـاكل التحسـين الخطى) ، ولذلك يُطلق عليها أحيانًا اسـم البـرمـجـة الخطية لسـولفـر .(Linear Programming Solver)

.<br>تُعد أداة إكسل سـولفر مثاليـة للتعامـل مـع مشـاكل التحسـبن، حيـث تُمكّنـك مـن اسـتخدام جـداول البيانـات لإدراج متغيرات القـرار وفيـود النمـوذج، ثم تنفيـذ دالـة الهـدف التي تصفهـا. وـِـفـْ حين يُعدُّ استخدام النماذج الشبكية (Graphical Models) مثاليا لحل النموذج الذي يحتوي على متغيرين للقرار، تتضمن الكثير من المشاكل في الحياة الواقعية متغيرات عديدة، ولذلك هناك حاجة إلى استخدام تقنيات وحسابات مُعقدة للوصول إلى الحل الأمثل لمثل تلك المشاكل.

ء<br>تُساهم جداول البيانات وأداة سولفر \_في حل مشاكل التحسين بطريقة مُبِسطة وملائمة للمستخدمين بصرف النظر عن قدراتهم الحسابية.

من الضروري فهم إمكانية إجراء تغيبيرات عللى مُعاملات أداة سلولفر أو على الإجـراءِ اللَّيِّ يتَّـم تنفيـذه في أي وقت، وبذلك بنساءُ على النتائج التي تقدمها الأداة، بمكن إعبادة تقييلم المشكلة وتحديد ما إذا كانت هناك حاجة إلى تنفيذ عملية هذه الأداة مع تطبيق قيلود معينــة . لا تُعــدُ النتائــج ــِعْ ســولفـر مجرد أرقام فقط، بل هي قيم ذات معنى محدد تخص الموقف قيد الدراسة، ولذلك يجب على عالم البيانات أو محلل الأعمال إجراء تقييم نقدي لهذه النتائج واتخاذ إجراءات إضافية إذا كانت النتائج غير مرضية.

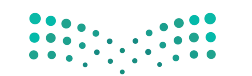

وزارة التصليم 18<sup>Ministry of Education</sup>  $2022 - 1444$ 

#### صياغة المشكلة Formulating the Problem

قبل تشغيل أداة إكسل سولفر ، يجب صياغة المشكلة (النموذج) في ورقة عمل، حيث يعرّف هذا النموذج الشكلة التي تريد إيجاد حل لها. لقد جمعت في الدرس السـابق بيانات الرحلات السـياحية الشـهرية للعام 2019 من صفحة بيانات السـياحة التابعة لوزارة السـياحة السـعودية يخ البوابة الوطنية للبيانات المنتوحة (https://data.gov.sa)، ويخ هـذا الدرس ستستخدم نفس البيانات مـن أجل الوصـول إلى نتائج محددة تساعد في تنظيم حملات للترويج للسياحة في الملكة العربية السعودية للعام 2023، وذلك باستخدام أداة إكسل سولفر. لتحقيق ذلك، يتعين عليك أولًا صياغة المشكلة ثم تحديد نوع الملومات التي تريد الحصول عليها من أداة إكسل سولفر .

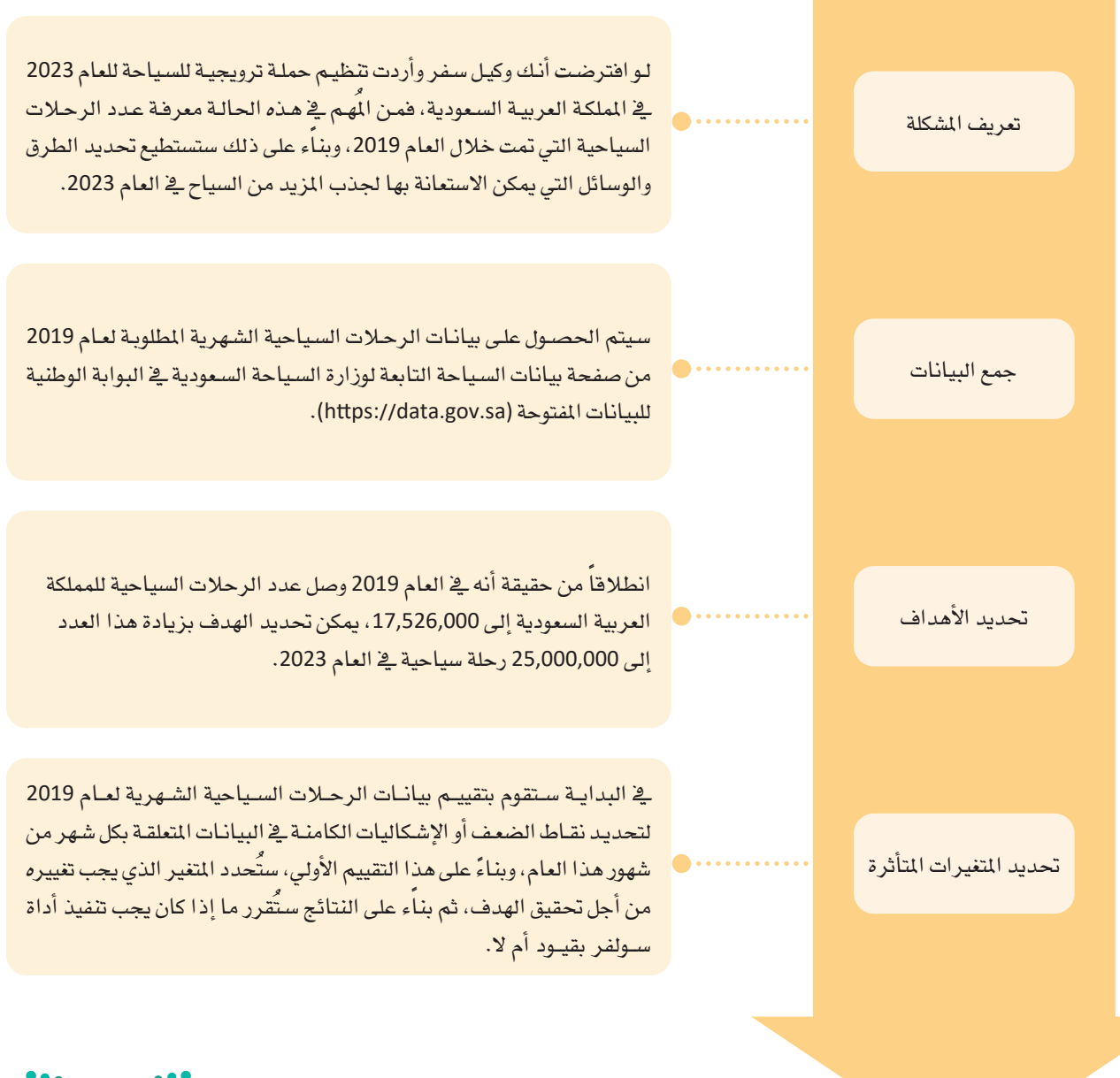

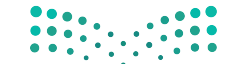

وزارة التصليم Ministry of Education  $2022 - 1444$ 

#### آداة إكسل سولفر الإضافية The Excel Solver Add-In

الآن وبعد صياغة المشكلة بشكل جيد، يمكنك فتح برنامج إكسل وتشغيل أداة إكسل سولفر. يجب عليك أولًا تنشيط هذه الأداة من نافذة خيارات إكسل (Excel Options)، لأنه لا يتم تنشيطها تلقائيًا عند تثبيت مايكروسوفت أوفيس (Microsoft Office).

#### التنشيط أداة إكسل سولفر الإضافية (Excel Solver Add-In) :

- > من علامة تبويب ملف (File)، اضغط على خيارات (Options). 1)
- > من نافذة خيارات Excel Options) Excel)، اضغط على الوظائف الإضافية (Add-Ins). ۞
- > من مربع إدارة (Manage)، اختر وظائف Excel الإضافية (Excel Add-Ins)، 9 ثم اضغط انتقال (GO). 4)
	- > من نافذة الوظائف الإضافية (Add-Ins)، حدِّد Solver Add-In) ( الأداة الإضافية سولفر ) . ◘
		- $\bullet$  (OK) أضغط على موافق (OK).
		- > ستظهر أيقونة أداة Solver (سولفر). •

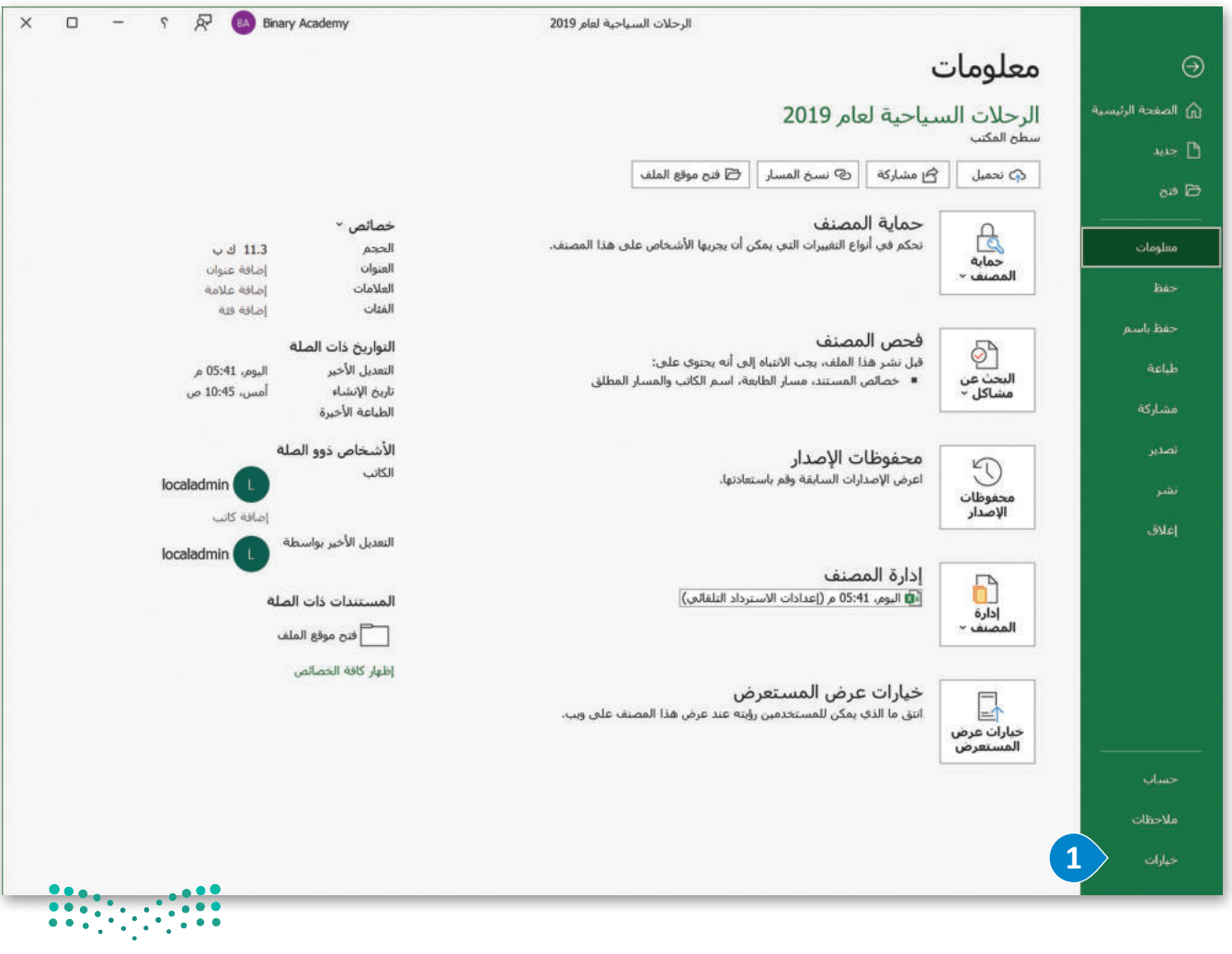

وزارة التصليم  $\overline{\mathbf{18}}$  mistry of Education  $2022 - 1444$ 

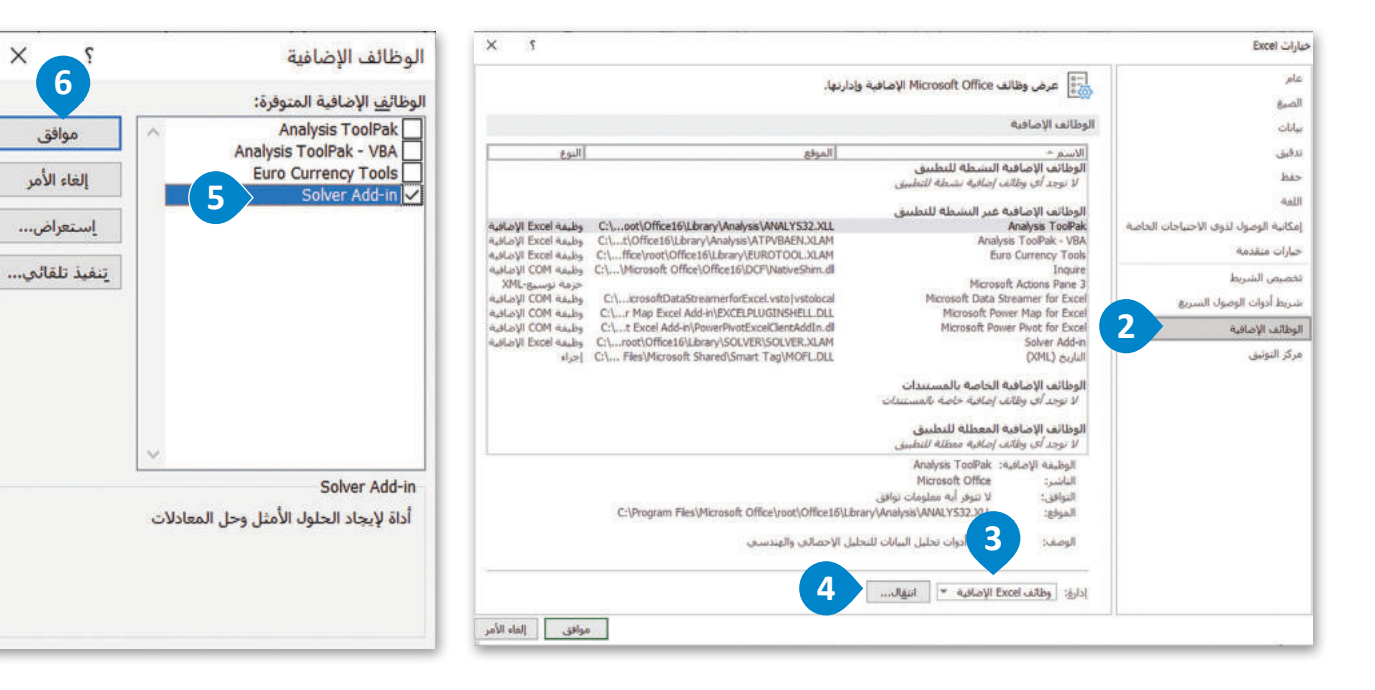

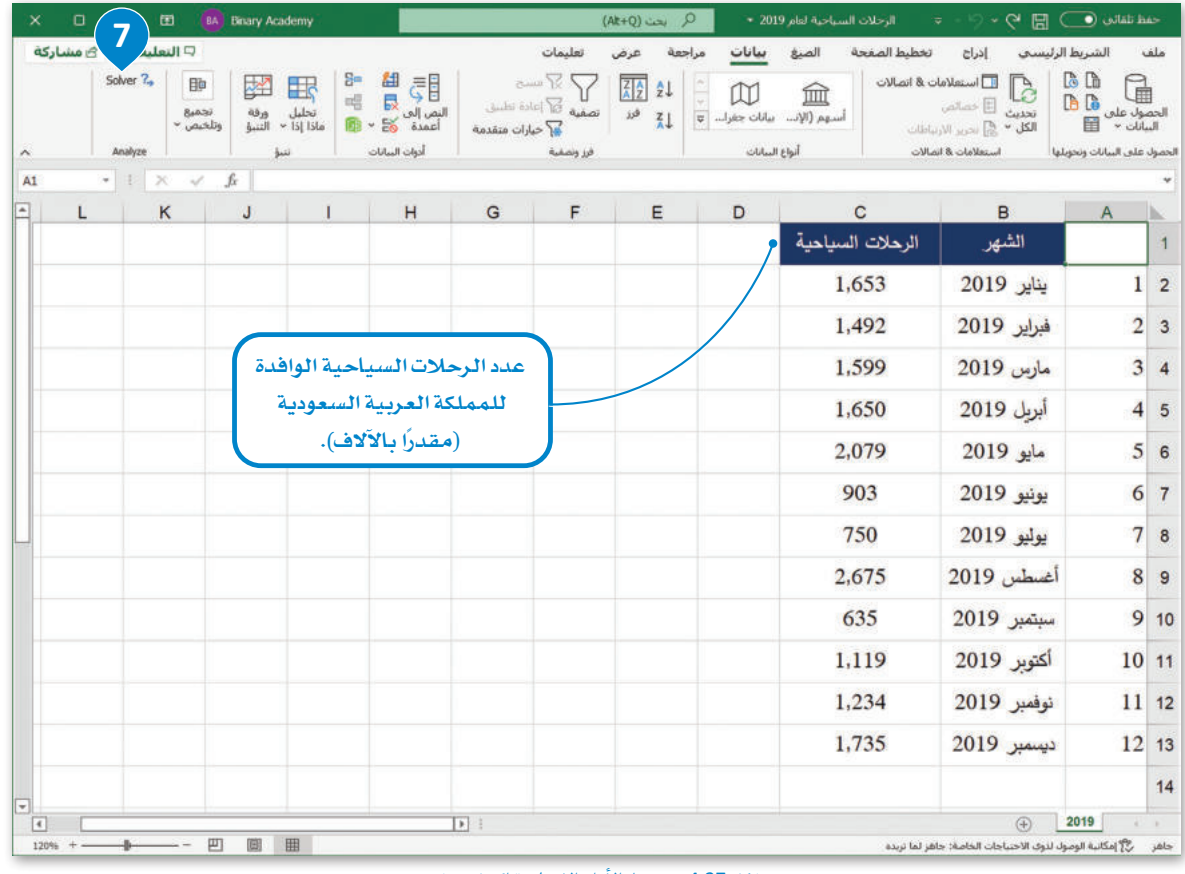

شكل 4.27: تنشيط الأداة الإضافية إكسل سولفر

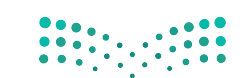

وزارة التصليم Ministry of Education  $2022 - 1444$ 

#### استخدام أداة سولفر Using Solver

عليك فبل كل شيء حساب العدد الإجمالي للرحلات السياحية لعام 2019 (مقدرًا بالآلاف)، وللقيام بذلك ستستخدم دالة الجمع (SUM) في إكسل، حيث ستقوم بتحديد وإيجاد مجموع الخلايا التي تحتوي على أعداد الرحلات السياحية الشهرية.

v

#### الحساب عدد الرحلات الاجمالي:

- > افتح ملف إكسل "الرحلات السياحية لعام 2019".
	- > في الخلية B14 اكتب "الإجمالي". 2
- > في الخلية C14 اكتب "SUM(C2:C13) " 9 واضغط على لـ Enter
	- > سيظهر المجموع الإجمالي في الخلية. 4

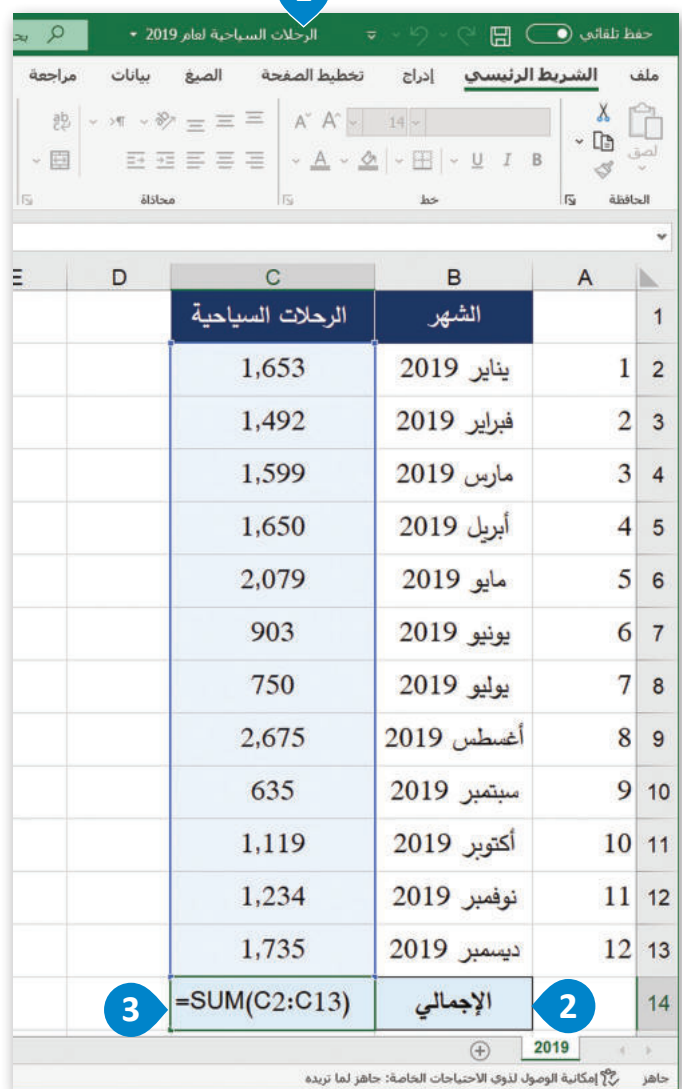

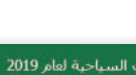

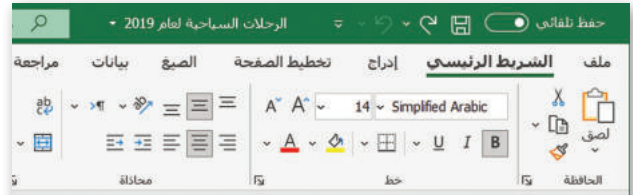

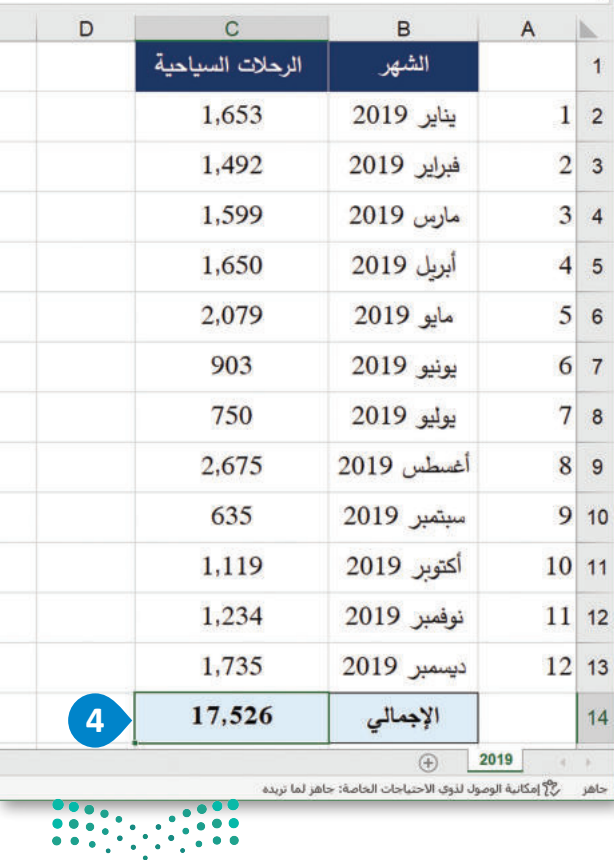

شكل 4.28: حساب العدد الإجمالي للرحلات السياحية لعام 2019

وزارة التصليم **18** mistry of Education  $2022 - 1444$ 

من المهم القيام بالخطوة المذكورة نظرًا لأن استخدام أداة سولفر يؤدي إلى تغيير القيم الموجودة في البيانات بشكل دائم وبدون خيار للتراجع، لذلك عليك الاحتفاظ بورقة عمل البيانات الأصلية (الورقة "2019" في هذا المثال)، لاستخدامها من جديد في حالة كانت نتائج أداة سولفر غير مُرضية.

إن أسهل طريقة لنسخ القيم الموجودة في ورقة العمل "2019" هي بإنشاء نسخة من الورقة نفسها.

#### لنسخ ورقة عمل في إكسل:

- > فتح ملف إكسل "الرحلات السياحية لعام 2019". 1
- > اضغط بـزر الفـأرة الأيمـن علـى ورقـة عمـل "2019"، 2 وحدِّد نقـل أو نسخ (Move or Copy). ♦
- > \_ في نافذة النقل أو النسخ الت*ي س*تظهر، حدِّد "2019" <sup>4</sup> ثم حدد خيار إنشاء نسخة (Create a copy).
	- $\bullet$  (OK) أضغط على موافق (OK).
	- > تم إنشاء الورقة الجديدة. •

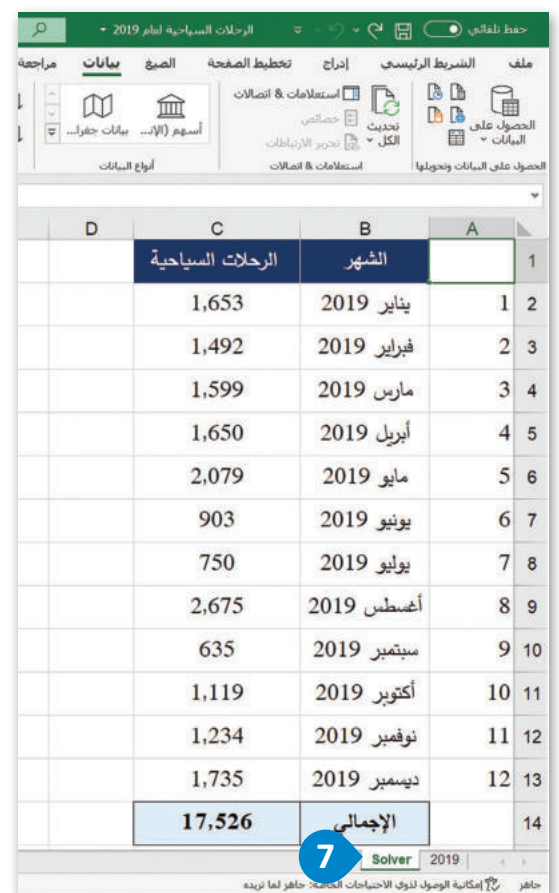

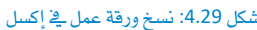

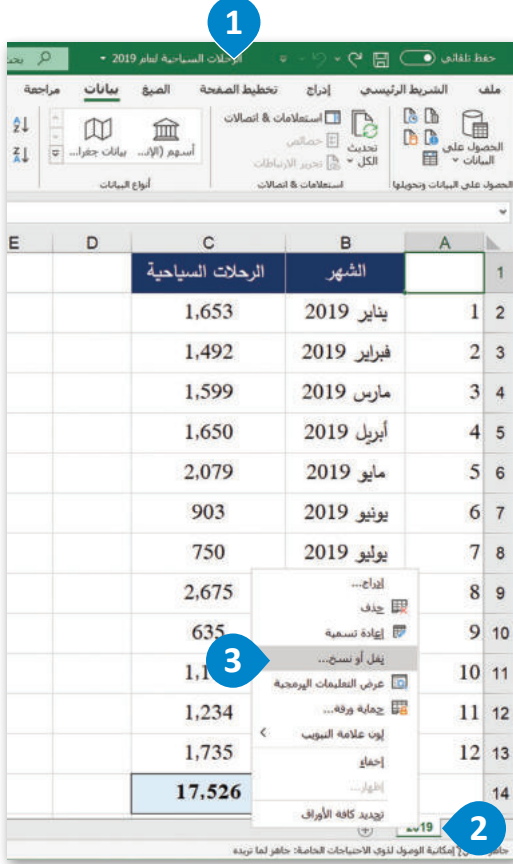

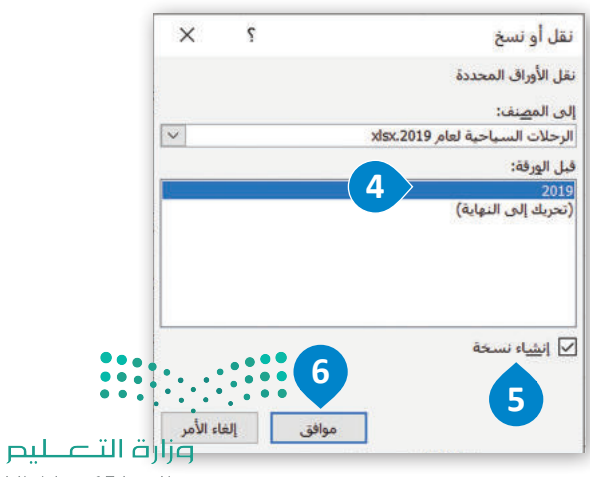

Ministry of Education  $2022 - 1444$ 

#### البحث عن الخلايا ذات الإشكاليات الكامنة Find the problematic cell values

كمـا ذُكر سـابقًا، سـيتم تقييـم بيانـات الرحلات السـياحية الشـهرية لعـام 2019 مـن أجل إيجـاد القيم ذات الإشـكاليات (إن وُجدت) ، ثم تحديد المتغيرات التي تحتاج إلى تعديل لتحقيق الهدف المشود. يتم تعريف هذه القيم في هذا المثال بالقيم التي تحتوي على العدد الأقل للرحلات السياحية. إذا ألقيت نظرة فاحصة على ورفة عمل إكسل "2019"، ستُّلاحظ أن عدد الرحلات السياحية الشهرية للأشهر يونيوويوليووسبتمبر هـى أقل بكثير مـن تلك الخاصـة بالشـهور الأخـري مـن العـام، لذلك من المكـن من خلال هذه الملاحظـة تقديم الاقتراح بالعمل علـى زيادة عدد الرحلات السياحية في أشهر يونيو ويوليو وسبتمبر ، وليس في جميع أشهر العام.

يخ مُعاملات أداة سولفر، ستكون الخلية الهدف (Objective Cell) هي إجمالي عدد الرحلات السياحية، وستكون خلايا المتغير هي أعداد الرحلات السياحية في الأشهر يونيو ويوليو وسبتمبر ، ولن يتم إضافة قيود محددة، وسيتم تعيين قيمة خلية الهدف إلى 25,000,000.

#### لاستخدام اداة سواهر بدون قبود:

- > من علامة تبويب Data (بيانات)، اضغط على زر Solver (سولفر). )
	- > في حقل Set Objective (تحديد الهدف) ، اختر الخلية C14. G
		- > حدد Value of: 25000 ( القيمة: 25000 ). •
- > من خيـار By Changing Variable Cells (لتغيـــر الخلايـا المتغـيرة) اخـتر الخلايـا **D.** C7:C8:C10
	- $\bullet$ . (حل) Solve حل).
	- > في نافذة Solver Results (نتائج سولفر) ، اضغط على OK (موافق). 0
		- > ستُطبّق التغيير ات على الخلايا المحددة. 8

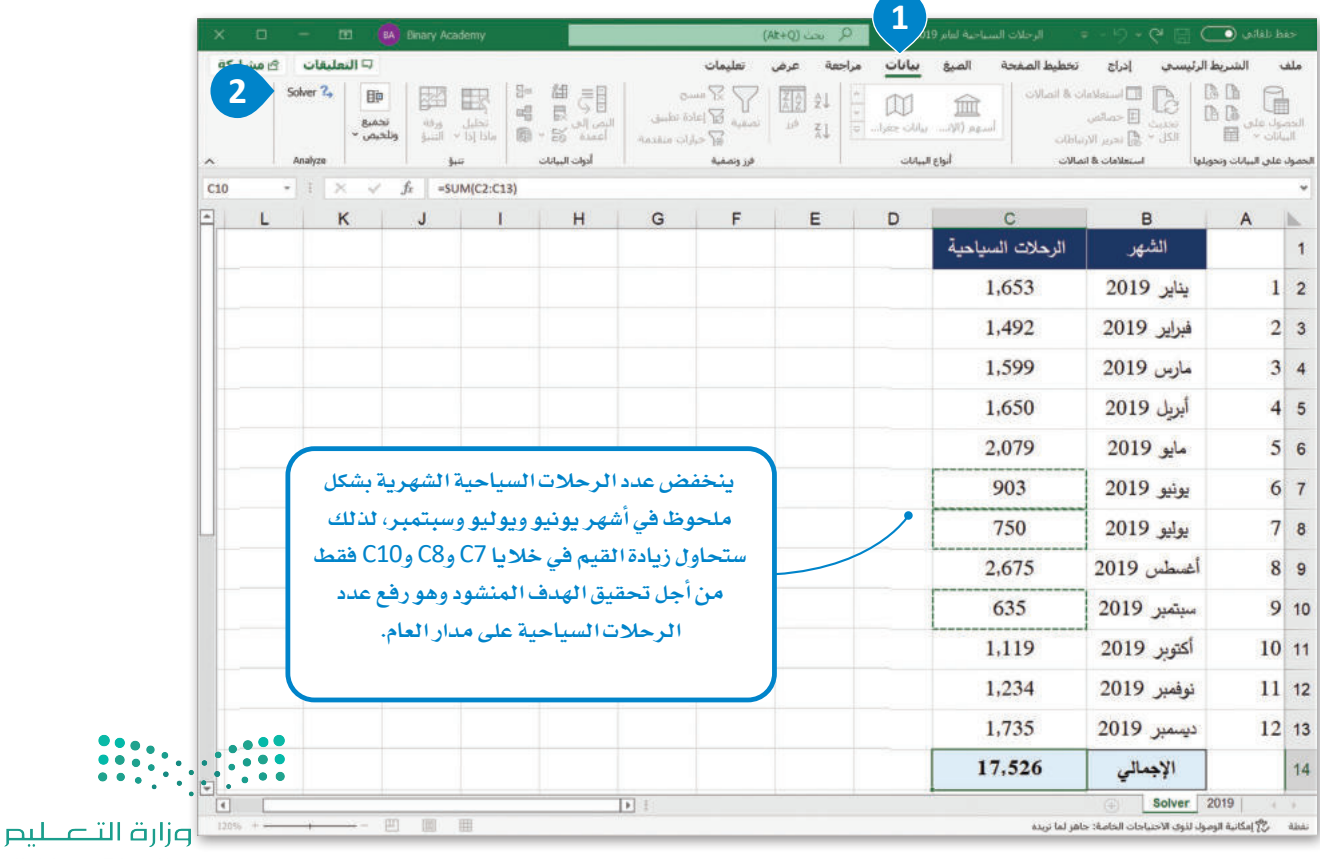

10<sup>Ministry of Education</sup>  $2022 - 1444$ 

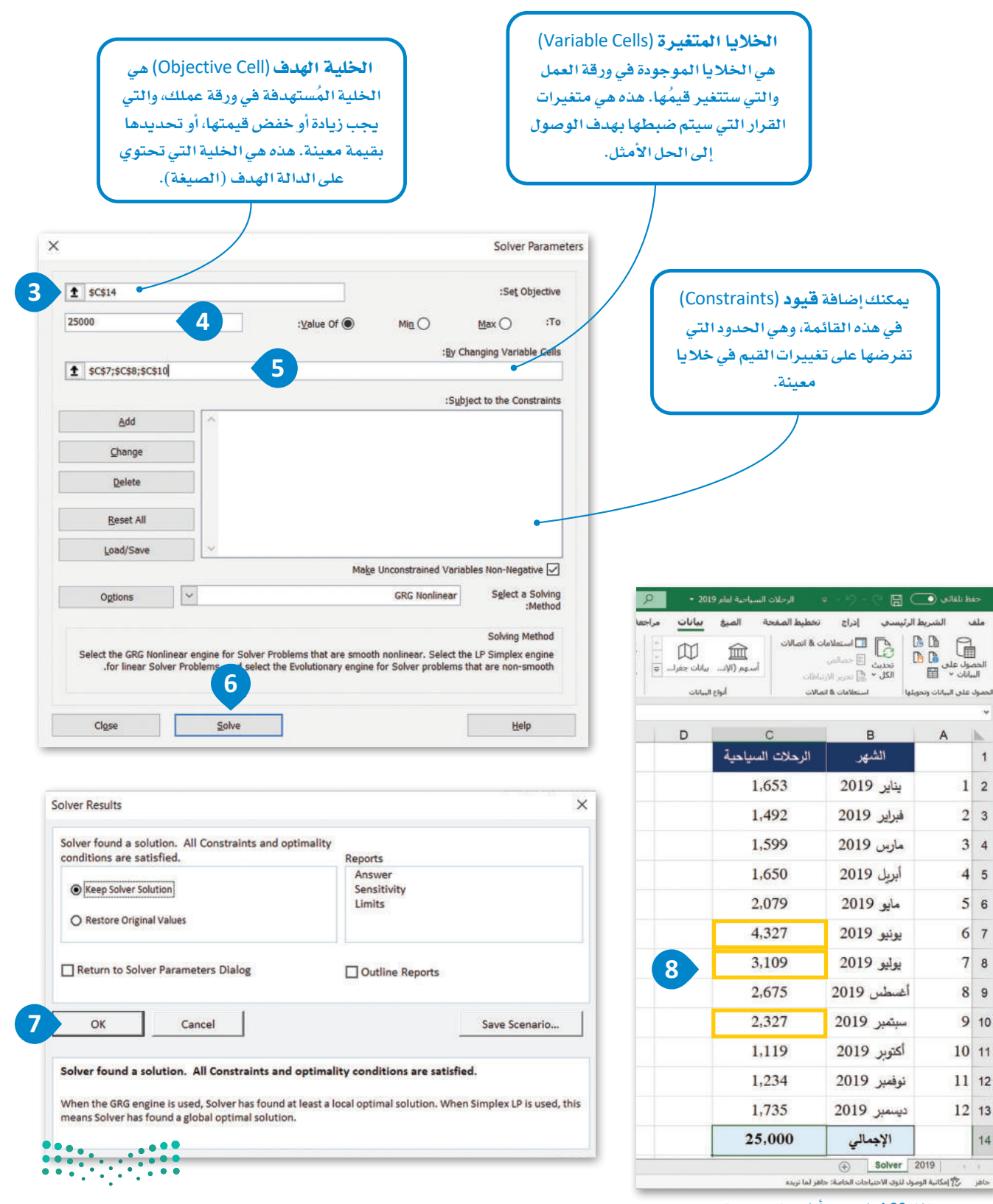

وزارة التصليم Ministry of Education  $2022 - 1444$ 

شكل 4.30: استخدم أداة سولفر بدون قيود

 $\mathbf{1}$ 

14

jab

#### تقييم النتائج Assess the results

الآن وبعد أن قمت بتنفيذ أداة سـولفر، أصبحت جاهـزًا لإلقـاء نظـرة علـى نتائجهـا. كمـا تمت الإشـارة إليه في بداية الدرس، فإن نتائج أداة سولفر ليست مجرد أرقام، بل هي قيم ذات معنى مخصص لموقف الدراسة المحدد، وبصفتك عالم بيانات، عليك تقييم هذه النتائج لتحديد الجدوى من القيام بالمزيد من الإجراءات. أولاً، ستُنشئ في ورقة عمل سولفر جدولاً يتضمن خمسة أعمدة وهي: الرقم التسلسلي، الشهر، الرحلات السياحية الشهرية 2019، نتائج Solver لعام 2023، والاختلاف، وبعد ذلك ستقوم بإجراء المقارنة بسهولة قبل تطبيق أداة سولفر وبعد تطبيقها.

#### الحساب الاختلاف:

- > انسخ قيم الخلايا C1:C14 في ورقة العمل "2019". 1
- > \_في ورقة عمل "Solver"، حدِّد العمود D، 2 واضغط عليه بزر الفأرة الأيمن.
	- > ألصق القيم التي نسختها. 3
	- $\bullet$ . 4. غَيّر أسماء الأعمدة واحذف النص "2019" من جميع أشهر العمود 8.
		- > أضف عمودًا باسم "الاختلاف". 5
		- > اكتب في الخلية E2 الصيغة "C2-D2=". 0
- > \_نفِّذ الدالة \_فے جميع الخلايا من E2 إلى E14، ۞ ثم اضغط على زر <mark>-- Enter</mark> -.
	- > أصبحت ورفة "Solver" جاهزة الآن لتقييم النتائج. 8

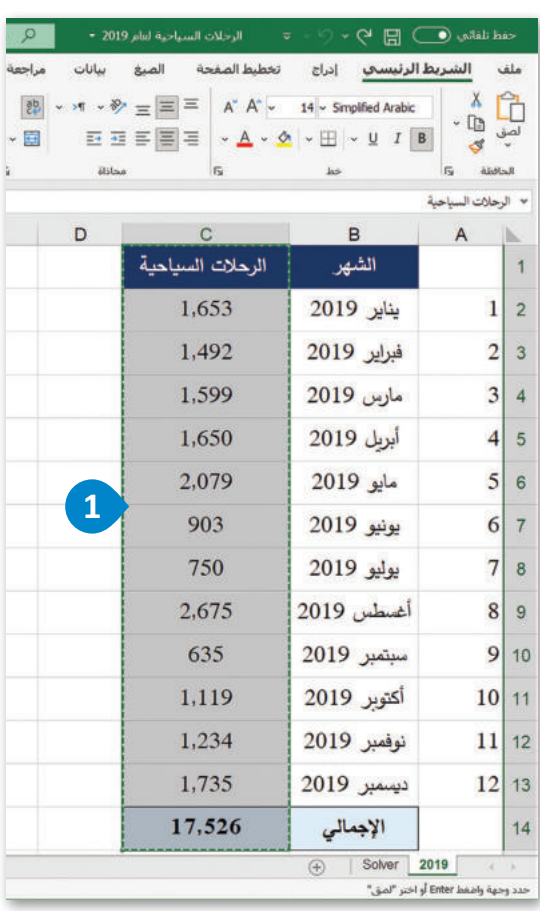

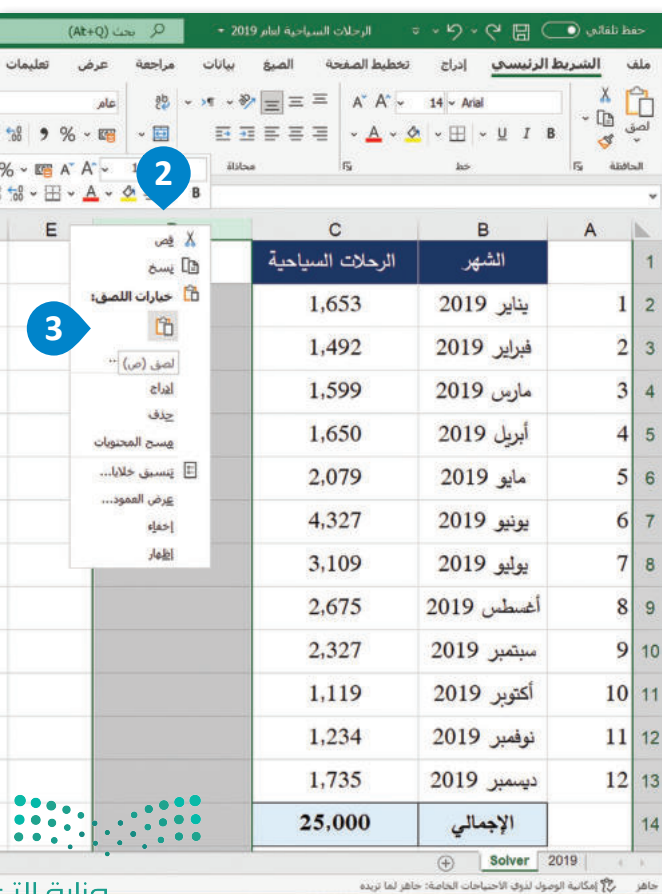

وزارة التك للبص

1C<sup>M</sup>inistry of Education  $2022 - 1444$ 

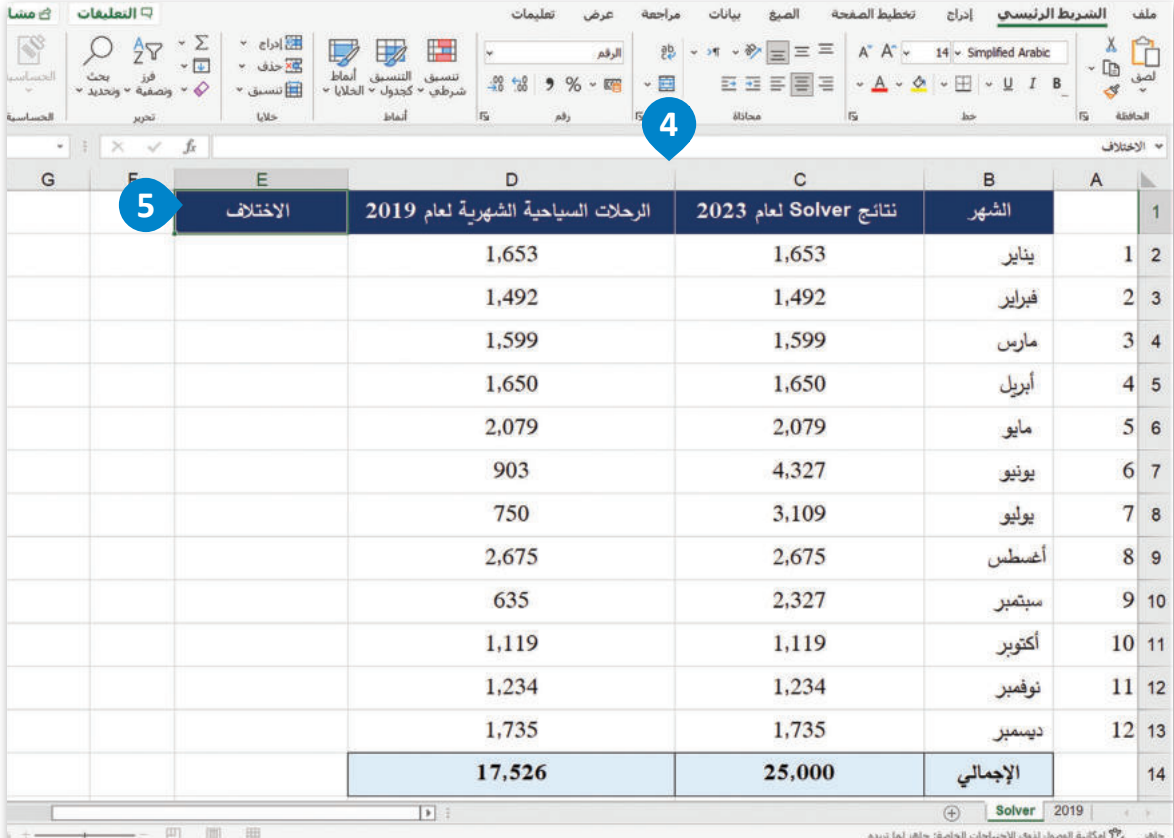

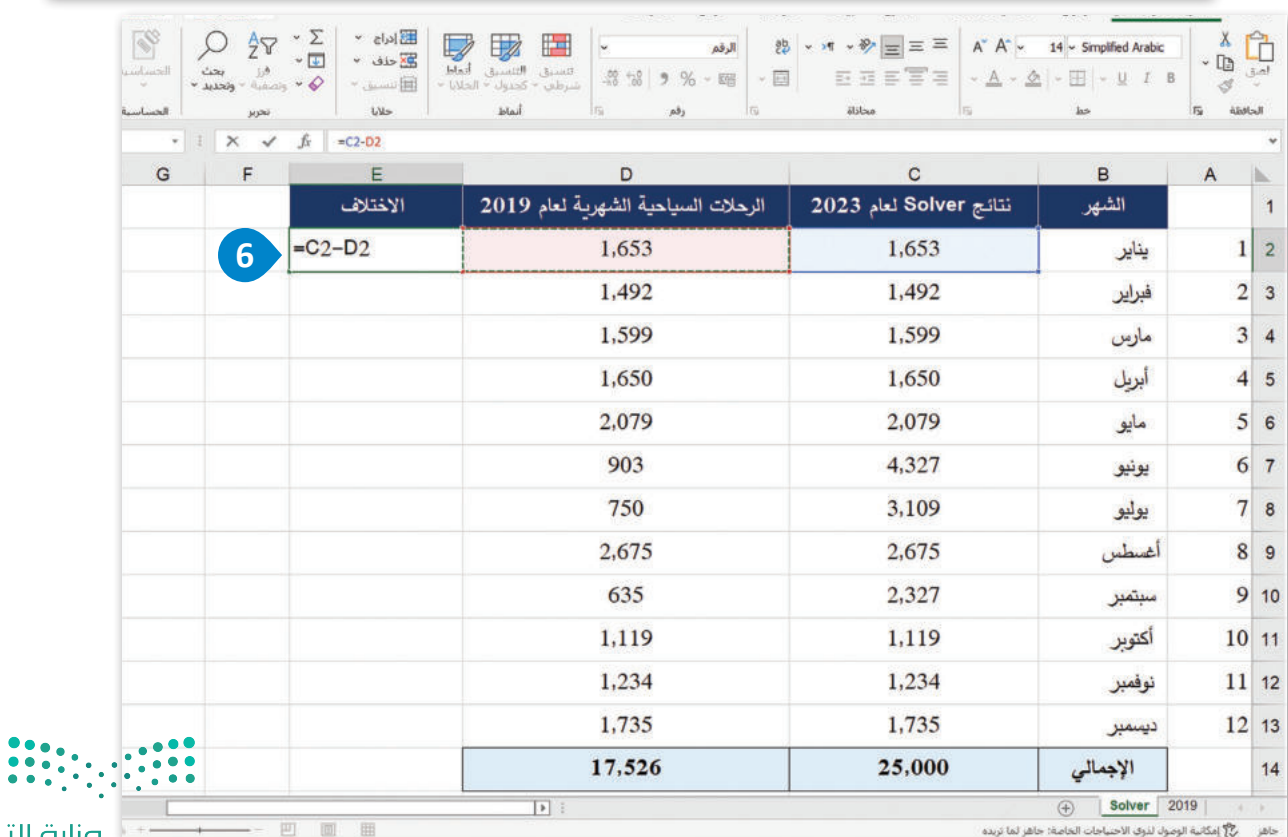

] وزارة التصليم<br>Ministry of Education  $2022 - 1444$ 

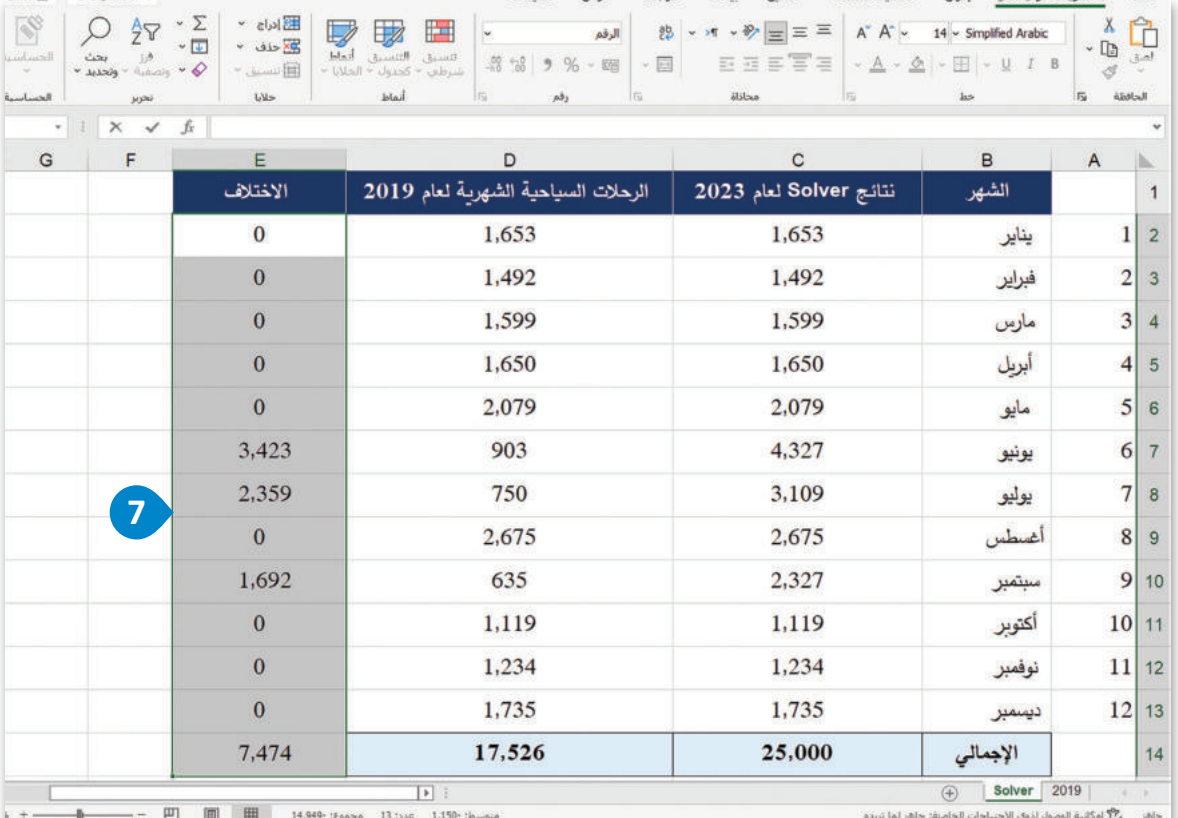

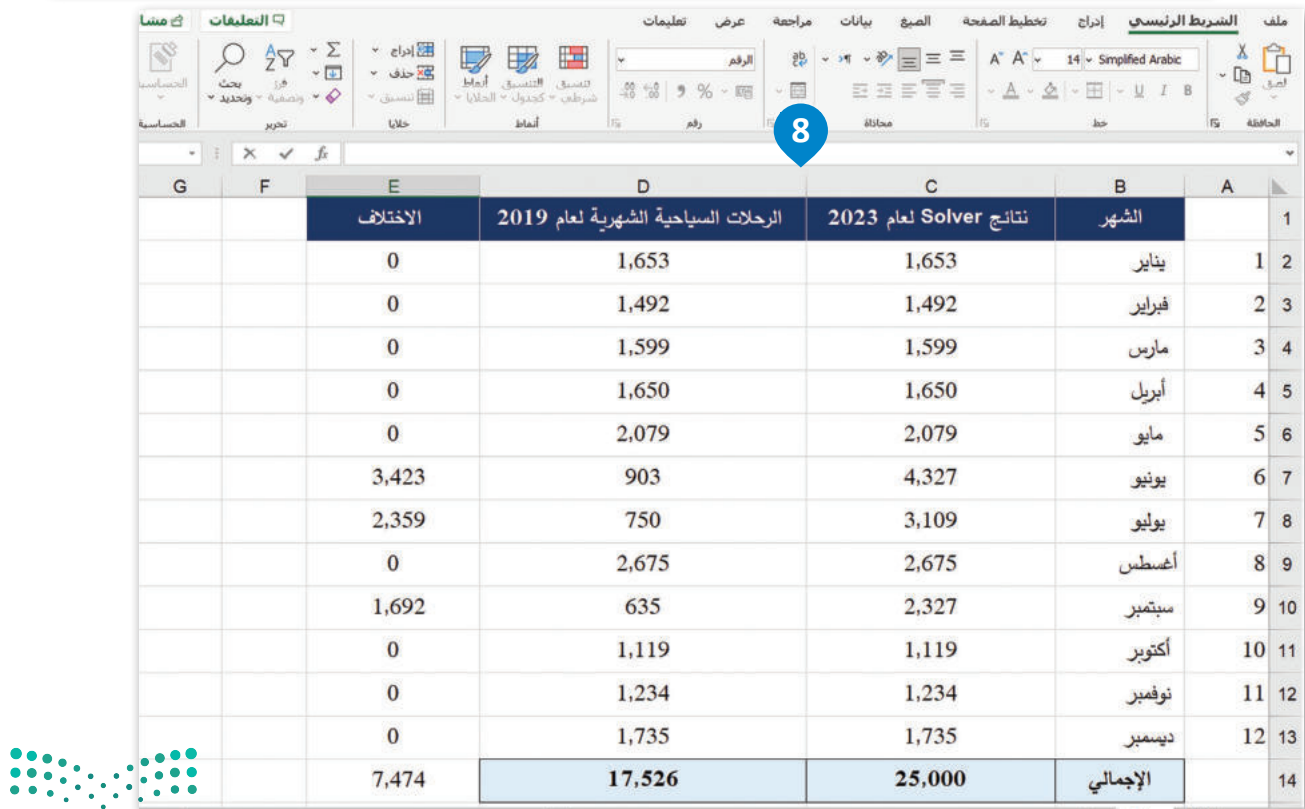

pزارة التصليم<br>19 alg dinistry of Education<br>19 2022 - 1444

شكل 4.31: حساب الاختلاف

ستقوم الآن بإلقاء نظرة على ورقة العمل وتقييم النتائج، وستلاحظ فورًا أن فيم أداة سولفر لأشهر يونيو ويوليو وسبتمبر مرتفعة للغاية. يِّمَدِّم لنـا إكسـل سـولفر افتراحًـا بمكـن صياغتـه كالتـالى: إذا أردت الوصـول إلى هـدف 25,000,000 رحلـة سياحية فخ العـام 2023، عليك القيام بحملات ترويجية للسياحة ليصل عدد الرحلات السياحية إلى 4,327,000 رحلة في شهر يونيو، و 3,109,000 رحلة يخ شهر يوليو، وأخيرًا 2,327,000 رحلة في شهر سبتمبر. واستنادًا إلى أعداد الرحلات في الشهور الأخرى، يُمَد هذا هدفًا غير واقعى، حيث أن أعلى قيمـة لعدد الرحلات في العـام 2019 كانت 2,675,000 رحلـة سياحية، ممـا يعنـي أنـه مهمـا كانت الحملـة الترويجيـة التي ستنفذها ناجحة، فإنها لن تصل إلى الهدف المقترح وهو 4,327,000 رحلة في شهر يونيو، حيث أن ذلك الرقم أعلى بنسبة 160% من عدد الرحلات التي تم تسجيلها في أفضل شهر في العام 2019، كما هـو موضَّح في الشكل 4.32.

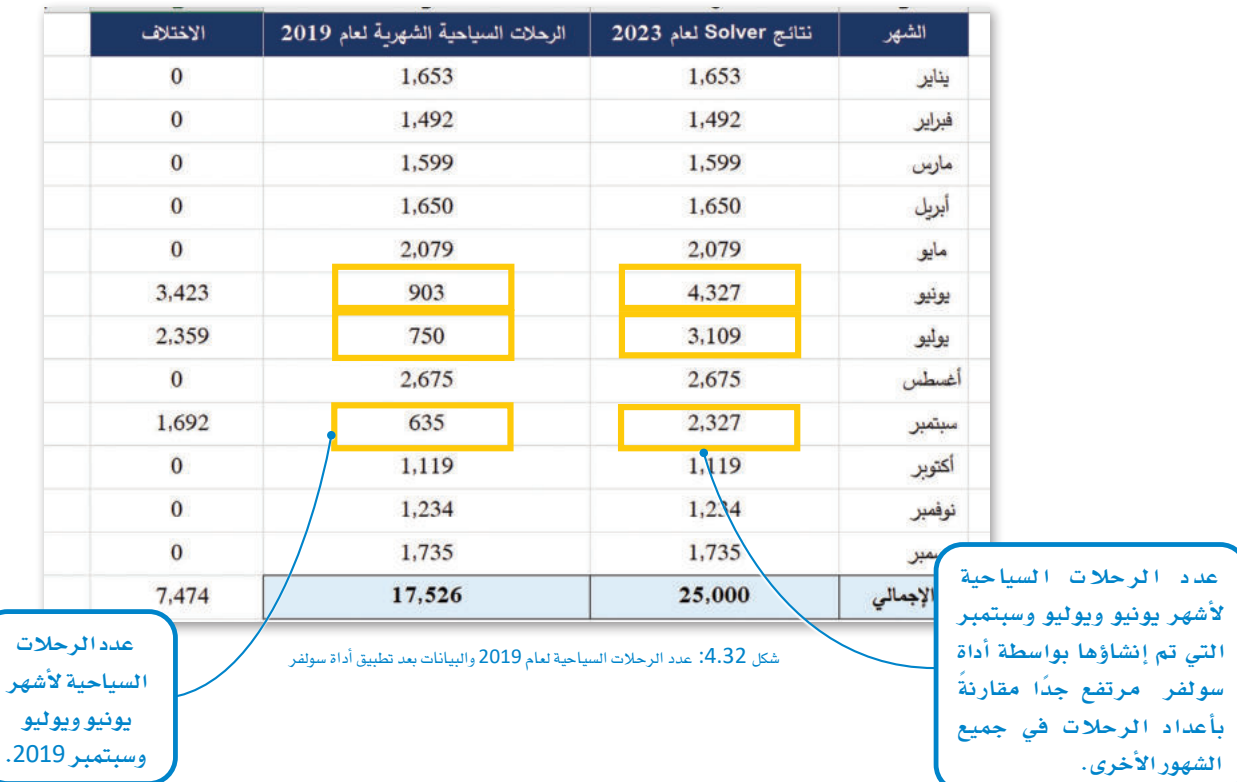

ولأن النتائج الأولية بعد تطبيق أداة سولفر في المثال السـابق ليست واقعية، يتعين عليك تنفيذ تشـغيل أداة سـولفر من جديد، ولكن مـع تحديد بعض القيود لأجل الحصول على أهداف أكثر واقعية. على سبيل المثال، يمكنك ضبط أداة سولفر لحساب القيم دون قيد لجميع الشهور باستثناء أشهر يونيوويوليووسبتمبر، والتي يجب تعيين فيد لقيمها لتجنّب الحصول على نتائج غير واقعية، ويمكن تحقيق ذلك باستخدام متوسط فيم البيانات الموجودة. ستسمح لأداة سولفر بحساب القيم لجميع الشهور، ولكن بإضافة قيود تُحدد أن الأعداد المستهدفة لأشهر يونيو ويوليو وسبتمبر يجب أن تكون أعلى من التوسط الشهرى للعام 2019.

للعمل على ملف إكسل نفسه، ستَنشئ نسخة أخرى من ورفة العمل "2019" باسم "Solver (constraints)" وستقوم بتشغيل أداة سولفر مرة أخرى، ولكن هذه المرة يقيود.  $\{ \cdot \} \cdot \{ \cdot \} \cdot \cdot \cdot$ 

وزارة التصليم Ministry of Education  $2022 - 1444$ 

#### حساب التوسط Calculate the average

يتم حساب المتوسط (Average) أو ما يسمى بالوسط الحسابي (Arithmetic mean) لجموعة من الأرقام بجمعها ثم قسمة الناتج على عدد هذه الأرقام. في الحالة التالية، ستجمع إجمالي عدد الرحلات السياحية الشهرية ثم تقسم الناتج على 12.

#### الحساب التوسطاء

- > في ملف إكسل جديد، أنشـئ ورقـة عمل جديدة وأطلـق عليهـا اسـم <sup>1</sup> ("Solver (constraints)"
	- > في الخلية B15، اكتب "المتوسط". 2
	- > في الخلية C15، اكتب الصيغة "saverage(C2:C13)=".
	- > اضغط على الزر لـ Enter وسيظهر المتوسط في الخلية C15. 4

#### الوسط الحسابي:

الرحلات السياحية لقام 2019 ≁

يتم حساب المُعدَّل في الإحصـاء الوصفي عن طريق جمع النتائج معًا ثم قسمة الإجمالي على عدد هـذه النتائج.

 $(At+0)$   $C_1$ 

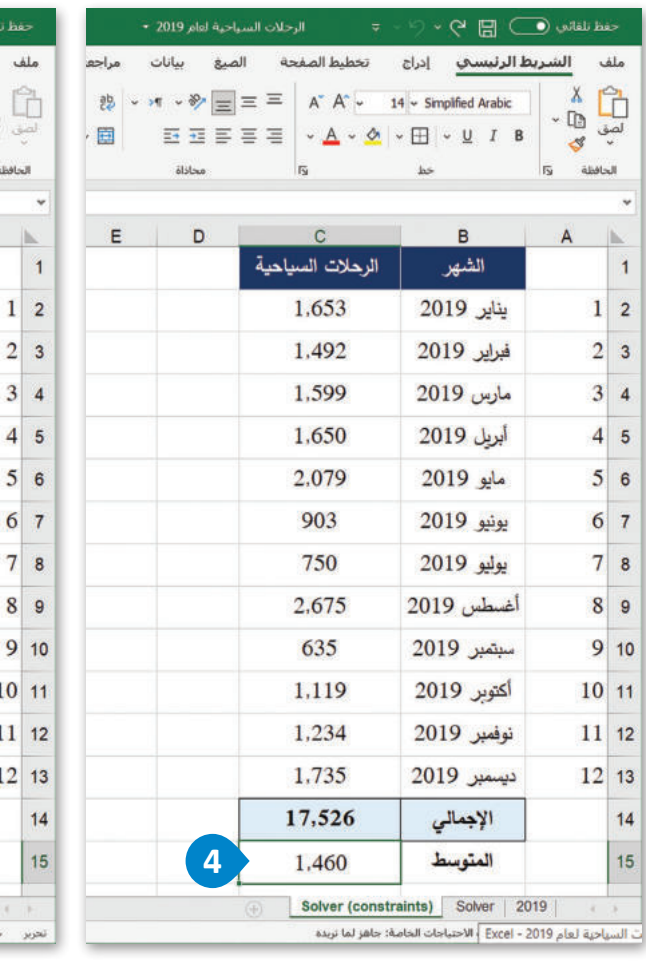

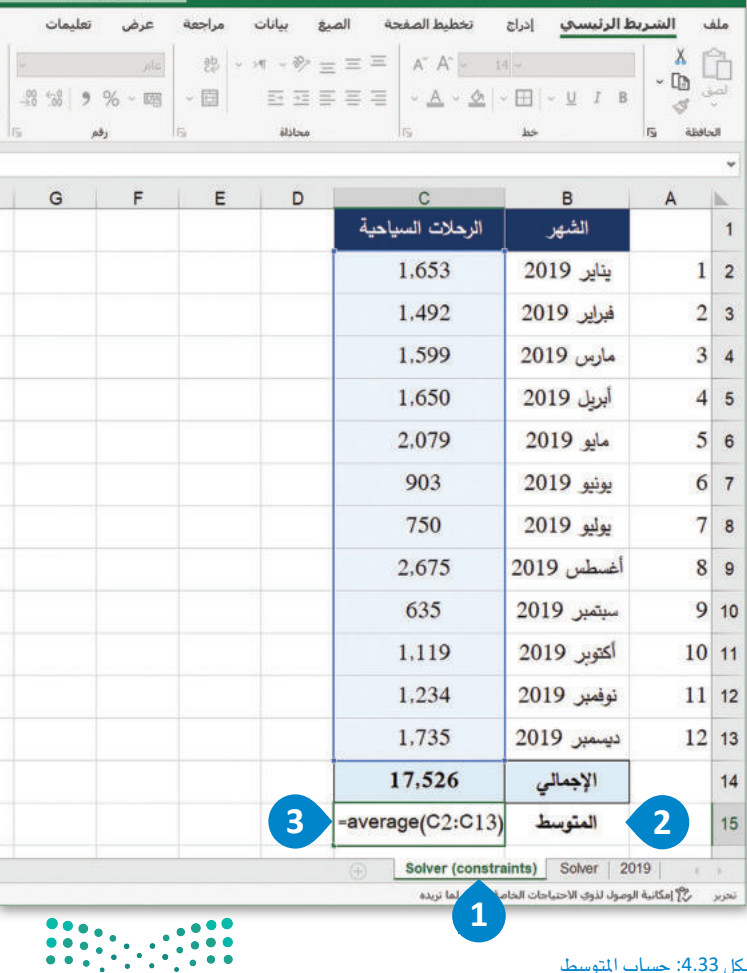

شكل 4.33: حساب المتوسط

್ಲಿ ⊓ ⊚ಿ

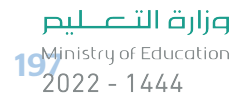

#### استخدام أداة سولفر مع قيود Solver with constraints

الآن وبعد أن حسبت المتوسط الشهرى لعدد الرحلات السياحية لعام 2019، ستستخدم أداة سولفر من جديد بقيود، بحيث تكون الخلية الهدف في مُعاملات أداة سولفر هي إجمالي عدد الرحلات السياحية، وستكون الخلايا المتغيرة هي أعداد الرحلات السياحية لجميع الشهور. سنتم إضافة فيود محددة، مع تعيين القيم المقدرة لأداة سولفر لأشهر يونيوويوليووسبتمبر لتكون أكبر من أو تساوى متوسط عدد الرحلات في العام 2019 وهو 1,460,000 ألف رحلة سياحية. وأخيرًا، سيتم تعيين فيمة الخلية الهدف مرةً أخرى إلى 25,000,000.

## لاستخدام أداة سولفر بقيود،

- > من علامة تبويب Data (بيانات) ، اضغط على Solver (سولفر) . •
	- > من حقل Set Objective (تعيين الهدف) اختر الخلية C14. 3
		- > اختر 25000: Value of: 25000 (القيمة:25000). ♦
- > من By Changing Variable Cells (لتغيير خلايا التغير ) ، حدِّد الخلايا C2:C13.
	- > اضغط على Add (إضافة) لإضافة قيد. 0

#### : القيد (Constraint):

القيد هـو تحديد معـين لمـا يُمكـن تضمينـه في مجموعـة البيانـات أو البيانات الوصفية، أو تحديد لمجموعة من مفاتيح البيانات التي يمكن إرفاق سمات معينة بها (وتَحدد بواسطة هيكل البيانات).

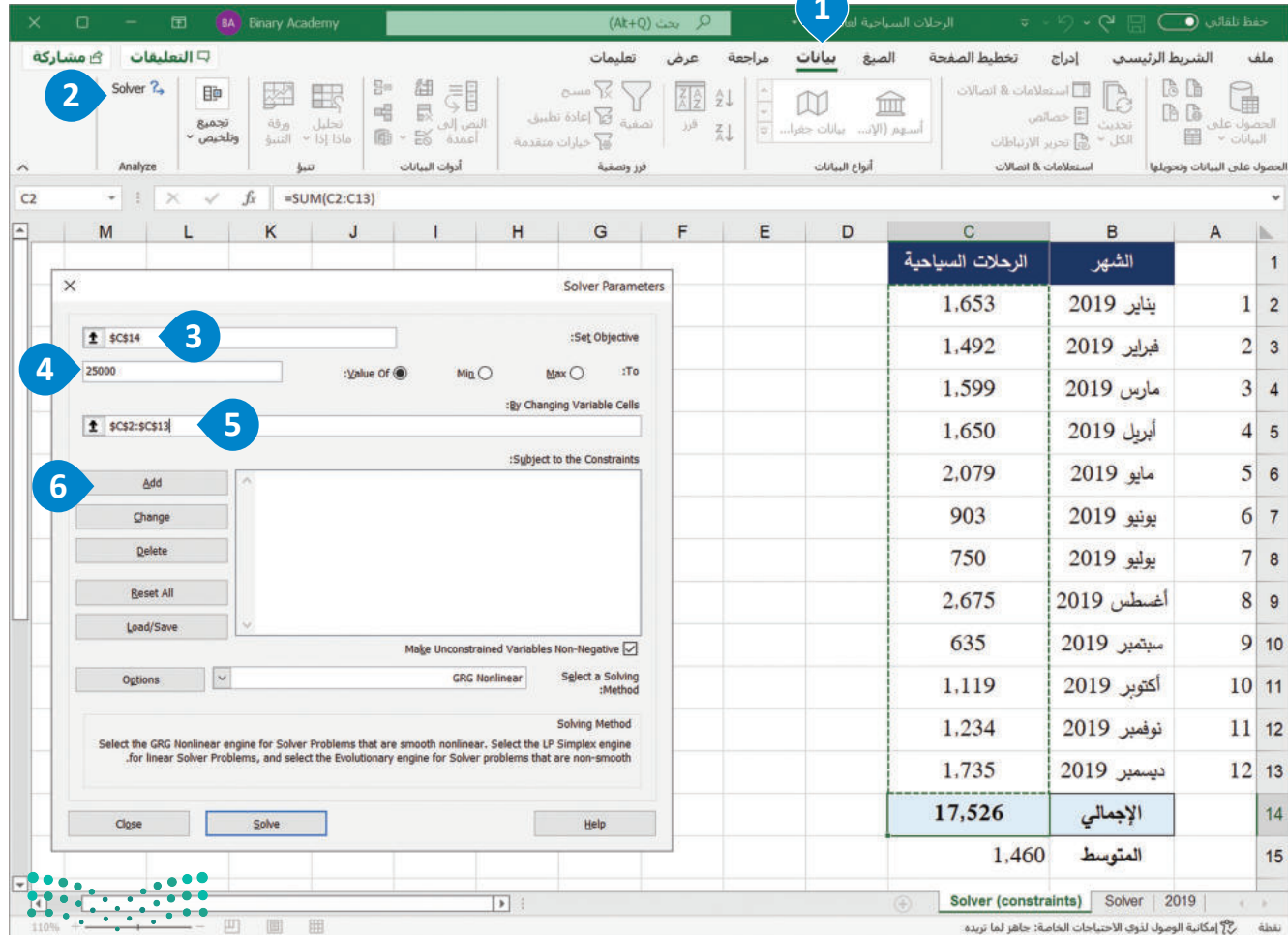

شكل 4.34: استخدم أداة سولفر بقيود

وزارة التصليم Ministry of Education  $2022 - 1444$ 

## لإعداد القيودن > من مربع Cell reference (مرجع الخلية)، حدِّد الخلية C7. 1  $\bullet$  => اختر الرمز <=.

- > ضّع الرقم 1460 في صندوق Constraint (القيد). <sup>3</sup>
	- > اضغط على Add (اضافة). 4
- > اضبُط بقية قيود الخلايا C3 و C10 واضغط على OK (موافق) . )

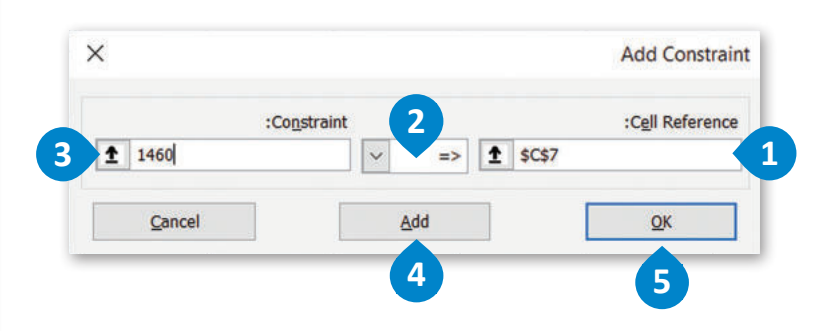

Solver Parameters

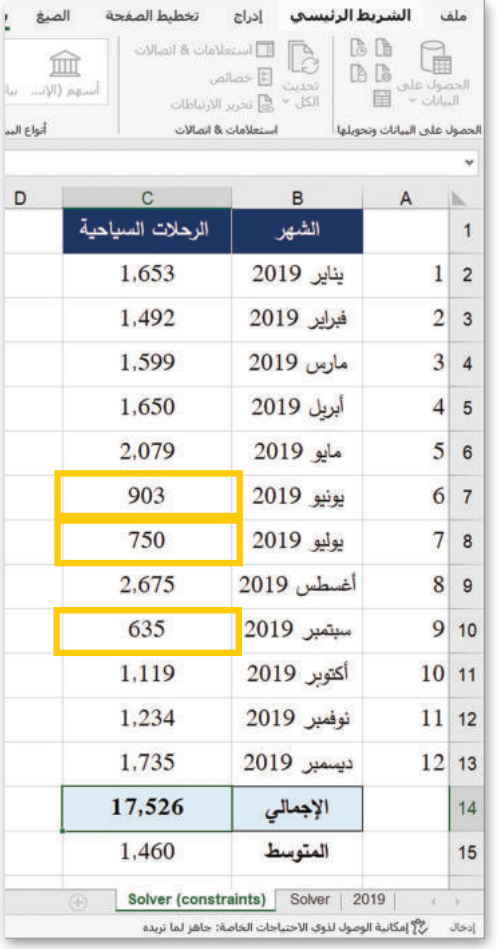

#### شكل 4.35: إعداد القيود.

# لتعيين معاملات أداة سولفر،

- > تأكَّد مـن عرض قائمـة القيـود بشـكل صحيـح \_في مربع "Subject to the Constraints" (تخضع للقيود) . 0
	- $\bullet$ . (خيارات) Options (خيارات)
- > في نافذة الخيارات، ألغ تحديد خيار Use Automatic Scaling (أستخدام القياس التلقائى). 8
	- $\bullet$ . (موافق) OK (موافق)
- > في نافذة Solver Parameters (مُعاملات Solver ) ، اضغط على Solve (حل). •
- > في نافذة Solver Results (نتائج Solver)،  $\bigodot$  أضغط على OK (موافق).
	- > ستُطبق التغييرات في الخلايا المحددة. •

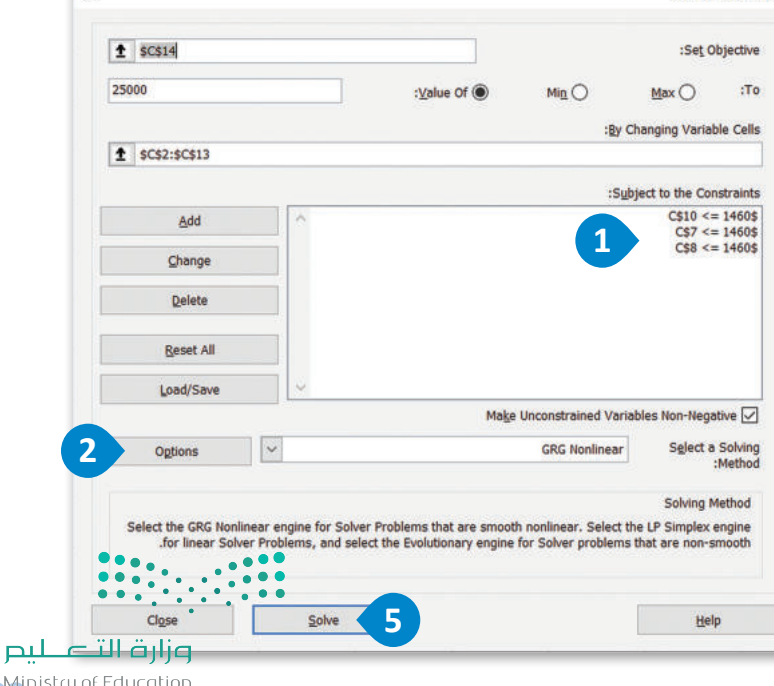

19<sup>M</sup>inistry of Education  $2022 - 1444$ 

 $\times$ 

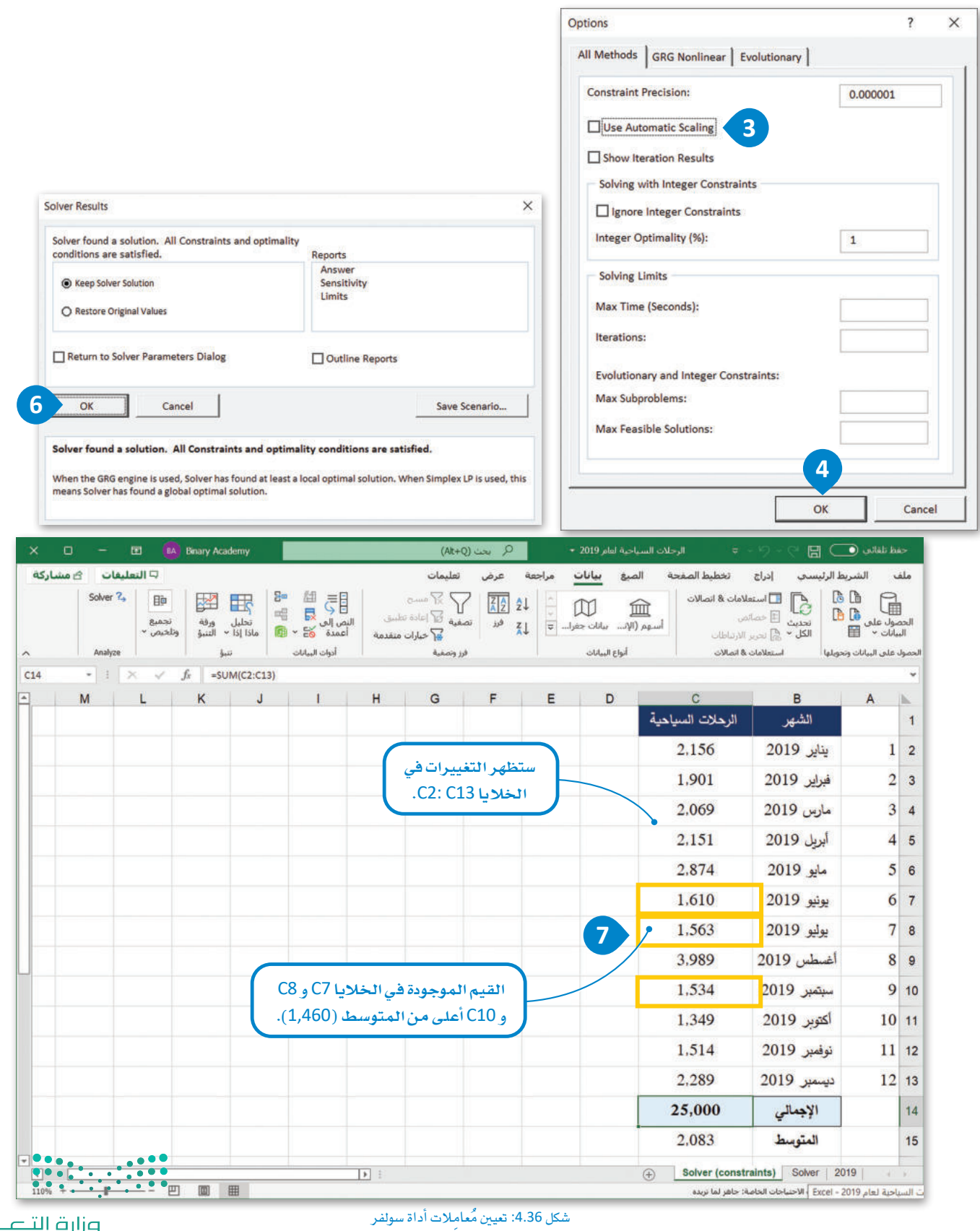

وزارة التصليم<br>Ministry of Education  $2022 - 1444$ 

#### تقييم سولفر باستخدام نتائج القيود Assess the Solver with constraints results

الآن وبعد أن استخدمت أداة سولفر بقيود، يُمكنك إنشـاء جدول مُكوَّن مـن الأعمـدة الخمسـة التاليـة مـرة أخـرى: الرقـم التسلسلي، والشهر، والرحلات السياحية الشهرية لعـام 2019، ونتائـج Solver (Constraints) لعـام 2023، والاختـلاف، وبهـدف مقارنـة البيانات بسهولة قبل استخدام أداة سولفر وبعدها. من خلال القاء نظرة على النتائج، يمكنك هذه الرة ملاحظة أن إكسل بمساعدة سولفر يُقدِّم اقتراحًا بأنه إذا أردت الوصول إلى هدف 25,000,000 زيارة سياحية في العام 2023، فيجب تنفيذ حملتك الترويجية للسياحة بحيث تتم زيادة أعداد الرحلات السياحية لجميع شهور السنة، كما يجب أن تكون الحملة الترويجية للسياحة أكثر شمولية على مدار العام ولا تقتصر فقط على الأشهر يونيو ويوليو وسبتمبر حيث وُجدت الأرقام ذات الإشكالية في البداية. تشير نتائج سولفر أيضًا إلى أن حملتك السياحية يجب أن تُركِّز على زيادة عدد الزيارات، ولكن بصورة واقعية.

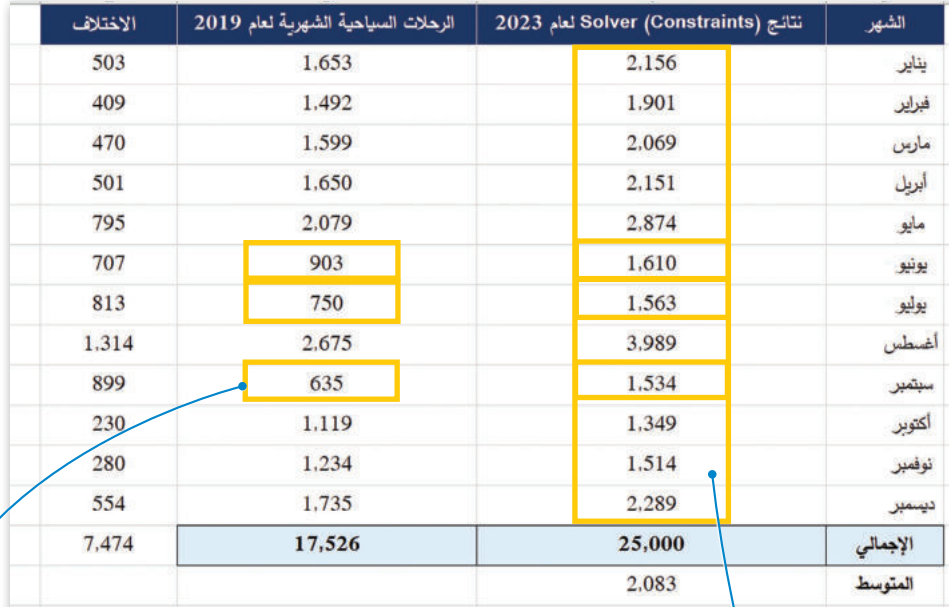

شكل 4.37: أعداد الرحلات السياحية لعام 2019 والبيانات بعد تنفيذ سولفر بقيود

أعداد الرحلات السياحية للأشهر يونيو ويوليو وسبتمبر التي تم إنشاؤها بواسطة أداة سولفر مع القيود. هذه القيم واقعية وستكون مفيدة في اتخاذ القرارات المستقبلية.

أعداد الرحلات السياحية لأشهر يونيو ويوليو وسبتمبر 2019.

يخ الختـام، تُظهـر نتائـج سـولفر مـع قيـود بأنـه يجب تصميـم حملة ترويجية شـاملة للسـياحة لتعزيز عدد الرحلات السياحية في كل شهر من شهور العام، مع هدف يتراوح بين 500,000 إلى 1,000,000 رحلة سياحية شهريًا. يمكن لوكالات السياحة والسفر الاستفادة من هذه الاقتراحات ووضع استراتيجيات لتعزيز الحملات الترويجية للسياحة في الملكة العربية السعودية على مدار العام، مع التركيز بشكل خاص على الأشهر يونيو ويوليو وسبتمبر. يُمكن على سبيل المثال تقديم خصومات على تذاكر الطيران أو تنظيم واستقطاب رحلات بحرية، وتنظيم الهرجانات المختلفة لجذب المزيد من السياح خلال هذه الأشهر <mark>الب</mark>لإفة.

وزارة التصليم ended to the Caucation  $2022 - 1444$ 

# تمرينات<br>1

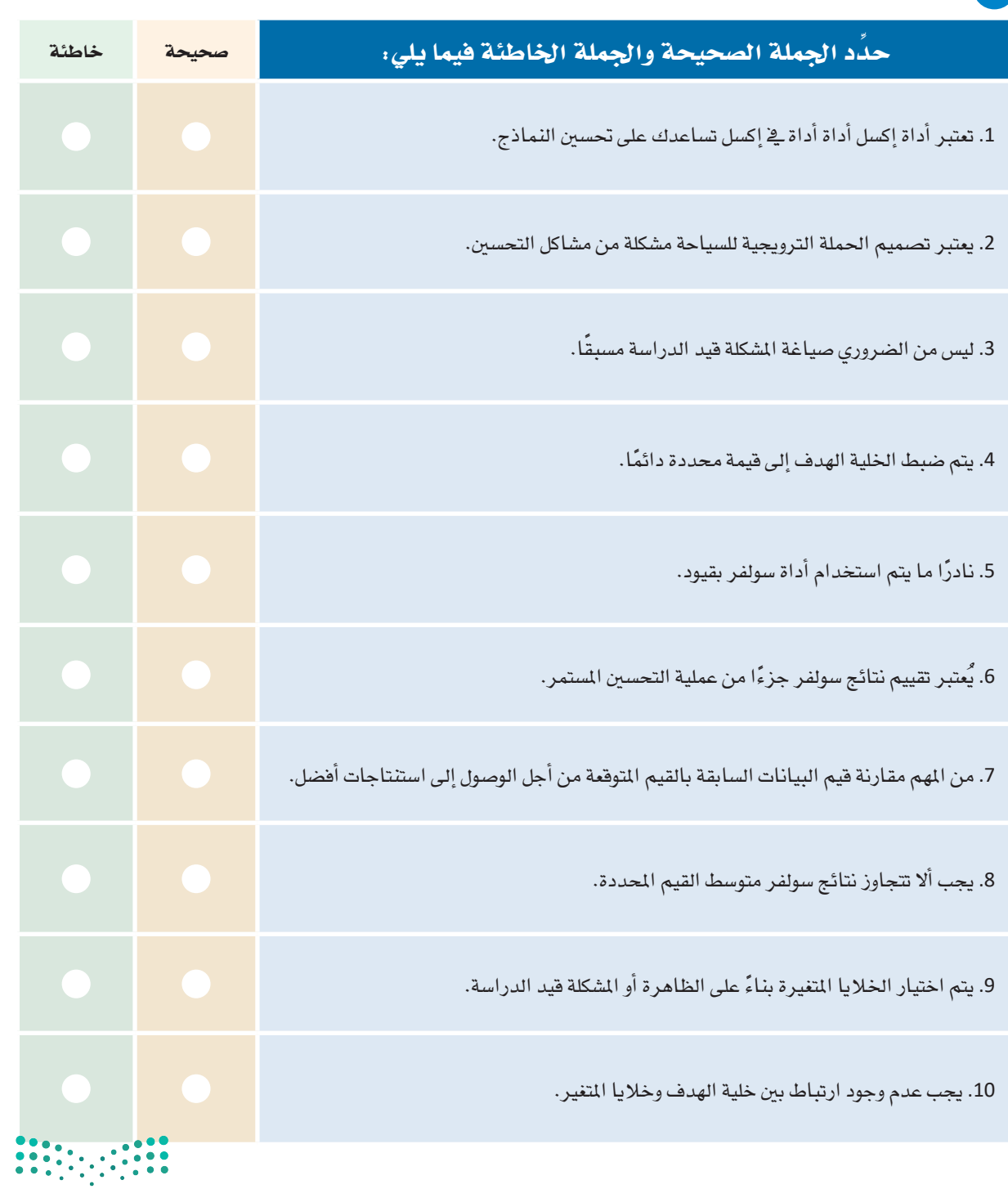

وزارة التصليم<br>Ministry of Education  $2022 - 1444$ 

2 - قارن بين استخدام أداة سوئفر بدون قيود واستخدامها بقيود، ثم اذكر اثنين من الاختلافات الأساسية بينهما.

<mark>3</mark> - قُمْ بزيارة صفحة بيانات السياحة التابعة لـوزارة السياحة السعودية في البوابـة الوطنيـة للبيانـات المقتوحـة (https://data.gov.sa)، شم قمْ بتنزيل بيانات الرحلات السياحية لعامي 2017 و 2018. استخدم أداة سولفر لتصميم حملتك السياحية لعام 2023.

هل يُمكن استخدام هذه البيانات لهذا الغرض؟ وصَح إجابتك.

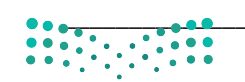

وزارة التصليم 20 Ministry of Education  $2022 - 1444$ 

.<br>وَالْقَيِّمِ نتائج أداة سولفر التي استخدمتها في التدريب الثالث، واشرح ما إذا كانت واقعية أم لا؟ واذكر الحلول الأخرى التي لديك من أجل الوصول إلى نتائج أفضل وسبب اختيارك لها.

<mark>5</mark> \_ قيِّم نتائـج التدريب الرابـع وقارنها بالنتائـج الموضحـة \_2 الدرس، ثـم اذكـر النتائـج التـي تجدهـا مناسبة للقيـام بحملتك الترويجية للسياحة.

 $\begin{array}{|c|c|c|c|c|c|} \hline 0 & 0 & 0 & 0 & 0 \\ \hline 0 & 0 & 0 & 0 & 0 & 0 \\ \hline 0 & 0 & 0 & 0 & 0 & 0 \\ \hline \end{array}$ 

وزارة التصليص Ministry of Education  $2022 - 1444$ 

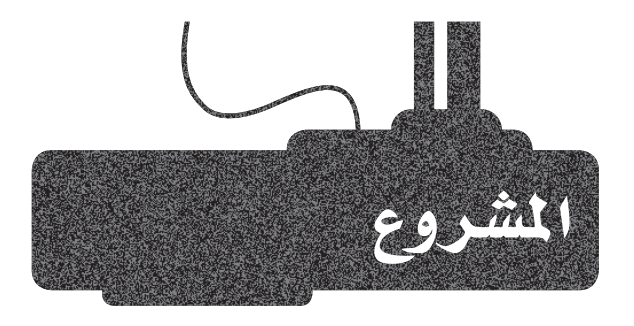

ويتعين عليك:

افترض أنك تعمل كَوكيل للسفريات وترغب فج تنفيذ حملة ترويجية للسياحة للمملكة العربية السعودية لعام 2024، حيث تهدف إلى رفع عدد الرحلات السياحية إلى 50,000,000.

### $2<sup>7</sup>$

 $1$ 

- تحميل بيانات الرحلات السياحية لعام 2018 من صفحة بيانات السياحة التابعة لوزارة السياحة السعودية في البوابة الوطنية للبيانات المنوحة (https://data.gov.sa).
	- إنشاء توقّع لهذه البيانات لعام 2024.
	- تقييم النتائج المتوقّعة من أجل صياغة مشكلة التحسين.
- استخدم أداة إكسل سولفر (Excel Solver) للحصول على معلومات حول كيفية تصميم حملتك الترويجية للسياحة.
	- تقديم اقتراحات لحملة ترويجية للسياحة بناءً على نتائج أداة إكسل سولفر.

 $3<sup>7</sup>$ 

قم بإعداد عرضًا تقديميًا على برنامج مايكروسوفت باوربوينت باستخدام المُخططات أو الرسوم البيانية المناسبة <u>ـ</u>2 إكسل والتي تُوضِّح توقّعاتك ونتائج أداة إكسل سولفر، ثم اشـرح مخططاتك وقدِّم اقتراحاتك للحملـة الترويجية للسياحة.

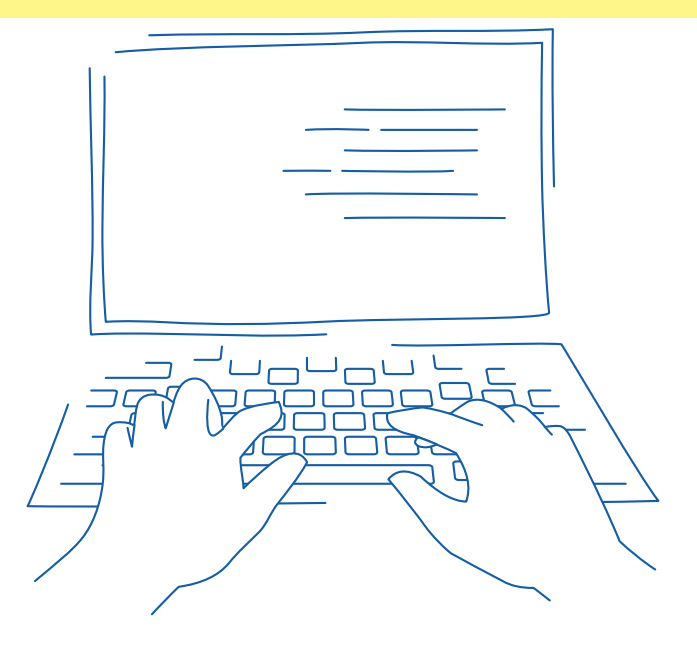

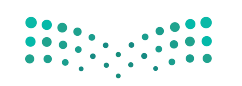

وزارة التصليم **20th**istry of Education  $2022 - 1444$ 

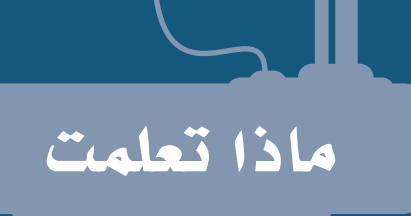

- م�سطلح النمذجة التنبوؤية.
- > الاختلاف بين النمذجة اللُعامِلية وغير اللُعامِلية .
	- االأنواع املختلفة للنماذج التنبوؤية.
		- عملية إنشاء نموذج تنبؤي.  $\zeta$
	- ميزات وحتديات النمذجة التنبوؤية.
		- تطبيقات النمذجة التنبوؤية.
			- ع. ُّ م�سطلح التوق
		- ع. ُّ االأنواع املختلفة ملخططات التوق
	- > خطوات تطبيق توقّع على بيانات محددة.
		- مفهوم نطاق الثقة.
- م�سطلح التح�سني واإيجاد احللول املثالية للم�سكلة.
- خطوات اإجراء التح�سينات با�ستخدام اأداة اإك�سل �سولفر .
	- خطوات تقييم نتائج اأداة اإك�سل �سولفر.

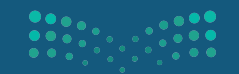

وزارة التصليم .<br>Ministry of Education  $2022 - 1444$ 

#### المصطلحات الرئيسة

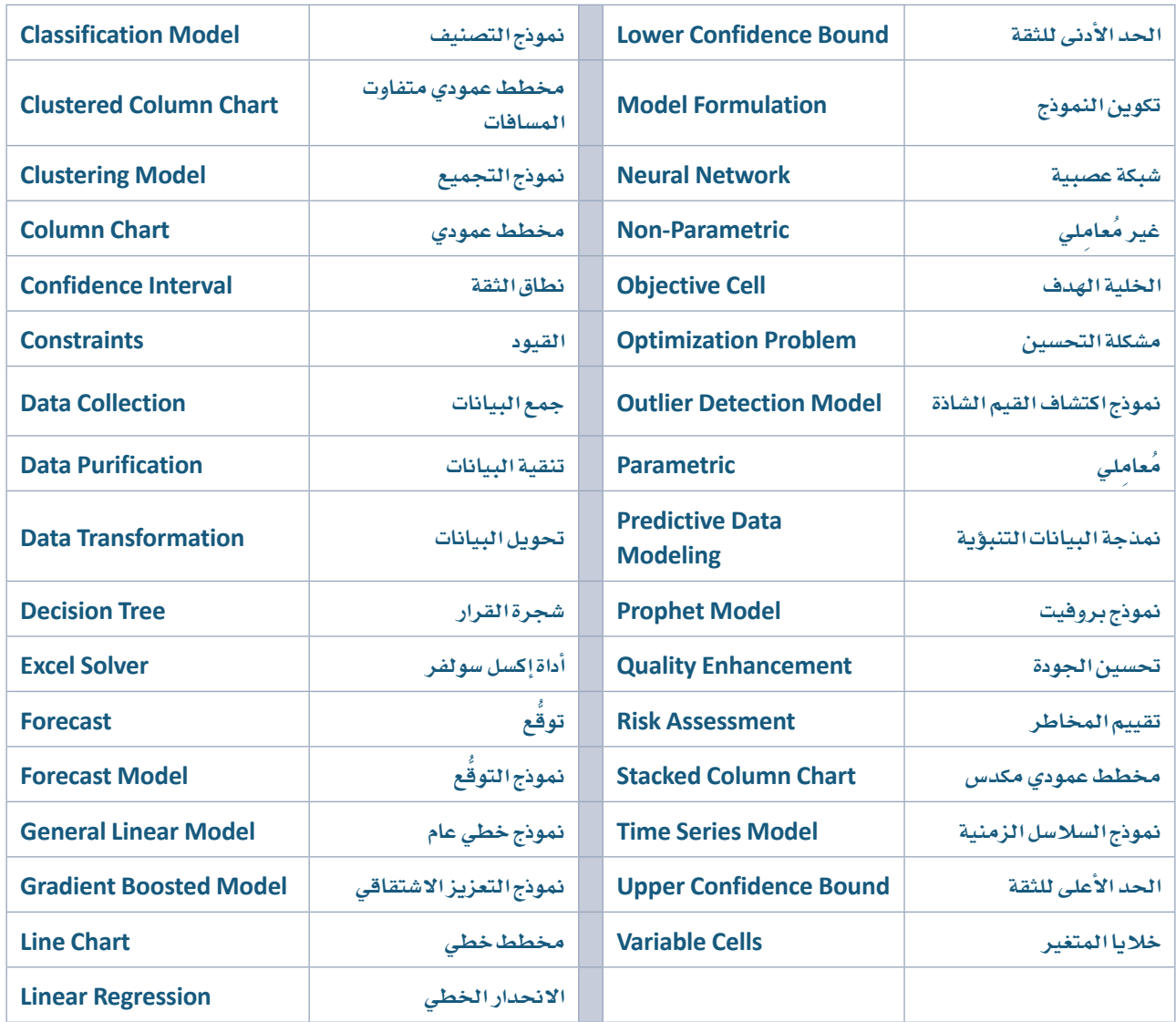

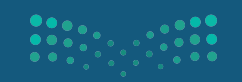

وزارة التصليص<br>20 ajistry of Education<br>2022 - 1444

# متطلب البرمجة بلغة بايثون

تعد البرمجة أحد أهم المهارات التي ينبغي اكتسابها من قبل الطلاب الملتحقين بمسار علوم الحاسب والهندسة حيث تعد متطلب لعدد من المناهج في هذا المسار ومنها منهجى الهندسة وعلم البيانات. لتسهيل اكتساب الطالب لأساسيات البرمجة بلغة البايثون، فقد تم تصميم المحتوى التالي الذي يمكن الوصول إليه بمسح رمز الاستجابة السريع الخاص بكل موضوع. وينصح الطالب بوضع خطة زمنية لإتمام الاطلاع على هذه الوحدات ويمكن الاسترشاد بالمدة الزمنية المقترحة لكل وحدة كما يمكن للطالب وضع علامة (٧) لتعليـم الوحـدات التـى أتمهـا.

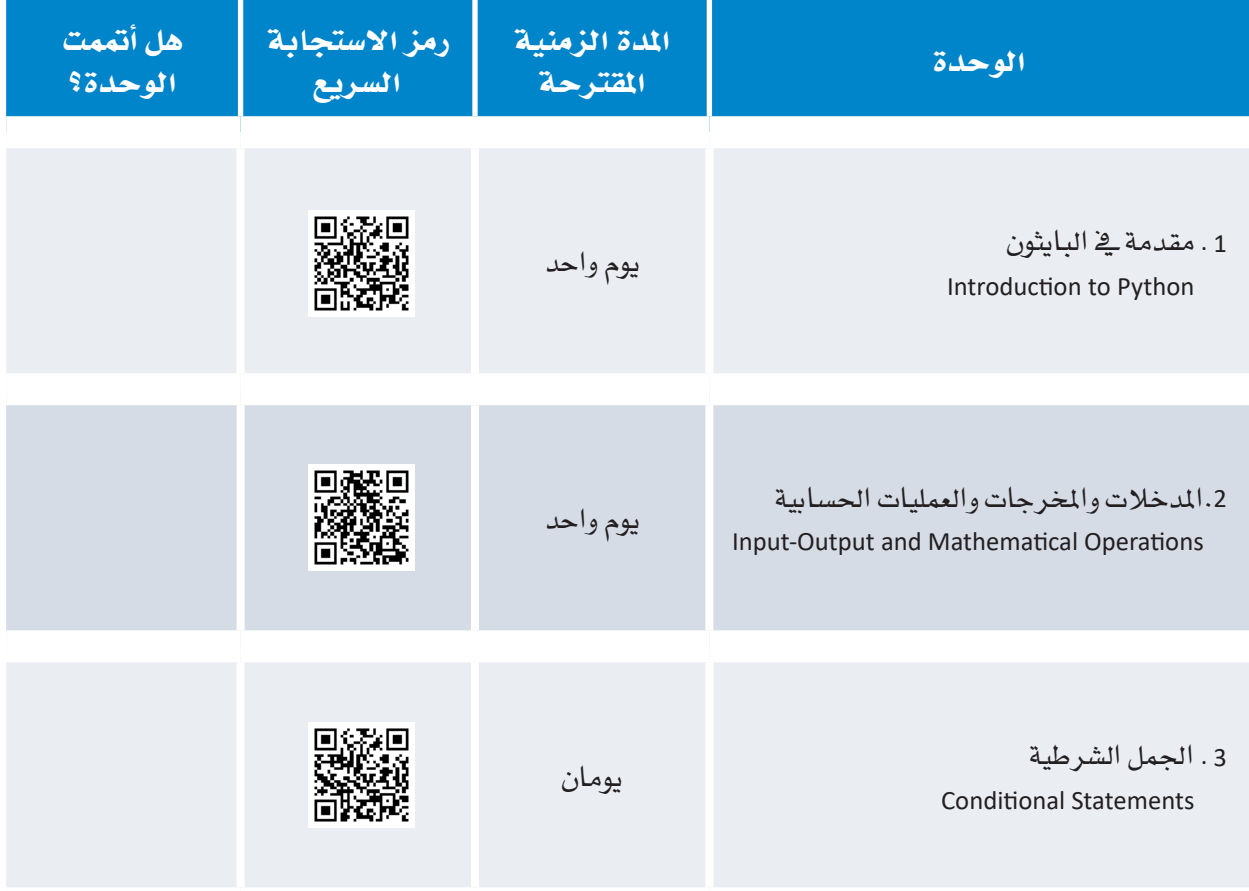

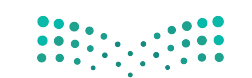

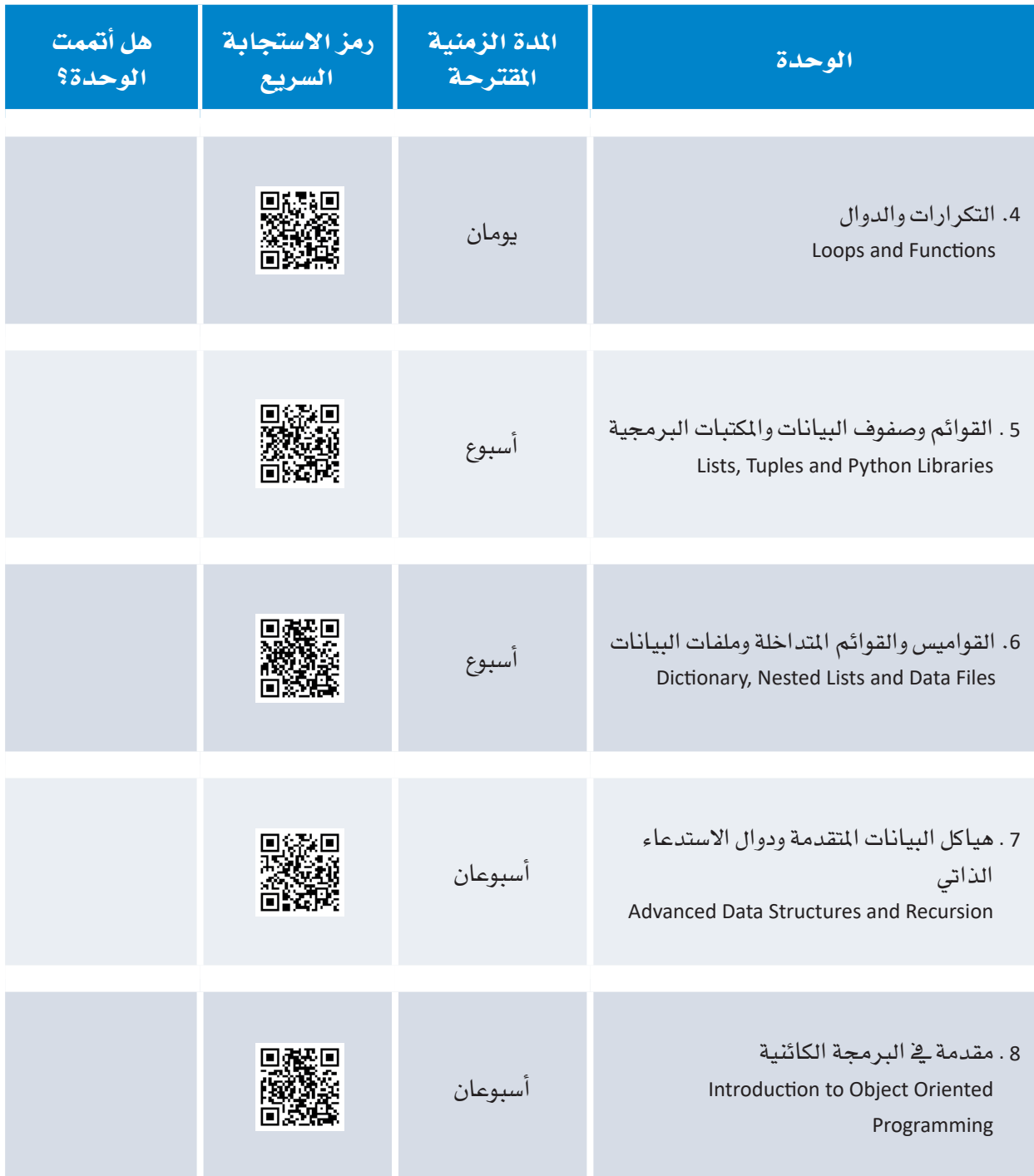

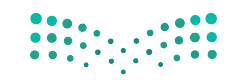

pزارة التصليص<br>20∰istry of Education<br>2022 - 1444